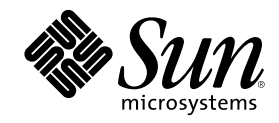

# Sun Cluster 2.2 Software Installation Guide

901 San Antonio Road Palo Alto, , CA 94303-4900 USA 650 960-1300 Fax 650 969-9131

Part Number 806-5342 July 2000, Revision A

Copyright Copyright 2000 Sun Microsystems, Inc. 901 San Antonio Road, Palo Alto, California 94303-4900 U.S.A. All rights reserved.

This product or document is protected by copyright and distributed under licenses restricting its use, copying, distribution, and<br>decompilation. No part of this product or document may be reproduced in any form by any mean Sun and its licensors, if any. Third-party software, including font technology, is copyrighted and licensed from Sun suppliers.

Parts of the product may be derived from Berkeley BSD systems, licensed from the University of California. UNIX is a registered trademark in the U.S. and other countries, exclusively licensed through  $X/O$  pen Company. Ltd trademark in the U.S. and other countries, exclusively licensed through X/Open Company, Ltd. For Netscape Communicator following notice applies: (c) Copyright 1995 Netscape Communications Corporation. All rights reserved.

Sun, Sun Microsystems, the Sun logo, AnswerBook2, docs.sun.com, and Solaris are trademarks, registered trademarks, or service marks of Sun Microsystems, Inc. in the U.S. and other countries. All SPARC trademarks are used under license and are trademarks or registered trademarks of SPARC International, Inc. in the U.S. and other countries. Products bearing SPARC trademarks are based upon an

architecture developed by Sun Microsystems, Inc.<br>The OPEN LOOK and Sun™ Graphical User Interface was developed by Sun Microsystems, Inc. for its users and licensees. Sun acknowledges the pioneering efforts of Xerox in researching and developing the concept of visual or graphical user interfaces for the<br>computer industry. Sun holds a non-exclusive license from Xerox to the Xerox Graphical U

Federal Acquisitions: Commercial Software-Government Users Subject to Standard License Terms and Conditions. DOCUMENTATION IS PROVIDED "AS IS" AND ALL EXPRESS OR IMPLIED CONDITIONS, REPRESENTATIONS AND WARRANTIES, INCLUDING ANY IMPLIED WARRANTY OF MERCHANTABILITY, FITNESS FOR A PARTICULAR PURPOSE OR NON-INFRINGEMENT, ARE DISCLAIMED, EXCEPT TO THE EXTENT THAT SUCH DISCLAIMERS ARE HELD TO BE LEGALLY INVALID.

Copyright 2000 Sun Microsystems, Inc., 901 San Antonio Road, Palo Alto, Californie 94303-4900 U.S.A. Tous droits réservés.

Ce produit ou document est protégé par un copyright et distribué avec des licences qui en restreignent l'utilisation, la copie, la distribution, et la décompilation. Aucune partie de ce produit ou document ne peut être reproduite sous aucune forme, par quelque moyen que ce soit, sans l'autorisation préalable et écrite de Sun et de ses bailleurs de licence, s'il y en a. Le logiciel détenu par des tiers, et qui comprend la technologie relative aux polices de caractères, est protégé par un copyright et licencié par des fournisseurs de Sun.

Des parties de ce produit pourront être dérivées des systèmes Berkeley BSD licenciés par l'Université de Californie. UNIX est une marque<br>déposée aux Etats-Unis et dans d'autres pays et licenciée exclusivement par X/Open C

Sun, Sun Microsystems, le logo Sun, AnswerBook2, docs.sun.com, et Solaris sont des marques de fabrique ou des marques déposées, ou<br>marques de service, de Sun Microsystems, Inc. aux Etats-Unis et dans d'autres pays. Toutes portant les marques SPARC sont basés sur une architecture développée par Sun Microsystems, Inc.

L'interface d'utilisation graphique OPEN LOOK et Sun™a été développée par Sun Microsystems, Inc. pour ses utilisateurs et licenciés. Sun reconnaît les efforts de pionniers de Xerox pour la recherche et le développement du concept des interfaces d'utilisation visuelle ou graphique pour l'industrie de l'informatique. Sun détient une licence non exclusive de Xerox sur l'interface d'utilisation graphique Xerox,<br>cette licence couvrant également les licenciés de Sun qui mettent en place l'inter se conforment aux licences écrites de Sun.

CETTE PUBLICATION EST FOURNIE "EN L'ETAT" ET AUCUNE GARANTIE, EXPRESSE OU IMPLICITE, N'EST ACCORDEE, Y COMPRIS DES GARANTIES CONCERNANT LA VALEUR MARCHANDE, L'APTITUDE DE LA PUBLICATION A REPONDRE A UNE UTILISATION PARTICULIERE, OU LE FAIT QU'ELLE NE SOIT PAS CONTREFAISANTE DE PRODUIT DE TIERS. CE DENI DE<br>GARANTIE NE S'APPLIQUERAIT PAS, DANS LA MESURE OU IL SERAIT TENU JURIDIQUEMENT NUL ET NON AVENU.

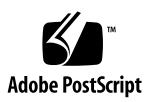

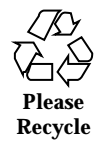

# **Contents**

### **Preface 15**

Sun Cluster Overview 21

# Hardware Configuration Components 22 Cluster Nodes 23 Cluster Interconnect 23 /etc/nsswitch.conf File Entries 26 Public Networks 27 Local Disks 29 Multihost Disks 29 Terminal Concentrator or System Service Processor and Administrative Workstation 30 Quorum, Quorum Devices, and Failure Fencing 31 CMM Quorum 32 CCD Quorum 33 Quorum Devices (VxVM) 35 Failure Fencing 37 Preventing Partitioned Clusters (VxVM) 43 Configurations Supported by Sun Cluster 44

**1. Understanding the Sun Cluster Environment 21**

**3**

High Availability and Parallel Database Configurations 45 Symmetric and Asymmetric Configurations 47 Clustered Pairs Configuration 47 Ring Configuration 48 N+1 Configuration (Star) 49 N to N Configuration (Scalable) 50 Campus Clustering 51 Software Configuration Components 51 Cluster Framework 52 Fault Monitor Layer 53 Data Services Layer 53 Switch Management Agent 54 Cluster SNMP Agent 54 Cluster Configuration Database 55 Volume Managers 57 Logical Hosts 57 Public Network Management (PNM) 60 System Failover and Switchover 61 **2. Planning the Configuration 67** Configuration Planning Overview 67 Configuration Planning Tasks 68 Planning the Administrative Workstation 68

Establishing Names and Naming Conventions 69

Planning Network Connections 70

Planning Your Solaris Operating Environment Installation 71

Volume Management 74

File System Logging 76

Determining Your Multihost Disk Requirements 77

Planning Your File System Layout on the Multihost Disks 79 Planning Your Logical Host Configuration 83 Planning the Cluster Configuration Database Volume 84 Planning the Quorum Device (VxVM) 85 Planning a Data Migration Strategy 87 Selecting a Multihost Backup Strategy 87 Planning for Problem Resolution 87 Selecting a Solaris Install Method 88 Licensing 88 Configuration Rules for Improved Reliability 89 Mirroring Guidelines 89 Configuration Restrictions 92 Service and Application Restrictions 92 Sun Cluster HA for NFS Restrictions 93 Hardware Restrictions 94 Solstice DiskSuite Restrictions 94 Other Restrictions 95

## **3. Installing and Configuring Sun Cluster Software 97**

Installation Overview 97

Installation Procedures 98

 $\nabla$  How to Prepare the Administrative Workstation and Install the Client Software 98

- $\blacktriangledown$  How to Install the Server Software 102
- $\blacktriangledown$  How to Configure the Cluster 120

Troubleshooting the Installation 126

Recovering From an Aborted Installation 127

- $\blacktriangledown$  How to Recover From an Aborted Client Installation 127
- $\blacktriangledown$  How to Recover From an Aborted Server Installation 128

Contents **5**

#### **4. Upgrading Sun Cluster Software 131**

Upgrade Overview 131

Upgrading to Sun Cluster 2.2 From Solstice HA 1.3 133

 $\blacktriangledown$  How to Upgrade to Sun Cluster 2.2 From HA 1.3 134

Configuring Mediators When Migrating From Solstice HA 1.3 to Sun Cluster 2.2 144

Upgrading to Sun Cluster 2.2 From Sun Cluster 2.0 or 2.1 145

Planning the Upgrade 145

Using Terminal Concentrator and System Service Processor Monitoring 146

Performing the Upgrade 147

 $\blacktriangledown$  How to Upgrade to Sun Cluster 2.2 From Sun Cluster 2.0 or 2.1 147

Upgrading to Sun Cluster 2.2 on Solaris 8 From Sun Cluster 2.2 on Solaris 2.6 or Solaris 7 156

Upgrade Procedures – Solstice DiskSuite 157

 $\blacktriangledown$  How to Upgrade to Sun Cluster 2.2 on Solaris 8 From Sun Cluster 2.2 on Solaris 2.6 or Solaris 7 (Solstice DiskSuite) 157

Upgrade – VERITAS Volume Manager 164

 $\blacktriangledown$  How to Upgrade to Sun Cluster 2.2 on Solaris 8 From Sun Cluster 2.2 on Solaris 2.6 or Solaris 7 (VERITAS Volume Manager) 165

#### **5. Installing and Configuring Sun Cluster HA for Oracle 173**

Preparing to Install Sun Cluster HA for Oracle 173

Selecting an Install Location for Sun Cluster HA for Oracle 173

Setting Up the /etc/nsswitch.conf File 174

Setting Up Multihost Disks for Sun Cluster HA for Oracle 174

Installing Sun Cluster HA for Oracle 175

 $\blacktriangledown$  How to Prepare the Nodes and Install the Oracle Software 175

Creating an Oracle Database and Setting Up Sun Cluster HA for Oracle 178

 $\blacktriangledown$  How to Prepare Logical Hosts for Oracle Databases 178

**<sup>6</sup>** Sun Cluster 2.2 Software Installation Guide ♦ July 2000, Revision A

- ▼ How to Create an Oracle Database 180
- $\blacktriangledown$  How to Set Up Sun Cluster HA for Oracle 181

Setting Up Sun Cluster HA for Oracle Clients 186

Verifying the Sun Cluster HA for Oracle Installation 187

 $\blacktriangledown$  How to Verify the Sun Cluster HA for Oracle Installation 187

## **6. Installing and Configuring Sun Cluster HA for Sybase 189**

Preparing to Install Sun Cluster HA for Sybase 189

Selecting an Install Location for Sun Cluster HA for Sybase 189

Setting Up the /etc/nsswitch.conf File 190

Setting Up Multihost Disks for Sun Cluster HA for Sybase 191

Installing Sun Cluster HA for Sybase 191

 $\blacktriangledown$  How to Prepare the Nodes and Install the Sybase Software 191

Creating a Sybase SQL Server and Setting Up Sun Cluster HA for Sybase 193

 $\nabla$  How to Prepare Multihost Disks for Sybase SQL Servers and Databases 193

- $\blacktriangledown$  How to Create a Sybase SQL Server and Databases 195
- ▼ How to Set Up Sun Cluster HA for Sybase 196

Setting Up Sun Cluster HA for Sybase Clients 200

Verifying the Sun Cluster HA for Sybase Installation 200

 $\blacktriangledown$  How to Verify the Sun Cluster HA for Sybase Installation 200

### **7. Installing and Configuring Sun Cluster HA for Informix 203**

Preparing to Install Sun Cluster HA for Informix 203

Selecting an Install Location for Sun Cluster HA for Informix 203

Setting Up the /etc/nsswitch.conf File 204

Setting Up Multihost Disks for Sun Cluster HA for Informix 204

Installing Sun Cluster HA for Informix 205

 $\blacktriangledown$  How to Prepare the Nodes and Install the Informix Software 205

Contents **7**

Creating an Informix Database and Setting Up Sun Cluster HA for Informix 207

- $\blacktriangledown$  How to Prepare Logical Hosts for Informix Databases 207
- $\blacktriangledown$  How to Create an Informix Database 209
- $\blacktriangledown$  How to Set Up Sun Cluster HA for Informix 210

Setting Up Sun Cluster HA for Informix Clients 213

Verifying the Sun Cluster HA for Informix Installation 214

 $\blacktriangledown$  How to Verify the Sun Cluster HA for Informix Installation 214

#### **8. Installing and Configuring Sun Cluster HA for Netscape 217**

Sun Cluster HA for Netscape Overview 217

Choosing an Install Location for Netscape Binaries 219

Netscape News 220

 $\blacktriangledown$  How to Install Netscape News 220

Netscape Web or HTTP Server 225

 $\blacktriangledown$  How to Install Netscape Web or HTTP Server 225

Netscape Mail 230

 $\blacktriangledown$  How to Install Netscape Mail 231

Netscape Messaging Server 235

Netscape Messaging Server Concepts and Features 235

Netscape Messaging Server Configuration Restrictions 237

Installing Netscape Messaging Server 238

 $\blacktriangledown$  How to Install Netscape Messaging Server 239

Netscape Directory Server (LDAP) 254

 $\blacktriangledown$  How to Install Netscape Directory Server (LDAP) 254

Configuring the Sun Cluster HA for Netscape Data Services 255

 $\blacktriangledown$  How to Configure the Sun Cluster HA for Netscape Data Services 256 Configuration Parameters for the Sun Cluster HA for Netscape Data Services 257

#### **9. Installing and Configuring Sun Cluster HA for Tivoli 263**

Sun Cluster HA for Tivoli Overview 263

Installing the Tivoli Server and Managed Nodes 264

 $\blacktriangledown$  How to Install the Tivoli Server and Managed Nodes 264

Installing and Configuring Sun Cluster HA for Tivoli 269

- $\blacktriangledown$  How to Install and Configure Sun Cluster HA for Tivoli 269
	- Configuration Parameters for Sun Cluster HA for Tivoli 270

#### **10. Installing and Configuring Sun Cluster HA for SAP 273**

Sun Cluster HA for SAP Overview 273

Supported Configurations 274

Two-Node Cluster With One Logical Host 274

Two-Node Cluster With One Logical Host and Development or Test System 275

Two-Node Cluster With One Logical Host, Application Servers, and Separate NFS Cluster 276

Two-Node Cluster With Two Logical Hosts 277

Two-Node Cluster With Two Logical Hosts, Application Servers, and Separate NFS Cluster 278

Configuration Guidelines for Sun Cluster HA for SAP 281

Space Considerations 281

Sun Cluster Software Upgrade Considerations 282

Configuration Options for Application Servers and Test/Development Systems 282

Sun Cluster HA for NFS Considerations 284

SAP With Oracle 285

Overview of Procedures (SAP With Oracle) 285

Installation Worksheet for Sun Cluster HA for SAP (SAP With Oracle) 288

Installing and Configuring SAP and the Database (SAP With Oracle) 290

 $\blacktriangledown$  How to Prepare the Cluster Environment for SAP and the Database (SAP With Oracle) 290

Contents **9**

 $\blacktriangledown$  How to Install SAP With Oracle 297

 $\blacktriangledown$  How to Enable SAP With Oracle to Run in the Cluster Environment 297

 $\blacktriangledown$  How to Configure Sun Cluster HA for Oracle 310

Configuring Sun Cluster HA for SAP (SAP With Oracle) 312

 $\blacktriangledown$  How to Configure Sun Cluster HA for SAP (SAP With Oracle) 312

Configuration Parameters for Sun Cluster HA for SAP (SAP With Oracle) 314

Setting Data Service Dependencies for SAP With Oracle 317

 $\blacktriangledown$  How to Set a Data Service Dependency for SAP With Oracle 318

 $\Psi$  How to Remove a Data Service Dependency for SAP With Oracle 319

SAP With Informix 320

Installation and Configuration Overview (SAP With Informix) 320

Installation Worksheet for Sun Cluster HA for SAP (SAP With Informix) 322

Installation and Configuration Procedures (SAP With Informix) 323

 $\nabla$  How to Prepare the Cluster Environment for SAP With Informix 323

 $\blacktriangledown$  How to Install SAP With Informix 330

 $\blacktriangledown$  How to Enable SAP With Informix to Run in the Cluster Environment 330

 $\blacktriangledown$  How to Configure Sun Cluster HA for Informix 340

 $\nabla$  How to Configure Sun Cluster HA for SAP (SAP With Informix) 341

Configuration Parameters for Sun Cluster HA for SAP (SAP With Informix) 343

Setting Data Service Dependencies for SAP With Informix 346

 $\nabla$  How to Set a Data Service Dependency for SAP With Informix 347

 $\blacktriangledown$  How to Remove a Data Service Dependency for SAP With Informix 348

#### **11. Installing and Configuring Sun Cluster HA for NFS 351**

Sun Cluster HA for NFS Overview 351

Sharing NFS File Systems 353

- $\blacktriangledown$  How to Share NFS File Systems 353
- How to Register and Activate NFS 355
- How to Add NFS to a System Already Running Sun Cluster 356

Administering NFS in Sun Cluster Systems 356

Adding an Existing File System to a Logical Host 356

 $\blacktriangledown$  How to Add an Existing File System to a Logical Host 357 Removing a File System From a Logical Host 358

 $\blacktriangledown$  How to Remove a File System From a Logical Host 358

Adding an NFS File System to a Logical Host 358

 $\blacktriangledown$  How to Add an NFS File System to a Logical Host 358 Removing an NFS File System From a Logical Host 359

 $\blacktriangledown$  How to Remove an NFS File System From a Logical Host 359 Changing Share Options on an NFS File System 360

 $\blacktriangledown$  How to Change Share Options on an NFS File System 360

## **12. Installing and Configuring Sun Cluster HA for DNS 361**

Installing DNS 361

 $\blacktriangledown$  How to Install DNS 361

Installing and Configuring Sun Cluster HA for DNS 362

 $\blacktriangledown$  How to Install and Configure Sun Cluster HA for DNS 363 Configuration Parameters 363

## **13. Installing and Configuring Sun Cluster HA for Lotus 367**

Sun Cluster HA for Lotus Overview 367

Choosing an Install Location for Lotus Binaries 368

Sun Cluster HA for Lotus Server Types and Port Usage 368

Installing and Configuring Lotus Domino 369

 $\blacktriangledown$  How to Install and Configure Lotus Domino 370

Contents **11**

Installing and Configuring Lotus Domino Partitioned Servers 372

 $\blacktriangledown$  How to Install Lotus Domino Partitioned Servers 373

 $\blacktriangledown$  How to Configure Lotus Domino Partitioned Servers Using Unique IP Addresses 374

 $\blacktriangledown$  How to Configure Lotus Domino Partitioned Servers Using Unique TCP Port Numbers 375

Installing and Configuring Sun Cluster HA for Lotus 376

 $\nabla$  How to Install and Configure Sun Cluster HA for Lotus 377

Configuration Parameters for Sun Cluster HA for Lotus 378

#### **14. Installing and Configuring Sun Cluster HA for NetBackup 381**

Sun Cluster HA for NetBackup Overview 381

Installation Notes 382

Supported Configurations 382

Installing VERITAS NetBackup 383

 $\blacktriangledown$  How to Install VERITAS NetBackup 383

Installing and Configuring Sun Cluster HA for NetBackup 386

 $\blacktriangledown$  How to Install and Configure Sun Cluster HA for NetBackup 387 Configuration Parameters for Sun Cluster HA for NetBackup 388

#### **15. Installing and Configuring Parallel Database Systems 389**

General Information for Parallel Database Systems 389

Shared Disk Architecture 389

Shared Nothing Architecture 389

Shared Memory Issues 390

OPS and IP Failover 390

Installing OPS 391

Configuring Oracle SQL\*Net and Net8 392

Starting the Oracle GMS Daemon 392

Installing Informix-Online XPS 394

 $\blacktriangledown$  How to Install Informix-Online XPS 394

**A. Configuration Worksheets and Examples 397**

Configuration Worksheets 397

#### **B. Configuring Solstice DiskSuite 409**

Overview of Configuring Solstice DiskSuite for Sun Cluster 409 Configuring Solstice DiskSuite for Sun Cluster 411 Calculating the Number of Metadevice Names 411  $\blacktriangledown$  How to Calculate the Number of Metadevice Names 412

Using the Disk ID Driver 412

 $\blacktriangledown$  How to Prepare the Configuration to Use the DID Driver 413 Troubleshooting DID Driver Problems 414

 $\blacktriangledown$  How to Resolve Conflicts With the DID Major Number 415

DID Conversion Script 416

Creating Local Metadevice State Database Replicas 417

 $\blacktriangledown$  How to Create Local Metadevice State Database Replicas 417 Mirroring the root (/) File System 418

Creating Disksets 418

 $\blacktriangledown$  How to Create a Diskset 419

 $\blacktriangledown$  How to Add Drives to a Diskset 419

Planning and Layout of Disks 421

 $\blacktriangledown$  How to Repartition Drives in a Diskset 421

Using the md.tab File to Create Metadevices in Disksets 422

Creating File Systems Within a Diskset 426

 $\blacktriangledown$  How to Create Multihost UFS File Systems 426

Solstice DiskSuite Configuration Examples 429

## **C. Configuring VERITAS Volume Manager 431**

Volume Manager Checklist 431

Configuring VxVM for Sun Cluster 432

▼ How to Configure VxVM for Sun Cluster 432

Contents **13**

Configuring VxFS File Systems on the Multihost Disks 433

- $\nabla$  How to Configure VxFS File Systems on the Multihost Disks 433 Administering the Pseudo-Device Major Number 435
- $\blacktriangledown$  How to Verify the Pseudo-Device Major Number (VxVM) 435
- $\blacktriangledown$  How to Change the Pseudo-Device Major Number (VxVM) 436

Configuring the Shared CCD Volume 437

 $\blacktriangledown$  How to Configure the Shared CCD Volume 437

# Preface

 $\operatorname{Sun}^{\mathbb{Z}}$  Cluster 2.2 is a software product that supports specific two- to four-node server hardware configurations. It is compatible with the Solaris 2.6, Solaris 7, and Solaris 8 operating environments. When configured properly, the hardware and software together provide highly available data services. Sun Cluster depends upon the mirroring, diskset capabilities, and other functionality provided by a volume manager. Sun Cluster supports the volume managers Solstice DiskSuite and VERITAS Volume Manager (VxVM). The VxVM cluster feature is supported for use with the Oracle Parallel Server data service.

This book documents the guidelines for planning and setting up the configuration, and the procedures for installing and configuring the Sun Cluster software. This book is intended to be used with the hardware and software books listed in "Related Documentation" on page 16.

# Who Should Use This Book

This book is intended for Sun representatives and others whose duties include installing and maintaining Sun Cluster 2.2 configurations. The instructions and discussions are complex and intended for a technically advanced audience.

The instructions in this book assume knowledge of the UNIX $^\circ$  system and expertise with the volume manager software (Solstice DiskSuite or VERITAS Volume Manager) used with Sun Cluster.

**15**

# How This Book Is Organized

This book is divided into general sections that each cover a major installation topic. This includes cluster planning, cluster software installation and upgrade, and data services installation. Depending on the chapter, you may see only overview or task information, or a combination of both.

Most of the overview information about Sun Cluster is contained in the beginning chapters, and the other chapters provide step-by-step instructions on installation tasks to perform. Each of the data service chapters contains information about installing and configuring the data service. The appendixes include configuration worksheets and information specific to different volume managers.

# Related Documentation

The documents listed in the following table contain relevant information for the Sun Cluster system administrator and service provider.

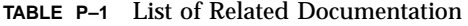

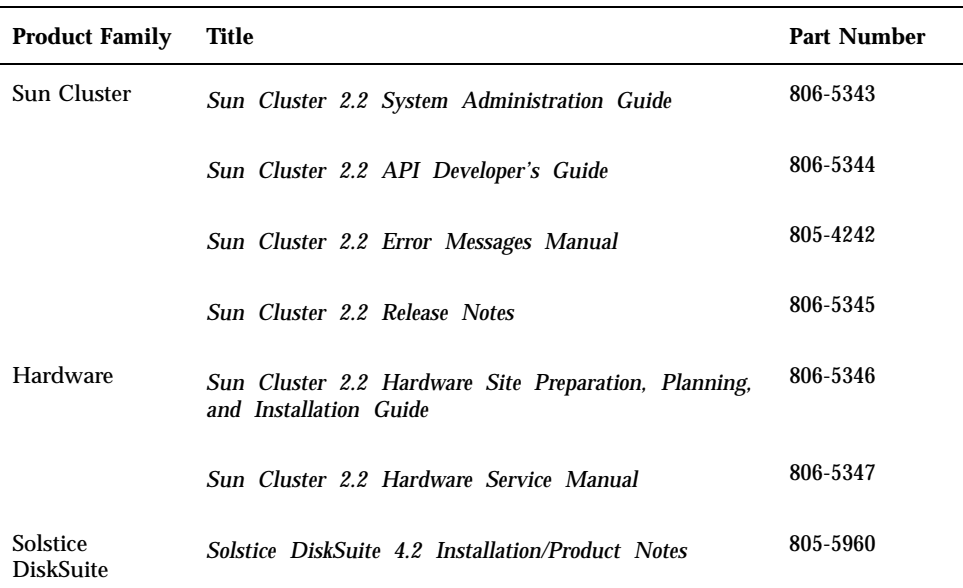

| <b>Product Family</b>               | Title                                                   | <b>Part Number</b>       |
|-------------------------------------|---------------------------------------------------------|--------------------------|
|                                     | Solstice DiskSuite 4.2 User's Guide                     | 805-5961                 |
|                                     | Solstice DiskSuite 4.2 Reference                        | 805-5962                 |
|                                     | Solstice DiskSuite 4.2.1 Reference Guide                | 806-3204                 |
|                                     | Solstice DiskSuite 4.2.1 User's Guide                   | 806-3205                 |
|                                     | Solstice DiskSuite 4.2.1 Installation and Product Notes | 806-3206                 |
| <b>VERITAS</b><br>Volume<br>Manager | Veritas Volume Manager for Solaris                      | 100-001125A<br>(VERITAS) |

**TABLE P–1** List of Related Documentation *(continued)*

# Typographic Conventions

The following table describes the typographic conventions used in this book.

Preface **17**

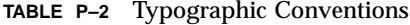

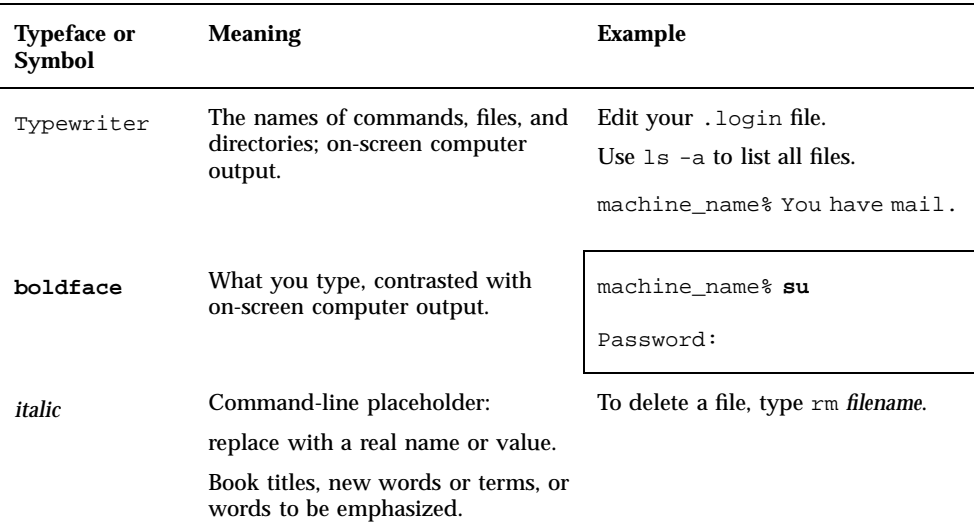

# Shell Prompts in Command Examples

The following table shows the default system prompt and superuser prompt for the C shell, Bourne shell, and Korn shell.

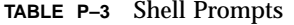

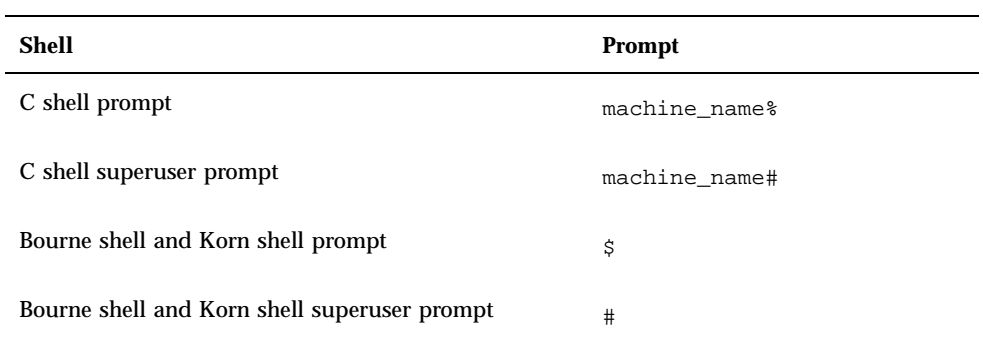

# Getting Help

If you have problems installing or using Sun Cluster, contact your service provider and provide the following information:

- Your name, company name, address, and phone number
- Your email address (if available)
- $\blacksquare$  The model and serial numbers of your systems
- The release number of the operating environment (for example, Solaris 2.6)
- The release number of Sun Cluster (for example, Sun Cluster 2.2)

Use the following commands to gather information on your system for your service provider:

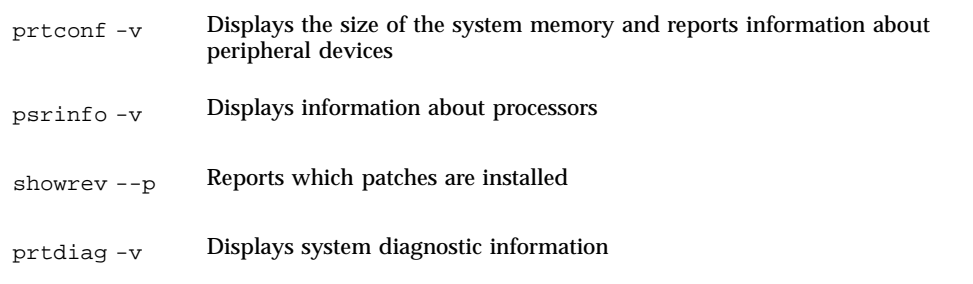

Also have available the contents of the /var/adm/messages file.

Preface **19**

# Understanding the Sun Cluster Environment

This chapter provides an overview of the Sun Cluster product, and includes the following sections.

- "Sun Cluster Overview" on page 21
- "Hardware Configuration Components" on page 22
- "Quorum, Quorum Devices, and Failure Fencing" on page 31
- "Configurations Supported by Sun Cluster" on page 44
- "Software Configuration Components" on page 51

# Sun Cluster Overview

The Sun Cluster system is a software environment that provides high availability (HA) support for data services and parallel database access on a cluster of servers (Sun Cluster servers). The Sun Cluster servers run the Solaris 2.6, Solaris 7, or Solaris 8 operating environment, Sun Cluster framework software, disk volume management software, and HA data services or parallel database applications (OPS or XPS).

Sun Cluster framework software provides hardware and software failure detection, Sun Cluster system administration, system failover and automatic restart of data services in the event of a failure. Sun Cluster software includes a set of HA data services and an Application Programming Interface (API) that can be used to create other HA data services by integrating them with the Sun Cluster framework.

Shared disk architecture used with Sun Cluster parallel databases provide increased availability by allowing users to simultaneously access a single database through

several cluster nodes. If a node fails, users can continue to access the data through another node without any significant delay.

The Sun Cluster system uses Solstice DiskSuite or VERITAS Volume Manager (VxVM) software to administer multihost disks—disks that are accessible from multiple Sun Cluster servers. The volume management software provides disk mirroring, concatenation, striping, and hot sparing. VxVM also provides RAID5 capability. See "Volume Managers" on page 57 and "Volume Management" on page 74 for more information about volume management and Sun Cluster.

The purpose of the Sun Cluster system is to avoid the loss of service by managing failures. This is accomplished by adding hardware redundancy and software monitoring and restart capabilities; these measures reduce single points of failure in the system. A single-point failure is the failure of a hardware or software component that causes the entire system to be inaccessible to client applications.

With redundant hardware, every hardware component has a backup that can take over for a failed component. The fault monitors regularly probe the Sun Cluster framework and the highly available data services, and quickly detect failures. In the case of HA data services, the fault monitors respond to failures either by moving data services running on a failed node to another node, or, if the node has not failed, by attempting to restart the data services on the same node.

Sun Cluster configurations tolerate the following types of single-point failures:

- Server operating environment failure because of a crash or a panic
- Data service failure
- Server hardware failure
- Network interface failure
- Disk media failure

# Hardware Configuration Components

HA and parallel database configurations are composed of similar hardware and software components. The hardware components include:

- Cluster nodes
- **Private interconnects**
- Public networks
- Local disks
- **Multihost disks**
- Terminal Concentrator or System Service Processor (SSP)
- Administrative Workstation

Details on all of these components are described in the following sections.

# Cluster Nodes

Cluster nodes are the Sun Enterprise servers that run data services and parallel database applications. Sun Cluster supports two-, three-, and four-node clusters.

## Cluster Interconnect

The cluster interconnect provides a reliable internode communication channel used for vital locking and heartbeat information. The interconnect is used for maintaining cluster availability, synchronization, and integrity. The cluster interconnect is composed of two private links. These links are redundant; only one is required for cluster operation. If all nodes are up and a single private interconnect is lost, cluster operation will continue. However, when a node joins the cluster, both private interconnects must be operational for the union to complete successfully.

Clusters can use either Scalable Coherent Interface (SCI) or Fast Ethernet as the private interconnect medium. However, mixing SCI and Fast Ethernet in the same cluster is not supported.

**Note -** By convention throughout this guide the network adapter interfaces hme1 and hme2 are shown as the cluster interconnect. Your interface names can vary depending on your hardware platform and your private network configuration. The requirement is that the two private interconnects do not share the same controller and thus cannot be disrupted by a single point of failure.

## The Switch Management Agent

The Switch Management Agent (SMA) is a cluster module that maintains communication channels over the private interconnect. SMA monitors the private interconnect and performs a failover of the logical adapter on the surviving private network if it detects a failure. If more than one failure occurs, SMA notifies the Cluster Membership Monitor, which then takes action to change the cluster membership.

Clustered environments have different communication needs depending on the types of data services they support. Clusters providing only HA data services need only heartbeat and minimal cluster configuration traffic over the private interconnect; for these configurations Fast Ethernet is more than adequate. Clusters providing parallel database services send substantial amounts of traffic over the private interconnect. These applications benefit from the increased throughput of SCI.

Understanding the Sun Cluster Environment **23**

## *SMA for SCI Clusters*

Scalable Coherent Interface (SCI) is a memory-based high-speed interconnect that enables sharing of memory among cluster nodes. The SCI private interconnect consists of Transmission Control Protocol/Internet Protocol (TCP/IP) network interfaces based on SCI.

Clusters of all sizes may be connected through a switch or hub. However, only two-node clusters may be connected point-to-point. The Switch Management Agent (SMA) software component manages sessions for the SCI links and switches.

There are three basic SCI topologies supported in Sun Cluster (Figure 1–1 and Figure  $1-2$ :

- Three- or four-node cluster that requires two SCI switches
- Two-node cluster connected point-to-point
- Two-node switched cluster (downgraded case of the four-node cluster that allows for future expansion of cluster nodes, with minimal interruption)

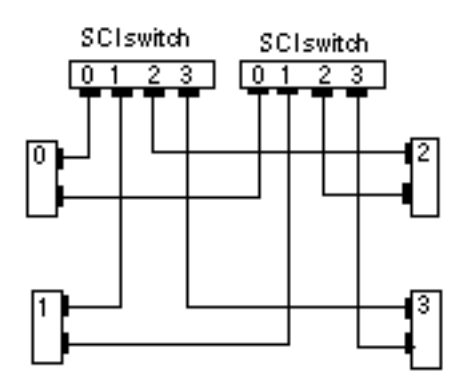

Topology 1: Four-node Sun Cluster

*Figure 1–1* SCI Cluster Topology for Four Nodes

Topology 2: Two-node Sun Cluster with point-to-point SCI

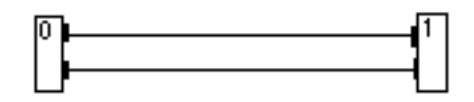

Topology 3: Two-node Sun Cluster with switched SCI

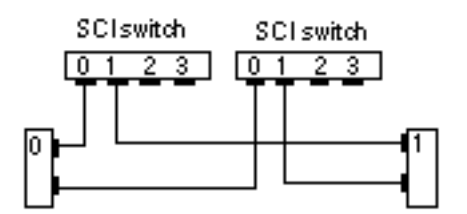

*Figure 1–2* SCI Cluster Topologies for Two Nodes

## *SMA for Ethernet Clusters*

Clusters of all sizes may be connected through a switch or hub. However, only two-node clusters may be connected point-to-point. The Switch Management Agent (SMA) software component manages communications over the Ethernet switches or hubs.

There are three basic Ethernet topologies supported in Sun Cluster (Figure 1–3 and Figure 1–4):

- Three- or four-node cluster that requires two Ethernet switches or hubs
- Two-node point-to-point cluster
- Two-node cluster with Ethernet switches or hubs (a degenerate case of the four-node cluster that allows for future expansion of cluster nodes with minimal interruption)

Understanding the Sun Cluster Environment **25**

#### Topology 1: Four-node Sun Cluster

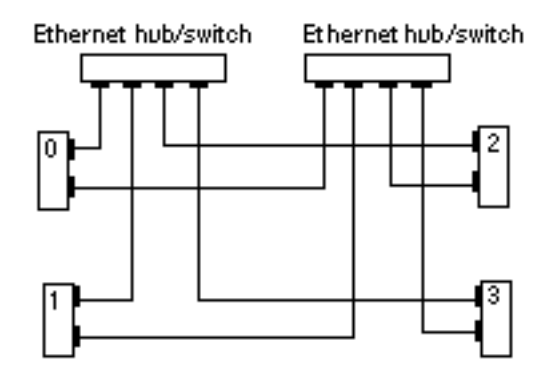

*Figure 1–3* Ethernet Cluster Topology for Four Nodes

Topology 2: Two-node Sun Cluster point-to-point, Ethernet

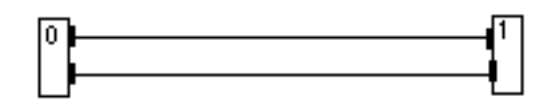

Topology 3: Two-node Sun Cluster switched, Ethernet

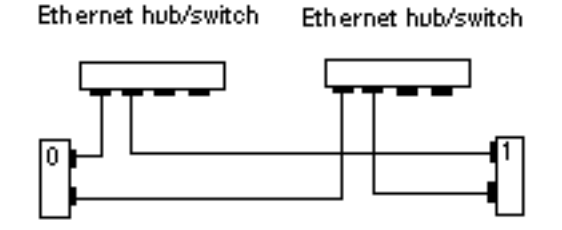

*Figure 1–4* Ethernet Cluster Topologies for Two Nodes

# /etc/nsswitch.conf File Entries

You must modify the /etc/nsswitch.conf file to ensure that "services," "group," and "hosts" lookups are always directed to the /etc files. This is done as part of the Sun Cluster installation described in Chapter 3.

This entry must be before other services entries. Refer to the nsswitch.conf(4) man page for more information.

You must update /etc/nsswitch.conf manually, but you can use the Cluster Console to update all nodes simultaneously. Refer to the chapter on Sun Cluster Administration Tools in the *Sun Cluster 2.2 System Administration Guide* for more information about the Cluster Console.

## Public Networks

Access to a Sun cluster is achieved by connecting the cluster nodes to one or more public networks. You can have any number of public networks attached to your cluster nodes, but the public network(s) must connect to every node in the cluster, regardless of the cluster topology. Figure 1–5 shows a four-node cluster with a single public network (192.9.200). Each physical host has an IP address on the public network.

One public network is designated as the primary public network and other public networks are called secondary public networks. Each network is also referred to as a subnetwork or subnet. A physical network adapter (hme0) is also shown in Figure 1–5. By convention throughout this guide, hme0 is shown for the primary public network interface. This can vary depending on your hardware platform and your public network configuration.

Understanding the Sun Cluster Environment **27**

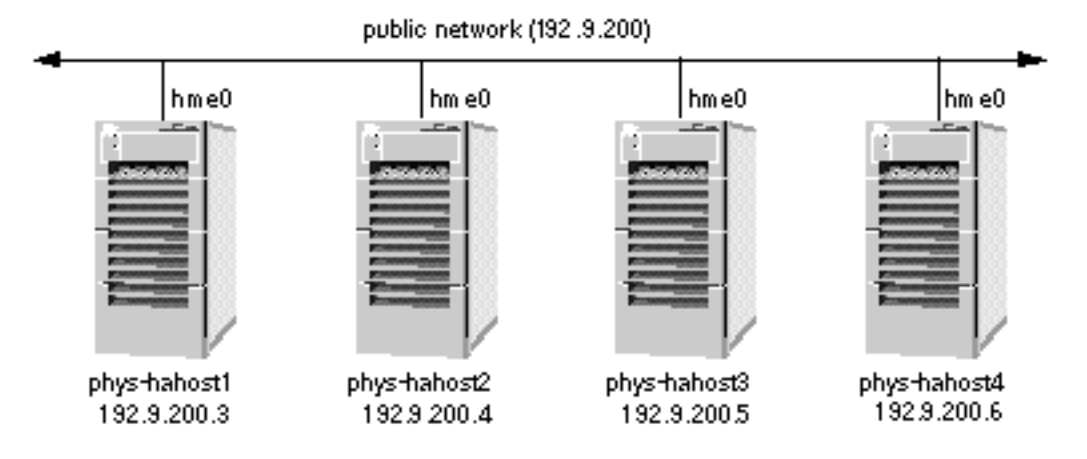

*Figure 1–5* Four-Node Cluster With a Single Public Network Connection

Figure 1–6 shows the same configuration with the addition of a second public network (192.9.201). An additional physical host name and IP address must be assigned on each Sun Cluster server for each additional public network.

The names by which physical hosts are known on the public network are their primary physical host names. The names by which physical hosts are known on a secondary public network are their secondary physical host names. In Figure 1–6 the primary physical host names are labeled phys-hahost[1-4]. The secondary physical host names are labeled  $phys-hahost[1-4]-201$ , where the suffix  $-201$  identifies the network. Physical host naming conventions are described in more detail in Chapter 2.

The network adapter hme3 is shown to be used by all nodes as the interface to the secondary public network. The adapter interface can be any suitable interface; hme3 is shown here as an example.

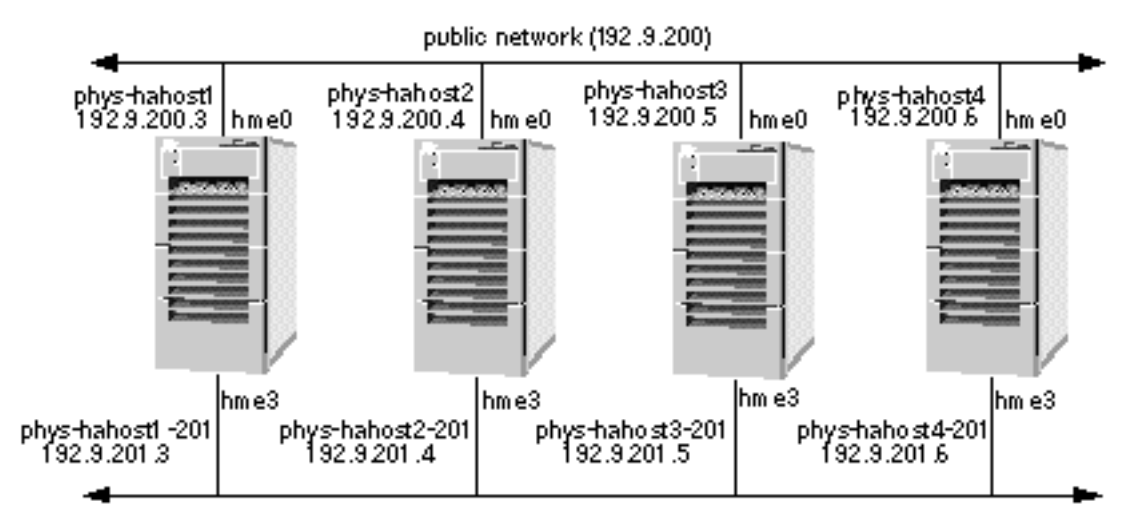

public network (192.9.201)

*Figure 1–6* Four-Node Cluster With Two Public Networks

## Local Disks

Each Sun Cluster server has one or more disks that are accessible only from that server. These are called local disks. They contain the Sun Cluster software environment and the Solaris operating environment.

Figure 1–7 shows a two-node configuration including the local disks.

Local disks can be mirrored, but mirroring is not required. Refer to Chapter 2, for a detailed discussion about mirroring the local disks.

## Multihost Disks

In all Sun Cluster configurations, two or more nodes are physically connected to a set of shared, or multihost, disks. The shared disks are grouped across disk expansion units. Disk expansion units are the physical disk enclosures. Sun Cluster supports various disk expansion units: Sun StorEdge<sup>TM</sup> MultiPack, Sun StorEdge A3x00, and Sun StorEdge A5000 units, for example. Figure 1–7 shows two hosts, both physically connected to a set of disk expansion units. Sun Cluster does not require all cluster nodes to be physically connected to all disk expansion units.

In HA configurations, the multihost disks contain the data for highly available data services. A server can access data on a multihost disk when it is the current master of that disk. In the event of failure of one of the Sun Cluster servers, the data services fail over to another server in the cluster. At failover, the data services that

Understanding the Sun Cluster Environment **29**

were running on the failed node are started on another node without user intervention and with only minor service interruption. The system administrator can switch over data services manually at any time from one Sun Cluster server to another. Refer to "System Failover and Switchover" on page 61, for more details about failover and switchover.

In parallel database configurations, the multihost disks contain the data used by the relational database application. Multiple servers access the multihost disk simultaneously. User processes are prevented from corrupting shared data by the Oracle UNIX Dynamic Lock Manager (DLM).

All multihost disks, with the exception of the Sun StorEdge A3x00 (with RAID5), must be mirrored. Figure 1–7 shows a multihost disk configuration.

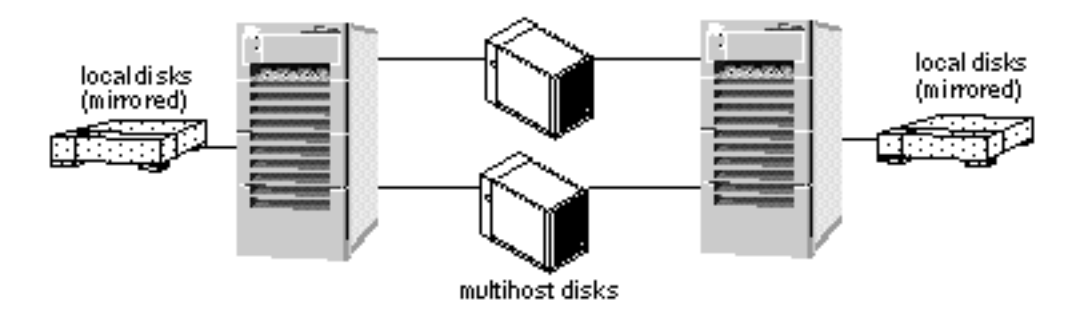

*Figure 1–7* Local and Multihost Disks

# Terminal Concentrator or System Service Processor and Administrative Workstation

The Terminal Concentrator is a device used to connect all cluster node console serial ports to a single workstation. The Terminal Concentrator turns the console serial ports on cluster nodes into telnet-accessible devices. You can telnet to an address on the Terminal Concentrator, and see a boot-PROM-prompt capable console window.

The System Service Processor (SSP) provides console access for Sun Enterprise 10000 servers. The SSP is a Solaris workstation on an Ethernet network that is especially configured to support the Sun Enterprise 10000. The SSP is used as the administrative workstation for Sun Cluster configurations using the Sun Enterprise 10000. Using the Sun Enterprise 10000 Network Console (netcon) feature, any workstation in the network can open a host console session.

The Cluster Console connects a  $t = \text{left}(1 \text{M})$  session to the SSP, allowing you to log into the SSP and start a netcon session to control the domain. Refer to your Sun Enterprise 10000 documentation for more information about the SSP.

The Terminal Concentrator and System Service Processor are used to shut down nodes in certain failure scenarios as part of the failure fencing process. See "*Failure Fencing (VxVM)*" on page 38, for more details.

The administrative workstation is used to provide console interfaces from all of the nodes in the cluster. The administrative workstation can be any workstation capable of running a Cluster Console session.

For more information, see the Terminal Concentrator chapters in the *Sun Cluster 2.2 System Administration Guide* and *Sun Cluster 2.2 Hardware Site Preparation, Planning, and Installation Guide*, and your Terminal Concentrator documentation.

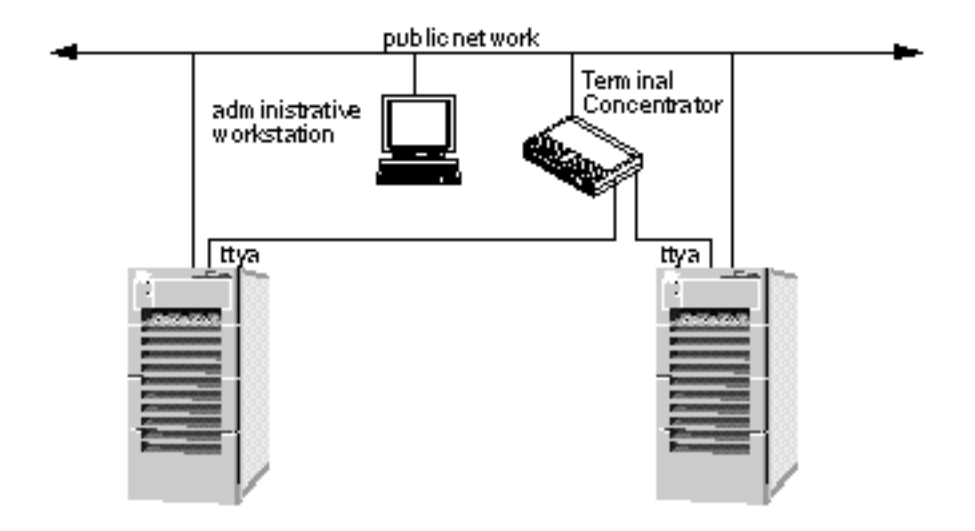

*Figure 1–8* Terminal Concentrator and Administrative Workstation

# Quorum, Quorum Devices, and Failure Fencing

The concept of quorum comes into play quite often in distributed systems. Fundamentally, quorum is a majority consensus used to determine the best solution in an ambiguous situation. The actual number that constitutes an acceptable quorum varies from situation to situation; some situations may require a simple greater-than-50% consensus, while others may require a two-thirds majority. In a distributed system, a set of communicating processes comprises the potential members of the quorum. To ensure that the system operates effectively and to make critical decisions about the behavior of the system, the processes need to agree on the

Understanding the Sun Cluster Environment **31**

desired quorum and then try to obtain consensus on some underlying issue by communicating messages until a quorum is obtained.

In Sun Cluster, two different types of quorums are used.

- **The Cluster Membership Monitor (CMM) needs to obtain quorum about the set of** cluster nodes that can participate in the cluster membership. This type of quorum is referred to as the CMM quorum, or cluster quorum.
- The Cluster Configuration Database (CCD) needs to obtain quorum to elect a valid and consistent copy of the CCD. This type of quorum is referred to as the CCD quorum.

## CMM Quorum

The Sun Cluster and Solstice HA clustering products determine CMM quorum by different methods. In previous Sun Cluster releases, including Sun Cluster 2.0 and 2.1, the cluster framework determined CMM quorum. In Solstice HA, quorum was determined by the volume manager, Solstice DiskSuite. Sun Cluster 2.2 is an integrated release based on both Sun Cluster 2.1 and Solstice HA 1.3. In Sun Cluster 2.2, determining CMM quorum depends on the volume manager (Solstice DiskSuite or VxVM). If Solstice DiskSuite is the volume manager, CMM quorum is determined by a quorum of metadevice state database replicas managed by Solstice DiskSuite. If VxVM is used as the volume manager, CMM quorum is determined by the cluster framework.

For Sun Cluster 2.2, CMM quorum is determined by the following:

- In clusters using VxVM, the cluster quorum is agreed upon based on the number of participating nodes, and another independent device. In two-node clusters, a quorum device provides a third vote toward quorum. In greater-than-two-node clusters, an exclusive lock mechanism, a nodelock, is used to decide quorum if the cluster becomes split.
- In clusters using Solstice DiskSuite, cluster quorum is agreed upon based on metadevice state database replicas or mediators. In configurations with at least three disk strings, the metadevice state database replicas can always determine whether a node is part of the cluster quorum. In two-node configurations with only two disk strings, the concept of a mediator was developed. Mediators work in a similar manner to the quorum device in VxVM. Refer to the chapter on mediators in the *Sun Cluster 2.2 System Administration Guide* for details.

It is necessary to determine cluster quorum when nodes join or leave the cluster and in the event that the cluster interconnect fails. In Solstice HA 1.3, cluster interconnect failure was considered a double failure and the software guaranteed to preserve data integrity, but did not guarantee that the cluster could continue without user intervention. Manual intervention for dual failures was part of the system design, as the safest method to ensure data integrity.

Sun Cluster 2.2 software attempts to preserve data integrity and also to maintain cluster availability without user intervention. To preserve cluster availability, Sun Cluster 2.2 implements several new processes. These include quorum devices and the Terminal Concentrator or System Service Processor. Note that just as Solstice HA 1.3 used Solstice DiskSuite to determine cluster quorum, Sun Cluster 2.2 also uses the volume manager as the primary factor in determining cluster quorum and cluster behavior upon failure of the cluster interconnect. The results of cluster interconnect failure are described in "Quorum Devices (VxVM)" on page 35.

## CCD Quorum

The Cluster Configuration Database (CCD) needs to obtain quorum to elect a valid and consistent copy of the CCD. Refer to "Cluster Configuration Database" on page 55, for an overview of the CCD.

Sun Cluster does not have a storage topology that guarantees direct access from all cluster nodes to underlying storage devices for all configurations. This precludes the possibility of using a single logical volume to store the CCD database, which would guarantee that updates would be propagated correctly across restarts of the cluster framework.The CCD communicates with its peers through the cluster interconnect, and this logical link is unavailable on nodes that are not cluster members. We will illustrate the CCD quorum requirement with a simple example.

Assume a three-node cluster consisting of nodes A, B, and C. Node A exits the cluster leaving B and C as the surviving cluster members. The CCD is updated and the updates are propagated to nodes B and C. Now, nodes B and C leave the cluster. Subsequently, node A is restarted. However, A does not have the most recent copy of the CCD database because it has no means of knowing the updates that happened on nodes B and C. In fact, irrespective of which node is started first, it is not possible to determine absolutely which node has the most recent copy of the CCD database. Only when all three nodes are restarted is there sufficient information to determine the most recent copy of the CCD. If a valid CCD could not be elected, all query or update operations on the CCD would fail with an invalid CCD error.

In practice, starting all cluster nodes before determining a valid copy of the CCD is too restrictive a condition. This condition can be relaxed by imposing a restriction on the update operation.

If *n* is the number of nodes currently configured in the cluster, at least floor(*n*) nodes<sup>1</sup> must be up for updates to be propagated. In this case, it is sufficient for ceiling(*n*) identical copies<sup>2</sup> to be present to elect a valid database on a cluster restart. The valid CCD is then propagated to all cluster nodes that do not already have it.

Note that even if the CCD is invalid, a node is allowed to join the cluster. However, the CCD can be neither updated nor queried in this state. This implies that all

Understanding the Sun Cluster Environment **33**

<sup>1.</sup> If *n* is an odd number, then floor(*n*) = 1 + ((*n*-1)/2). If *n* is an even number, then floor(*n*) = 1 + (*n*/2)

<sup>2.</sup> If *n* is an odd number, then ceiling(*n*) =  $(n+1)/2$  If *n* is an even number, then ceiling(*n*) =  $(n/2)$ 

components of the cluster framework that rely on the CCD remain in a dysfunctional state. In particular, logical hosts cannot be mastered and data services cannot be activated in this state. The CCD is enabled only after sufficient number of nodes join the cluster for quorum to be reached. Alternatively, an administrator can restore the CCD database with the maximum CCD generation number.

CCD quorum problems can be avoided if at least one or more nodes stay up during a reconfiguration. In this case, the valid copy on any of these nodes will be propagated to the newly joining nodes. Another alternative is to ensure that the cluster is started up on the node that has the most recent copy of the CCD database. Nevertheless, it is quite possible that after a system crash while a database update was in progress, the recovery algorithm finds inconsistent CCD copies. In such cases, it is the responsibility of the administrator to restore the database using the restore option to the  $ccd$ adm(1M) command (see the man page for details). The CCD also provides a checkpoint facility to back up the current contents of the database. It is good practice to make a backup copy of the CCD database after any change to system configuration. The backup copy can subsequently be used to restore the database. The CCD is very small compared to conventional relational databases and the backup and restore operations take no more than a few seconds to complete.

## CCD Quorum in Two-Node Clusters

In the case of two-node clusters, the previously discussed quorum majority rule would require both nodes to be cluster members for updates to succeed, which is too restrictive. On the other hand, if updates are allowed in this configuration while only one node is up, the database must be made consistent manually before the cluster is restarted. This can be accomplished by either restarting the node with the most recent copy first, or by restoring the database with the ccdadm(1M) restore operation after both nodes have joined the cluster. In the latter case, even though both nodes are able to join the cluster, the CCD will be in an invalid state until the restore operation is complete.

This problem is solved by configuring persistent storage for the database on a shared disk device. The shared copy is used only when a single node is active. When the second node joins, the shared CCD is copied to each node.

Whenever a node leaves the cluster, the shared CCD is reactivated by copying the local CCD into the shared. In this way, updates are enabled only when a single node is in the cluster membership. This also ensures reliable propagation of updates across cluster restarts.

The downside of using a shared storage device for the shared copy of the CCD is that two disks must be allocated exclusively for this purpose, because the volume manager precludes the use of these disks for any other purpose. The use of the two disks can be avoided if some application downtime as described above can be tolerated in a production environment.

Similar to the Sun Cluster 2.2 integration issues with the CMM quorum, a shared CCD is not supported in all Sun Cluster configurations. If Solstice DiskSuite is the volume manager, the shared CCD is not supported. Because the shared CCD is only used when one node is active, the failure addressed by the shared CCD is not common.

## Quorum Devices (VxVM)

In certain cases—for example, in a two-node cluster when both cluster interconnects fail and both cluster nodes are still members—Sun Cluster needs assistance from a hardware device to solve the problem of cluster quorum. This device is called the *quorum device*.

Quorum devices must be used in clusters running VERITAS Volume Manager (VxVM), regardless of the number of cluster nodes. Solstice DiskSuite assures cluster quorum through the use of its own metadevice state database replicas, and as such, does not need a quorum device. Quorum devices are neither required nor supported in Solstice DiskSuite configurations. When you install a cluster using Solstice DiskSuite, the scinstall(1M) program will not ask for, or accept a quorum device.

The quorum device is merely a disk or a controller which is specified during the cluster installation procedure by using the scinstall(1M) command. The quorum device is a logical concept; there is nothing special about the specific piece of hardware chosen as the quorum device. VxVM does not allow a portion of a disk to be in a separate disk group, so an entire disk and its plex (mirror) are required for the quorum device.

A quorum device ensures that at any point in time only one node can update the multihost disks that are shared between nodes. The quorum device comes into use if the cluster interconnect is lost between nodes. Each node (or set of nodes in a greater than two-node cluster) should not attempt to update shared data unless it can establish that it is part of the majority quorum. The nodes take a vote, or quorum, to decide which nodes remain in the cluster. Each node determines how many other nodes it can communicate with. If it can communicate with more than half of the cluster, then it is in the majority quorum and is allowed to remain a cluster member. If it is not in the majority quorum, the node aborts from the cluster.

The quorum device acts as the "third vote" to prevent a tie. For example, in a two-node cluster, if the cluster interconnect is lost, each node will "race" to reserve the quorum device. Figure 1–9 shows a two-node cluster with a quorum device located in one of the multihost disk enclosures.

Understanding the Sun Cluster Environment **35**

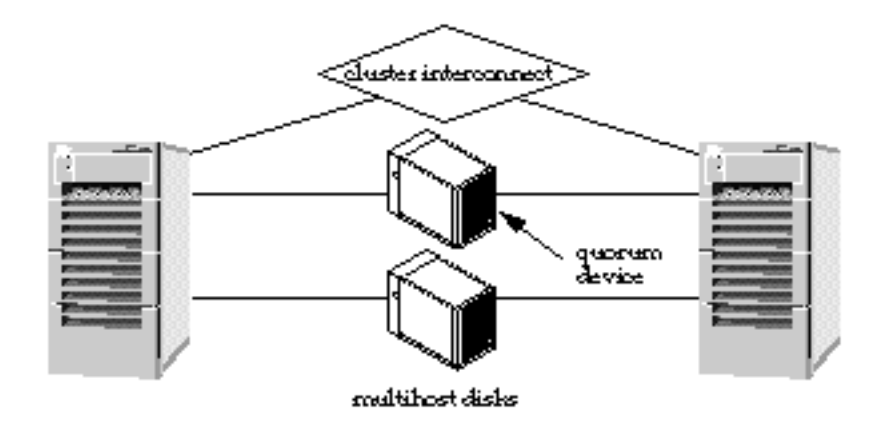

*Figure 1–9* Two-Node Cluster With Quorum Device

The node that reserves the quorum device then has two votes toward quorum versus the remaining node that has only one vote. The node with the quorum will then start its own cluster (mastering the multihost disks) and the other node will abort.

Before each cluster reconfiguration, the set of nodes and the quorum device vote to approve the new system configuration. Reconfiguration proceeds only if a majority quorum is reached. After a reconfiguration, a node remains in the cluster only if it is part of the majority partition.

**Note -** In greater than two-node clusters, each set of nodes that share access to multihost disks must be configured to use a quorum device.

The concept of quorum device changes somewhat in greater than two-node clusters. If there is an even split for nodes that do not share a quorum device—referred to as a "split-brain" partition—you must be able to decide which set of nodes will become a new cluster and which set will abort. This situation is not handled by the quorum device. Instead, as part of the installation process, when you configure the quorum device(s), you are asked questions that determine what will happen when such a partition occurs. One of two events occurs in this partition situation depending on whether you requested to have the cluster software automatically select the new cluster membership or whether you specified manual intervention.

- **Automatic selection** If, during installation, you choose select, then the software automatically selects which subset is aborted based on either the Lowest Nodeid or the Highest Nodeid. If you chose the Lowest Nodeid, then the subset containing the node with the lowest node ID value automatically becomes the new cluster. If you chose the Highest Nodeid, then the subset containing the node with the highest node ID value automatically becomes the new cluster. You must manually abort all other subsets.
- **Manual intervention** At the time of the partition, the system prompts you to choose the new cluster.
For example, consider a four-node cluster (that might or might not share a storage device common to all nodes) where a network failure results in node 0 and 1 communicating with each other and nodes 2 and 3 communicating with each other. In this situation, the automatic or manual decision of quorum would be used. The cluster monitor software is quite intelligent. It tries to determine on its own which nodes should be cluster members and which should not. It resorts to the quorum device to break a tie or the manual and automatic selection of cluster domains only in extreme situations.

**Note -** The failure of a quorum device is similar to the failure of a node in a two-node cluster. Although the failure of a quorum device does not cause a failover of services, it does reduce the high availability of a two-node cluster in that no further node failures can be tolerated. A failed quorum device can be reconfigured or replaced while the cluster is running. The cluster can remain running as long as no other component failure occurs while the quorum repair or replacement is in progress.

The quorum device on its own cannot account for all scenarios where a decision must be made on cluster membership. For example, consider a fully operational three-node cluster, where all of the nodes share access to the multihost disks, such as the Sun StorEdge A5000. If one node aborts or loses both cluster interconnects, and the other two nodes are still able to communicate to each other, the two remaining nodes do not have to reserve the quorum device to break a tie. Instead, the majority voting that comes into play (two votes out of three) determines that the two nodes that can communicate with each other can form the cluster. However, the two nodes that form the cluster must still prevent the crashed or hung node from coming back online and corrupting the shared data. They do this by using a technique called failure fencing, as described in "Failure Fencing " on page 37.

## Failure Fencing

In any clustering system, once a node is no longer in the cluster, it must be prevented from continuing to write to the multihost disks. Otherwise, data corruption could ensue. The surviving nodes of the cluster need to be able to start reading from and writing to the multihost disk. If the node that is no longer in the cluster is continuing to write to the multihost disk, its writes would confuse and ultimately corrupt the updates that the surviving nodes are performing.

Preventing a node that is no longer in the cluster from writing to the disk is called failure fencing. Failure fencing is very important for ensuring data integrity by preventing an isolated node from coming up in its own partition as a separate cluster when the actual cluster exists in a different partition.

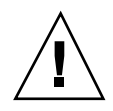

**Caution -** It is very important to prevent the faulty node from performing I/O as the two cluster nodes now have very different views. The faulty node's cluster view includes both cluster members (because it has not been reconfigured), while the surviving node's cluster view consists of a one-node cluster (itself).

In a two-node cluster, if one node hangs or fails, the other node detects the missing heartbeats from the faulty node and reconfigures itself to become the sole cluster member. Part of this reconfiguration involves fencing the shared devices to prevent the faulty node from performing I/O on the multihost disks. In all Sun Cluster configurations with only two nodes, this fencing is accomplished through the use of SCSI-2 reservations on the multihost disks. The surviving node reserves the disks and prevents the failed node from performing I/O on the reserved disks. SCSI-2 reservation is atomic; if two nodes attempt to reserve the device simultaneously, one node succeeds and one node fails.

#### *Failure Fencing (VxVM)*

Failure fencing is done differently depending on cluster topology. The simplest case is a two-node cluster.

#### *Failure Fencing in Two-Node Clusters*

In a two-node cluster, the quorum device determines which node remains in the cluster. The failed node is prevented from starting its own cluster because it cannot reserve the quorum device. SCSI-2 reservation is used to fence a failed node and prevent it from updating the multihost disks.

#### *Failure Fencing in Greater Than Two-Node Clusters*

The difficulty with the SCSI-2 reservation model used in two-node clusters is that the SCSI reservations are host-specific. If a host has issued reservations on shared devices, it effectively shuts out every other node that can access the device, faulty or not. Consequently, this model breaks down when more than two nodes are connected to the multihost disks in a shared disk environment such as OPS.

For example, if one node hangs in a three-node cluster, the other two nodes reconfigure. However, neither of the surviving nodes can issue SCSI reservations to protect the underlying shared devices from the faulty node, as this action also shuts out the other surviving node. But without the reservations, the faulty node might revive and issue I/O to the shared devices, despite the fact that its view of the cluster is no longer current.

Consider a four-node cluster with storage devices directly accessible from all the cluster nodes. If one node hangs, and the other three nodes reconfigure, none of

them can issue the reservations to protect the underlying devices from the faulty node, as the reservations will also prevent some of the valid cluster members from issuing any I/O to the devices. But without the reservations, we have the real danger of the faulty node reviving and issuing I/O to shared devices despite the fact that its view of the cluster is no longer current.

Now consider the problem of split-brain situations. In the case of a four-node cluster, a variety of interconnect failures are possible. We will define a partition as a set of cluster nodes where each node can communicate with every other member within that partition, but not with any other cluster node that is outside the partition. There can be situations where, due to interconnect failures, two partitions are formed with two nodes in one partition and two nodes in the other partition, or with three nodes in one partition and one node in the other partition. Or there can even be cases where a four-node cluster can degenerate into four different partitions with one node in each partition. In all such cases, Sun Cluster attempts to arrive at a consistent distributed consensus on which partition should stay up and which partition should abort. Consider the following two cases.

**Case 1. Two partitions, with two nodes in each partition.** As in the case of the one-one split in a two-node cluster, the CMMs in either partition do not have quorum to conclude which partition should stay up and which partition should abort. To meet the goals of data integrity and high availability, both partitions should not stay up and both partitions should not go down. As in the case of a two-node cluster, it is possible to adjudicate by means of an external device (the quorum disk). A designated node in each partition can race for the reservation on the designated quorum device, and whichever partition claims the reservation first is declared the winner. However, the node that successfully obtains the reservation on the quorum device prevents the other node from accessing the device, due to the nature of the SCSI-2 reservation. This model is not ideal, because the quorum device contains data useful to both nodes.

**Case 2. Two partitions, with three nodes in first partition and one node in second partition.** Though the majority partition in this case has adequate quorum, the crux of the problem is that the single isolated node has no knowledge of activities of the other three nodes. Perhaps they formed a valid cluster and this node should abort. Or perhaps all three nodes actually failed, in which case the single isolated node must stay up to maintain availability. With total loss of communication and without an external device to mediate, it is impossible to decide. Racing for the reservation of a configured external quorum device leads to a situation worse than in case 1. If one of the nodes in the majority partition reserves the quorum device, it excludes the other two nodes in its own partition from accessing the device. But worse, if the single isolated node wins the race for the reservation, this may lead to the loss of three potentially healthy nodes from the cluster. Once again, the disk reservation solution does not work well.

The inability to use the disk reservation technique also renders the system vulnerable to the formation of multiple independent clusters, each in its own isolated partition, in the presence of interconnect failures and operator errors. Consider case 2 above: Assume that the CMMs or some external entity somehow decides that the three

nodes in the majority partition should stay up and the single isolated node should abort. Assume that at some later point in time the administrator attempts to start up the aborted node, without repairing the interconnect. The node still would be unable to communicate with any of the surviving members, and thinking it is the only node in the cluster, would attempt to reserve the quorum device. It would succeed because there are no quorum reservations in effect, and would form its own independent cluster with itself as the sole member.

Therefore, the simple quorum reservation scheme is unusable for three- and four-node clusters with storage devices directly accessible from all nodes. We need new techniques to solve the following three problems:

- 1. How to resolve all split-brain situations in three- and four-node clusters?
- 2. How to failure fence faulty nodes from shared devices?
- 3. How to prevent isolated partitions from forming multiple independent clusters?

To handle these split-brain situations in three- and four-node clusters, a combination of heuristics and manual intervention is used, with the caveat that operator error during the manual intervention phase can destroy the integrity of the cluster. In "Quorum Devices (VxVM)" on page 35, we discussed the policies that can be specified to determine behavior in the event of a cluster partition for greater than two node clusters. If you choose the interventionist policy, the CMMs on all partitions will suspend all cluster operations in each partition while waiting for manual operator input as to which partition should continue to form a valid cluster and which partition should abort. It is the operator's responsibility to let a desired partition continue and to abort all other partitions. Allowing more than one partition to form a valid cluster can result in data corruption.

If you choose a pre-deterministic policy, a preferred node is requested (either the highest or lowest node id in the cluster). When a split-brain situation occurs, the partition containing the preferred node automatically becomes the new cluster, if it is able. All other partitions must be aborted manually. The selected quorum device is used solely to break a tie in the case of a split-brain for two-node clusters. Note that this situation is possible even in a four-node cluster where only two cluster members are active when the split-brain occurs. The quorum device still plays a role, but in a much more limited capacity.

Once a partition has been selected to stay up, the next question is how to effectively protect the data from other partitions that should have aborted. Even though we require the operator to abort all other partitions, the command to abort the partition may not succeed immediately, and without an effective failure fencing mechanism, there is always the danger of hung nodes reviving and issuing pending I/O to shared devices before processing the abort request. In this case, the faulty nodes are reset before a valid cluster is formed in some partition.

To prevent a failed node from reviving and issuing I/O to the multihost disks, the faulty node is forcefully terminated by one of the surviving nodes. It is taken down to the OpenBoot PROM through the Terminal Concentrator or System Service Processor (Sun Enterprise 10000 systems), and the hung image of the operating system is terminated. This terminal operation prevents you from accidentally

resuming a system by typing go at the Boot PROM. The surviving cluster members wait for a positive acknowledgment from the termination operation before proceeding with cluster reconfiguration.

If there is no response to the termination command, then the hardware power sequencer (if present) is tripped to power cycle the faulty node. If tripping is not successful, then the system displays the following message requesting information to continue cluster reconfiguration:

**/opt/SUNWcluster/bin/scadmin continuepartition** *localnode clustername \* 007\*\*\* ISSUE ABORTPARTITION OR CONTINUEPARTITION \*\*\* You must ensure that the unreachable node no longer has access to the shared data. You may allow the proposed cluster to form after you have ensured that the unreachable node has aborted or is down. Proposed cluster partition:

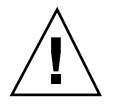

**Caution -** You should ensure that the faulty node has been successfully terminated before issuing the scadmin continuepartition command on the surviving nodes.

Partitioned, isolated, and terminated nodes do eventually boot up, and if due to some oversight, if the administrator tries to join the node into the cluster without repairing the interconnects, this node must be prevented from forming a valid cluster partition of its own, if it is unable to communicate with the existing cluster.

Assume a case where two partitions are formed with three nodes in one partition and one node in the other partition. A designated node in the majority partition terminates the isolated node and the three nodes form a valid cluster in their own partition. The isolated node, on booting up, tries to form a cluster of its own due to an administrator running the startcluster(1M) command and replying in the affirmative when asked for confirmation. Because the isolated node believes it is the only node in the cluster, it tries to reserve the quorum device and actually succeeds in doing so, because none of the three nodes in the valid partition can reserve the quorum device without locking each other out.

To resolve this problem, Sun Cluster 2.2 uses nodelock, whereby a designated cluster node opens a telnet  $(1)$  session to an unused port in the Terminal Concentrator as part of its cluster reconfiguration, and keeps this session alive as long as it is a cluster member. If this node were to leave the membership, the nodelock would be passed on to one of the remaining cluster members. In the above example, if the isolated node were to try to form its own cluster, it would try to acquire this lock and fail, because one of the nodes in the existing membership (in the other partition) would be holding the lock. If a valid cluster member is unable to acquire the lock for any reason, it is not a fatal error, but is logged as an error requiring immediate attention. The locking facility should be considered a safety feature rather than a mechanism critical to the operation of the cluster, and its failure should not be considered catastrophic. In order to speedily detect faults in this area, processes in

the Sun Cluster framework monitor whether the Terminal Concentrator is accessible from the cluster nodes.

#### *Failure Fencing (Solstice DiskSuite)*

In Sun Cluster configurations using Solstice DiskSuite as the volume manager, it is Solstice DiskSuite itself that determines cluster quorum and provides failure fencing. There is no distinction between different cluster topologies for failure fencing. That is, two-node and greater than two-node clusters are treated identically. This is possible for two reasons:

- No concept of shared disks exists in the HA environment. At most, only one node can master a diskset at any given time. This precludes a situation in which more than one node needs to access the diskset after a node fails.
- The split-brain situation in which the cluster interconnect failure is viewed as a double failure (both private links have failed). In the event of a split-brain situation, Sun Cluster guarantees that data integrity will be maintained. However, there is no guarantee that cluster operation can continue without user intervention.

Disk fencing is accomplished in the following manner.

- 1. After a node is removed from the cluster, a remaining node does a SCSI reservation of the disk. After this, other nodes (including the node no longer in the cluster) are prevented by the disk itself to read or write to the disk. The disk will return a Reservation Conflict error to the read or write command. In Solstice DiskSuite configurations, the SCSI reservation is accomplished by issuing the Sun multihost ioctl MHIOCTKOWN.
- 2. Nodes that are in the cluster continuously enable the MHIOCENFAILFAST ioctl for the disks they are accessing. This ioctl is a directive to the disk driver, and gives the node the capability to panic itself if it cannot access the disk due to the disk being reserved by some other node. The MHIOCENFAILFAST ioctl causes the driver to check the error return from every read and write that this node issues to the disk for the Reservation\_Conflict error code, and it also—periodically, in the background—issues a test operation to the disk to check for Reservation\_Conflict. Both the foreground and background control flow paths panic if Reservation\_Conflict is returned.
- 3. The MHIOCENFAILFAST ioctl is not specific to dual-hosted disks. If the node that has enabled the MHIOCENFAILFAST for a disk loses access to that disk due to another node reserving the disk (by SCSI-2 exclusive reservation), the node panics.

This solution to disk fencing relies on the SCSI-2 concept of disk reservation, which requires that a disk be reserved by exactly one node.

For Solstice DiskSuite configurations, the installation program scinstall(1M) does not prompt you to specify a quorum device or node preference, or to select a failure fencing policy, as is done in VxVM configurations.

**<sup>42</sup>** Sun Cluster 2.2 Software Installation Guide ♦ July 2000, Revision A

## Preventing Partitioned Clusters (VxVM)

#### Two-Node Clusters

If lost interconnects occur in a two-node cluster, both nodes attempt to start the cluster reconfiguration process with only the local node in the cluster membership (because each has lost the heartbeat from the other node). The first node that succeeds in reserving the configured quorum device remains as the sole surviving member of the cluster. The node that failed to reserve the quorum device aborts.

If you try to start up the aborted node without repairing the faulty interconnect, the aborted node (which is still unable to contact the surviving node) attempts to reserve the quorum device, because it sees itself as the only node in the cluster. This attempt will fail because the reservation on the quorum device is held by the other node. This action effectively prevents a partitioned node from forming its own cluster.

#### Three- or Four-Node Clusters

If a node drops out of a four-node cluster as a result of a reset issued via the terminal concentrator (TC), the surviving cluster nodes are unable to reserve the quorum device, since the reservation by any other node prevents the two healthy nodes from accessing the device. However, if you erroneously ran the scadmin startcluster command on the partitioned node, the partitioned node would form its own cluster, since it is unable to communicate with any other node. There are no quorum reservations in effect to prevent it from forming its own cluster.

Instead of the quorum scheme, Sun Cluster resorts to a cluster-wide lock (nodelock) mechanism. An unused port in the TC of the cluster, or the SSP, is used. (Multiple TCs are used for campus-wide clusters.) During installation, you choose the TC or SSP for this node-locking mechanism. This information is stored in the CCD. One of the cluster members always holds this lock for the lifetime of a cluster activation; that is, from the time the first node successfully forms a new cluster until the last node leaves the cluster. If the node holding the lock fails, the lock is automatically moved to another node.

The only function of the nodelock is to prevent operator error from starting a new cluster in a split-brain scenario.

**Note -** The first node joining the cluster aborts if it is unable to obtain this lock. However, node failures or aborts do not occur if the second and subsequent nodes of the cluster are unable to obtain this lock.

Node locking functions in this way:

If the first node to form a new cluster is unable to acquire this lock, it aborts with the following message:

If the first node to form a new cluster acquires this lock, the following message is displayed:

[SUNWcluster.reconf.nodelock.1000] \$clustname Obtained Nodelock

If one of the current nodes in a cluster is unable to acquire this lock during the course of a reconfiguration, an error message is logged on the system console:

[SUNWcluster.reconf.nodelock.3004] \$clustname WARNING: Failed to Force obtain NodeLock status = ??

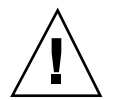

**Caution -** This message warns you that the lock could not be acquired. You need to diagnose and fix this error as soon as possible to prevent possible future problems.

If a partitioned node tries to form its own cluster (by using the scadmin startcluster command), it is unable to acquire the cluster lock if the cluster is active in some other partition. Failure to acquire this lock causes this node to abort.

# Configurations Supported by Sun **Cluster**

A cluster is composed of a set of physical hosts, or nodes. Throughout the Sun Cluster documentation, cluster nodes also are referred to as Sun Cluster servers.

This release of Sun Cluster supports symmetric, asymmetric, clustered pairs, ring,  $N+1$  (star), or N to N (scalable) topologies. Each of these is described in detail later in this chapter.

**Note -** The ring topology is supported only with Solaris 2.6 and 7. It is not supported with Solaris 8.

A symmetric configuration has only two nodes. Both servers are configured identically and, generally, both provide data services during normal operation. See Figure 1–12.

A two-node configuration where one server operates as the hot-standby server for the other is referred to as an asymmetric configuration. This configuration is treated as an N+1 configuration where N=1.

Clustered pairs are two pairs of Sun Cluster nodes operating under a single cluster administrative framework. See Figure 1–13.

The ring configuration allows for one primary and one backup server to be specified for each set of data services. All disk storage is dual-hosted and physically attached to exactly two cluster nodes. The nodes and storage are connected alternately, in a ring. This is ideal for configuring multiple online highly available data services. See Figure 1–14.

An N+1 or star configuration is composed of two or more nodes. One node in the  $N+1$  configuration (the  $+1$  node) might be configured to be inactive until there is a failure of another node. In this configuration, the +1 node operates as a "hot-standby." The remaining nodes are "active" in normal operation. The examples in this chapter assume that the hot-standby node is not running data services in normal operation. However there is no requirement that the +1 node not run data services in normal operation. See Figure 1–15.

An N to N, or scalable configuration has all servers directly connected to a set of shared disks. This is the most flexible configuration because data services can fail over to any of the other servers. See Figure 1–16.

## High Availability and Parallel Database **Configurations**

Sun Cluster supports HA data service and parallel database configurations. HA and parallel databases can also be combined within a single cluster, with some restrictions.

Data services in an HA configuration are made highly available by having multiple hosts connected to the same physical disk enclosure. The status of each host is monitored over private interconnects. If one of the hosts fails, another host connected to the same shared storage device can take over the data service work previously done by the failed host. Figure 1–10 shows an example of a highly available data service configuration.

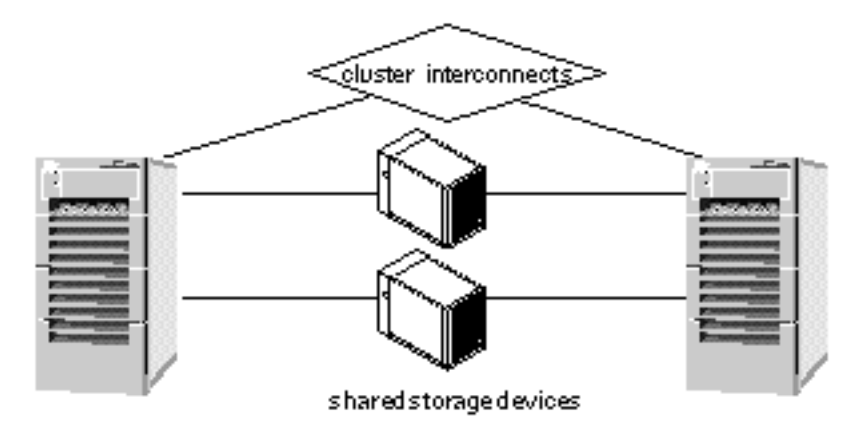

*Figure 1–10* Highly Available Data Services Configuration

Oracle Parallel Server (OPS) enables a relational database to be highly available by enabling multiple hosts to access the same data on shared storage devices. Traffic to the shared disk enclosures is controlled by a DLM that prevents two processes from accessing the same data at the same time. High availability is attained by redirecting database access traffic from a failed host to one of the remaining nodes. Figure 1–11 shows an example of a highly available OPS configuration. The private interconnect can be either Scalable Coherent Interface (SCI) or Fast Ethernet.

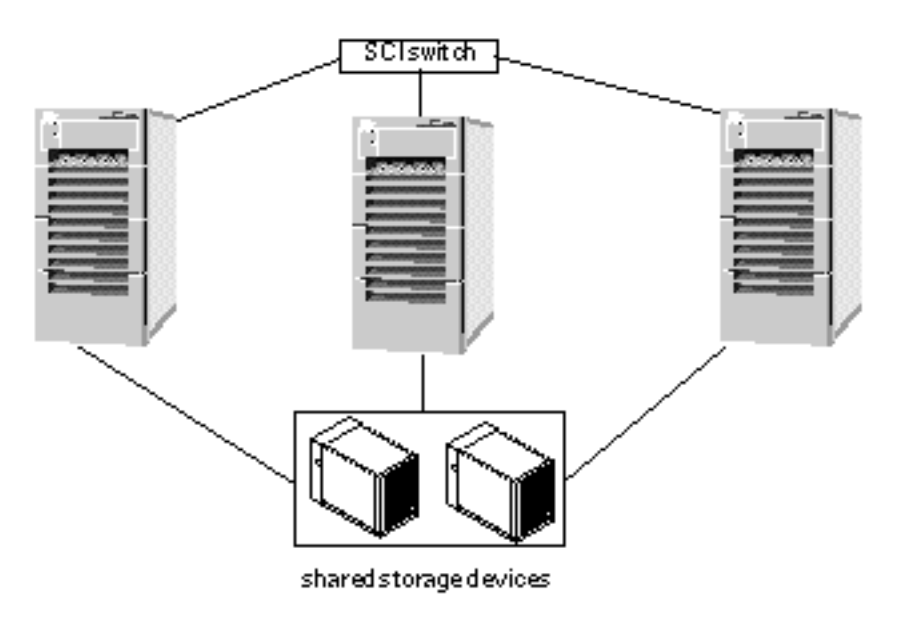

*Figure 1–11* OPS Database Configuration

The Informix-Online XPS parallel database permits parallel access by partitioning the relational database across shared storage devices. Multiple host processes can access

the same database simultaneously provided they do not access data stored in the same partition. Access to a particular partition is through a single host, so if that host fails, no access is possible to that partition of data. For this reason, Informix-Online XPS is a parallel database, but cannot be configured to be highly available in a Sun Cluster.

## Symmetric and Asymmetric Configurations

Symmetric and asymmetric HA configuration, by definition, consists of exactly two nodes. Highly available data services run on one or both nodes. Figure 1–12 shows a two-node configuration. This example configuration consists of two active nodes (phys-hahost1 and phys-hahost2) that are referred to as siblings.

Both nodes are physically connected to a set of multihost disks.

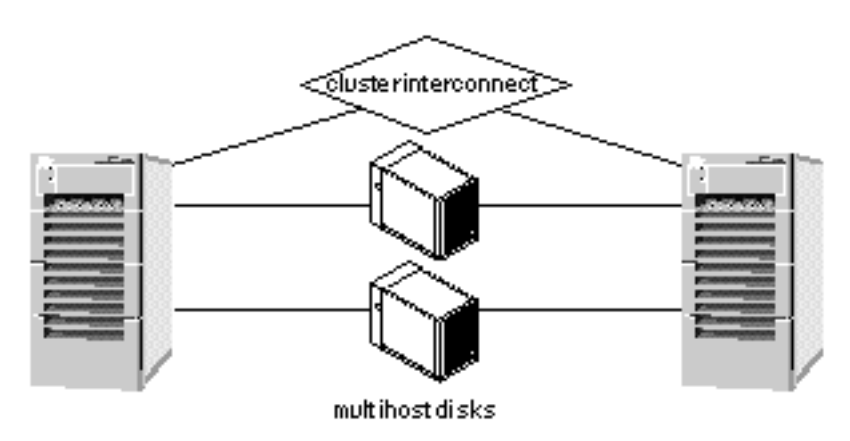

*Figure 1–12* Two-Node Configuration

## Clustered Pairs Configuration

The clustered pairs configuration is a variation on the symmetric configuration. In this configuration, there are two pairs of servers, with each pair operating independently. However, all of the servers are connected by the private interconnects and are under control of the Sun Cluster software.

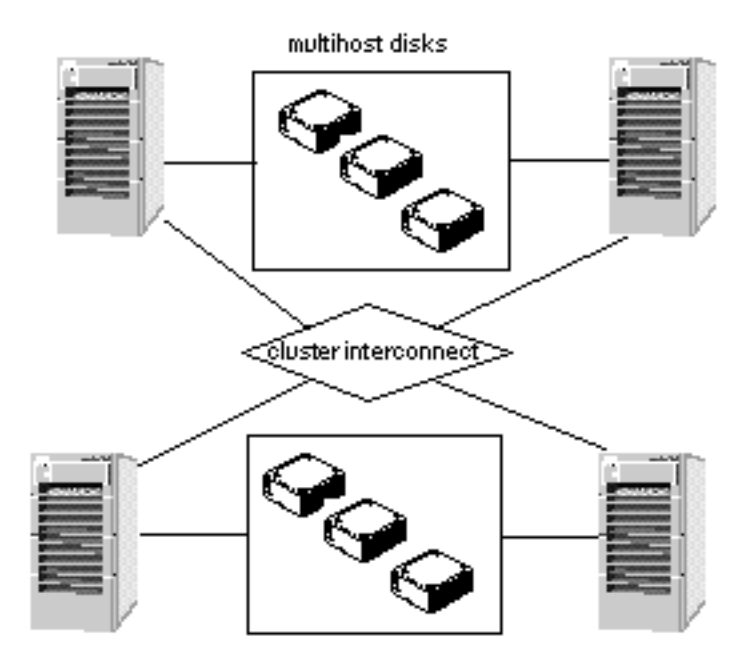

*Figure 1–13* Clustered Pairs Configuration

Clustered pairs can be configured so that you can run a parallel database application on one pair and HA data services on the other. Failover is only possible across a pair.

# Ring Configuration

The ring configuration allows for one primary and one backup server to be specified for each set of data services. The backup for a given data service is a node adjacent to the primary. All disk storage is dual-hosted and physically attached to exactly two cluster nodes. The nodes and storage are connected alternately, in a ring. All nodes can be actively running applications. Each node is both a primary for one set of data services and a backup for another set. Figure 1–14 shows a four-node ring configuration.

**Note -** A restriction to the ring configuration is that you cannot run multiple RDBMS data services on the same node.

**Note -** The ring topology is supported on Solaris 2.6 and 7, but not on Solaris 8.

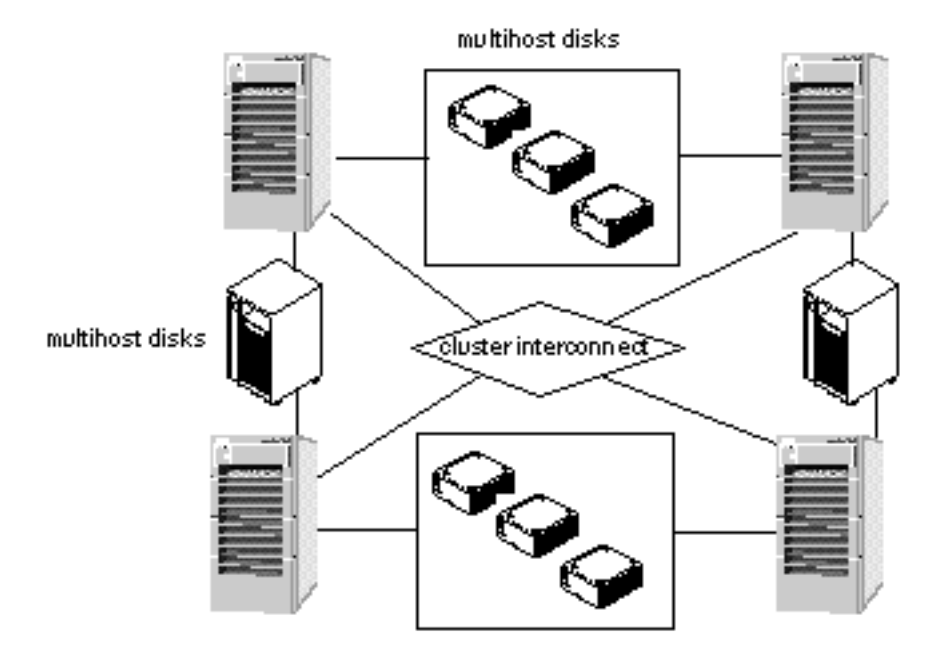

*Figure 1–14* Ring Configuration

# N+1 Configuration (Star)

An N+1 or star configuration includes some number of active servers and one hot-standby server. The active servers and hot-standby server do not have to be configured identically. Figure 1–15 shows an N+1 configuration. The active servers provide on-going data services while the hot-standby server waits for one or more of the active servers to fail. The hot-standby server is the only server in the configuration that has physical disk connections to all disk expansion units.

In the event of a failure of one active server, the data services from the failed server fail over to the hot-standby server. The hot-standby server then continues to provide data services until the data services are switched over manually to the original active server.

The hot-standby server need not be idle while waiting for another Sun Cluster server to fail. However, the hot-standby server should always have enough excess CPU capacity to handle the load should one of the active servers fail.

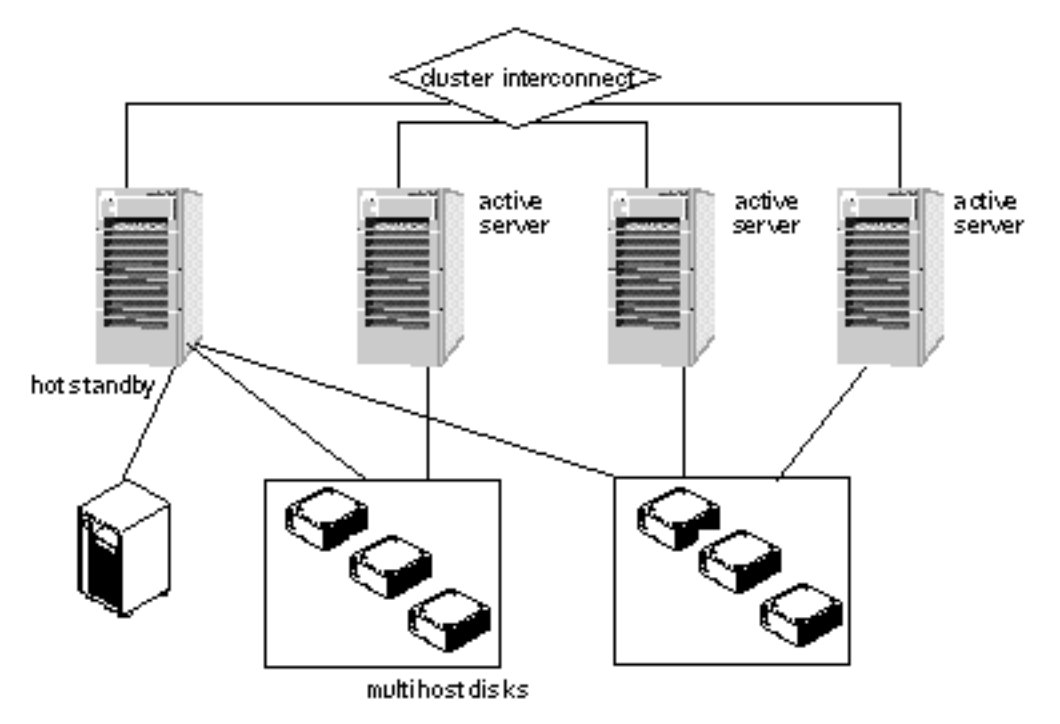

*Figure 1–15* N+1 Configuration

# N to N Configuration (Scalable)

An N to N or scalable configuration has all servers physically connected to all multihost disks. Data services can fail over from one node to a backup, to another backup, a feature known as cascading failover.

This is the highest redundancy configuration because data services can fail over to up to three other nodes.

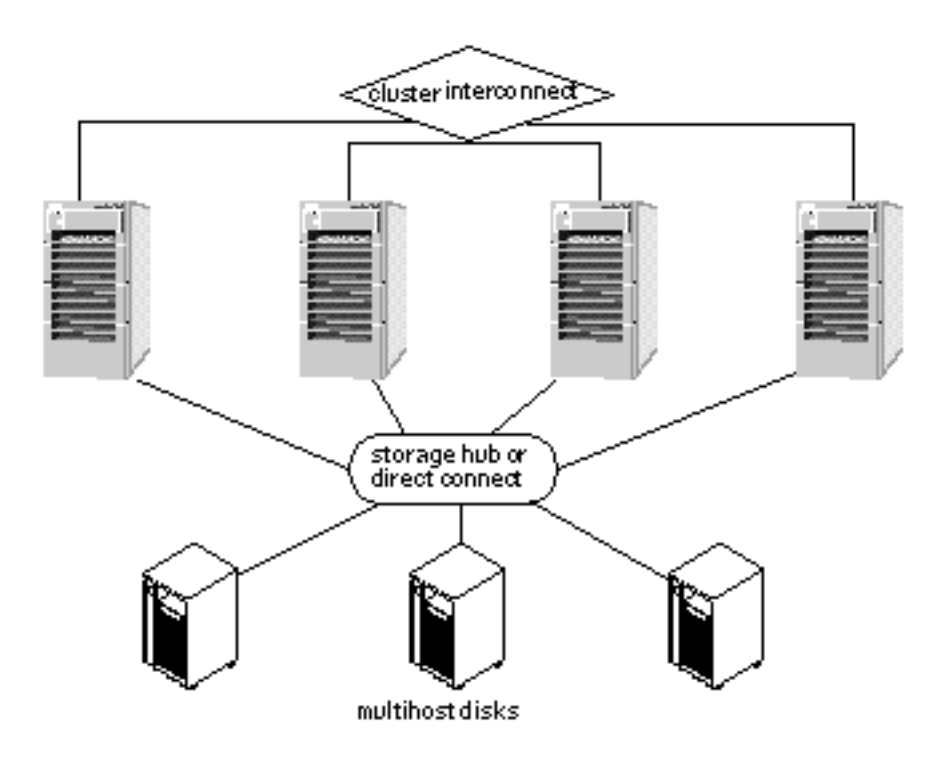

*Figure 1–16* N to N Configuration

## Campus Clustering

Sun Cluster features campus clustering, a cluster configuration that provides geographic site separation and enables recovery from certain types of failures, which is localized to a part of the campus.

The servers and storage devices may be physically located in the same server room, or geographically distributed across multiple sites. Geographical distribution improves protection of data from catastrophic failures, such as a fire, and thus improves overall data service availability.

For additional information on campus clustering, contact your local Sun sales representative.

# Software Configuration Components

Sun Cluster includes the following software components:

- Cluster framework
- **Data services**

Associated with these software components are the following logical components:

- Logical hosts
- Disk groups (VxVM) or disksets (Solstice DiskSuite)

These components are described in the following sections.

## Cluster Framework

Figure 1–17 shows the approximate layering of the various components that constitute the framework required to support HA data services in Sun Cluster. This diagram does not illustrate the relationship between the various components of Sun Cluster. The innermost core consists of the Cluster Membership Monitor (CMM), which keeps track of the current cluster membership. Whenever nodes leave or rejoin the cluster, the CMM on the cluster nodes go through a distributed membership protocol to agree on the new cluster membership. Once the new membership is established, the CMM orchestrates the reconfiguration of the other cluster components through the Sun Cluster framework.

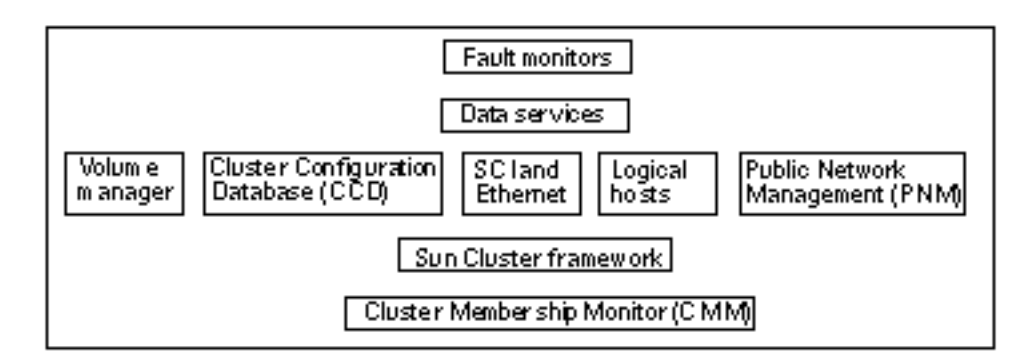

*Figure 1–17* Sun Cluster Software Components

In a Sun Cluster configuration, the membership monitor, fault monitor, and associated programs allow one cluster server to take over processing of all data services from the other cluster server when hardware or software fails. This is accomplished by causing a healthy cluster server to take over mastery of the logical host associated with the failed cluster server. Some types of failures do not cause failover. Disk drive failure does not typically result in a failover—mirroring handles this. Similarly, software failures detected by the fault monitors might cause a data service to be restarted on the same physical node rather than failing over to another node.

## Fault Monitor Layer

The fault monitor layer consists of a fault daemon and the programs used to probe various parts of the data service. If the fault monitor layer detects a service failure, it can attempt to restart the service on the same node, or initiate a failover of the logical host, depending on how the data service is configured.

Under certain circumstances a data service fault monitor will not initiate a failover even though there has been an interruption of a service. These exceptions include:

- File systems under control of a logical host are being checked with  $f \text{sck}(1M)$ .
- $\blacksquare$  The NFS file system is locked by using <code>lockfs(1M).</code>
- The name service (NIS, NIS+, DNS) is not working. The name service exists outside the Sun Cluster configuration so you must ensure its reliability.

## Data Services Layer

Sun Cluster includes a set of data services that have been made highly available by Sun. Sun Cluster provides a fault monitor at the data services layer. The level of fault detection provided by this fault monitor varies depending on the particular data service. The level is dependent on a number of factors; Refer to the *Sun Cluster 2.2 System Administration Guide* for details on how the fault monitor works with the Sun Cluster data services.

As the fault monitors probe the servers, they use the local7 message facility. Messages generated by this facility can be viewed in the messages files or on the console, depending on how you have messages configured on the servers. See the syslog.conf(4) man page for details on setting up your messages configuration.

#### Data Services Supported by Sun Cluster

Sun Cluster provides HA support for various applications such as relational databases, parallel databases, internet services, and resource management data services. The following data services are supported with this release of Sun Cluster. (For the most current list of data services and supported revision levels, see the *Sun Cluster 2.2 Release Notes* or contact your Enterprise Service provider.)

- Sun Cluster HA for DNS
- Sun Cluster HA for Informix
- Sun Cluster HA for Lotus
- Sun Cluster HA for Netscape
	- **Sun Cluster HA for Netscape News**
	- Sun Cluster HA for Netscape HTTP
	- Sun Cluster HA for Netscape Mail

- Sun Cluster HA for Netscape LDAP
- Sun Cluster HA for NFS
- Sun Cluster HA for Oracle
- Sun Cluster HA for SAP
- **Sun Cluster HA for Sybase**
- Sun Cluster HA for Tivoli
- Oracle Parallel Server
- Informix-Online XPS

#### Data Services API

Sun Cluster software includes an Application Programming Interface (API) permitting existing crash-tolerant data services to be made highly available under the Sun Cluster HA framework. Data services register methods (programs) that are called back by the HA framework at certain key points of cluster reconfigurations. Utilities are provided to permit data service methods to query the state of the Sun Cluster configuration and to initiate takeovers. Additional utilities make it convenient for a data service method to run a program while holding a file lock, run a program under a timeout, or automatically restart a program if it dies.

For more information on the data services API, refer to the *Sun Cluster 2.2 API Developer's Guide*.

### Switch Management Agent

The Switch Management Agent (SMA) software component manages sessions for the SCI links and switches. Similarly, it manages communications over the Ethernet links and switches. In addition, SMA isolates applications from individual link failures and provides the notion of a logical link for all applications.

### Cluster SNMP Agent

Sun Cluster includes a Simple Network Management Protocol (SNMP) agent, along with a Management Information Base (MIB), for the cluster. The name of the agent file is snmpd (SNMP daemon) and the name of the MIB is sun.mib.

The Sun Cluster SNMP agent is capable of monitoring several clusters (a maximum of 32) at the same time. In a typical Sun Cluster, you can manage the cluster from the administration workstation or System Service Processor (Sun Enterprise 10000). By installing the Sun Cluster SNMP agent on the administration workstation or System

**<sup>54</sup>** Sun Cluster 2.2 Software Installation Guide ♦ July 2000, Revision A

Service Processor, network traffic is regulated and the CPU power of the nodes is not wasted in transmitting SNMP packets.

## Cluster Configuration Database

The Cluster Configuration Database (CCD) is a highly available, replicated database that is used to store internal configuration data for Sun Cluster configuration needs. The CCD is for Sun Cluster internal use—it is not a public interface and you should not attempt to update it directly.

The CCD relies on the Cluster Membership Monitor (CMM) service to determine the current cluster membership and determine its consistency domain, that is, the set of nodes that must have a consistent copy of the database and that propagate updates. The CCD database is divided into an *Initial* (Init) and a *Dynamic* database.

The purpose of the Init CCD database is storage of *non-modifiable* boot configuration parameters whose values are set during the CCD package installation (scinstall). The Dynamic CCD contains the remaining database entries. Unlike the Init CCD, entries in the Dynamic CCD can be updated at any time with the restrictions that the CCD database is recovered (that is, the cluster is up) and the CCD has quorum. (See "CCD Operation" on page 56, for the definition of quorum.)

The Init CCD (/etc/opt/SUNWcluster/conf/ccd.database.init) is also used to store data for components that are started before the CCD is up. This means that queries to the Init CCD can occur before the CCD database has recovered and global consistency is checked.

The Dynamic CCD (/etc/opt/SUNWcluster/conf/ccd.database) contains the remaining database entries. The CCD guarantees the consistent replication of the Dynamic CCD across all of the nodes of its consistency domain.

The CCD database is replicated on all the nodes to guarantee its availability in case of a node failure. CCD daemons establish communications among themselves to synchronize and serialize database operations within the CCD consistency domain. Database updates and query operations can be issued from any node—the CCD does not have a single point of control.

In addition, the CCD offers:

- Cluster-wide repository (the same view from every node)
- Distributed framework for updates
	- **Local consistency (consistency record)**
	- Global consistency (automatic replication)
- Database recovery and resynchronization

### CCD Operation

The CCD guarantees a consistent replication of the database across all the nodes of the elected consistency domain. Only nodes that are found to have a valid copy of the CCD are allowed to be in the cluster. Consistency checks are performed at two levels, local and global. Locally, each replicated database copy has a self-contained consistency record that stores the checksum and length of the database. This consistency record validates the local database copy in case of an update or database recovery. The consistency record timestamps the last update of the database.

The CCD also performs a global consistency check to verify that every node has an identical copy of the database. The CCD daemons exchange and verify their consistency record. During a cluster restart, a quorum voting scheme is used for recovering the database. The recovery process determines how many nodes have a valid copy of the CCD (the local consistency is checked through the consistency record), and how many copies are identical (have the same checksum and length).

A quorum majority (when more than half the nodes are up) must be found within the default consistency domain to guarantee that the CCD copy is current.

**Note -** A quorum majority is required to perform updates to the CCD.

The equation  $Q = [Na/2]+1$  specifies the number of nodes required to perform updates to the CCD. *Na* is the number of nodes physically present in the cluster. These nodes might be physically present, but not running the cluster software.

In the case of a two-node cluster with VERITAS Volume Manager, quorum may be maintained with only one node up by the use of a shared CCD volume. In a shared-CCD configuration, one copy of the CCD is kept on the local disk of each node and another copy is kept on in a special disk group that can be shared between the nodes. In normal operation, only the copies on the local disks are used, but if one node fails, the shared CCD is used to maintain CCD quorum with only one node in the cluster. When the failed node rejoins the cluster, it is updated with the current copy of the shared CCD. Refer to Chapter 3, for details on setting up a shared CCD volume in a two-node cluster.

If one node stays up, its valid CCD can be propagated to the newly joining nodes. The CCD recovery algorithm guarantees that the CCD database is up only if a valid copy is found and is correctly replicated on all the nodes. If the recovery fails, you must intervene and decide which one of the CCD copies is the valid one. The elected copy can then be used to restore the database via the ccdadm -r command. See the *Sun Cluster 2.2 System Administration Guide* for the procedures used to administer the CCD.

**Note -** The CCD provides a backup facility, ccdadm(1M), to checkpoint the current content of the database. The backup copy can subsequently be used to restore the database. Refer to the ccdadm(1M) man page for details.

## Volume Managers

Sun Cluster supports the volume managers Solstice DiskSuite and VERITAS Volume Manager (VxVM). These volume managers provide mirroring, concatenating, and striping for use by Sun Cluster. Volume managers organize disks into disk groups (VxVM) or disksets (Solstice DiskSuite) that can then be administered as a unit.

The Sun StorEdge A3x00 disk expansion unit also has the capability of mirroring, concatenating, and striping—all within the Sun StorEdge A3x00 hardware. See your Sun StorEdge A3x00 documentation for details.

You can use Solstice DiskSuite and VERITAS Volume Manager together only if you use Solstice DiskSuite to manage the local disks and VERITAS Volume Manager to control the multihost disks. In such a configuration, plan your physical disk needs accordingly. You might need additional disks to use for the VERITAS Volume Manager root disk group, for example. See your volume manager documentation for more information.

For more information about your particular volume manager, see your volume manager documentation and "Volume Management" on page 74.

#### Disk Groups and Disksets

Disk groups (VxVM terminology) and disksets (Solstice DiskSuite terminology) are sets of disks under the control of a volume manager. The volume manager can be used to support RAID-0, RAID-1, or RAID-5 configurations of shared disks.

All data service and parallel database data is stored in disk groups or disksets on the shared disks. Mirrors within disk groups or disksets are generally organized such that each half of a mirror is physically located within a separate disk expansion unit and connected to a separate controller or host adapter. This eliminates a single disk or disk expansion unit as a single point of failure.

Disk groups or disksets may be used for raw data storage, file systems, or both.

## Logical Hosts

A Sun Cluster logical host is a set of resources that can move as a unit between Sun Cluster servers. In Sun Cluster, the resources include a collection of network host names and their associated IP addresses, plus one or more groups of disks. In non-HA cluster environments, such as OPS configurations, an IP address is permanently mapped to a particular host system. Client applications access their data by specifying the IP address of the host running the server application.

In Sun Cluster, an IP address is assigned to a logical host and is temporarily associated with whatever host system the application server is currently running on. These IP addresses are relocatable—that is, they can move from one node to another. In the Sun Cluster environment, clients specify the logical hosts's relocatable IP

addresses to connect to an application rather than the IP address of the physical host system.

In Figure 1–18, logical host hahost1 is defined by the network host name hahost1, the relocatable IP address 192.9.200.1, and the disk group diskgroup1. Note that the logical host name and the disk group name do not have to be the same.

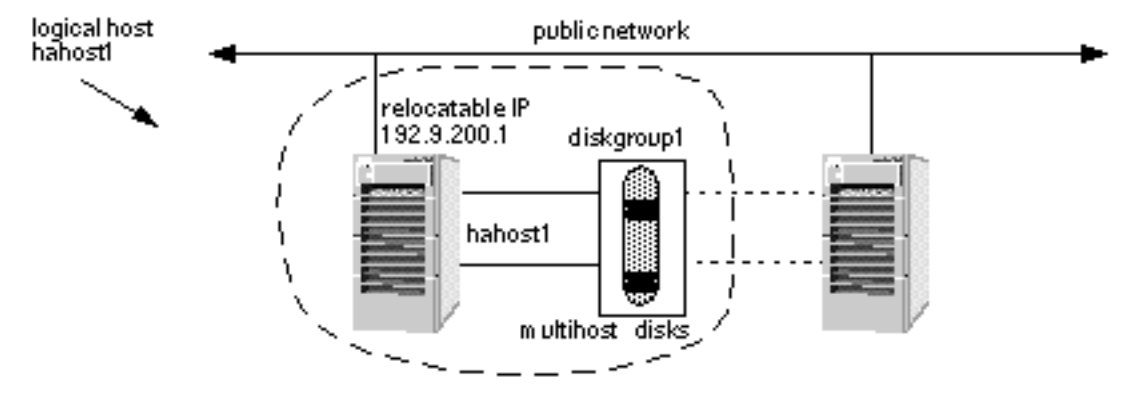

*Figure 1–18* Logical Hosts

Logical hosts have one logical host name and one relocatable IP address on each public network. The name by which a logical host is known on the primary public network is its primary logical host name. The names by which logical hosts are known on secondary public networks are secondary logical host names. Figure 1–19 shows the host names and relocatable IP addresses for the two logical hosts with primary logical host names hahost1 and hahost2. In this figure, secondary logical host names use a suffix that consists of the last component of the network number  $(201)$ . For example, hahost $1-201$  is the secondary logical host name for logical host hahost1.

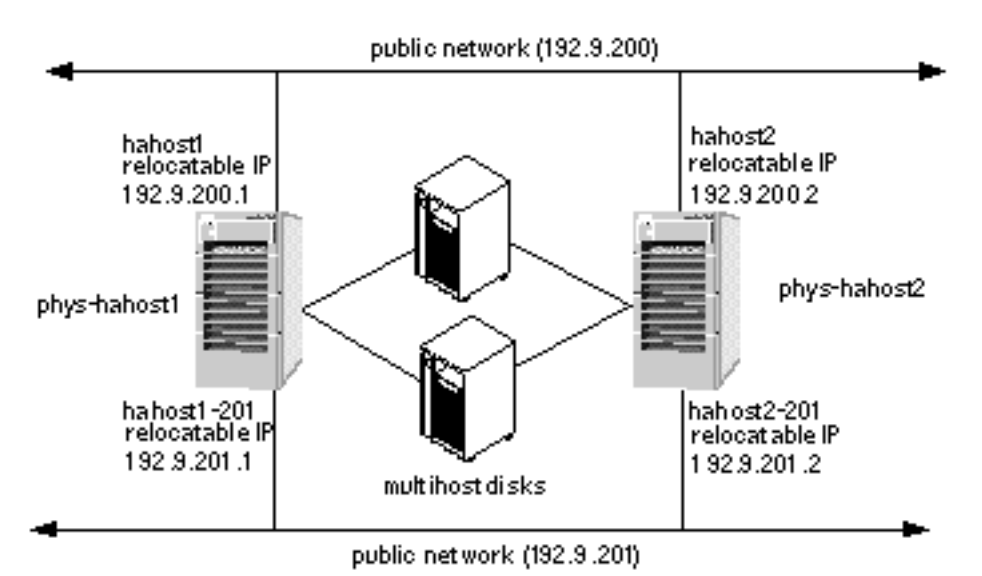

*Figure 1–19* Logical Hosts on Multiple Public Networks

Logical hosts are mastered by physical hosts. Only the physical host that currently

masters a logical host can access the logical host's disk groups. A physical host can master multiple logical hosts, but each logical host can be mastered by only one physical host at a time. Any physical host that is capable of mastering a particular logical host is referred to as a potential master of that logical host.

A data service makes its services accessible to clients on the network by advertising a well-known logical host name associated with the physical host. The logical host names are part of the IP name space at a site, but do not have a specific physical dedicated to them. The clients use these logical host names to access the services provided by the data service.

Figure 1–20 shows a configuration with multiple data services located on a single logical host's disk group. In this example, assume logical host hahost2 is currently mastered by phys-hahost2. In this configuration, if phys-hahost2 fails, both of the Sun Cluster HA for Netscape data services (dg2-http and dg2-news) will fail over to phys-hahost1.

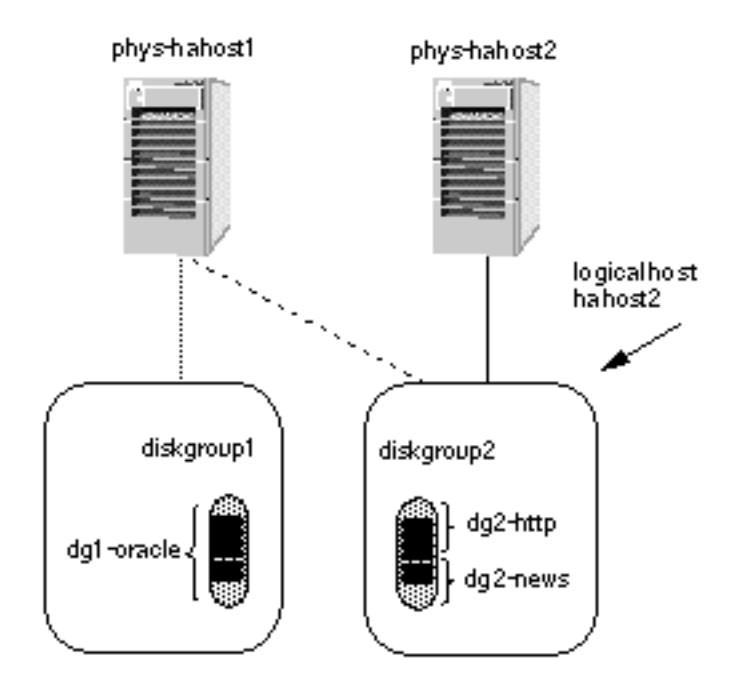

*Figure 1–20* Logical Hosts, Disksets, and Data Service Files

Read the discussion in Chapter 2, for a list of issues to consider when deciding how to configure your data services on the logical hosts.

## Public Network Management (PNM)

Some types of failures cause all logical hosts residing on that node, to be transferred to another node. The failure of a network adapter card, connector or cable between the node and the public network need not result in a node failover. Public Network Management (PNM) software in the Sun Cluster framework allows network adapters to be grouped into sets such that if one fails, another in its group takes over the servicing of network requests. A user will experience only a small delay while the error detection and failover mechanisms are in process.

In a configuration using PNM, there are multiple network interfaces on the same subnet. These interfaces make up a backup group. At any point, a network adapter can only be in one backup group and only one adapter within a backup group is active. When the current active adapter fails, the PNM software automatically switches the network services to use another adapter in the backup group. All adapters used for public networks should be in a backup group.

**Note -** Backup groups are also used to monitor the public nets even when same-node failover adapters are not present.

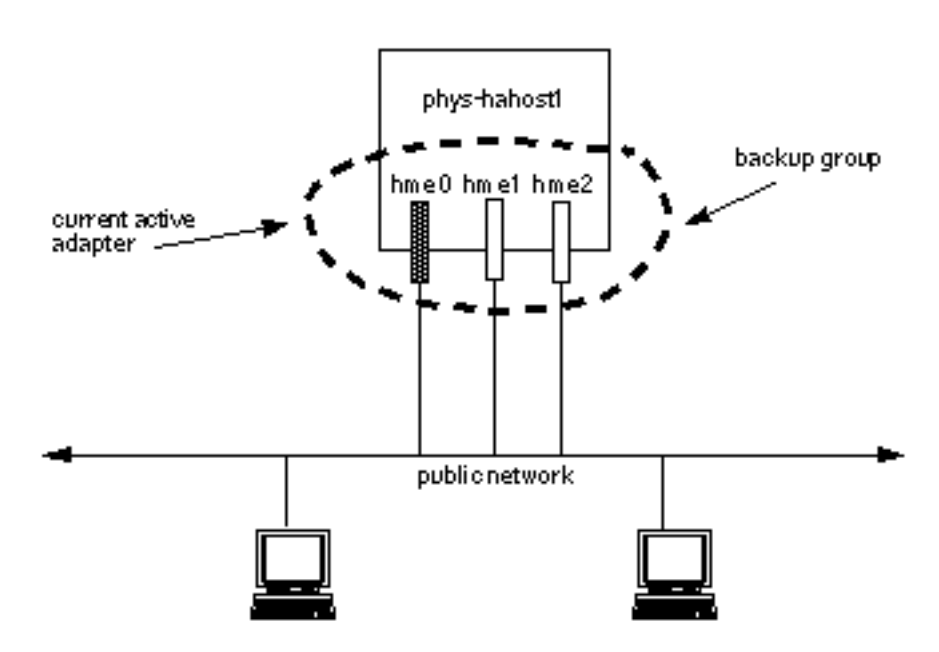

*Figure 1–21* Network Adapter Failover Configuration

Refer to the *Sun Cluster 2.2 System Administration Guide* for information on setting up and administering PNM.

## System Failover and Switchover

If a node fails in the Sun Cluster HA configuration, the data services running on the failed node are moved automatically to a working node in the failed node's server set. The failover software moves the IP addresses of the logical host(s) from the failed host to the working node. All data services that were running on logical hosts mastered by the failed host are moved.

The system administrator can manually switch over a logical host. The difference between failover and switchover is that the former is handled automatically by the Sun Cluster software when a node fails and the latter is done manually by the system administrator. A switchover might be performed to do periodic maintenance or to upgrade software on the cluster nodes.

Figure 1–22 shows a two-node configuration in normal operation. Note that each physical host masters a logical host (solid lines). The figure shows two clients accessing separate data services located on the two logical hosts.

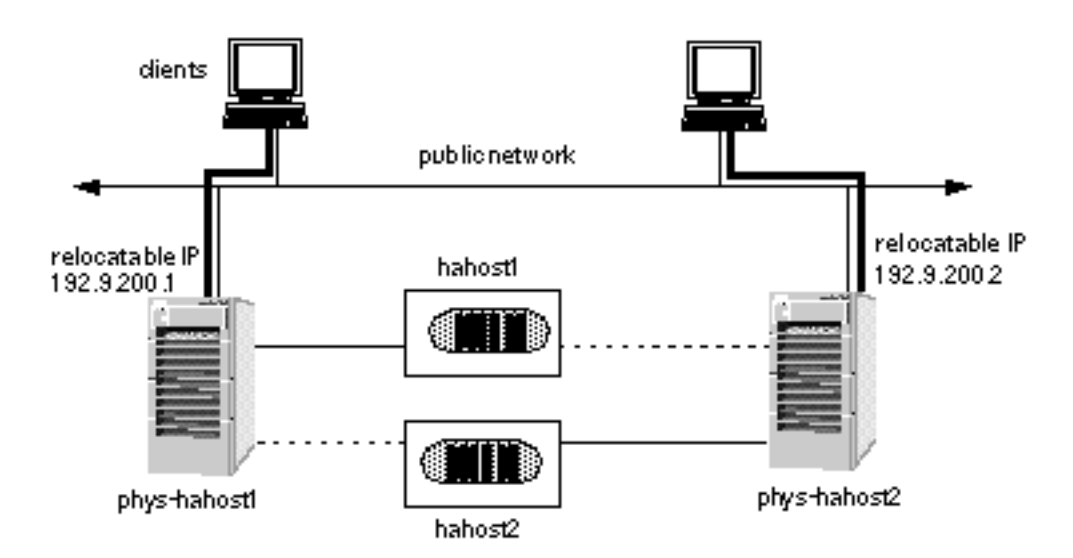

*Figure 1–22* Symmetric Configuration Before Failover or Switchover

If phys-hahost1 fails, the logical host hahost1 will be relocated to phys-hahost2. The relocatable IP address for hahost1 will move to phys-hahost2 and data service requests will be directed to phys-hahost2. The clients accessing data on hahost1 will experience a short delay while a cluster reconfiguration occurs. The new configuration that results is shown in Figure 1–23.

Note that the client system that previously accessed logical host hahost1 on phys-hahost1 continues to access the same logical host but now on phys-hahost2. In the failover case, this is automatically accomplished by the cluster reconfiguration. As a result of the failover, phys-hahost2 now masters both logical hosts hahost1 and hahost2. The associated disksets are now accessible only through phys-hahost2.

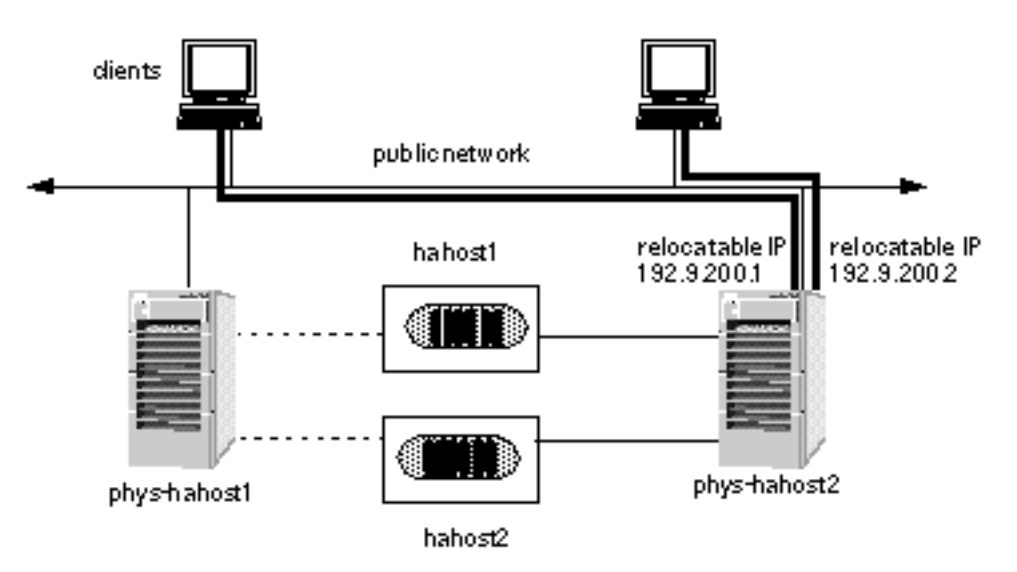

*Figure 1–23* Symmetric Configuration After Failover or Switchover

### Partial Failover

The fact that one physical host can master multiple logical hosts permits partial failover of data services. Figure 1–24 shows a star configuration that includes three physical hosts and five logical hosts. In this figure, the lines connecting the physical hosts and the logical hosts indicate which physical host currently masters which logical host (and disk groups).

The four logical hosts mastered by phys-hahost1 (solid lines) can fail over individually to the hot-standby server. Note that the hot-standby server in Figure 1–24 has physical connections to all multihost disks, but currently does not master any logical hosts.

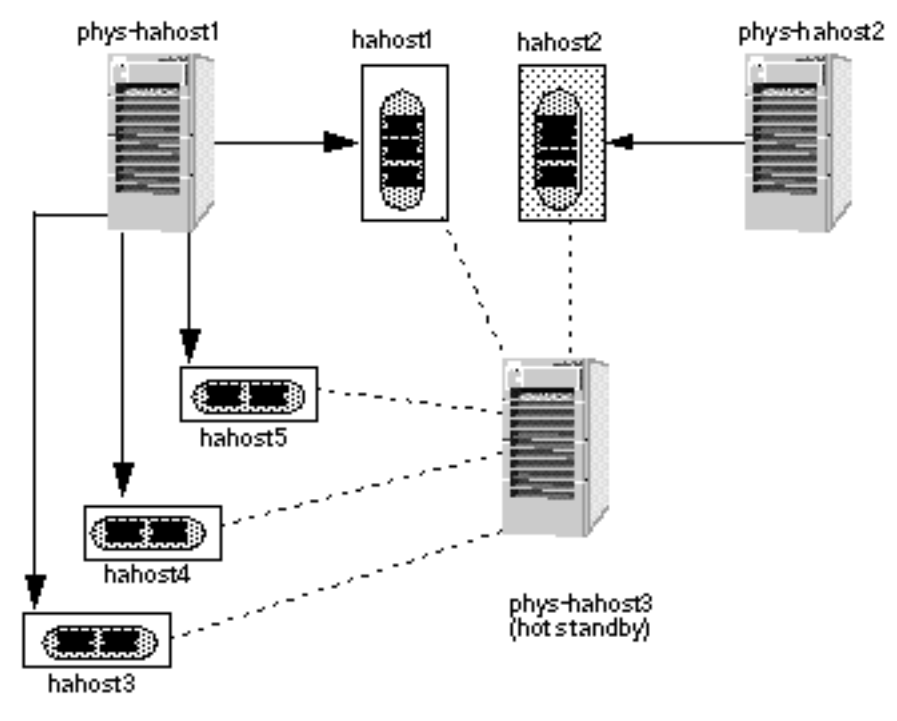

*Figure 1–24* Before Partial Failover With Multiple Logical Hosts

Figure 1–25 shows the results of a partial failover where hahost5 has failed over to the hot-standby server.

During partial failover, phys-hahost1 relinquishes mastery of logical host hahost5. Then phys-hahost3, the hot-standby server, takes over mastery of this logical host.

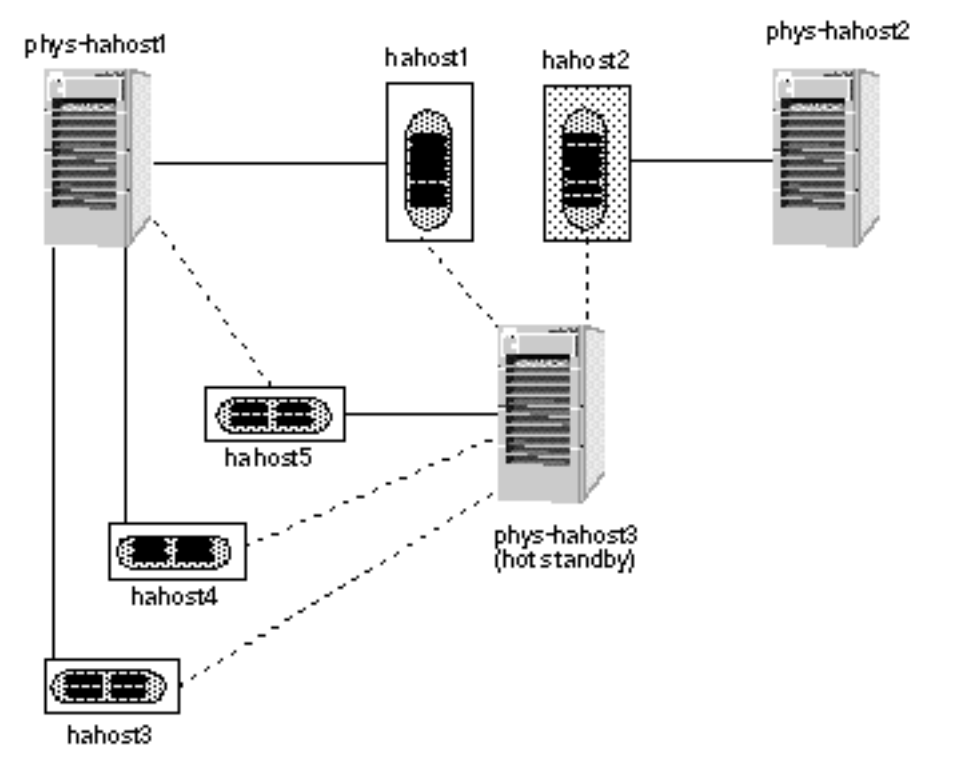

*Figure 1–25* After Partial Failover With Multiple Logical Hosts

You can control which data services fail over together by placing them on the same logical host. Refer to Chapter 2, for a discussion of the issues associated with combining or separating data services on logical hosts.

### Failover With Parallel Databases

In the parallel database environment, there is no concept of a logical host. However, there is the notion of relocatable IP addresses that can migrate between nodes in the event of a node failure. For more information about relocatable IP addresses and failover, see "Logical Hosts" on page 57, and "System Failover and Switchover" on page 61.

# Planning the Configuration

This chapter provides information and procedures for planning your Sun Cluster configuration, and includes the following sections.

- "Configuration Planning Overview" on page 67
- "Configuration Planning Tasks" on page 68
- "Selecting a Solaris Install Method" on page 88
- "Licensing" on page 88
- "Configuration Rules for Improved Reliability" on page 89
- "Configuration Restrictions" on page 92

# Configuration Planning Overview

Configuration planning includes making decisions about:

- **The administrative workstation**
- Cluster-specific names and naming conventions
- Network connections
- **Volume management**
- The Solaris operating environment
- Multihost disk requirements
- File system layout on the multihost disks
- **Logical host configuration (HA configurations only)**
- Cluster Configuration Database (CCD)

**67**

- Quorum device (VxVM only)
- Data migration strategy
- **Multihost backup strategy**

Before you develop your configuration plan, consider the reliability issues described in "Configuration Rules for Improved Reliability" on page 89. Also, the Sun Cluster environment imposes some configuration restrictions that you should consider before completing your configuration plan. These are described in "Configuration Restrictions" on page 92.

"Configuration Worksheets" on page 397, provides worksheets to help you plan your configuration.

# Configuration Planning Tasks

The following sections describe the tasks and issues associated with planning your configuration. You are not required to perform the tasks in the order shown here, but you should address each task as part of your configuration plan.

## Planning the Administrative Workstation

You must decide whether to use a dedicated SPARC<sup>TM</sup> workstation, known as the *administrative workstation*, for administering the active cluster. The administrative workstation is not a cluster node. The administrative workstation can be any SPARC machine capable of running a telnet session to the Terminal Concentrator to facilitate console logins. Alternatively, on E10000 platforms, you must have the ability from the administrative workstation to log into the System Service Processor (SSP) and connect using the netcon command.

Sun Cluster does not require a dedicated administrative workstation, but using one provides you these advantages:

- **Enables centralized cluster management by grouping console and management** tools on the same machine
- **Provides potentially quicker problem resolution by Enterprise Services**

**Note -** It is possible to use a cluster node as both the administrative workstation and a cluster node. This entails installing a cluster node as both "client" and "server."

# Establishing Names and Naming Conventions

Before configuring the cluster, you must decide on names for the following:

- **n** The cluster itself
- **Physical hosts**
- **Logical hosts**
- Disk groups
- Network interfaces

The network interface names (and associated IP addresses) are necessary for each logical host on each public network. Although you are not required to use a particular naming convention, the following naming conventions are used throughout the documentation and are recommended. Use the configuration worksheets included in "Configuration Worksheets" on page 397.

**Cluster** – As part of the configuration process, you will be prompted for the name of the cluster. You can choose any name; there are no restrictions imposed by Sun Cluster.

**Physical Hosts** – Physical host names are created by adding the prefix phys- to the logical host names (for physical hosts that master only one logical host each). For example, the physical host that masters a logical host named hahost1 would be named phys-hahost1 by default. There is no Sun Cluster naming convention or default for physical hosts that master more than one logical host.

**Caution -** If you are using DNS as your name service, do not use an underscore in your physical or logical host names. DNS will not recognize a host name containing an underscore.

**Logical Hosts and Disk Groups** – Logical host names can be different from disk group names in Sun Cluster. However, using the same names is the Sun Cluster convention and eases administration. Refer to "Planning Your Logical Host Configuration" on page 83, for more information.

**Public Network** – The names by which physical hosts are known on the public network are their primary physical host names. The names by which physical hosts are known on a secondary public network are their secondary physical host names. Assign these names using the following conventions, as illustrated in Figure 2–1:

- For the primary physical host names, simply use the physical host names as described previously; for example, phys-hahost1 would be used for a physical host associated with logical host hahost1.
- For the secondary physical host names, start with the physical host name and add a suffix indicating the secondary network address. For example, the connection to a secondary network with a network address 192.9.201 from physical host phys-hahost1 would be named phys-hahost1-201.

Planning the Configuration **69**

**Note -** The primary physical host name should be the node name returned by uname -n.

**Private Interconnect** – There is no default naming convention for the private interconnect.

Naming convention examples are illustrated in Figure 2–1.

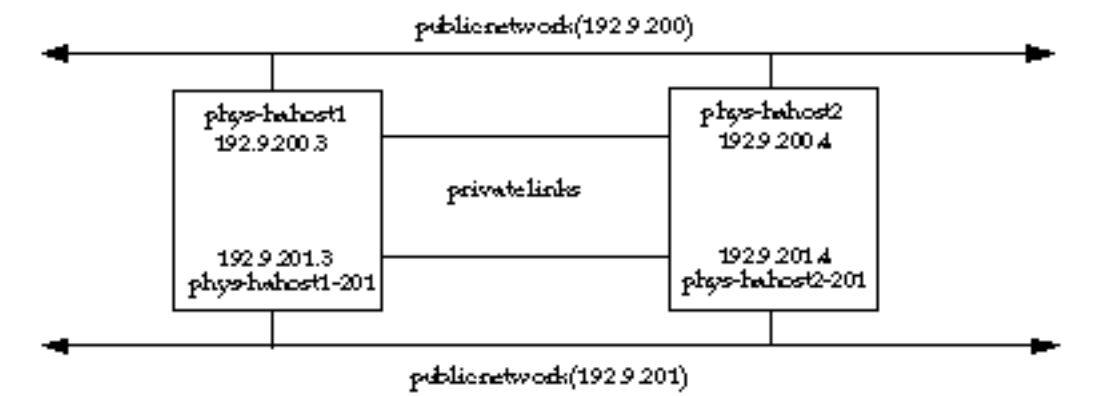

*Figure 2–1* Public and Private Network Naming Conventions

## Planning Network Connections

You must have at least one public network connection to a local area network and exactly two private interconnects between the cluster nodes. Refer to Chapter 1, for overviews of Sun Cluster network configurations, and to "Configuration Worksheets" on page 397, for network planning worksheets.

#### Public Network Connections

Consider these points when planning your public network configuration:

- You must have at least one public network that is attached to all cluster nodes. You can have as many additional public network connections as your hardware configuration allows.
- In configurations providing HA data services, you must provide IP addresses and network interface names for each logical host on each public network. This can lead to many host names. Refer to "Establishing Names and Naming Conventions" on page 69, for more information. You must add the logical host names to the /etc/hosts files on all cluster nodes.

 Sun Cluster includes a Public Network Management (PNM) component, which enables a public network interface to fail over to another interface within a designated backup group. Refer to the chapter on administering network interfaces in the *Sun Cluster 2.2 System Administration Guide* for more information about PNM.

#### Private Network Connections

Sun Cluster requires two private networks for normal operation. You must decide whether to use 100 Mbit/sec Ethernet or 1 Gbit/sec Scalable Coherent Interface (SCI) connections for the private networks.

In two-node configurations, these networks may be implemented with point-to-point cables between the cluster nodes. In three- or four-node configurations, they are implemented using hubs or switches. Only private traffic between Sun Cluster nodes is transported on these networks.

If you connect nodes by using SCI switches, each node must be connected to the same port number on both switches. During the installation, note that the port numbers on the switches correspond to node numbers. For example, node 0 is the host physically connect to port 0 on the switch, and so on.

A class C network number (204.152.64) is reserved for private network use by the Sun Cluster nodes. The same network number is used by all Sun Cluster systems.

### Terminal Concentrator and Administrative Workstation Network Connections

The Terminal Concentrator and administrative workstation connect to a public network with access to the Sun Cluster nodes. You must assign IP addresses and host names for them to enable access to the cluster nodes over the public network.

**Note -** E10000 systems use a System Service Processor (SSP) instead of a Terminal Concentrator. You will need to assign the SSP a host name, IP address, and root password. You will also need to create a user named "ssp" on the SSP and provide a password for user "ssp" during Sun Cluster installation.

## Planning Your Solaris Operating Environment Installation

All nodes in a cluster must be installed with the same version of the Solaris operating environment (Solaris 2.6, Solaris 7, or Solaris 8) before you can install the

Planning the Configuration **71**

Sun Cluster software. When you install Solaris on cluster nodes, follow the general rules in this section.

Install the Entire Distribution Solaris software packages on all Sun Cluster nodes.

**Note -** All platforms except the E10000 require at least the Entire Distribution Solaris installation. E10000 systems require the Entire Distribution + OEM.

- After installing the Solaris operating environment, you must install the latest patches. For the current list of required patches for the Solaris operating environment, consult your Enterprise Services representative or service provider, or see the Sun website http//sunsolve.sun.com.
- If you are upgrading from an earlier version of the Solaris operating environment:
	- You must use the upgrade option in the Solaris installation program (rather than reinstalling the operating environment) and be prepared to increase the size of your root (/) and /usr slices to accommodate the Solaris environment.
	- The upgrade option in the Solaris installation program provides the ability to reallocate disk space if the current file systems don"t have enough space for the upgrade. By default, an auto-layout feature tries to determine how to reallocate the disk space so the upgrade can succeed. If auto-layout cannot determine how to reallocate disk space, you must specify which file systems can be moved or changed and run auto-layout again.
- If you are installing Sun Cluster for the first time:
	- Set up each Sun Cluster node as stand-alone machine. Do this in response to a question in the Solaris installation program.
	- Do not define an exported file system. HA-NFS file systems are not mounted on /export and only HA-NFS file systems should be NFS-shared on Sun Cluster nodes.
	- Disable the Solaris power management "autoshutdown" mechanism if it applies to any nodes in your Sun Cluster configuration. See the pwconfig(1M) and power.conf(4) man pages for details.

#### Disabling Solaris Interface Groups

A new feature called *interface groups* was added to the Solaris 2.6 operating environment. This feature is implemented as default behavior in Solaris 2.6 software, but as optional behavior in subsequent releases.

As described in the ifconfig(1M) man page, logical or physical interfaces that share an IP prefix are collected into an interface group. IP uses the interface group to rotate source address selections when the source address is unspecified. An interface group made up of multiple physical interfaces is used to distribute traffic across
different IP addresses on a per-IP-destination basis (see netstat(1M) for information about per-IP-destination).

When enabled, the interface groups feature causes a problem with switchover of logical hosts. The system will experience RPC timeouts and the switchover will fail, causing the logical host to remain mastered on its current host. Therefore, interface groups must be disabled on all cluster nodes. The status of interface groups is determined by the value of ip\_enable\_group\_ifs in /etc/system.

The value for this parameter can be checked with the following ndd command:

# **ndd /dev/ip ip\_enable\_group\_ifs**

If the value returned is 1 (enabled), disable interface groups by editing the  $/etc/$ system file to include the following line

**set ip:ip\_enable\_group\_ifs=0**

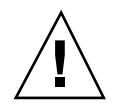

:

**Caution -** Whenever you modify the /etc/system file, you must reboot the system for the changes to take effect.

## Partitioning System Disks

When Solaris is installed, the system disk is partitioned into slices for root  $\left(\frac{1}{2}, \frac{1}{2} \right)$ and other standard file systems. You must change the partition configuration to meet the requirements your volume manager. Use the guidelines in the following sections to allocate disk space accordingly.

### *File System Slices*

See your Solaris documentation for file system sizing guidelines. Sun Cluster imposes no additional requirements for file system slices.

#### *Volume Manager Slices*

If you will be using Solstice DiskSuite, set aside a 10 Mbyte slice on the system disk for metadevice state database replicas. See your Solstice DiskSuite documentation for more information about replicas.

If you will be using VxVM, designate a disk for the root disk group (rootdg). See your VERITAS documentation for guidelines and details about creating the rootdg. Refer also to "VERITAS Volume Manager Considerations" on page 75, for more information.

### *The Root (/) Slice*

The root  $\binom{1}{x}$  slice on your local disk must have enough space for the various files and directories as well as space for the device inodes in /devices and symbolic links in /dev.

The root slice also must be large enough to hold the following:

- Solaris system software
- If Sun Cluster, some components from your volume management software, and any third-party software packages
- Data space for symbolic links in  $/$  dev for the disk units and for volume manager use
- **Note -** Sun Cluster uses various shell scripts that run as root processes. For this reason, the /.cshrc\* and /.profile files for user root should be empty or non-existent on the cluster nodes.

Your cluster might require a larger root file system if it contains large numbers of disk drives.

**Note -** If you run out of free space, you must reinstall the operating environment on all cluster nodes to obtain additional free space in the root slice. Make sure at least 20 percent of the total space on the root slice is left free.

### *The* /usr*,* /var*, and* /opt *Slices*

The /usr slice holds the user file system. The /var slice holds the system log files. The /opt slice holds the Sun Cluster and data service software packages. See your Solaris advanced system administration documentation for details about changing the allocation values when installing Solaris software.

## Volume Management

Sun Cluster uses volume management software to group disks into disk groups that can then be administered as one unit. Sun Cluster supports Solstice DiskSuite and VERITAS Volume Manager (VxVM). Sun Cluster supports the cluster feature of VERITAS Volume Manager for use with the Oracle Parallel Server data service.

You can use Solstice DiskSuite and VERITAS Volume Manager together only if you use Solstice DiskSuite to manage the local disks and VERITAS Volume Manager to control the multihost disks. In such a configuration, plan your physical disk needs accordingly. You might need additional disks to use for the VERITAS Volume Manager root disk group, for example. See your volume manager documentation for more information.

You must install the volume management software after you install the Solaris operating environment. You can install the volume management software either before or after you install Sun Cluster software. Refer to your volume manager software documentation and to Chapter 3, for instructions on installing the volume management software.

Use these guidelines when configuring your disks:

- **Mirroring of root disks is recommended, but not required.**
- All multihosted disks must be mirrored across arrays. An exception is the Sun StorEdge A3x00, which is configured to mirror or provide hardware RAID5.
- Use of hot spares is highly recommended, but not required.

See "Volume Manager Slices" on page 73 for disk layout recommendations related to volume management, and consult your volume manager documentation for any additional restrictions.

### Solstice DiskSuite Considerations

Consider these points when planning Solstice DiskSuite configurations:

- Always use trans metadevices for file systems within disksets.
- If you run with only two disk expansion units, you will need to use Solstice DiskSuite mediators.
- When using Solstice DiskSuite mediators with any disksets in your configuration, only two cluster nodes can act as mediator hosts. Those two nodes must be used for all disksets requiring mediators, regardless of which nodes master those disksets. Therefore, in Sun Cluster configurations with more than two nodes, it is possible for a diskset's mediator host to be one that is not actually a potential master of that diskset.

### VERITAS Volume Manager Considerations

Consider these points when planning VxVM configurations:

- You must create a default disk group (rootdg) on each cluster node. See your VERITAS documentation for guidelines and details about creating a rootdg.
- If the rootdg is encapsulated, then two disk slice table entries must be left free. In addition, only the root  $($  / $)$ ,  $/$ usr,  $/$ var, and swap file systems should be present on the encapsulated root disk.

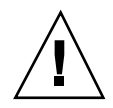

**Caution -** Insufficient disk space and slices prevent encapsulation of the boot disk later and increase installation time because the operating environment might have to be reinstalled.

**Note -** You will need licenses for VERITAS Volume Manager if you use it with any storage devices other than SPARCstorage Arrays or Sun StorEdge A5000s. SPARCstorage Arrays and Sun StorEdge A5000s include bundled licenses for use with VxVM. Contact the Sun License Center for any necessary VxVM licenses; see http://www.sun.com/licensing/ for more information. You do not need licenses to run Solstice DiskSuite with Sun Cluster.

# File System Logging

One important aspect of high availability is the ability to bring file systems back online quickly in the event of a node failure. This aspect is best served by using a logging file system. Sun Cluster supports three logging file systems: VxFS logging from VERITAS, DiskSuite UFS logging, and Solaris UFS logging. VERITAS Volume Manager cluster feature, when used with Oracle Parallel Server, uses raw partitions so does not use a logging file system. However, you can also run VxVM with cluster feature in a cluster with both OPS and HA data services. In this configuration, the OPS shared disk groups would use raw partitions, but the HA disk groups could use either VxFS or Solaris UFS logging file systems. Excluding the co-existent VxVM with cluster feature configuration described above, Sun Cluster supports the following combinations of volume managers and logging file systems.

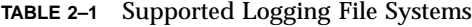

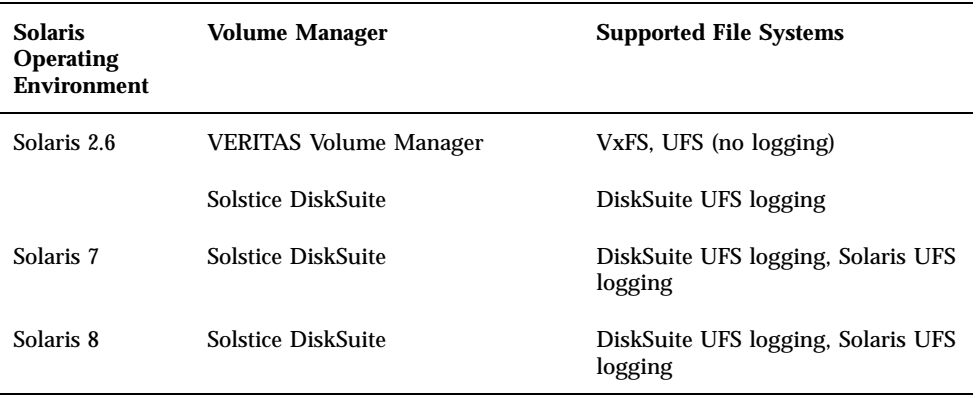

VxVM with cluster feature uses Dirty Region Logging to aid in fast recovery after a reboot, similar to what the logging file systems provide. For information about the VxVM cluster feature, refer to your VERITAS Volume Manager documentation. For information on DiskSuite UFS logging, refer to the Solstice DiskSuite documentation. For information on VxFS logging, see the VERITAS documentation. Solaris UFS logging is described briefly below. See the mount\_ufs(1M) for more details.

Solaris UFS logging is a new feature in the Solaris 7 operating environment.

Solaris UFS logging uses a circular log to journal the changes made to a UFS file system. As the log fills up, changes are "rolled" into the actual file system. The advantage of logging is that the UFS file system is never left in an inconsistent state, that is, with a half-completed operation. After a system crash, fsck has nothing to fix, so you boot up much faster.

Solaris UFS logging is enabled using the "logging" mount option. To enable logging on a UFS file system, you either add -o logging to the mount command or add the word "logging" to the /etc/opt/SUNWcluster/conf/hanfs/vfstab.*logicalhost* entry (the rightmost column).

Solaris UFS logging always allocates the log using free space on the UFS file system. The log takes up 1 MByte on file systems less than 1 GByte in size, and 1 MByte per GByte on larger file systems, up to a maximum of 64 MBytes.

Solaris UFS logging always puts the log files on the same disk as the file system. If you use this logging option, you are limited to the size of the disk. DiskSuite UFS logging allows the log to be separated on a different disk. This has the effect of reducing a bit of the I/O that is associated with the log.

With DiskSuite UFS logging, the trans device used for logging creates a metadevice. The log is yet another metadevice which can be mirrored and striped. Furthermore, you can create up to a 1TByte logging file system with Solstice DiskSuite.

The "logging" mount option will not work if you already have logging provided by Solstice DiskSuite—you will receive a warning message explaining you already have logging on that file system. If you require more control over the size or location of the log, you should use DiskSuite UFS logging.

Depending on the file system usage, Solaris UFS logging gives you performance that is the same or better than running without logging.

There is currently no support for converting from DiskSuite UFS logging to Solaris UFS logging.

## Determining Your Multihost Disk Requirements

Unless you are using a RAID5 configuration, all multihost disks must be mirrored in Sun Cluster configurations. This enables the configuration to tolerate single-disk failures. Refer to "Mirroring Guidelines" on page 89, and to your volume management documentation, for more information.

Determine the amount of data that you want to move to the Sun Cluster configuration. If you are not using RAID5, double that amount to allow disk space for mirroring. With RAID5, you need extra space equal to  $1/(\# \text{ of devices -1})$ . Use the worksheets in "Configuration Worksheets" on page 397, to help plan your disk requirements.

Consider these points when planning your disk requirements:

- Sun Cluster supports several multihost disk expansion units. Consider the size of disks available with each disk expansion unit when you calculate the amount of data to migrate to Sun Cluster.
- With Sun StorEdge A3x00 units, you need only one disk expansion unit because each unit has two controllers. With Sun StorEdge MultiPacks, you must have at least two disk expansion units.
- Under some circumstances, there might be an advantage to merging several smaller file systems into a single larger file system. This reduces the number of file systems to administer and might help speed up cluster takeovers.
- $\blacksquare$  The size of the dump media (backup system) might influence the size of the file systems in your configuration.
- With Solstice DiskSuite, if you have only two disk expansion units, then you must configure dual-string mediators. If you have more than two disk expansion units, you need not configure mediators. VERITAS Volume Manager does not support mediators. See the appendix on dual-string mediators in the *Sun Cluster 2.2 System Administration Guide* for details on the dual-string mediator feature.
- New disk types are continually being qualified with Sun Cluster. See your service provider for the most current list of supported disk types.

### Disk Space Growth

Consider these points when planning for disk space growth:

- **Less administration time is required to configure disks during initial configuration** than to add them while the system is in service.
- Leaving empty slots in the multihost disk expansion units during initial configuration allows you to add disks easily later.
- When your site needs additional disk expansion units, you might have to reconfigure your data to prevent mirroring within a single disk expansion unit. Therefore, if all the existing disk expansion units are full, the easiest way to add disk expansion units without reorganizing data is to add them in pairs.

### Size and Number of Disk Drives

Several sizes of disks are supported in multihost disk expansion units. Consider these points when deciding which size drives to use:

- If you use lower capacity drives, you can have more spindles; this increases potential I/O bandwidth, assuming the disks have the same I/O rates.
- If you use higher capacity disks, then fewer devices are required in the configuration. This can help speed up takeovers because takeover time can be partially dependent on the number of drives being taken over.
- You can determine the number of disks needed by dividing the total disk capacity that you have selected (including mirrors) by the disk size in your disk expansion units.

# Planning Your File System Layout on the Multihost Disks

Sun Cluster does not require any specific disk layout or file system size. The requirements for the file system hierarchy are dependent on the volume management software you are using.

Regardless of your volume management software, Sun Cluster requires at least one file system per disk group to serve as the HA administrative file system. This administrative file system should always be mounted on /*logicalhost*, and must be a minimum of 10 Mbytes. It is used to store private directories containing data service configuration information.

For clusters using Solstice DiskSuite, you need to create a metadevice to contain the HA administrative file system. The HA administrative file system should be configured the same as your other multihost file systems, that is, it should be mirrored and set up as a trans device.

For clusters using VxVM, Sun Cluster creates the HA administrative file system on a volume named *dg*-stat where *dg* is the name of the disk group in which the volume is created. *dg* is usually the first disk group in the list of disk groups specified when defining a logical host.

Consider these points when planning file system size and disk layout:

- When mirroring, lay out disks so that they are mirrored across disk controllers.
- **Partitioning or subdividing all similar disks identically simplifies administration.**

### File Systems With Solstice DiskSuite

Solstice DiskSuite software requires some additional space on the multihost disks and imposes some restrictions on its use. For example, if you are using UNIX file system (UFS) logging under Solstice DiskSuite, one to two percent of each multihost disk must be reserved for metadevice state database replicas and UFS logging. Refer to Appendix B, and to the Solstice DiskSuite documentation for specific guidelines and restrictions.

All metadevices used by each shared diskset are created in advance, at reconfiguration boot time, based on settings found in the md.conf file. The fields in md.conf file are described in the Solstice DiskSuite documentation. The two fields that are used in the Sun Cluster configuration are md\_nsets and nmd. The md\_nsets field defines the number of disksets and the mnd field defines the number of metadevices to create for each diskset. You should set these fields at install time to allow for all predicted future expansion of the cluster.

Extending the Solstice DiskSuite configuration after the cluster is in production is time consuming because it requires a reconfiguration reboot for each node and always carries the risk that there will not be enough space allocated in the root  $\binom{1}{k}$ file system to create all of the requested devices.

The value of md\_nsets must be set to the expected number of logical hosts in the cluster, plus one to allow Solstice DiskSuite to manage the private disks on the local host (that is, those metadevices that are not in the local diskset).

The value of nmd must be set to the predicted largest number of metadevices used by any one of the disksets in the cluster. For example, if a cluster uses 10 metadevices in its first 15 disksets, but 1000 metadevices in the 16th diskset, nmd must be set to at least 1000.

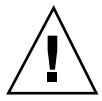

**Caution -** All cluster nodes (or cluster pairs in the cluster pair topology) must have identical md.conf files, regardless of the number of logical hosts served by each node. Failure to follow this guideline can result in serious Solstice DiskSuite errors and possible loss of data.

Consider these points when planning your Solstice DiskSuite file system layout:

- $\blacksquare$  The HA administrative file system cannot be grown using grow fs(1M).
- You must create mount points for other file systems at the */logicalhost* level.
- **DED** Your application might dictate a file system hierarchy and naming convention. Sun Cluster imposes no restrictions on file system naming, as long as names do not conflict with data service required directories.
- Use the partitioning scheme described in Table 2–2 for the majority of drives.
- In general, if UFS logs are created, the default size for Slice 6 should be 1 percent of the size of the largest multihost disk found on the system.

**Note -** The overlap of Slices 6 and 0 by Slice 2 is used for raw devices where there are no UFS logs.

In addition, the first drive on each of the first two controllers in each of the disksets should be partitioned as described in Table 2–3.

 Each disk group has an HA administrative file system associated with it. This file system is not NFS-shared. It is used for data service specific state or configuration information.

Partition 7 is always reserved for use by Solstice DiskSuite as the first or last 2 Mbytes on each multihost disk.

| <b>Slice</b> | <b>Description</b>                        |
|--------------|-------------------------------------------|
| 7            | 2 Mbytes, reserved for Solstice DiskSuite |
| 6            | UFS logs                                  |
| 0            | Remainder of the disk                     |
| 2            | Overlaps Slice 6 and 0                    |

**TABLE 2–2** Multihost Disk Partitioning for Most Drives

**TABLE 2–3** Multihost Disk Partitioning for the First Drive on the First Two Controllers

| <b>Slice</b> | <b>Description</b>                                      |
|--------------|---------------------------------------------------------|
|              | 2 Mbytes, reserved for Solstice DiskSuite               |
| 5            | 2 Mbytes, UFS log for HA administrative file systems    |
| 4            | 9 Mbytes, UFS master for HA administrative file systems |
| 6            | UFS logs                                                |
| 0            | Remainder of the disk                                   |
| 2            | Overlaps Slice 6 and 0                                  |

## File Systems With VERITAS Volume Manager

You can create UNIX File System (UFS) or VERITAS File System (VxFS) file systems in the disk groups of logical hosts. When a logical host is mastered on a cluster node, the file systems associated with the disk groups of the logical host are mounted on the specified mount points of the mastering node.

When you reconfigure logical hosts, Sun Cluster must check the file systems before mounting them, by running the fsck command. Even though the fsck command checks the UFS file systems in non-interactive parallel mode on UFS file systems, this still consumes some time, and this affects the reconfiguration process. VxFS

drastically cuts down on the file system check time, especially if the configuration contains large file systems (greater than 500 Mbytes) used for data services.

When setting up mirrored volumes, always add a Dirty Region Log (DRL) to decrease volume recovery time in the event of a system crash. When mirrored volumes are used in clusters, DRL must be assigned for volumes greater than 500 Mbytes.

With VxVM, it is important to estimate the maximum number of volumes that will be used by any given disk group at the time the disk group is created. If the number is less than 1000, default minor numbering can be used. Otherwise, you must carefully plan the way in which minor numbers are assigned to disk group volumes. It is important that no two disk groups shared by the same nodes have overlapping minor number assignments.

As long as default numbering can be used and all disk groups are currently imported, it is not necessary to use the minor option to the vxdg init command at disk group creation time. Otherwise, the minor option must be used to prevent overlapping the volume minor number assignments. It is possible to modify the minor numbering later, but doing so might require you to reboot and import the disk group again. Refer to the vxdg(1M) man page for details.

### Mount Information

The /etc/vfstab file contains the mount points of file systems residing on local devices. For a multihost file system used for a logical host, all the nodes that can potentially master the logical host should possess the mount information.

The mount information for a logical host's file system is kept in a separate file on each node, named /etc/opt/SUNWcluster/conf/hanfs/vfstab.*logicalhost*. The format of this file is identical to the /etc/vfstab file for ease of maintenance, though not all fields are used.

**Note -** You must keep the vfstab.*logicalhost* file consistent among all nodes of the cluster. Use the rcp command or file transfer protocol (FTP) to copy the file to the other nodes of the cluster. Alternatively, edit all of the files simultaneously by using crlogin or ctelnet.

The same file system cannot be mounted by more than one node at the same time, because a file system can be mounted only if the corresponding disk group has been imported by the node. The consistency and uniqueness of the disk group imports and logical host mastery is enforced by the cluster framework logical host reconfiguration sequence.

### Booting From a SPARCstorage Array

Sun Cluster supports booting from a private or shared disk inside a SPARCstorage Array.

Consider these points when using a boot disk in an SSA:

- Make sure that each cluster node's boot disk is on a different SSA. If nodes share a single SSA for their boot disks, the loss of a single controller would bring down all nodes.
- For VxVM configurations, do not configure a boot disk and a quorum device on the same tray. This is especially true for a two-node cluster. If you place both on the same tray, the cluster loses one of its nodes as well as its quorum device when you remove the tray. If for any reason a reconfiguration happens on the surviving node during this time, the cluster is lost. If a controller containing the boot disk and the quorum disk becomes faulty, the node that has its boot disk on the bad controller inevitably hangs or crashes, causing the other node to reconfigure and abort, since the quorum device is inaccessible. (This is a likely scenario in a minimal configuration consisting of two SSAs with boot disks and no root disk mirroring.)
- **Mirroring the boot disks in a bootable SSA configuration is recommended.** However, there is an impact on software upgrades. Neither Solaris nor the volume manager software can be upgraded while the root disk is mirrored. In such configurations, perform upgrades carefully to avoid corruption of the root file system. Refer to "Mirroring Root  $\binom{7}{1}$ " on page 90, for additional information on mirroring the root file system.

# Planning Your Logical Host Configuration

A disk group stores the data for one or more data services. Generally, several data services share a logical host, and therefore fail over together. If you want to enable a particular data service to fail over independently of all other data services, then assign a logical host to that data service alone, and do not allow any other data services to share it.

As part of the installation and configuration, you need to establish the following for each logical host:

- **Default master** Each logical host can potentially be mastered by any physical host to which it is connected.
- **HA administrative file system** This is a mount point on the logical host for the administrative file system. Refer to "Planning Your File System Layout on the Multihost Disks" on page 79, for more information.
- vfstab **file name –** Each logical host needs a separate vfstab file to store file system information. This name is generally vfstab.*logicalhost*.
- **Disk group or Diskset** Each disk group or diskset has its own name. By convention, the disk group or diskset name and the logical host name are the same, but you can give the disk group or diskset another name.

Use the logical host worksheet in "Configuration Worksheets" on page 397, to record this information.

Consider these points when planning your logical host configuration:

- If a data service does not put a heavy load on the CPU or memory, then you will not gain a load-balancing advantage by switching it over separately.
- Use care when load balancing an  $N+1$  configuration. If the data service puts a heavy load on the CPU or memory, then you should limit the workload on the hot-standby node. A large workload on the hot-standby node compromises its ability to take over should any active node fail.
- If the data service software is relatively reliable and starts up quickly, then you will not gain much availability by failing it over separately.
- If the data service uses only a small amount of disk space, you might waste a lot of disk space by putting it on a separate logical host, because you must have at least a mirrored pair of drives per disk group.
- The administrative burden increases as the number of logical hosts grows.

# Planning the Cluster Configuration Database Volume

As part of Sun Cluster installation and configuration, you configure a *Cluster Configuration Database* (CCD) volume to store internal configuration data. In a two-node cluster using VxVM, this volume can be shared between the nodes thereby increasing the availability of the CCD. In clusters with more than two nodes, a copy of the CCD is local to each node. See "Configuring the Shared CCD Volume" on page 437 for details on configuring a shared CCD.

**Note -** You cannot used a shared CCD in a two-node cluster using Solstice DiskSuite.

If each node keeps its own copy of the CCD, then updates to the CCD are disabled by default when one node is not part of the cluster. This prevents the database from getting out of synchronization when only a single node is up.

The CCD requires two disks as part of a disk group for a shared volume. These disks are dedicated for CCD use and cannot be used by any other application, file system, or database.

The CCD should be mirrored for maximum availability. The two disks comprising the CCD should be on separate controllers.

In clusters using VxVM, the scinstall(1M) script will ask you how you want to set up the CCD on a shared volume in your configuration.

Refer to Chapter 1, for a general overview of the CCD. Refer to the chapter on general cluster administration in the *Sun Cluster 2.2 System Administration Guide* for procedures used to administer the CCD.

**Note -** Although the installation procedure does not prevent you from choosing disks on the same controller, this would introduce a possible single point of failure and is not recommended.

# Planning the Quorum Device (VxVM)

If you are using VERITAS Volume Manager (with or without the cluster feature), you must configure a quorum device regardless of the number of cluster nodes. During the Sun Cluster installation process,  $s$ cinstall $(1M)$  will prompt you to configure a quorum device.

The quorum device is either an array controller or a disk.

- If it is an array controller, all disks in the array must be part of the cluster applications. No private data (a private file system or disk groups private to a node) can be stored in the array controller.
- If the quorum device is a disk, that disk must be part of the cluster application. The disk cannot be private to either of the nodes.

During the cluster software installation, you will need to make decisions concerning:

- **Type of quorum configuration (simple mode or complex mode)** In simple mode, the quorum device is configured automatically. In complex mode, you must configure the quorum device manually.
- **Quorum device behavior** If the cluster is partitioned into subsets, you can configure the Cluster Membership Monitor either to automatically select which subset stays up, or to have the system prompt you for action.
- **Quorum device policy** If you choose to have the system automatically select which subset stays up, you must configure the policy. You choose either lowest or highest node ID, to specify which subset of nodes automatically becomes the new cluster in the event the quorum device is activated. Refer to "Quorum, Quorum Devices, and Failure Fencing" on page 31, for more information on the quorum device policy.
- **Type of device** The quorum device can be a controller or disk in a multihost disk expansion unit.
	- If all the disks in an expansion unit are going to be used for shared disk groups (for OPS) or for HA disk groups, then the array controller can be used for the quorum device.
	- If one or more disks in an array are used for the private storage of a node (either as a file system or as a raw device), then one of the disks belonging either to the shared disk group (for OPS) or to one of the HA disk groups must be used as the quorum device.

 You can also choose a dedicated disk as the quorum device (one on which no data is stored).

## Cluster Topology Considerations

Before you select the quorum device for your cluster, be aware of the implications of your selection. Any node pair of the cluster must have a quorum device. That is, one quorum device must be specified for every node set that share multihost disks. Each node in the cluster *must be informed of all quorum devices* in the cluster, not just the quorum device connected to it. During cluster installation, the scinstall  $(1M)$ command displays all possible node pairs in sequence and displays any common devices that are quorum device candidates.

In two-node clusters with dual-ported disks, a single quorum device needs to specified.

In greater than two-node clusters with dual-ported disks, not all of the cluster nodes have access to the entire disk subsystem. In such configurations, you must specify one quorum device for each set of nodes that shares disks.

Sun Cluster configurations can consist of disk storage units (such as the Sun StorEdge A5000) that can be connected to all nodes in the cluster. This allows for applications such as OPS to run on clusters of greater than two nodes. A disk storage unit that is physically connected to all nodes in the cluster is referred to as a direct attached device. In this type of cluster a single quorum device needs to be selected from a direct attached device.

In clusters with direct attached devices, if the cluster interconnect fails, one of the following will happen:

- If manual intervention was specified when the quorum device was configured, all nodes will prompt for operator assistance.
- If automatic selection was specified when the quorum device was configured, the highest or lowest node ID will reserve the quorum device and all other nodes will prompt for operator assistance.

In clusters without direct attached devices to all nodes of the cluster, you will, by definition, have multiple quorum devices (one for each node pair that share disks). In this configuration, the quorum device only comes into play where only two nodes are remaining and they share a common quorum device.

In the event of a node failure, the node that is able to reserve the quorum device remains as the sole survivor of the cluster. This is necessary to ensure the integrity of data on the shared disks.

# Planning a Data Migration Strategy

Consider these points when deciding how to migrate existing data to the Sun Cluster environment.

- You cannot move data into the Sun Cluster configuration by connecting existing disks that contain data. The volume management software must be used to prepare the disks before moving data to them.
- You can use ufsdump( $1M$ ) and ufsrestore( $1M$ ) or other suitable file system backup products to migrate UNIX file system data to Sun Cluster nodes.
- When migrating databases to a Sun Cluster configuration, use the method recommended by the database vendor.

# Selecting a Multihost Backup Strategy

Before you load data onto the multihost disks in a Sun Cluster configuration, you  $_{\textrm{\tiny{TM}}}$ should have a plan for backing up the data. Sun recommends using Solstice Backup , ufsdump, or VERITAS NetBackup to back up your Sun Cluster configuration.

If you are converting your backup method from Online: Backup to Solstice Backup, TM special considerations exist because the two products are not compatible. The primary decision for the system administrator is whether or not the files backed up with Online:Backup will be available online after Solstice Backup is in use. Refer to the Solstice Backup documentation for details on conversion.

VERITAS NetBackup provides a powerful, scalable backup solution. The NetBackup master server can be made highly available by placing it under the control of Sun Cluster HA for NetBackup. Refer to Chapter 14 for more information about VERITAS NetBackup.

# Planning for Problem Resolution

The following files should be saved after the system is configured and running. In the unlikely event that the cluster should experience problems, these files can help service providers debug and solve cluster problems.

- did.conf /etc This file contains the disk ID (DID) mappings for Solstice DiskSuite configurations. this information can be used to track and verify the correct DID configurations after a catastrophic failure on one node.
- ccd.database /etc/opt/SUNWcluster/conf This file contains important cluster configuration information. Find instructions to troubleshoot the CCD in Chapter 4 of the *Sun Cluster 2.2 System Administration Guide*.
- *cluster\_name*.cdb /etc/opt/SUNWcluster/conf This file contains current information about the cluster configuration. It can be used as a reference to determine what changes have occurred since the original setup.

■ metastat -s *diskset\_name* -p > *sav.diskset\_name* – This command saves the current Solstice DiskSuite diskset configuration.

# Selecting a Solaris Install Method

You can install Solaris software from a local CD-ROM or from a network install server using JumpStart. If you are installing several Solaris machines, consider a network install. Otherwise, use the local CD-ROM.

**Note -** Configurations using FDDI as the primary public network cannot be network-installed directly using JumpStart because the FDDI drivers are unbundled and are not available in "mini-unix." If you use FDDI as the primary public network, you must install Solaris software from CD-ROM.

# Licensing

You will receive a paper license for the Sun Cluster 2.2 framework, one for each hardware platform on which Sun Cluster 2.2 will run. You will also receive a paper license for each Sun Cluster data service, one per node. The Sun Cluster 2.2 framework does not enforce these licenses, but you should retain the paper licenses as proof of ownership when you need technical support or other support services.

You do not need licenses to run Solstice DiskSuite with a licensed Sun Cluster 2.2 configuration. However, you need a license for VERITAS Volume Manager (VxVM) and optionally for VERITAS Volume Manager cluster functionality. The base VxVM license certificates are included with Sun Cluster Server license kits, and VxVM cluster functionality license certificates are bundled with Oracle Parallel Server RTU license kits. The Sun Cluster and Oracle Parallel Server license kits are available from Sun. Follow the instructions printed on the license certificates to obtain active license keys.

You may need to obtain licenses for DBMS products and other third-party products. Contact your third-party service provider for third-party product licenses. See http://www.sun.com/licensing/ for more information.

# Configuration Rules for Improved Reliability

The rules discussed in this section help ensure that your Sun Cluster configuration is highly available. These rules also help determine the appropriate hardware for your configuration.

- Although it is not required in some configurations, in general the Sun Cluster nodes should have identical local hardware. This means that if one cluster node is configured with two FC/S cards, then all Sun Cluster nodes in the cluster also should have two FC/S cards.
- Identify "redundant" hardware components on each node and plan their placement to prevent the loss of both components in the event of a single hardware failure. For example, consider the private networks on the E10,000 system. The minimum configuration consists of two I/O boards, each supporting one of the private network connections and one of the multihost disk connections. A localized failure on an I/O board is unlikely to affect both private network connections, or both multihost disk connections.

Configuring redundant hardware is not always possible—some configurations might contain only one system board—but some of the concerns can still, be addressed easily with hardware options. For example, in an Ultra Enterprise 2 Cluster with two SPARCstorage Arrays, one private network can be connected to a Sun Quad FastEthernet Controller card (SQEC), while the other private network can be connected to the on-board interface.

# Mirroring Guidelines

Unless you are using a RAID5 configuration, all multihost disks must be mirrored in Sun Cluster configurations. This enables the configuration to tolerate single-disk failures.

Consider these points when mirroring multihost disks:

- Each submirror of a given mirror or plex should reside in a different multihost disk expansion unit.
- Mirroring doubles the amount of necessary disk space.
- Three-way mirroring is supported by Solstice DiskSuite and VERITAS Volume Manager. However, only two-way mirroring is required by Sun Cluster.
- Under Solstice DiskSuite, mirrors are made up of other metadevices such as concatenations or stripes. Large configurations might contain a large number of metadevices. For example, seven metadevices are created for each logging UFS file system.

If you mirror to a disk of a different size, your mirror capacity is limited to the size of the smallest submirror or plex.

### Mirroring Root (/)

For maximum availability, you should mirror root  $($ / $)$ ,  $/$ usr,  $/$ var,  $/$ opt, and swap on the local disks. Under VERITAS Volume Manager, this means encapsulating the root disk and mirroring the generated subdisks. However, mirroring the root disk is not a requirement of Sun Cluster.

You should consider the risks, complexity, cost, and service time for the various alternatives concerning the root disk. There is not one answer for all configurations. You might want to consider your local Enterprise Services representative"s preferred solution when deciding whether to mirror root.

Refer to your volume manager documentation for instructions on mirroring root.

Consider the following issues when deciding whether to mirror the root file system.

- Mirroring root adds complexity to system administration and complicates booting in single user mode.
- Regardless of whether or not you mirror root, you also should perform regular backups of root. Mirroring alone does not protect against administrative errors; only a backup plan can allow you to restore files which have been accidentally altered or deleted.
- Under Solstice DiskSuite, in failure scenarios in which metadevice state database quorum is lost, you cannot reboot the system until maintenance is performed.
- Refer to the discussion on metadevice state database and state database replicas in the Solstice DiskSuite documentation.
- Highest availability includes mirroring root on a separate controller.
- You might regard a sibling node as the "mirror" and allow a takeover to occur in the event of a local disk drive failure. Later, when the disk is repaired, you can copy over data from the root disk on the sibling node.

Note, however, that there is nothing in the Sun Cluster software that guarantees an immediate takeover. In fact, the takeover might not occur at all. For example, presume some sectors of a disk are bad. Presume they are all in the user data portions of a file that is crucial to some data service. The data service will start getting I/O errors, but the Sun Cluster node will stay up.

- You can set up the mirror to be a bootable root disk so that if the primary boot disk fails, you can boot from the mirror.
- With a mirrored root, it is possible for the primary root disk to fail and work to continue on the secondary (mirror) root disk.

At a later point the primary root disk might return to service (perhaps after a power cycle or transient I/O errors) and subsequent boots are performed using the primary

root disk specified in the OpenBoot PROM boot-device field. Note that a Solstice TM DiskSuite resync has not occurred—that requires a manual step when the drive is returned to service.

In this situation there was no manual repair task—the drive simply started working "well enough" to boot.

If there were changes to any files on the secondary (mirror) root device, they would not be reflected on the primary root device during boot time (causing a stale submirror). For example, changes to /etc/system would be lost. It is possible that some Solstice DiskSuite administrative commands changed /etc/system while the primary root device was out of service.

The boot program does not know whether it is booting from a mirror or an underlying physical device, and the mirroring becomes active part way through the boot process (after the metadevices are loaded). Before this point the system is vulnerable to stale submirror problems.

 Upgrading to later versions of the Solaris environment while using volume management software to mirror root requires steps not currently outlined in the Solaris documentation. The current Solaris upgrade is incompatible with the volume manager software used by Sun Cluster. Consequently, a root mirror must be converted to a one-way mirror before running the Solaris upgrade. Additionally, all three supported volume managers require that other tasks be performed to successfully upgrade Solaris. Refer to the appropriate volume management documentation for more information.

### Solstice DiskSuite Mirroring Alternatives

Consider the following alternatives when deciding whether to mirror root (/) file systems under Solstice DiskSuite. The issues mentioned in this section are not applicable to VERITAS Volume Manager configurations.

- For highest availability, mirror root on a separate controller with metadevice state database replicas on three different controllers. This tolerates both disk and controller failures.
- Under Solstice DiskSuite, use one of the following methods to tolerate disk media failures:
	- Mirror the root disk on a second controller and keep a copy of the metadevice state database on a third disk on one of the controllers.
	- Mirror the root disk on the same controller and keep a copy of the metadevice state database on a third disk on the same controller.

It is possible to reboot the system before performing maintenance in these configurations, because a quorum is maintained after a disk media failure. These configurations do not tolerate controller failures, with the exception that option 'a' tolerates controller failure of the controller that contains metadevice state database replicas on a single disk.

If the controller that contains replicas on two disks fails, quorum is lost.

- Mirroring the root disk on the same controller and storing metadevice state database replicas on both disks tolerates a disk media failure and prevents an immediate takeover. However, you cannot reboot the machine until after maintenance is performed because more than half of the metadevice state database replicas are not available after the failure.
- Do not mirror the root disk, but perform a daily manual backup of the root disk (with  $dd(1)$  or some other utility) to a second disk which can be used for booting if the root disk fails. Configure the second disk as an alternate boot device in the OpenBoot PROM. The /etc/vfstab file might need to be updated after the dd(1) operation to reflect the different root partition. Configure additional metadevice state database replicas on Slice 4 of the second disk. In the event of failure of the first disk, these will continue to point to the multihost disk replicas. Do not copy and restore the metadevice state database. Rather, let Solstice DiskSuite do the replication.

# Configuration Restrictions

This section describes Sun Cluster configuration restrictions.

## Service and Application Restrictions

Note the following restrictions related to services and applications.

- Sun Cluster can be used to provide service for only those data services that either are supplied with Sun Cluster or set up using the Sun Cluster data services API.
- Do not configure the Sun Cluster nodes as mail servers, because sendmail  $(1M)$ is not supported in a Sun Cluster environment. No mail directories should reside on Sun Cluster nodes.
- Do not configure Sun Cluster systems as routers (gateways). If the system goes down, the clients cannot find an alternate router and recover.
- Do not configure Sun Cluster systems as NIS or NIS+ servers. Sun Cluster nodes can be NIS or NIS+ clients, however.
- A Sun Cluster configuration cannot be used to provide a highly available boot or install service to client systems.
- A Sun Cluster configuration cannot be used to provide highly available rarpd service.
- The Solaris interface groups feature is not supported on Sun Cluster, as it disrupts cluster switchover and failover behavior. You must disable Solaris interface groups

on all cluster nodes. See "Disabling Solaris Interface Groups" on page 72 for more information.

### Default Port Numbers Reserved by Sun Cluster

Sun Cluster reserves certain port numbers for internal use. These port numbers are stored in the *clustername*.cdb file. Note the following reserved port numbers when planning your configuration, data services, and applications.

In addition, note that Solaris reserves ports 6000 to 6031 for UNIX Distributed Lock Manager (UDLM). UDLM is used with Oracle Parallel Server configurations.

| <b>Port Number</b> | Reserved For                                      |
|--------------------|---------------------------------------------------|
| 5556               | <b>Cluster Membership Monitor</b>                 |
| 5568-5599          | VERITAS Volume Manager cluster feature, vxclust   |
| 5559               | VERITAS Volume Manager cluster feature, vxkmsgd   |
| 5560               | VERITAS Volume Manager cluster feature, vxconfigd |
| 603                | sm_configd and smad (for TCP and UDP)             |

**TABLE 2–4** Default Ports Reserved by Sun Cluster

Changing these port numbers is not allowed, except in the case of sm\_configd and smad. To change the port numbers used by sm\_configd or smad, edit the /etc/ services files on all nodes. The files must be identical on all nodes. For all cases other than sm\_configd and smad, you must change the application's port use rather than the cluster's.

# Sun Cluster HA for NFS Restrictions

Note the following restrictions related to Sun Cluster HA for NFS.

Do not run, on any Sun Cluster node, any applications that access the Sun Cluster HA for NFS file system locally. For example, on Sun Cluster systems, users should not locally access any Sun Cluster file systems that are NFS exported. This is because local locking interferes with the ability to kill and restart  $l\nockd(1M)$ . Between the kill and the restart, a blocked local process is granted the lock, which prevents reclamation of the lock by the client machine.

- Sun Cluster does not support cross-mounting of Sun Cluster HA for NFS resources.
- Sun Cluster HA for NFS requires that all NFS client mounts be "hard" mounts.
- For Sun Cluster HA for NFS, do not use host name aliases for the logical hosts. NFS clients mounting HA file systems using host name aliases for the logical hosts might experience statd lock recovery problems.
- Sun Cluster does not support Secure NFS or the use of Kerberos with NFS. In particular, the secure and kerberos options to share\_nfs(1M) are not supported.

## Hardware Restrictions

Note the following hardware-related restrictions.

- A pair of Sun Cluster nodes must have at least two multihost disk enclosures, with one exception: if you use Sun StorEdge A3x00 disks, you can use only one.
- The SS1000 and SC2000 hardware platforms are supported with Sun Cluster 2.2 on only Solaris 2.6. This restriction is due to the removal of support for the SFE 1.0 be(7D) driver on versions of Solaris later than 2.6. The SFE 1.0 be(7D) driver is used for the cluster interconnect on the SS1000 and SC2000 machines.
- You cannot mix UDWIS/DWIS and SCI controllers on the same I/O board.
- The following restrictions apply only to Ultra 2 Series configurations:
	- The Sun Cluster node must be reinstalled to migrate from one basic hardware configuration to another. For example, a configuration with three FC/S cards and one SQEC card must be reinstalled to migrate to  $\mathfrak{q}_{\shortparallel}$ configuration with two FC/S cards, one SQEC card, and one SFE or SunFDDI card.
	- Dual FC/OMs per FC/S card is supported only when used with the SFE or SunFDDI card.
	- In the SFE or SunFDDI 0 card configuration, the recovery mode of a dual  $FC/$ OM FC/S card failure is by a failover, not by mirroring or hot sparing.

For more information about Sun Cluster 2.2 hardware considerations and procedures, see the *Sun Cluster 2.2 Hardware Site Preparation, Planning, and Installation Guide* and *Sun Cluster 2.2 Hardware Service Manual*.

## Solstice DiskSuite Restrictions

Note the following restrictions related to Solstice DiskSuite.

In Solstice DiskSuite configurations using mediators, the number of mediator hosts configured for a diskset must be an even number.

- Although the shared CCD is an optional feature for two-node clusters running VxVM, a shared CCD cannot be used in Solstice DiskSuite configurations.
- $\blacksquare$  The +D option to scconf(1M) cannot be used with Solstice DiskSuite.
- The RAID5 feature in the Solstice DiskSuite product is not supported. RAID5 is supported under VERITAS Volume Manager. A hardware implementation of RAID5 is also supported by the Sun StorEdge A3x00 disk expansion unit.

# Other Restrictions

- In the event of a power failure that brings down the entire cluster, user intervention is required to restart the cluster. The administrator must determine the last node that went down (by examining  $/var/adm/m$ essages) and run scadmin startcluster on that node. Then the administrator must run scadmin startnode on the other cluster nodes to bring the cluster back online.
- Sun Cluster software must run in  $\sigma$  locale. This applies to Sun Cluster daemons, Sun Cluster  $rc$  scripts, and the superuser environment. As a consequence, you should not configure the superuser environment or the default environment (through the /etc/default/init file) to anything other than  $C$  locale on all hosts in the cluster.
- Sun Cluster does not support the use of the loopback file system ( $1 \circ f$ s) on Sun Cluster nodes.
- Do not run client applications on the Sun Cluster nodes. Because of local interface group semantics, a switchover or failover of a logical host may cause a TCP (telnet/rlogin) connection to be broken. This includes both connections that were initiated by the server hosts of the cluster, as well as connections that were initiated by client hosts outside the cluster.
- Do not run, on any Sun Cluster node, any processes that run in the real-time scheduling class.
- Do not access the */logicalhost* directories from shells on any nodes. If you have shell connections to any /*logicalhost* directories when a switchover or failover is attempted, the switchover or failover will be blocked.
- The Sun Cluster HA administrative file system cannot be grown using the Solstice DiskSuite growfs(1M) command.
- File system quotas are not supported in Sun Cluster.
- Logical network interfaces are reserved for use by Sun Cluster.
- Sun Prestoserve is not supported. Prestoserve works within the host system, which means that any data contained in the Prestoserve memory would not be available to the Sun Cluster sibling in the event of a switchover.
- The be FastEthernet device driver has reached end of life and is not supported in the Solaris 7 or Solaris 8 operating environments. Due to this situation, the  $SPARCserver^{\mathbb{M}}$  1000 and  $SPARCcenter^{\mathbb{M}}$  2000, which use the be driver for the

cluster interconnect, are not supported for Sun Cluster 2.2 with the Solaris 7 or Solaris 8 operating environments. These servers are supported for Sun Cluster 2.2 with only the Solaris 2.6 operating environment.

 The user-defined script *clustername*.reconfig.user\_script is not supported in Sun Cluster 2.2.

# Installing and Configuring Sun Cluster Software

This chapter contains guidelines and procedures for installing Sun Cluster 2.2 and includes the following sections:

- **Installation Overview" on page 97**
- "Installation Procedures" on page 98
- "Troubleshooting the Installation" on page 126

# Installation Overview

This chapter includes the procedures used to install and configure Sun Cluster 2.2.

Before beginning the install procedures, complete the planning exercises described in Chapter 2. These exercises include planning your network connections, logical hosts, disk configuration, and file system layouts. Complete the installation worksheets in Appendix A. You will be prompted for information from the worksheets during the Sun Cluster 2.2 installation process. Then use the procedures in this chapter to install and configure the cluster.

The steps to configure and install Sun Cluster are grouped into three procedures:

**1. Preparing the administrative workstation and installing the client software.** This entails installing the Solaris operating environment and Sun Cluster 2.2

client software on the administrative workstation.

**2. Installing the server software.**

**97**

This includes: using the Cluster Console to install the Solaris operating environment and Sun Cluster 2.2 software on all cluster nodes; using scinstall(1M) to set up network interfaces, logical hosts, and quorum devices; and selecting data services and volume manager support packages.

#### **3. Configuring and bringing up the cluster.**

This includes: setting up paths; installing patches; installing and configuring your volume manager, SCI, PNM backup groups, logical hosts, and data services; and bringing up the cluster.

If your installation is interrupted or if you make mistakes during any part of the install process, see "Troubleshooting the Installation" on page 126, for instructions on troubleshooting and restarting the install.

# Installation Procedures

This section describes how to install the Solaris operating environment and Sun Cluster client software on the administrative workstation.

## $\blacktriangledown$  How to Prepare the Administrative Workstation and Install the Client Software

After you have installed and configured the hardware, terminal concentrator, and administrative workstation, use this procedure to prepare for Sun Cluster 2.2 Installation. See Chapter 2, and complete the installation worksheets in Appendix A, before beginning this procedure.

**Note -** Use of an administrative workstation is not required. If you do not use an administrative workstation, perform the administrative tasks from one designated node in the cluster.

The high-level steps to prepare the administrative workstation and install the client software are:

- Installing the Solaris operating environment and related patches on the administrative workstation
- Adding the tools directory to the PATH on the administrative workstation
- 98 Sun Cluster 2.2 Software Installation Guide ♦ July 2000, Revision A
- $\blacksquare$  Using the scinstall(1M) command to install the client packages on the administrative workstation
- Changing the default port number used by Sun Cluster SNMP (which conflicts with the default port number used by Solaris SNMP)
- Modifying the /etc/clusters and /etc/serialports files

These are the detailed steps to prepare the administrative workstation and install the client software.

**1. Install the Solaris 2.6, Solaris 7, or Solaris 8 operating environment on the administrative workstation.**

All platforms except the E10000 require at least the Entire Distribution Solaris installation. E10000 systems require the Entire Distribution + OEM.

You can use the following command to verify that the distribution loaded:

#### # **cat /var/sadm/system/admin/CLUSTER**

For details, see "Planning Your Solaris Operating Environment Installation" on page 71, and your Solaris advanced system administration documentation.

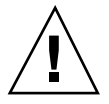

**Caution -** If you install anything less than the Entire Distribution Solaris software set on all nodes, plus the OEM packages for E10000 platforms, your cluster might not be supported by Sun.

#### **2. Install Solaris patches.**

Check the patch database or contact your local service provider for any hardware or software patches required to run the Solaris operating environment, Sun Cluster 2.2, or your volume management software.

Install the patches by following the instructions in the README file accompanying each patch. Reboot the workstation if specified in the patch instructions.

- **3. For convenience, add the tools directory** /opt/SUNWcluster/bin **to the** PATH **on the administrative workstation.**
- **4. Load the Sun Cluster 2.2 CD-ROM on the administrative workstation.**
- **5. Use** scinstall(1M) **to install the client packages on the administrative workstation.**
	- **a. As root, invoke** scinstall(1M)**.**

Installing and Configuring Sun Cluster Software **99**

```
# cd /cdrom/multi_suncluster_sc_2_2/Sun_Cluster_2_2/Sol_2.x/Tools
# ./scinstall
Installing: SUNWscins
Installation of <SUNWscins> was successful.
   Checking on installed package state
.............
None of the Sun Cluster software has been installed
   <<Press return to continue>>
```
#### **b. Select the client package set.**

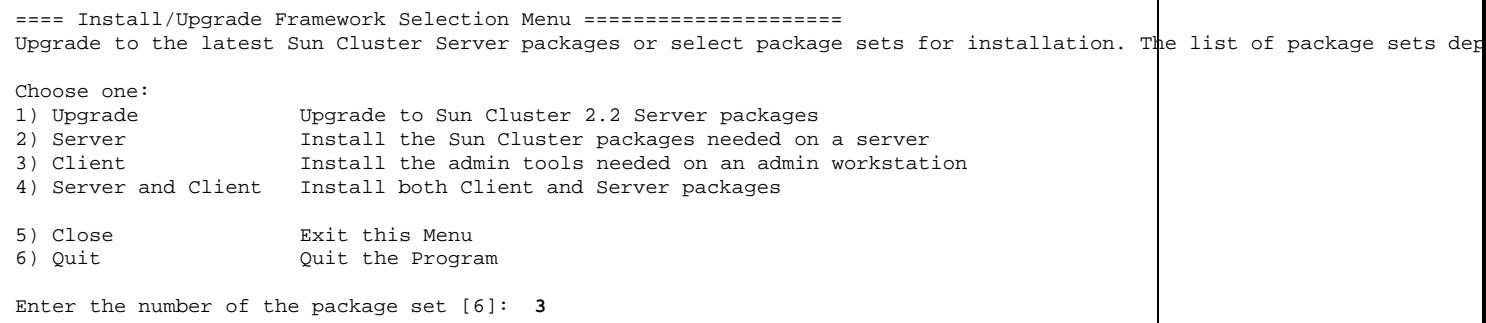

### **c. Choose an install path for the client packages.** Normally the default location is acceptable.

What is the path to the CD-ROM image [/cdrom/cdrom0]: /cdrom/multi\_suncluster\_sc\_2\_2

### **d. Install the client packages.**

Specify automatic installation.

```
Installing Client packages
Installing the following packages: SUNWscch SUNWccon SUNWccp SUNWcsnmp SUNWscsdb
           >>>> Warning <<<<
 The installation process will run several scripts as root. In
 addition, it may install setUID programs. If you choose automatic
 mode, the installation of the chosen packages will proceed without
 any user interaction. If you wish to manually control the install
 process you must choose the manual installation option.
Choices:
manual Interactively install each package
automatic Install the selected packages with no user interaction.
In addition, the following commands are supported:
  list Show a list of the packages to be installed
  help Show this command summary
  close Return to previous menu
  quit Quit the program
Install mode [manual automatic] [automatic]: automatic
```
The scinstall(1M) program now installs the client packages. After the packages have been installed, the main  $s$ cinstall(1M) menu is displayed. From the main menu, you can choose to verify the installation, then quit to exit scinstall(1M).

**6. (Solaris 2.6 and 7 only) On the administrative workstation, use** install\_scpatches **to install Sun Cluster patches from the Sun Cluster product CD-ROM.**

Use the install\_scpatches utility to install Sun Cluster patches from the Sun Cluster CD-ROM.

# **cd /cdrom/multi\_suncluster\_sc\_2\_2/Sun\_Cluster\_2\_2/Sol\_2.x/Patches** # **install\_scpatches**

#### **7. On the administrative workstation, install Sun Cluster patches.**

Besides the patches installed in Step 6 on page 101, obtain any additional required or recommended patches from your service provider or from the patches website, http://sunsolve.sun.com. Follow the instructions in the patch README files to install the patches.

Installing and Configuring Sun Cluster Software **101**

#### **8. Change the port number used by the Sun Cluster SNMP daemon and Solaris SNMP (**smond**).**

The default port used by Sun Cluster SNMP is the same as the default port number used by Solaris SNMP; both use port 161. Change the Sun Cluster SNMP port number using the procedure described in the SNMP appendix to the *Sun Cluster 2.2 System Administration Guide*. You must stop and restart both the snmpd and smond daemons after changing the port number.

**9. Modify the** /etc/clusters **and** /etc/serialports **files.**

These files are installed automatically by scinstall(1M). Use the templates included in the files to add your cluster name, physical host names, terminal concentrator name, and serial port numbers, as listed on your installation worksheet. See the clusters(4) and serialports(4) man pages for details.

**Note -** The serial port number used in the /etc/serialports file is the  $t$ elnet(1) port number, not the physical port number. Determine the serial port number by adding 5000 to the physical port number. For example, if the physical port number is 6, the serial port number should be 5006.

Proceed to section "How to Install the Server Software" on page 102 to install the Sun Cluster 2.2 server software.

# How to Install the Server Software

After you have installed the Sun Cluster 2.2 client software on the administrative workstation, use this procedure to install Solaris and the Sun Cluster 2.2 server software on all cluster nodes.

**Note -** This procedure assumes you are using an administrative workstation. If you are not, then connect directly to the console of each node using a telnet connection to the terminal concentrator. Install and configure the Sun Cluster software identically on each node.

**Note -** For E10000 platforms, you must first log into the System Service Processor (SSP) and connect using the netcon command. Once connected, enter Shift~@ to unlock the console and gain write access.

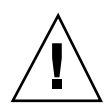

**Caution -** If you already have a volume manager installed and a root disk encapsulated, unencapsulate the root disk before beginning the Sun Cluster installation.

These are the high-level steps to install the server software:

- **Bringing up the Cluster Control Panel from the administrative workstation and** starting the cluster console (console mode)
- Installing Solaris 2.6, Solaris 7, or Solaris 8, including setting up partitions and configuring the OpenBoot PROM
- **Updating naming services**
- Installing Solaris patches on all nodes
- **Modifying the /etc/nsswitch.conf file**
- **Configuring network adapter interfaces for any additional secondary subnets**
- Using the scinstall(1M) command to:
	- Install the server packages on all nodes
	- Select your volume manager
	- **Specify the cluster name**
	- **Configure private network interfaces**
	- Set up logical hosts
	- Set up primary and secondary public networks and subnets
	- **Configure failure fencing**
	- (VxVM only) Select a quorum device
	- Choose Cluster Membership Monitor behavior
	- Select data services
- Installing Sun Cluster patches

These are the detailed steps to install the server software.

- **1. Bring up the Cluster Control Panel from the administrative workstation.**
	- In this example, the cluster name is sc-cluster.

# **ccp sc-cluster**

The Cluster Control Panel appears.

Installing and Configuring Sun Cluster Software **103**

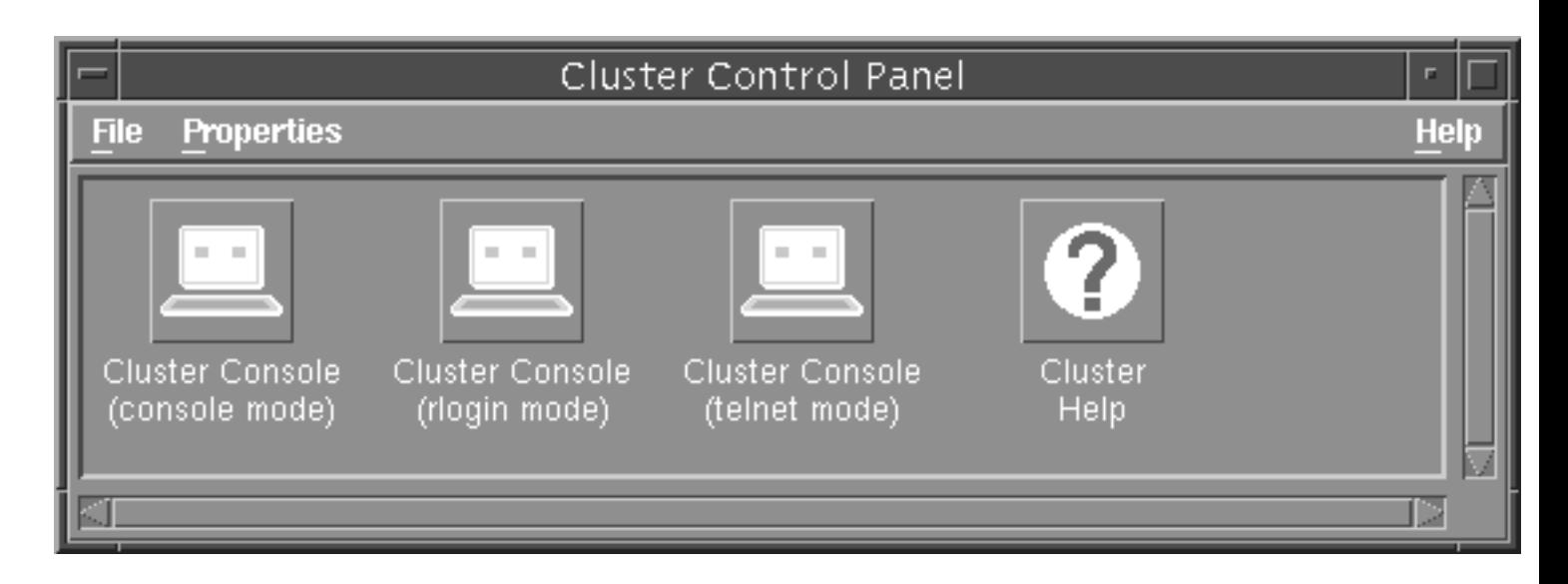

#### **2. Start the Cluster Console in console mode.**

From the Cluster Control Panel, select the Cluster Console, console mode, and then File/Open. The Cluster Console (CC) will display one window for each cluster node, plus a small common window that you can use to command all windows simultaneously.

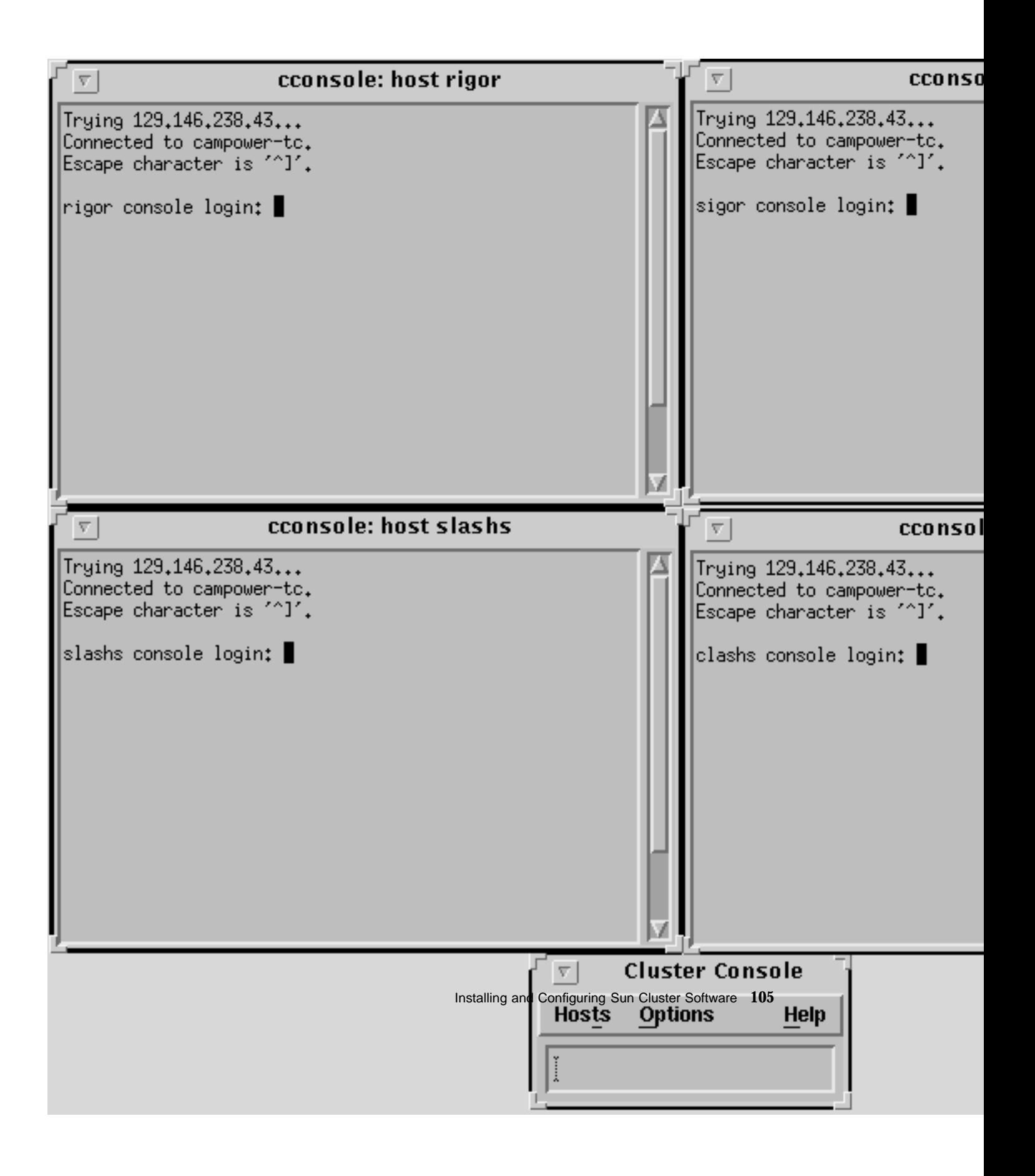

**Note -** Individually, the windows act as vt100 terminal windows. Set your TERM type to equal vt100.

**3. Use the Cluster Console common window to install Solaris on all nodes.**

For details, see your Solaris advanced system administration documentation and the Solaris installation guidelines described in Chapter 2.

**a. Partition the local disks on each node to Sun Cluster and volume manager guidelines.**

For partitioning guidelines, see "Planning Your Solaris Operating Environment Installation" on page 71.

#### **b. Configure the OpenBoot PROM.**

If you want to boot from a SPARCstorage Array, you must configure the shared boot device, if you did not do so already during hardware installation. See "Booting From a SPARCstorage Array" on page 82, for details about setting up the shared boot device. If your configuration includes copper-connected SCSI storage devices such as Sun StorEdge MultiPacks, Sun StorEdge A1000s, and Sun StorEdge A3x00s, you also need to configure the scsi-initiator-id. See Chapter 4 in the *Sun Cluster 2.2 Hardware Site Preparation, Planning, and Installation Guide* for details about configuring the scsi-initiator-id.

#### **4. Update the naming service.**

If a host name database such as NIS, NIS+, or DNS is used at your site, update the naming service with all logical and physical host names to be used in the Sun Cluster configuration.

#### **5. Use the Cluster Console common window to log into all nodes.**

#### **6. Install Solaris patches.**

Check the patch database or contact your local service provider for any hardware or software patches required to run the Solaris operating environment, Sun Cluster 2.2, and any other software installed on your configuration.

Install any required patches by following the instructions in the README file accompanying each patch, unless instructed otherwise by the Sun Cluster documentation or your service provider.

Reboot all nodes if specified in the patch instructions.

**7. Modify the** /etc/nsswitch.conf **file.**

Ensure that "hosts," "services," and "group" lookups are directed to files first. For example:

**<sup>106</sup>** Sun Cluster 2.2 Software Installation Guide ♦ July 2000, Revision A

#### **8. (Optional) If your cluster serves more than one subnet, configure network adapter interfaces for additional secondary public networks.**

**9. As root, invoke** scinstall(1M) **from the CC common window.**

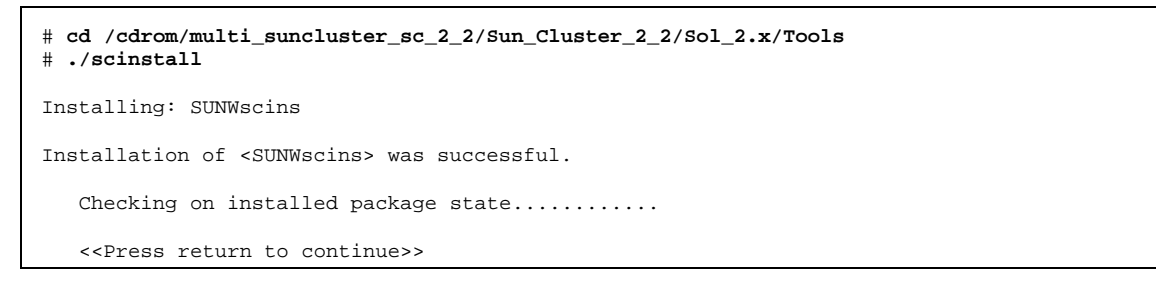

#### **10. Select the server package set.**

==== Install/Upgrade Framework Selection Menu ========================== You can upgrade to the latest Sun Cluster packages or select package sets for installation, depending on the current state of installation. Choose one: 1) Upgrade Upgrade to Sun Cluster 2.2 2) Server All of the Sun Cluster packages needed on a server 3) Client All of the admin tools needed on an admin workstation 4) Server and Client All of the Client and Server packages 5) Close Exit this Menu 6) Quit Quit the Program Enter the number of the package set [6]: **2**

Press Return to continue.

**11. Install the server packages.**

Installing and Configuring Sun Cluster Software **107**

Specify automatic installation. The scinstall(1M) program installs the server packages.

```
Installing Server packages
Installing the following packages: SUNWsclb SUNWsc SUNWccd SUNWcmm SUNWff SUNWmond SUNWpnm SUNWscman SUNWsccf SUNWscmgr
            >>>> Warning <<<<
 The installation process will run several scripts as root. In
 addition, it may install setUID programs. If you choose automatic
 mode, the installation of the chosen packages will proceed without
 any user interaction. If you wish to manually control the install
 process you must choose the manual installation option.
Choices:
manual Interactively install each package
automatic Install the selected packages with no user interaction.
In addition, the following commands are supported:
list Show a list of the packages to be installed
help Show this command summary<br>close Return to previous menu
         Return to previous menu
quit Quit the program
Install mode [manual automatic] [automatic]: automatic
```
The server package set is now installed.

#### **12. Select your volume manager.**

In this example, Solstice DiskSuite is specified.

```
Volume Manager Selection
Please choose the Volume Manager that will be used
on this node:
1) Cluster Volume Manager (CVM)
2) Sun StorEdge Volume Manager (SSVM)
3) Solstice DiskSuite (SDS)
Choose the Volume Manager: 3
Installing Solstice DiskSuite support packages.
 Installing ''SUNWdid'' ... done
 Installing ''SUNWmdm'' ... done
         -----WARNING---------
Solstice DiskSuite (SDS) will need to be installed before the cluster can be started.
```
**(continued)**
<<Press return to continue>>

**Note -** You will still have to install the volume manager software from the Solstice DiskSuite or VxVM media after you complete the cluster installation. This step installs only supporting software (such as drivers).

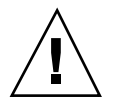

**Caution -** If you perform upgrades or package removals with scinstall(1M), scinstall(1M) will not remove the SUNWdid package. Do NOT remove the SUNWdid package manually. Removing the package can cause loss of data.

#### **13. Specify the cluster name.**

What is the name of the cluster? **sc-cluster**

#### **14. Specify the number of potential nodes and active nodes in your cluster.**

You can specify up to four nodes. The active nodes are those nodes that you will physically connect and include in the cluster now. You must specify all potential nodes at this time; you will be asked for information such as node names and ethernet addresses. Later, you can change the status of nodes from potential to active by using the scconf(1M) command. See Chapter 3 of the *Sun Cluster 2.2 System Administration Guide* for details about changing the status of cluster nodes.

**Note -** If you want to add a node later that was not already specified as a potential node, you will have to reconfigure the entire cluster.

```
How many potential nodes will sc-cluster have [4]? 3
How many of the initially configured nodes will be active [3]? 3
```
**Note -** If your cluster will have two active nodes and only two disk strings and your volume manager is Solstice DiskSuite, you must configure mediators. Do so after you configure Solstice DiskSuite but before you bring up the cluster. See the dual-string mediators chapter in the *Sun Cluster 2.2 System Administration Guide* for details.

#### **15. Configure the private network interfaces, using the common window.** Select either Ethernet or Scalable Coherent Interface (SCI).

What type of network interface will be used for this configuration?

(ether|SCI) [SCI]?

If you choose SCI, the following screen is displayed. Answer the questions using the information on your installation worksheet. Note that the node name field is case-sensitive; the node names specified here are checked against the /etc/ nodename file by scinstall.

What is the hostname of node 0 [node0]? **phys-hahost1** What is the hostname of node 1 [node1]? **phys-hahost2** ...

**Note -** When nodes are connected through an SCI switch, the connection of the nodes to the switch port determines the order of the nodes in the cluster. The node number must correspond to the port number. For example, if a node named phys-hahost1 is connected to port 0, then phys-hahost1 must be node 0. In addition, each node must be connected to the same port on each switch. For example, if phys-hahost1 is connected to port 0 on switch 0, it also must be connected to port 0 on switch 1.

If you choose Ethernet, the following screen is displayed. Answer the questions using information from the installation worksheet. Complete the network configuration for all nodes in the cluster.

What is the hostname of node 0 [node0]? **phys-hahost1** What is phys-hahost1"s first private network interface [hme0]? **hme0** What is phys-hahost1"s second private network interface [hme1]? **hme1** You will now be prompted for Ethernet addresses of the host. There is only one Ethernet address for each host regardless of the number of interfaces a host has. You can get this information in one of several ways: 1. use the "banner" command at the ok prompt, 2. use the "ifconfig -a" command (need to be root), 3. use ping, arp and grep commands. ("ping exxon; arp -a | grep exxon") Ethernet addresses are given as six hexadecimal bytes separated by colons. ie, 01:23:45:67:89:ab What is phys-hahost1"s ethernet address? **01:23:45:67:89:ab** What is the hostname of node 1 [node1]? ...

#### **16. Specify whether the cluster will support any data services and if so, whether to set up logical hosts.**

Will this cluster support any HA data services (yes/no) [yes]? **yes** Okay to set up the logical hosts for those HA services now (yes/no) [yes]? **yes**

#### **17. Set up primary public networks and subnets.**

Enter the name of the network controller for the primary network for each node in the cluster.

What is the primary public network controller for ''phys-hahost1''? **hme2** What is the primary public network controller for ''phys-hahost2''? **hme2** 

#### **18. Set up secondary public subnets.**

If the cluster nodes will provide data services to more than a single public network, answer **yes** to this question:

Does the cluster serve any secondary public subnets (yes/no) [no]? **yes**

**19. Name the secondary public subnets.**

Assign a name to each subnet. Note that these names are used only for convenience during configuration. They are not stored in the configuration database and need not match the network names returned by networks(4).

```
Please enter a unique name for each of these additional subnets:
       Subnet name (^D to finish): sc-cluster-net1
       Subnet name (^D to finish): sc-cluster-net2
       Subnet name (^D to finish): ^D
The list of secondary public subnets is:
        sc-cluster-net1
       sc-cluster-net2
Is this list correct (yes/no) [yes]?
```
**20. Specify network controllers for the subnets.**

For each secondary subnet, specify the name of the network controller used on each cluster node.

```
For subnet ''sc-cluster-net1''
        What network controller is used for ''phys-hahost1''? qe0
        What network controller is used for ''phys-hahost2''? qe0
For subnet ''sc-cluster-net2'' ...
        What network controller is used for ''phys-hahost1''? qe1
        What network controller is used for ''phys-hahost2''? qe1
```
#### **21. Initialize Network Adapter Failover (NAFO).**

You must initialize NAFO, and you must run pnmset (1M) later to configure the adapters. See the pnmset(1M) man page and the network administration chapter in the *Sun Cluster 2.2 System Administration Guide* for more information about NAFO and PNM.

Initialize NAFO on ''phys-hahost1'' with one ctlr per group (yes/no) [yes]? **y**

#### **22. Set up logical hosts.**

```
Enter the list of logical hosts you want to add:
        Logical host (^D to finish): hahost1
        Logical host (^D to finish): hahost2
        Logical host (^D to finish): ^D
The list of logical hosts is:
        hahost1
        hahost2
Is this list correct (yes/no) [yes]? y
```
**Note -** You can add logical hosts or change the logical host configuration after the cluster is up by using scconf(1M) or the "Change" option to scinstall(1M). See the scinstall(1M) and scconf(1M) man pages, and Step 12 on page 125 in the procedure "How to Configure the Cluster" on page 120 for more information.

**Note -** If you will be using the Sun Cluster HA for SAP data service, do not set up logical hosts now. Set them up with  $\text{second}(1M)$  after the cluster is up. See the scconf(1M) man page and Chapter 10, for more information.

**Note -** After configuring logical hosts, you might want to use the scconf *clustername* -l command to set the timeout values for the logical host. The timeout values are site-dependent; they are tied to the number of logical hosts, spindles, and file systems. For procedures for setting timeout values, refer to Chapter 3 in the *Sun Cluster 2.2 System Administration Guide* for the procedure to configure timeouts for cluster transition steps. Refer also to the scconf(1M) man page.

#### **23. Assign default masters to logical hosts.**

You must specify the name of a physical host in the cluster as a default master for each logical host.

What is the name of the default master for ''hahost1''? **phys-hahost1**

Specify the host names of other physical hosts capable of mastering each logical host.

```
Enter a list of other nodes capable of mastering ''hahost1'':
        Node name: phys-hahost2
        Node name (^D to finish): ^D
The list that you entered is:
        phys-hahost1
        phys-hahost2
Is this list correct (yes/no) [yes]? yes
```
**24. Decide whether to enable automatic failback.**

Answering **yes** enables the logical host to fail back automatically to its default master when the default master rejoins the cluster. Answering **no** prevents the logical host from switching back to the original master when it rejoins the cluster—instead, the logical host remains on the node to which it was transferred when its default master went down.

Enable automatic failback for ''hahost1'' (yes/no) [no]?

```
What is the net name for ''hahost1'' on subnet ''sc-cluster-net1''? hahost1-pub1
What is the net name for ''hahost1'' on subnet ''sc-cluster-net2''? hahost1-pub2
Disk group name for logical host ''hahost1'' [hahost1]?
Is it okay to add logical host ''hahost1'' now (yes/no) [yes]? yes
What is the name of the default master for ''hahost2''?
...
```
Continue until all logical hosts are set up.

**Note -** To set up multiple disk groups on a single logical host, use the scconf(1M) command after you have used scinstall(1M) to configure and bring up the cluster. See the  $\mathsf{second}(1M)$  man page for details.

#### **26. If your volume manager is VxVM and there are more than two nodes in the cluster, configure failure fencing.**

This screen will appear only for greater than two-node clusters using VxVM.

```
Configuring Failure Fencing
What type of architecture does phys-hahost1 have (E10000 other) [other]?
What is the name of the Terminal Concentrator connected to the serial port of
phys-hahost1 [NO_NAME]? sc-tc
Is 123.456.789.1 the correct IP address for this Terminal Concentrator (yes |
no) [yes]?
What is the password for root of the Terminal Concentrator [?]
Please enter the password for root again [?]
Which physical port on the Terminal Concentrator is phys-hahost1 connected to:
What type of architecture does phys-hahost2 have (E10000|other) [other]?
Which Terminal Concentrator is phys-hahost2 connected to:
0) sc-tc 123.456.789.1
1) Create A New Terminal Concentrator Entry
Select a device:
Which physical port on the Terminal Concentrator is phys-hahost2 connected to:
What type of architecture does phys-hahost3 have (E10000|other) [other]?
Which Terminal Concentrator is phys-hahost3 connected to:
```
**(continued)**

0) sc-tc 123.456.789.1 1) Create A New Terminal Concentrator Entry Select a device: Which physical port on the Terminal Concentrator is phys-hahost3 connected to: Finished Configuring Failure Fencing

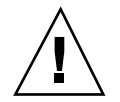

**Caution -** The SSP password is used in failure fencing. Failure to correctly set the SSP password might cause unpredictable results in the event of a node failure. If you change the SSP password, you must change it on the cluster as well, using scconf(1M). Otherwise, failure fencing will be disabled because the SSP cannot connect to the failed node. See the scconf(1M) man page and the *Sun Cluster 2.2 System Administration Guide* for details about changing the SSP password.

**27. If your volume manager is VxVM, your cluster has more than two nodes, and you have a direct-attached device, select a nodelock port.**

The port you select must be on a terminal concentrator attached to a node in the cluster.

Does the cluster have a disk storage device that is connected to all nodes in the cluster [no]? **yes** Which unused physical port on the Terminal Concentrator is to be used for node locking:

### **28. If your volume manager is VxVM, select quorum devices.**

If your volume manager is VxVM, you are prompted to select quorum devices. The screen display varies according to your cluster topology. Select a device from the list presented. This example shows a two-node cluster.

Getting device information for reachable nodes in the cluster. This may take a few seconds to a few minutes...done Select quorum device for the following nodes: 0 (phys-hahost1) and 1 (phys-hahost2) 1) SSA:000000779A16 2) SSA:000000741430 3) DISK:c0t1d0s2:01799413 Quorum device: **1** ... SSA with WWN 000000779A16 has been chosen as the quorum device. Finished Quorum Selection

#### **29. If your cluster has greater than two nodes, select Cluster Membership Monitor behavior.**

In the event that the cluster is partitioned into two or more subsets of nodes, the Cluster Membership Monitor may reque dependent automatic selection of a subset to become the next reconfiguration of the cluster. In case the cluster partitions into subsets, which subset should stay up? ask) the system will always ask the operator. select) automatic selection of which subset should stay up. Please enter your choice (ask|select) [ask]:

If you choose "select," you are asked to choose between two policies:

```
Please enter your choice (ask|select) [ask]: select
You have a choice of two policies:
lowest -- The subset containing the node with the lowest node ID value
    automatically becomes the new cluster. All other subsets must be
   manually aborted.
highest -- The subset containing the node with the highest node ID value
   automatically becomes the new cluster. All other subsets must be
   manually aborted.
Select the selection policy for handling partitions (lowest highest) [lowest]:
```
The scinstall(1M) program now finishes installing the Sun Cluster 2.2 server packages.

```
Installing ethernet Network Interface packages.
Installing the following packages: SUNWsma
   Installing "SUNWsma" ... done
```
Checking on installed package state.........

#### **30. Select your data services.**

#### Note that Sun Cluster HA for NFS and Informix-Online XPS are installed automatically with the Server package set.

```
==== Select Data Services Menu ==========================
Please select which of the following data services are to be installed onto this cluster. Select singly, or in a space
Note: HA-
NFS and Informix Parallel Server (XPS) are installed automatically with the Server Framework.
You may de-select a data service by selecting it a second time.
Select DONE when finished selecting the configuration.
   1) Sun Cluster HA for Oracle
   2) Sun Cluster HA for Informix
   3) Sun Cluster HA for Sybase
    4) Sun Cluster HA for Netscape
   5) Sun Cluster HA for Netscape LDAP
   6) Sun Cluster HA for Lotus
    7) Sun Cluster HA for Tivoli
   8) Sun Cluster HA for SAP
    9) Sun Cluster HA for DNS
   10) Sun Cluster for Oracle Parallel Server
   11) Sun Cluster HA for NetBackup
INSTALL 12) No Data Services
   13) DONE
Choose a data service: 3
What is the path to the CD-ROM image [/cdrom/multi_suncluster_sc_2_2]:
Install mode [manual automatic] [automatic]: automatic
...
Select DONE when finished selecting the configuration.
...
```
**Note -** Oracle Parallel Server will not appear unless you have the VERITAS Volume Manager cluster feature installed. OPS will not run with non-cluster-aware VERITAS Volume Manager or Solstice DiskSuite.

**31. Quit** scinstall(1M)**.**

```
============ Main Menu =================
1) Install/Upgrade - Install or Upgrade Server Packages or Install Client
       Packages.
2) Remove - Remove Server or Client Packages.
3) Change - Modify cluster or data service configuration
4) Verify - Verify installed package sets.
5) List - List installed package sets.
6) Quit - Quit this program.
7) Help - The help screen for this menu.
Please choose one of the menu items: [6]: 6
...
```
The scinstall(1M) program now verifies installation of the packages you selected.

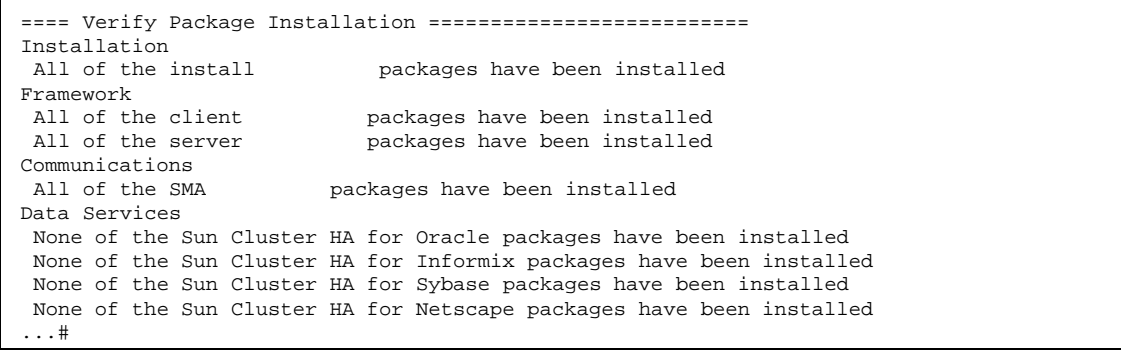

**32. (Solaris 2.6 and 7 only) On all nodes, use** install\_scpatches **to install Sun Cluster patches from the Sun Cluster product CD-ROM.**

Use the install\_scpatches utility to install Sun Cluster patches from the Sun Cluster CD-ROM.

**33. On all nodes, install any required or recommended Sun Cluster patches.**

Besides those patches installed in Step 32 on page 119, also obtain any required or recommended patches from your service provider or from the patches website, http://sunsolve.sun.com. Follow the instructions in the patch README files to install the patches.

Now proceed to the section "How to Configure the Cluster" on page 120 to configure the cluster.

### How to Configure the Cluster

After installing the Sun Cluster 2.2 client and server packages, complete the following post-installation tasks.

This is the high-level list of steps to perform to configure the cluster:

- Setting up software directory paths on all nodes
- $\blacksquare$  Adding IP addresses to /.rhosts files on all nodes
- (SCI only) Modifying the sm\_config template file (template.sc, located in / opt/SUNWsma/bin/Examples) to comment out nodes specified as potential rather than active
- (SCI only) Configuring SCI private interconnect switches by running the sm\_config(1M) command
- **Installing Sun Cluster patches**
- Rebooting all nodes
- (VxVM only) Installing and configuring VxVM
- $\blacksquare$  Using the pnmset (1M) command to configure NAFO backup groups
- **Starting the cluster**
- (Solstice DiskSuite only) Installing and configuring Solstice DiskSuite
- (Optional) Configuring additional logical hosts
- (VxVM only) Configuring the shared CCD volume
- **Configuring and activating the HA data services**

■ Set up and start Sun Cluster Manager.

These are the detailed steps to configure the cluster.

- **1. Set up the software directory paths on all nodes.**
	- **a. On all nodes, set your** PATH **to include** /sbin**,** /usr/sbin**,** /opt/ SUNWcluster/bin**, and** /opt/SUNWpnm/bin**. Set your** MANPATH **to include** /opt/SUNWcluster/man**.**
	- **b. On all nodes, set your** PATH **and** MANPATH **to include the volume manager specific paths.**

For VERITAS Volume Manager 3.0.4, set your PATH to include /opt/ VRTSvmsa/bin and /etc/vx/bin. Set your MANPATH to include /opt/ VRTSvmman/man.

For Solstice DiskSuite 4.2, set your PATH to include /usr/opt/SUNWmd/sbin and your MANPATH to include /usr/opt/SUNWmd/man.

For Solstice DiskSuite 4.2.1, set your PATH to include /usr/sbin and your MANPATH to include /usr/man.

**c. If you are using Scalable Coherent Interface (SCI) for the private interfaces, set the SCI paths.**

Set your PATH to include /opt/SUNWsci/bin, /opt/SUNWscid/bin, and / opt/SUNWsma/bin. Set your MANPATH to include /opt/SUNWsma/man.

#### **2. Add IP addresses to the** /.rhosts **file.**

You must include the following hard-coded private network IP addresses in the / .rhosts files on all nodes. For a two node cluster, include only the addresses specified for nodes 0 and 1 below. For a three node cluster, include the addresses specified for nodes 0, 1, and 2 below. For a four node cluster, include all addresses noted below:

# node 0 204.152.65.33 204.152.65.1 204.152.65.17 # node 1 204.152.65.34 204.152.65.2 204.152.65.18 # node 2 204.152.65.35 204.152.65.3 204.152.65.19 # node 3

**(continued)**

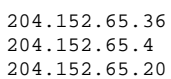

**Note -** If you fail to include the private network IP addresses in / . rhosts, the hadsconfig(1M) script will be unable to automatically replicate data service configuration information to all nodes when you configure your data services. You will then need to replicate the configuration file manually as described in the hadsconfig(1M) man page.

**3. If you are using SCI for the private interfaces and if you specified any potential nodes during server software installation, modify the** sm\_config **file.**

During server software installation with scinstall(1M), you specified active and potential nodes. Edit the sm\_config file now to comment out the host names of the potential nodes by inserting the characters "\_%" at the beginning of those host names. In this example sm\_config file, phys-host1 and phys-host2 are the active nodes, and phys-host3 and phys-host4 are potential nodes to be added to the cluster later.

```
HOST 0 = phys-host1
HOST 1 = phys-host2
HOST 2 = _8phys-host3HOST 3 = _{\text{phys-host4}}
```
**4. If you are using SCI (SBus only) for the private interfaces, reboot all nodes.**

**Note -** If you are using SCI (PCI Bus) for the private interfaces, you do not need to reboot before running the  $sm\_config(1M)$  command.

#### **5. If you are using SCI (SBus or PCI Bus), configure the switches with the** sm\_config(1M) **command.**

Edit a copy of the sm\_config template file (template.sc located in /opt/ SUNWsma/bin/Examples) before running the sm\_config(1M) command. See

the sm\_config(1M) man page and Chapter 6 in the *Sun Cluster 2.2 System Administration Guide* for the procedure to administer the switch management agent.

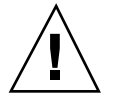

**Caution -** Run the sm\_config(1M) command on only one node.

# **sm\_config -f** *templatefile*

#### **6. Install Sun Cluster 2.2 patches.**

Check the patch database or contact your local service provider for any hardware or software patches required to run Sun Cluster 2.2.

Install any required patches by following the instructions in the README file accompanying each patch.

#### **7. Reboot all nodes.**

This reboot creates device files for the Sun Cluster device drivers installed by scinstall(1M), and also might be required by some patches you installed in Step 6 on page 123.

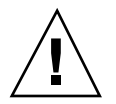

**Caution -** You must reboot all nodes at this time, even if you did not install SCI or patches.

#### **8. (VxVM only) Install and configure VxVM.**

Install and configure your volume manager and volume manager patches, using your volume manager documentation.

This process includes installing the volume manager and patches, creating plexes and volumes, setting up the HA administrative file system, and updating the vfstab.*logicalhost* files. Refer to Chapter 2, and to Appendix C for details.

Create and populate disk groups and volumes now, but release them before continuing.

#### **9. Configure NAFO backup groups, if you did not do so already.**

During initial installation, you can use the scinstall(1M) command to install the PNM package, SUNWpnm, to configure one controller per NAFO backup group, and to initialize PNM.

**Note -** You must configure a public network adaptor with either scinstall (1M) or  $p$ nmset(1M), even if you have only one public network connection per node.

Run the pnmset  $(1M)$  command now if you did not already use scinstall(1M) to configure controllers and initialize PNM, or if you want to assign more than one controller per NAFO backup group. The pnmset(1M) command runs as an interactive script.

#### # **/opt/SUNWpnm/bin/pnmset**

See the network administration chapter in the *Sun Cluster 2.2 System Administration Guide* or the pnmset(1M) man page for details.

#### **10. Start the cluster.**

**Note -** If you are using Solstice DiskSuite and you set up logical hosts as part of the server software installation (Step 22 on page 113 of the procedure "How to Install the Server Software" on page 102), you will see error messages as you start the cluster and it attempts to bring the logical hosts online. The messages will indicate that the Solstice DiskSuite disksets have not been set up. You can safely ignore these messages as you will set up the disksets in Step 11 on page 125.

#### **a. Run the following command on one node.**

# **scadmin startcluster phys-hahost1 sc-cluster**

**Note -** If you are using VERITAS Volume Manager with the cluster feature (used with Oracle Parallel Server), you must set up shared disk groups at this point, before the other nodes are added to the cluster.

#### **b. Add all other nodes to the cluster by running the following command from each node being added.**

# **scadmin startnode**

#### **c. Verify that the cluster is running.**

From any cluster node, check activity with hastat(1M):

#### # **hastat**

#### **11. (Solstice DiskSuite only) Install and configure Solstice DiskSuite.**

This process includes installing the volume manager and patches, creating disksets, setting up the HA administrative file system, and updating the vfstab.*logicalhost* files. Refer to Chapter 2, and to Appendix B, for details.

Create and populate disk groups and volumes now, but release them before continuing.

If you have a two-node configuration with only two disk strings, you also must set up mediators. Do so after configuring Solstice DiskSuite. See the dual-string mediators chapter in the *Sun Cluster 2.2 System Administration Guide* for instructions.

#### **12. Add logical hosts, if you did not do so already.**

Use the "Change" option to scinstall(1M) to add and configure logical hosts, if you did not set up all logical hosts during initial installation, or if you want to change the logical host configuration.

To set up multiple disk groups on a single logical host, you must use the scconf(1M) command, after you have brought up the cluster. See the scconf(1M) man page for details.

See Chapter 3 in the *Sun Cluster 2.2 System Administration Guide* for details about adding and removing logical hosts.

**Note -** When you use scinstall(1M) to add logical hosts initially, you run the command from all hosts before the cluster has been brought up. When you use scinstall(1M) to re-configure existing logical hosts, you run the command from only one node while the cluster is up.

#### **13. Add logical host names to the** /etc/hosts **files on all nodes.**

For example:

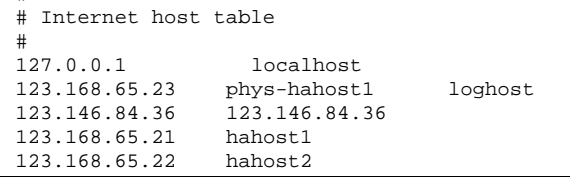

#

#### **14. Bring the logical hosts on line.**

Use haswitch(1M) to force a cluster reconfiguration that will cause all logical hosts to be mastered by their default masters.

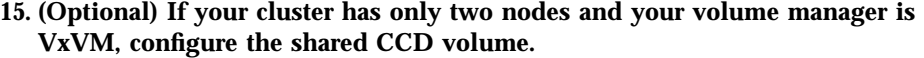

Use the procedures described in Appendix C, to configure a shared CCD volume.

#### **16. Configure and activate the HA data services.**

See the relevant data service chapter in this book, and the specific data service documentation for details.

#### **17. Set up and start Sun Cluster Manager.**

Sun Cluster Manager is used to monitor the cluster. For instructions, see Chapter 2 of the *Sun Cluster 2.2 System Administration Guide*.

This completes the cluster configuration.

## Troubleshooting the Installation

Table 3–1 describes some common installation problems and solutions.

| <b>Problem Description</b>                                                                                                    | Solution                                                                                                    |
|----------------------------------------------------------------------------------------------------|----------------------------------------------------------------------------------------------------|
| When you start a cluster node, it cannot join the cluster<br>because the private net is not configured correctly.                                                    | Specify the correct private net<br>interface by running the<br>scconf (1M) command with the<br>-i option. Then restart the cluster.        |
| When you start a cluster node, it aborts after a failed<br>reservation attempt, because of an incorrectly specified<br>Ethernet address for one of the private nets. | Specify the correct Ethernet<br>address of the node by running the<br>scconf (1M) command with the<br>-N option. Then restart the cluster. |

**TABLE 3–1** Common Sun Cluster Installation Problems and Solutions

| <b>Problem Description</b>                                                                                                    | <b>Solution</b>                                                                                                    |
|----------------------------------------------------------------------------------------------------|----------------------------------------------------------------------------------------------------|
| If the cluster contains an invalid quorum device, the<br>first node is unable to join the cluster because it<br>cannot reserve the quorum device. | Specify a valid quorum device<br>(controller or disk) by running the<br>scconf (1M) command with the<br>$-q$ option. After configuring a valid<br>quorum device, restart the cluster.                                                                                                    |
| When you try to start the cluster, one node aborts<br>after receiving signals from node 0 to do so.                                               | The problem might be mismatched<br>$CDB$ files (/etc/opt/<br>SUNWcluster/conf/<br>clustername.cdb). Compare the<br>CDB files on the different nodes<br>using cksum. If they differ, copy<br>the CDB file from the working<br>node to the other node(s). You also<br>might need to copy over the<br>ccd.database.init file from the<br>working node to the other nodes. |

**TABLE 3–1** Common Sun Cluster Installation Problems and Solutions *(continued)*

### Recovering From an Aborted Installation

If your scinstall(1M) session did not run to completion during either the client or server installation process, you can re-run scinstall(1M) after cleaning up the environment using this procedure.

### How to Recover From an Aborted Client Installation  $\blacktriangledown$

- **1. On the administrative workstation, save the** /etc/serialports **and** /etc/ clusters **files to a safe location, to be restored later.**
- **2. On the administrative workstation, use** pkgrm **to remove the client packages.**
- **3. Use** scinstall(1M) **to remove the Sun Cluster 2.2 client packages that have been installed already.**

**(continued)**

<sup>#</sup> **cd /cdrom/multi\_suncluster\_sc\_2\_2/Sun\_Cluster\_2\_2/Sol\_2.x/Tools** # **./scinstall**

```
============ Main Menu =================
1) Install/Upgrade - Install or Upgrade Server Packages or Install Client Packages.
2) Remove - Remove Server or Client Packages.
3) Change - Modify cluster or data service configuration
4) Verify - Verify installed package sets.
5) List - List installed package sets.
6) Quit - Quit this program.
7) Help - The help screen for this menu.
Please choose one of the menu items: [6]: 2
```
- **4. Rerun** scinstall(1M) **using the procedure "How to Prepare the Administrative Workstation and Install the Client Software" on page 98.**
- **5. Restore the** /etc/serialports **and** /etc/clusters **files you saved in Step 1 on page 127.**

# How to Recover From an Aborted Server Installation

**1. If** dfstab.*logicalhost* **and** vfstab.*logicalhost* **files exist already, save them to a safe location to be restored later.**

Look for the files in /etc/opt/SUNWcluster/conf/hanfs. You will restore these files after re-running scinstall(1M) and configuring the cluster.

**2. Use** scinstall(1M) **to remove the Sun Cluster 2.2 server packages that have been installed already.**

```
# cd /cdrom/multi_suncluster_sc_2_2/Sun_Cluster_2_2/Sol_2.x/Tools
# ./scinstall
============ Main Menu =================
1) Install/Upgrade - Install or Upgrade Server Packages or Install Client Packages.
2) Remove - Remove Server or Client Packages.
3) Change - Modify cluster or data service configuration
```

```
(continued)
```

```
4) Verify - Verify installed package sets.
5) List - List installed package sets.
6) Quit - Quit this program.<br>7) Help - The help screen fo
           - The help screen for this menu.
Please choose one of the menu items: [6]: 2
```
#### **3. Manually remove the following Sun Cluster 2.2 directories and files from all nodes.**

**Caution -** The scinstall(1M) command will not remove the SUNWdid package. Do NOT remove the SUNWdid package manually. Removing the package can cause loss of data.

Note that some of these directories might have been removed already by scinstall(1M).

- # **rm /etc/pnmconfig** # **rm /etc/sci.ifconf** # **rm /etc/sma.config** # **rm /etc/sma.ip** # **rm -r /etc/opt/SUNWcluster** # **rm -r /etc/opt/SUNWpnm** # **rm -r /opt/SUNWcluster** # **rm -r /opt/SUNWpnm** # **rm -r /var/opt/SUNWcluster**
	- **4. Restart** scinstall(1M) **to install Sun Cluster 2.2.**

Return to the procedure "How to Install the Server Software" on page 102 and begin at Step 3 on page 99.

#### **5. Configure the cluster.**

Use the procedure "How to Configure the Cluster" on page 120.

#### **6. Restore the** dfstab.*logicalhost* **and** vfstab.*logicalhost* **files you saved in Step 1 on page 128.**

Before starting the cluster, restore the dfstab.*logicalhost* and vfstab.*logicalhost* files to /etc/opt/SUNWcluster/conf/hanfs on all nodes.

### Upgrading Sun Cluster Software

This chapter contains guidelines and procedures for upgrading to the latest release of Sun Cluster 2.2 from Solstice HA 1.3, Sun Cluster 2.0, Sun Cluster 2.1, and Sun Cluster 2.2.

The software to be upgraded might include the Solaris operating environment, Sun Cluster, and volume management software (Solstice DiskSuite or VERITAS Volume Manager).

This chapter includes the following sections:

- **Upgrade Overview**" on page 131
- "Upgrading to Sun Cluster 2.2 From Solstice HA 1.3" on page 133
- "Upgrading to Sun Cluster 2.2 From Sun Cluster 2.0 or 2.1" on page 145
- "Upgrading to Sun Cluster 2.2 on Solaris 8 From Sun Cluster 2.2 on Solaris 2.6 or Solaris 7" on page 156

### Upgrade Overview

This section describes the procedures for upgrading to the latest release of Sun Cluster 2.2 from existing Solstice HA 1.3, Sun Cluster 2.0, Sun Cluster 2.1, and Sun Cluster 2.2 configurations. The upgrade paths documented in this chapter preserve the existing cluster configuration and data. Your systems can remain online and available during most of the upgrade.

To upgrade from Solstice HA 1.3:

 Use the procedure "How to Upgrade to Sun Cluster 2.2 From HA 1.3" on page 134.

**131**

 For configurations using Solstice DiskSuite only: if you will be upgrading to Solaris 7, you must upgrade to Solstice DiskSuite 4.2. If you will be upgrading to Solaris 8, you must upgrade to Solstice DiskSuite 4.2.1.

To upgrade from Sun Cluster 2.0 or 2.1:

- Use the planning information and procedures in "Upgrading to Sun Cluster 2.2 From Sun Cluster 2.0 or 2.1" on page 145.
- **If your volume manager is SSVM, you must upgrade to VERITAS Volume** Manager, verstion 3.0.4 or later. See your service provider for the latest information about supported versions of the volume manager.

To upgrade to the latest version of Sun Cluster 2.2 on Solaris 8 from an earlier version of Sun Cluster 2.2 on Solaris 2.6 or 7:

- Use the planning information and procedures in "Upgrading to Sun Cluster 2.2 on Solaris 8 From Sun Cluster 2.2 on Solaris 2.6 or Solaris 7" on page 156.
- If your volume manager is Solstice DiskSuite 4.2 and you will be upgrading to Solaris 8, you must upgrade to Solstice DiskSuite 4.2.1.

**Note -** Sun Cluster 2.2 does not support conversion from Solstice DiskSuite to VERITAS Volume Manager.

If you also want to make configuration changes such as adding disks or services, first complete the upgrade and then make the configuration changes by following the procedures documented in the *Sun Cluster 2.2 System Administration Guide*.

Before starting your upgrade, make sure the versions of any applications you plan to run are compatible with the version of the Solaris operating environment you plan to run.

To upgrade Solaris software, you might need to increase the size of your root (/) and /usr partitions on the root disks of all Sun Cluster servers in the configuration, to accommodate the Solaris operating environment.

You must install the Entire Distribution Solaris software packages. See your Solaris advanced system administration documentation for details.

**Note -** The behavior of DNS changes between Solaris 2.6 and Solaris 8. This is because the default bind version differs between these operating environments. This change requires an update to some DNS configuration files. See your DNS documentation for details and instructions.

## Upgrading to Sun Cluster 2.2 From Solstice HA 1.3

You can perform the upgrade either from an administrative workstation or from the console of any physical host in the cluster. Using an administrative workstation provides the most flexibility during the upgrade process.

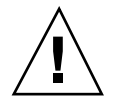

**Caution -** Back up all local and multihost disks before starting the upgrade. All systems must be operable and robust. Do not attempt to upgrade if systems are experiencing any difficulties.

**Caution -** On each node, if you customized hasap\_start\_all\_instances or hasap\_stop\_all\_instances scripts in Solstice HA 1.3 or Sun Cluster 2.1, save them to a safe location before beginning the upgrade to Sun Cluster 2.2. Restore the scripts after completing the upgrade. Save and restore these scripts to prevent loss of your customizations when Sun Cluster 2.2 removes the old scripts. The configuration parameters implemented in Sun Cluster 2.2 are different from those implemented in Solstice HA 1.3 and Sun Cluster 2.1. Therefore, after upgrading to Sun Cluster 2.2, you must re-configure Sun Cluster HA for SAP by running the hadsconfig(1M) command. Before starting the upgrade, view the existing configuration and note the current configuration variables. For Solstice HA 1.3, use the hainetconfig(1M) command to view the configuration. For Sun Cluster 2.1, use the hadsconfig(1M) command to view the configuration. After upgrading to Sun Cluster 2.2, use the hadsconfig(1M) command to re-create the instance.

**Caution -** If you created your own data services using the Sun Cluster API, make sure those data services have a base directory associated with them before you begin the upgrade. This base directory defines the location of the methods associated with the data service. If the data service was registered with the  $-b$  option to hareg(1M), the base directory is defined in the data services configuration file. By default, data services supplied by Sun are registered with the  $-b$  option to hareg(1M). To check whether a base directory is defined, view the file /etc/opt/SUNWhadf/hadf/ .hadfconfig\_services and look for the SERVICE\_BASEDIR= entry for your data service. If no entry exists, unregister the data service using the command harag  $-u$ *dataservice*, then re-register the data service by specifying the  $-b$  option to hareg(1M). If you attempt to upgrade while any data services do not have an associated base directory for methods, the upgrade will fail.

Upgrading Sun Cluster Software **133**

### How to Upgrade to Sun Cluster 2.2 From HA 1.3

**Note -** This procedure assumes you are using an administrative workstation.

**Note -** While performing this upgrade, you might see network interface and mediator errors on the console. These messages are side effects of the upgrade and can be ignored safely.

**1. (Solstice HA 1.3 for SAP only) Run** hainetconfig(1M) **to obtain the current SAP configuration parameters.**

The SAP instance configuration data is lost during the upgrade. Therefore, run the hainetconfig(1M) command and make note of the current SAP parameters so you can restore them manually later. See Chapter 10 for a description of the new Sun Cluster HA for SAP configuration parameters.

phys-hahost1# **hainetconfig**

- **2. Load the Sun Cluster 2.2 client packages onto the administrative workstation.** Refer to Chapter 3 to set up the administrative workstation, if you have not done so already.
- **3. Stop Solstice HA on the first server to be upgraded.**

phys-hahost1# **hastop**

If your cluster is already running Solaris 2.6 and you do not want to upgrade to Solaris 7 or Solaris 8, skip to Step 6 on page 136.

**4. Upgrade the operating environment to Solaris 2.6, Solaris 7, or Solaris 8.**

To upgrade Solaris, you must use the suninstall(1M) upgrade procedure (rather than reinstalling the operating environment). You might need to increase the size of your root  $\binom{7}{1}$  and  $\binom{1}{1}$  and  $\binom{1}{1}$  and  $\binom{1}{1}$  and  $\binom{1}{1}$  and  $\binom{1}{1}$  and  $\binom{1}{1}$  and  $\binom{1}{1}$  and  $\binom{1}{1}$  and  $\binom{1}{1}$  and  $\binom{1}{1}$  and  $\binom{1}{1}$  and  $\binom{1}{1}$  and  $\binom$ servers in the configuration to accommodate the Solaris operating environment. You must install the Entire Distribution software group. See your Solaris advanced system administration documentation for details.

**Note -** For some hardware platforms, Solaris attempts to configure power management settings to shut down the server automatically if it has been idle for 30 minutes. The cluster heartbeat is not enough to prevent the Sun Cluster servers from appearing idle and shutting down. Therefore, you must disable this feature when you install the Solaris software. The dialog used to configure power management settings is shown in the next code sample. If you do not see this dialog, then your hardware platform does not support this feature. If the dialog appears, you must answer  $n$  to the first question and  $y$  to the second to configure the server to work correctly in the Sun Cluster environment.

\*\*\*\*\*\*\*\*\*\*\*\*\*\*\*\*\*\*\*\*\*\*\*\*\*\*\*\*\*\*\*\*\*\*\*\*\*\*\*\*\*\*\*\*\*\*\*\*\*\*\*\*\*\*\*\*\*\*\*\*\*\*\*\* This system is configured to conserve energy. After 30 minutes without activity, the system state will be saved to disk and the system will be powered off automatically. A system that has been suspended in this way can be restored back to exactly where it was by pressing the power key. The definition of inactivity and the timeout are user configurable. The dtpower(1M) man page has more information. \*\*\*\*\*\*\*\*\*\*\*\*\*\*\*\*\*\*\*\*\*\*\*\*\*\*\*\*\*\*\*\*\*\*\*\*\*\*\*\*\*\*\*\*\*\*\*\*\*\*\*\*\*\*\*\*\*\*\*\*\*\*\*\* Do you wish to accept this default configuration, allowing your system to save its state then power off automatically when it has been idle for 30 minutes? (If this system is used as a server, answer n. By default autoshutdown is enabled.) [y,n,?] **n** Autoshutdown disabled. Should the system save your answer so it won"t need to ask

the question again when you next reboot? (By default the question will not be asked again.) [y,n,?] **y**

#### **5. Update the Solaris kernel files.**

As part of the Solaris upgrade, the files /kernel/drv/sd.conf and /kernel/ drv/ssd.conf will be renamed to /kernel/drv/sd.conf:2.*x* and / kernel/drv/ssd.conf:2.*x* respectively. New /kernel/drv/sd.conf and / kernel/drv/ssd.conf files will be created. Run the diff(1) command to identify the differences between the old files and the new ones. Copy the additional information that was inserted by Sun Cluster from the old files into the new files. The information will look similar to the following:

Upgrading Sun Cluster Software **135**

- **6. Upgrade to Solstice DiskSuite 4.2 or 4.2.1.**
	- **a. Upgrade Solstice DiskSuite using the detailed procedures in your Solstice DiskSuite documentation.**
	- **b. On the local host, upgrade the Solstice DiskSuite mediator package,** SUNWmdm.

For Solstice DiskSuite 4.2, the path to the SUNWmdm package is /cdrom/ multi\_suncluster\_sc\_2\_2/Sun\_Cluster\_2\_2/Sol2\_x/Product/ . For Solstice DiskSuite 4.2.1, the path is /cdrom/multi\_suncluster\_sc\_2\_2/ Sun\_Cluster\_2\_2/Sol\_2.8/Packages/.

In the following example, note that several existing files are noted as being in conflict. You must answer **y** at each prompt to install the new files.

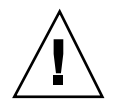

**Caution -** Do *not* remove the old SUNWmdm package before adding the new one. Doing so will make all data inaccessible.

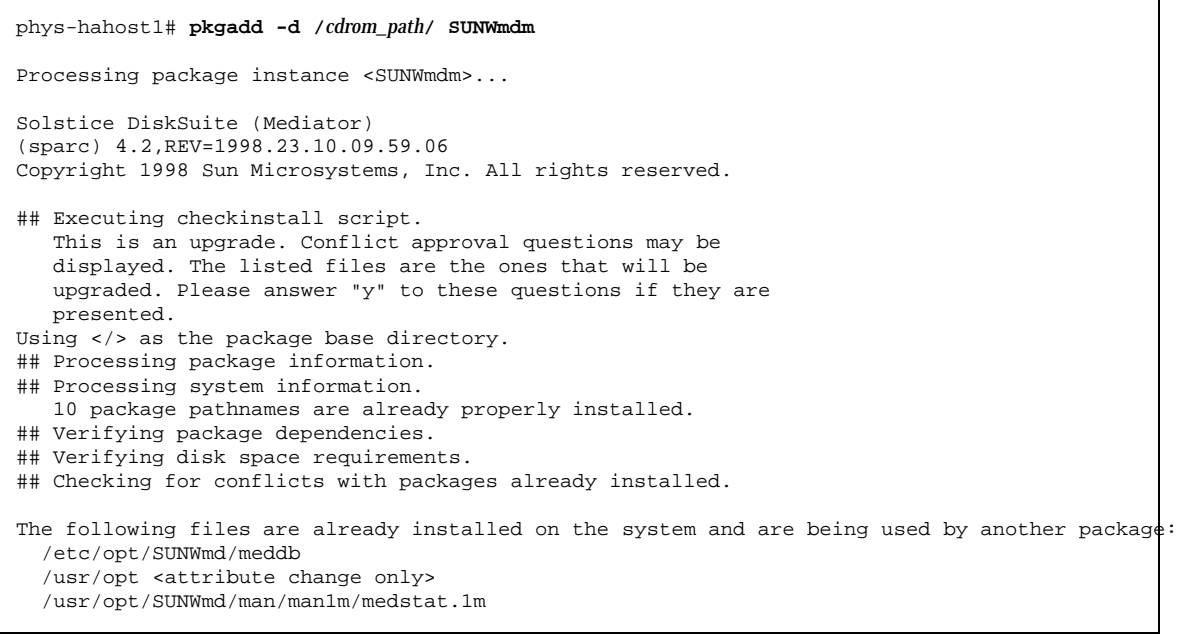

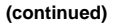

```
/usr/opt/SUNWmd/man/man1m/rpc.metamedd.1m
  /usr/opt/SUNWmd/man/man4/meddb.4
  /usr/opt/SUNWmd/man/man7/mediator.7
  /usr/opt/SUNWmd/sbin/medstat
  /usr/opt/SUNWmd/sbin/rpc.metamedd
Do you want to install these conflicting files [y,n,?,q] y
## Checking for setuid/setgid programs.
This package contains scripts which will be executed with super-
user permission during the process of installing this package.
Do you want to continue with the installation of <SUNWmdm.2> [y,n,?] y
Installing Solstice DiskSuite (Mediator) as <SUNWmdm.2>
...
```
**7. Before updating the cluster package, remove patch 104996 (the Solstice HA 1.3** SUNWhaor **patch), if it is installed.**

When scinstall(1M) updates cluster packages in Step 9 on page 137, the command attempts to remove a patch on which patch 104996 is dependent. To prevent scinstall(1M) from failing, remove patch 104996 manually now.

phys-hahost1# **patchrm 104996-***xx*

**8. (Solstice HA for SAP only) Save to a safe location any customized**

hasap\_start\_all\_instances **or** hasap\_stop\_all\_instances **scripts, before beginning the upgrade to Sun Cluster 2.2.**

Save these scripts to prevent loss of your customizations when Sun Cluster 2.2 removes the old scripts during the upgrade. Copy the scripts to a safe location. You will restore the scripts in Step 10 on page 138. Use the following commands:

# **cp /opt/SUNWhasap/clust\_progs/hasap\_start\_all\_instances /***safe\_place* # **cp /opt/SUNWhasap/clust\_progs/hasap\_stop\_all\_instances /***safe\_place*

**9. Use the** scinstall(1M) **command to update the cluster packages.**

Select Upgrade from the scinstall(1M) menu. Respond to the prompts that ask for the location of the Framework packages and the cluster name. The

Upgrading Sun Cluster Software **137**

scinstall(1M) command replaces Solstice HA 1.3 packages with Sun Cluster 2.2 packages.

```
phys-
hahost1# cd /cdrom/multi_suncluster_sc_2_2/Sun_Cluster_2_2/Sol_2.x/Tools
phys-hahost1# ./scinstall
Installing: SUNWscins
Installation of <SUNWscins> was successful.
Checking on installed package state
............
None of the Sun Cluster software has been installed
<<Press return to continue>>
=== Install/
Upgrade Software Selection Menu =======================
Upgrade to the latest Sun Cluster Server packages or select package
Do you want to install these conflicting files [y,n,?,q] y
sets for installation. The list of package sets depends on the Sun
Cluster packages that are currently installed.
Choose one:<br>1) Upgrade
1) Upgrade Upgrade to Sun Cluster 2.2 Server packages
2) Server Install the Sun Cluster packages needed on a server
3) Client Install the admin tools needed on an admin workstation
4) Server and Client Install both Client and Server packages
5) Close Exit this Menu<br>6) Quit the Program
                     Quit the Program
Enter the number of the package set [6]: 1
What is the directory where the Framework packages can be found
[/cdrom/cdrom0]: .
** Upgrading from Solstice HA 1.3 **
What is the name of the cluster? sc-cluster
...
```
#### **10. (Solstice HA 1.3 for SAP only) Restore the customized scripts saved in Step 8 on page 137.**

Copy the scripts to the /opt/SUNWcluster/ha/sap directory. The *safe\_place* directory is the directory into which you saved the scripts in Step 8 on page 137. After restoring the scripts, use the  $ls -1$  command to verify that the scripts are executable.

```
phys-hahost1# cd /opt/SUNWcluster/ha/sap
phys-hahost1# cp /safe_place/hasap_start_all_instances .
phys-hahost1# cp /safe_place/hasap_stop_all_instances .
phys-hahost1# ls -l /opt/SUNWcluster/ha/sap/hasap_st*
```
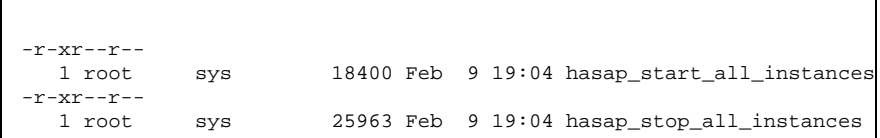

#### **11. Add required entries to the** /.rhosts **file.**

The /.rhosts file contains one or more sets of three IP addresses (depending on the number of nodes in the cluster). These are private network IP addresses used internally by Sun Cluster. During the upgrade, only some of the IP addresses are added to the /.rhosts files; the first IP address in each set is lost. You must manually insert the missing addresses in the /. rhosts file on each node.

The number of sets you need depends on the number of nodes in the cluster. For a two-node cluster, include only the addresses specified for nodes 0 and 1 below. For a three-node cluster, include the addresses specified for nodes 0, 1, and 2 below. For a four-node cluster, include all addresses noted below.

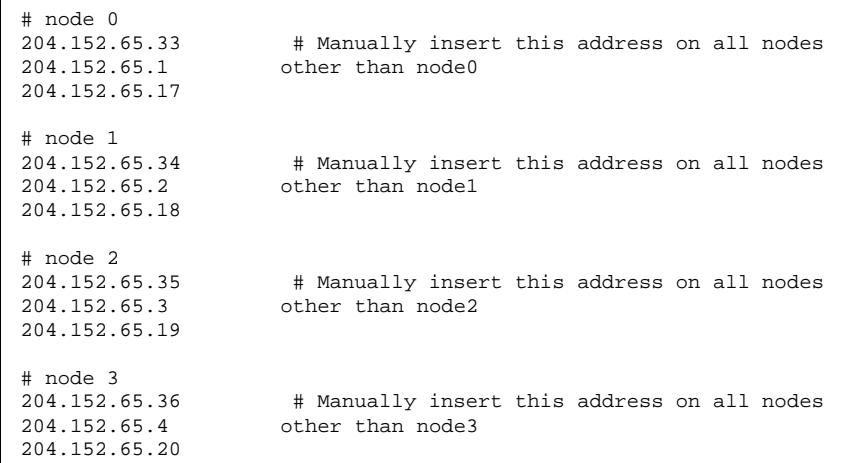

#### **12. (Solaris 2.6 and 7 only) Use** install\_scpatches **to install Sun Cluster patches from the Sun Cluster product CD-ROM.**

Use the install\_scpatches utility to install Sun Cluster patches from the Sun Cluster CD-ROM.

Upgrading Sun Cluster Software **139**

```
# cd /cdrom/multi_suncluster_sc_2_2/Sun_Cluster_2_2/Sol_2.x/Patches
# ./install_scpatches
Patch install script for Sun Cluster 2.2 July 2000 Release
*WARNING* SYSTEMS WITH LIMITED DISK SPACE SHOULD *NOT* INSTALL PATCHES:
With or without using the save option, the patch installation process
will still require some amount of disk space for installation and
administrative tasks in the /, /usr, /var, or /opt partitions where
patches are typically installed. The exact amount of space will
depend on the machine's architecture, software packages already
installed, and the difference in the patched objects size. To be
safe, it is not recommended that a patch cluster be installed on a
system with less than 4 MBytes of available space in each of these
partitions. Running out of disk space during installation may result
in only partially loaded patches. Check and be sure adequate disk space
is available before continuing.
Are you ready to continue with install? [y/n]: y
Determining if sufficient save space exists...
Sufficient save space exists, continuing...
Installing patches located in /cdrom/multi_suncluster_sc_2_2/Sun_Cluster_2_2/Sol_2.x/
Patches
Using patch_order file for patch installation sequence
Installing 107388-03 ... okay.
Installing 107748-02 ... okay.
...
For more installation messages refer to the installation logfile:
  /var/sadm/install_data/Sun_Cluster_2.2_July_2000_Release_log
Use '/usr/bin/showrev -p' to verify installed patch-ids.
Refer to individual patch README files for more patch detail.
Rebooting the system is usually necessary after installation.
#
```
**13. Install any required or recommended Sun Cluster and volume manager patches.**

Besides those patches installed in Step 12 on page 139, also obtain any required or recommended patches from your service provider or from the patches website, http://sunsolve.sun.com. Follow the instructions in the patch README files to install the patches.

- **14. Set the** PATH **environment variable for user** root **to include the command directories** /opt/SUNWcluster/bin **and** /opt/SUNWpnm/bin**. Set the** MANPATH **environment variable for user** root **to include** /opt/SUNWcluster/ man**.**
- **15. Reboot the machine.**
- **140** Sun Cluster 2.2 Software Installation Guide ♦ July 2000, Revision A

phys-hahost1# **reboot**

**Note -** During the reboot process, you might see error messages pertaining to the loss of a private network. At this time, it is safe to ignore these error messages.

#### **16. Switch ownership of disks and data services from the remote host to the upgraded local host.**

**a. Stop Solstice HA 1.3 services on the remote host.**

The remote host in this example is phys-hahost2.

phys-hahost2# **hastop**

**b. After Solstice HA 1.3 is stopped on the remote host, start Sun Cluster 2.2 on the upgraded local host.**

After the hastop(1M) operation has completed, use the scadmin(1M) command to start Sun Cluster 2.2. This causes the upgraded local host to take over all data services. In this example, phys-hahost1 is the local physical host name and sc-cluster is the cluster name.

phys-hahost1# **scadmin startcluster phys-hahost1 sc-cluster**

#### **17. Re-create instance configuration data for the highly available databases.**

During the upgrade, the instance configuration data is not upgraded for the highly available databases. You must use the appropriate ha*dbms* insert command to manually re-create each database instance, where *dbms* is the name of the database; for example, haoracle insert, hainformix insert, or hasybase insert.

Find the pre-upgrade instance configuration information in the  $/etc$  /opt/ SUNWhadf.obsolete/hadf/ha*dbms* databases file. For information about the parameters for each ha*dbms* insert command, see the man page for that command and the appropriate database chapter in this book. For example, for information on haoracle( $1M$ ), see the haoracle( $1M$ ) man page and Chapter 5.

#### **18. Turn on the database instances.**

Use the appropriate ha*dbms* command to turn on each database instance. For example, for Oracle:

phys-hahost1# **haoracle start** *instance*

Upgrading Sun Cluster Software **141**

#### **19. (Sun Cluster HA for SAP only) Unregister and re-register the Sun Cluster HA for SAP data service.**

After the upgrade, the method names for the Sun Cluster HA for SAP data service are incorrect in the Cluster Configuration Database (CCD). To correct the method names, first turn off and unregister the Sun Cluster HA for SAP data service and then register it again in order to log the correct method names in the CCD file. In addition, re-create the SAP instance that you noted in Step 1 on page 134.

**a. Use the** hareg(1M) **command to turn off the Sun Cluster HA for SAP data service.**

phys-hahost1# **hareg -n sap**

**b. Unregister the Sun Cluster HA for SAP data service.**

phys-hahost1# **hareg -u sap**

**c. Register the Sun Cluster HA for SAP data service.**

In this example, *CI\_logicalhost* is the logical host name.

phys-hahost1# **hareg -s -r sap -h** *CI\_logicalhost*

**d. Run** hadsconfig(1M) **to restore the Sun Cluster HA for SAP configuration parameters.**

Refer to Chapter 10 for descriptions of the new configuration parameters. Also, refer to the configuration information you saved in Step 1 on page 134.

phys-hahost1# **hadsconfig**

**Note -** It is safe to ignore any errors generated by hadsconfig(1M) at this time.

**e. After setting the configuration parameters, use the** hareg(1M) **command to activate the data service.**

phys-hahost1# **hareg -y sap**

**f. Manually copy the configuration file,** /etc/opt/SUNWscsap/hadsconf**, to all other cluster nodes.**

First create the /etc/opt/SUNWscsap/hadsconf directory if it does not exist. Then copy the configuration file to all nodes.

- **20. Verify operations on the local host.**
	- **a. Verify that the configuration on the local host is stable.**

phys-hahost1# **hastat**

- **b. Verify that clients are receiving services from the local host.**
- **21. Repeat Step 3 on page 134 through Step 20 on page 143 on the remote host.**
- **22. Return the remote host to the cluster.**

phys-hahost2# **scadmin startnode**

**23. After cluster reconfiguration on the remote host is complete, switch over the data services to the remote host from the local host.**

phys-hahost1# **haswitch phys-hahost2 hahost2**

**24. Verify that the Sun Cluster 2.2 configuration on the remote host is in a stable state, and that clients are receiving services.**

phys-hahost2# **hastat**

This completes the procedure to upgrade to Sun Cluster 2.2 from Solstice HA 1.3.

Upgrading Sun Cluster Software **143**

### Configuring Mediators When Migrating From Solstice HA 1.3 to Sun Cluster 2.2

This section is only relevant to clusters that were originally set up under Solstice HA 1.3 using Solstice DiskSuite mediators (two-string configurations). It describes changes that are automatically made to a mediator configuration when you upgrade from Solstice HA 1.3 to Sun Cluster 2.2. There is no direct user impact, but you should note the changes in any configuration information you keep on the cluster.

The procedure "How to Upgrade to Sun Cluster 2.2 From HA 1.3" on page 134 changes the Solstice HA 1.3 mediator configuration. The original Solstice HA 1.3 mediator configuration resembles the following:

```
Mediator Host(s)
Aliases
ha-red
ha-red-priv1, ha-red-priv2
ha-green
ha-green-priv1, ha-green-priv2
```
After running the Sun Cluster 2.2 upgrade procedure, this configuration is converted to one similar to the following:

```
Mediator Host(s)
Aliases
ha-red
204.152.65.34
ha-green
204.152.65.33
```
**Note -** In Solstice HA 1.3, the hosts referred to the private links by physical names, whereas in Sun Cluster 2.2, the private link IP addresses are used.

For more information about configuring mediators for Sun Cluster 2.2, see the dual-string mediators chapter in the *Sun Cluster 2.2 System Administration Guide*.
# Upgrading to Sun Cluster 2.2 From Sun Cluster 2.0 or 2.1

To upgrade to Sun Cluster 2.2 from Sun Cluster 2.0 or 2.1, you must upgrade the Sun Cluster client software on the administrative workstation or install server, and then upgrade the Sun Cluster server software on all nodes in the cluster. Use the procedure "How to Upgrade to Sun Cluster 2.2 From Sun Cluster 2.0 or 2.1" on page 147.

# Planning the Upgrade

If you are working with greater than two-node clusters, consider logical host availability when planning your upgrade. Depending on the cluster configuration, it might not be possible for all logical hosts to remain available during the upgrade process. The following configuration examples illustrate upgrade strategies that minimize downtime of logical hosts.

### Two Ring (Cascade) Configuration

Table 4–1 shows a four-node cluster with four logical hosts defined. The table shows which physical nodes can master each of the four logical hosts.

To upgrade this configuration, you can remove nodes 1 and 3 from the cluster and upgrade them without losing access to any logical hosts. After you upgrade nodes 1 and 3 there will be a brief service outage while you shut down nodes 2 and 4 and bring up nodes 1 and 3. Nodes 1 and 3 can then provide access to all logical hosts while nodes 2 and 4 are upgraded.

|        | Logical Host 1 | Logical Host 2 | Logical Host 3 | Logical Host 4 |
|--------|----------------|----------------|----------------|----------------|
| Node 1 | X              | X              |                |                |
| Node 2 |                | X              | X              |                |
| Node 3 |                |                | X              | X              |
| Node 4 | X              |                |                | X              |

**TABLE 4–1** Four Nodes With Four Logical Hosts

### N+1 Configuration

In an N+1 configuration, one node is the backup for all other nodes in the cluster. Table 4–2 shows the logical host distribution for a four-node N+1 configuration with three logical hosts. In this configuration, upgrade node 4 first. After you upgrade node 4, it can provide all services while nodes 1, 2, and 3 are upgraded.

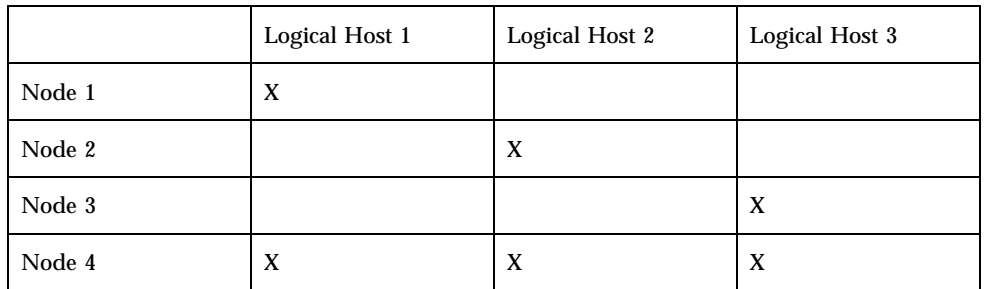

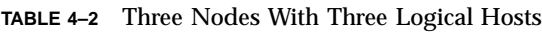

## Using Terminal Concentrator and System Service Processor Monitoring

Sun Cluster 2.2 monitors the Terminal Concentrator (TC), or the System Service Processor (SSP) on E10000 machines, on clusters with greater than two nodes. You can use this feature if you are upgrading from Sun Cluster 2.0 to Sun Cluster 2.2. To enable it, you will need to provide the following information to the scinstall(1M) command during the upgrade procedure:

- TC or SSP name(s).
- IP addresses for the TC or SSP.
- The root password for the TC or the user ssp password for the SSP.

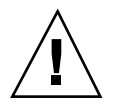

**Caution -** The TC and SSP passwords are required for failure fencing to work correctly in the cluster. Failure to correctly set the TC or SSP password might cause unpredictable results in the event of a node failure.

- The physical port numbers to which each server is connected. This is the port number to which the serial line is connected, not the  $t =$  telnet(1) port number used in the /etc/serialports file. For example, if /etc/serialports defines a port connection as 5006, the physical port number is 6.
- The server architecture type. For each cluster node this is either "E10000" or "other."

146 Sun Cluster 2.2 Software Installation Guide ♦ July 2000, Revision A

# Performing the Upgrade

This procedure describes the steps required to upgrade the server software on a Sun Cluster 2.0 or Sun Cluster 2.1 system to Sun Cluster 2.2, with a minimum of downtime. You should become familiar with the entire procedure before starting the upgrade.

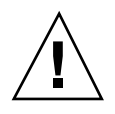

**Caution -** Before starting the upgrade, you should have an adequate backup of all configuration information and key data, and the cluster must be in a stable, non-degraded state.

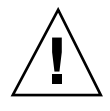

**Caution -** If you are running VxVM with an encapsulated root disk, you *must* unencapsulate the root disk before installing Sun Cluster 2.2. After you install Sun Cluster 2.2, encapsulate the disk again. Refer to your VxVM documentation for the procedures to encapsulate and unencapsulate the root disk.

**Note -** During the upgrade procedure, all non-local private link IP addresses will be added, with root access only, to the /. rhosts file on every cluster node.

**Note -** If you want to use the Cluster Monitor to continue monitoring the cluster during the upgrade, upgrade the server software first and the client software last.

### ▼ How to Upgrade to Sun Cluster 2.2 From Sun Cluster  $2.0$  or  $2.1$

This example assumes an N+1 configuration using an administrative workstation.

**1. (Sun Cluster HA for SAP only) Run the** hadsconfig(1M) **command to obtain the current configuration parameters.**

The SAP instance configuration data is lost during the upgrade. Therefore, run the hadsconfig(1M) and make note of the current SAP parameters so you can restore them manually later. See Chapter 10 for a description of the new Sun Cluster HA for SAP configuration parameters.

phys-hahost1# **hadsconfig**

**2. Stop the first node.**

phys-hahost1# **scadmin stopnode**

**3. If you are upgrading the operating environment or upgrading from SSVM to VxVM, run the command** upgrade\_start **from the new VxVM media.**

In this example, *CDROM\_path* is the path to the scripts on the new VxVM CD-ROM.

phys-hahost1# *CDROM\_path***/upgrade\_start**

To upgrade the operating environment, follow the detailed instructions in the appropriate Solaris installation manual and also see Chapter 2.

To upgrade from SSVM to VxVM, refer to your VERITAS Volume Manager documentation.

- **4. If you are upgrading the operating environment but not the volume manager, perform the following steps.**
	- **a. Remove the volume manager package.**

For example:

phys-hahost1# **pkgrm SUNWvxvm**

#### **b. Upgrade the operating system.**

Refer to your Solaris installation documentation for instructions.

**c. If you are using NIS+, modify the** /etc/nsswitch.conf **file.** Ensure that "service," "group," and "hosts" lookups are directed to files first. For example:

hosts: files nisplus services: files nisplus group: files nisplus

**d. Restore the volume manager package removed in Step 4a.** Obtain the volume manager package from the Sun Cluster 2.2 CD-ROM. In this example, *CDROM\_path* is the path to the tools on the VxVM CD-ROM.

phys-hahost1# **pkgadd -d** *CDROM\_path***/SUNWvxvm**

**5. If you upgraded from SSVM to VxVM, run the command** upgrade\_finish **from the VxVM media.**

In this example, *CDROM\_path* is the path to the scripts on the VxVM CD-ROM

phys-hahost1# *CDROM\_path***/upgrade\_finish**

#### **6. Reboot the system.**

.

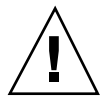

**Caution -** You must reboot at this time.

#### **7. (Sun Cluster HA for SAP only) Perform the following steps.**

**a. Save to a safe location any customized** hasap\_start\_all\_instances **or** hasap\_stop\_all\_instances **scripts in Sun Cluster 2.1, before beginning the upgrade to Sun Cluster 2.2.**

Save the scripts to prevent loss of your customizations when Sun Cluster 2.2 removes the old scripts during the upgrade. Restore the scripts after completing the upgrade. Copy the scripts to a safe location. You will restore the scripts later in Step 9 on page 150b.

phys-hahost1# **cp /opt/SUNWcluster/ha/sap/hasap\_start\_all\_instances /***safe\_place* phys-hahost1# **cp /opt/SUNWcluster/ha/sap/hasap\_stop\_all\_instances /***safe\_place*

> **b. Remove the** SUNWscsap **package before using** scinstall(1M) **to update the cluster software.**

The SUNWscsap package is not updated automatically by scinstall(1M). You must first remove this package. You will add an updated version in Step 9 on page 150.

phys-hahost1# **pkgrm SUNWscsap**

**8. Update the cluster software by using the** scinstall(1M) **command from the Sun Cluster 2.2 CD-ROM.**

Invoke scinstall(1M) and select the Upgrade option from the menu presented.

```
phys-hahost1# cd /cdrom/multi_suncluster_sc_2_2/Sun_Cluster_2_2/Sol_2.x/Tools
phys-hahost1# ./scinstall
Removal of <SUNWscins> was successful.
Installing: SUNWscins
Installation of <SUNWscins> was successful.
Assuming a default cluster name of sc-cluster
Checking on installed package state............
============ Main Menu =================
1) Install/Upgrade - Install or Upgrade Server Packages or Install Client Packages.
2) Remove - Remove Server or Client Packages.
3) Change - Modify cluster or data service configuration
4) Verify - Verify installed package sets.
5) List - List installed package sets.
6) Quit - Quit this program.
7) Help - The help screen for this menu.
Please choose one of the menu items: [7]: 1
...
==== Install/Upgrade Software Selection Menu =======================
Upgrade to the latest Sun Cluster Server packages or select package
sets for installation. The list of package sets depends on the Sun
Cluster packages that are currently installed.
Choose one:
1) Upgrade Upgrade to Sun Cluster 2.2 Server packages
2) Server Install the Sun Cluster packages needed on a server
3) Client Install the admin tools needed on an admin workstation
4) Server and Client Install both Client and Server packages
5) Close Exit this Menu
6) Quit Quit the Program
Enter the number of the package set [6]: 1
What is the path to the CD-ROM image? [/cdrom/cdrom0]: .
** Upgrading from Sun Cluster 2.1 **
Removing "SUNWccm" ... done
...
```
#### **9. (Sun Cluster HA for SAP only) Perform the following steps.**

#### **a. Add the** SUNWscsap **package from the Sun Cluster 2.2 CD-ROM.**

Use pkgadd(1M) to add an updated SUNWscsap package to replace the package removed in Step 7 on page 149. Answer **y** to all screen prompts that appear during the pkgadd process.

physhahost1# **pkgadd -d \ /cdrom/multi\_suncluster\_sc\_2\_2/Sun\_Cluster\_2\_2/Sol\_2.**x**/Product/ SUNWscsap**

#### **b. Restore the customized scripts saved in Step 7 on page 149a.**

Copy the scripts to the /opt/SUNWcluster/ha/sap directory. The *safe\_place* directory is the directory into which you saved the scripts in Step 7 on page 149a. After restoring the scripts, use the ls -l command to verify that the scripts are executable.

```
phys-hahost1# cd /opt/SUNWcluster/ha/sap
phys-hahost1# cp /safe_place/hasap_start_all_instances .
phys-hahost1# cp /safe_place/hasap_stop_all_instances .
phys-hahost1# ls -l /opt/SUNWcluster/ha/sap/hasap_st*
                      sys 18400 Feb 9 19:04 hasap_start_all_instances
-r-xr--r-- 1 root sys 25963 Feb 9 19:04 hasap_stop_all_instances
```
#### **10. If the cluster has more than two nodes and you are upgrading from Sun Cluster 2.0, supply the TC/SSP information.**

The first time the scinstall(1M) command is invoked, the TC/SSP information is automatically saved to the  $/var/tmp/tc$  ssp\_info file. Copy this file to the  $\sqrt{var / \text{tmp}}$  directory on all other cluster nodes so the information can be reused when you upgrade those nodes. You can either supply the TC/SSP information now, or do so later by using the scconf(1M) command. See the scconf(1M) man page for details.

When the scinstall(1M) command prompts for the TC/SSP information, you can either force the program to query the tc\_ssp\_info file, or invoke an interactive session that will prompt you for the required information.

The example cluster assumes the following configuration information:

- Cluster name: sc-cluster
- Number of nodes in the cluster: 2
- Node names: phys-hahost1 and phys-hahost2
- Logical host names: hahost1 and hahost2
- Terminal concentrator name: cluster-tc
- Terminal concentrator IP address: 123.4.5.678
- Physical TC port connected to phys-hahost1: 2
- Physical TC port connected to phys-hahost2: 3

See Chapter 1 for more information on server architectures and TC/SSPs. In this example, the configuration is not an E10000 cluster, so the architecture specified is other, and a terminal concentrator is used:

```
What type of architecture does phys-
hahost1 have? (E10000|other) [other] [?] other
What is the name of the Terminal Concentrator connected to the serial port of phys-
hahost1 [NO_NAME] [?] cluster-tc
Is 123.4.5.678 the correct IP address for this Terminal Concentrator (yes|no) [yes] [?] yes
Which physical port on the Terminal Concentrator is phys-
hahost2 connected to [?] 2
What type of architecture does phys-
hahost2 have? (E10000|other) [other] [?] other
Which Terminal Concentrator is phys-hahost2 connected to:
0) cluster-tc 123.4.5.678
1) Create A New Terminal Concentrator Entry
Select a device [?] 0
Which physical port on the Terminal Concentrator is phys-
hahost2 connected to [?] 3
The terminal concentrator/system service processor (TC/SSP) information has been stored in file
tc_ssp_data. Please put a copy of this file into /var/tmp on the rest of the nodes in the clust
SSP values, but you will, however, still be prompted for the TC/
SSP passwords.
```
**11. If you will be using Sun Cluster SNMP, change the port number used by the Sun Cluster SNMP daemon and Solaris SNMP (**smond**).**

The default port used by Sun Cluster SNMP is the same as the default port number used by Solaris SNMP; both use port 161. Change the Sun Cluster SNMP port number using the procedure described in the SNMP appendix to the *Sun Cluster 2.2 System Administration Guide*.

#### **12. (Solaris 2.6 and 7 only) Use the** install\_scpatches **utility to install Sun Cluster patches from the Sun Cluster product CD-ROM.**

Run the command from the Patches subdirectory on the new Sun Cluster CD-ROM.

```
# cd /cdrom/multi_suncluster_sc_2_2/Sun_Cluster_2_2/Sol_2.x/Patches
# ./install_scpatches
Patch install script for Sun Cluster 2.2 July 2000 Release
*WARNING* SYSTEMS WITH LIMITED DISK SPACE SHOULD *NOT* INSTALL PATCHES:
With or without using the save option, the patch installation process
will still require some amount of disk space for installation and
administrative tasks in the /, /usr, /var, or /opt partitions where
patches are typically installed. The exact amount of space will
depend on the machine's architecture, software packages already
installed, and the difference in the patched objects size. To be
safe, it is not recommended that a patch cluster be installed on a
system with less than 4 MBytes of available space in each of these
```
**(continued)**

```
partitions. Running out of disk space during installation may result
in only partially loaded patches. Check and be sure adequate disk space
is available before continuing.
Are you ready to continue with install? [y/n]: y
Determining if sufficient save space exists...
Sufficient save space exists, continuing...
Installing patches located in /cdrom/multi_suncluster_sc_2_2/Sun_Cluster_2_2/Sol_2.x/
Patches
Using patch_order file for patch installation sequence
Installing 107388-03 ... okay.
Installing 107748-02 ... okay.
...
For more installation messages refer to the installation logfile:
  /var/sadm/install_data/Sun_Cluster_2.2_July_2000_Release_log
Use '/usr/bin/showrev -p' to verify installed patch-ids.
Refer to individual patch README files for more patch detail.
Rebooting the system is usually necessary after installation.
#
```
**13. Install any required or recommended Sun Cluster and volume manager patches.** Besides those patches installed in Step 12 on page 152, also obtain any required or recommended patches from your service provider or from the patches website, http://sunsolve.sun.com. Follow the instructions in the patch README files to install the patches.

#### **14. Reboot the system.**

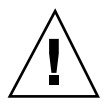

**Caution -** You must reboot at this time.

**15. If you are using a shared CCD, put all logical hosts into maintenance mode.**

phys-hahost2# **haswitch -m hahost1 hahost2**

**Note -** Clusters with more than two nodes do not use a shared CCD. Therefore, for these clusters, you do not need to put the data services into maintenance mode before beginning the upgrade.

**16. If your configuration includes Oracle Parallel Server (OPS), make sure OPS is halted.**

Refer to your OPS documentation for instructions on halting OPS.

**17. Stop the cluster software on the remaining nodes running the old version of Sun Cluster.**

phys-hahost2# **scadmin stopnode**

**18. Start the upgraded node.**

phys-hahost1# **scadmin startcluster phys-hahost1 sc-cluster**

**Note -** As the upgraded node joins the cluster, the system might report several warning messages stating that communication with the terminal concentrator is invalid. These messages are expected at this point and can be ignored safely. You can also ignore any errors generated by Sun Cluster HA for SAP at this time.

- **19. (Sun Cluster HA for SAP only) Reconfigure the SAP instance by performing the following steps.**
	- **a. Use the** hareg(1M) **command to turn off the Sun Cluster HA for SAP data service.**

phys-hahost1# **hareg -n sap**

**Note -** It is safe to ignore any errors generated while turning off Sun Cluster HA for SAP by running hareg(1M).

**b. Run the** hadsconfig(1M) **command to restore the Sun Cluster HA for SAP configuration parameters.**

Refer to Chapter 10, for descriptions of the new configuration parameters. Also, refer to the configuration information you saved in Step 1 on page 147.

**Note -** It is safe to ignore any errors generated by hadsconfig(1M) at this time.

**c. After you set the configuration parameters, use** hareg(1M) **to activate the data service:**

phys-hahost1# **hareg -y sap**

**d. Manually copy the configuration file to other nodes in the cluster by using** ftp**.**

Overwrite the Sun Cluster 2.1 configuration files with the new Sun Cluster 2.2 files.

phys-hahost1# **ftp phys-hahost2** ftp> **put /etc/opt/SUNWscsap/hadsconf**

#### **20. If you are using a shared CCD and if you upgraded from Sun Cluster 2.0, update the shared CCD now.**

Run the ccdadm(1M) command only once, on the host that joined the cluster first.

```
phys-hahost1# cd /etc/opt/SUNWcluster/conf
phys-hahost1# ccdadm sc-cluster -r ccd.database_post_sc2.0_upgrade
```
**21. If you stopped the data services previously, restart them on the upgraded node.**

phys-hahost1# **haswitch phys-hahost1 hahost1 hahost2**

If your cluster includes Sun Cluster HA for SAP, you must explicitly unregister and re-register the data service, using the following commands. Replace the string *CI\_logicalhost* with the name of the logical host on which the SAP central instance is installed.

```
phys-hahost1# hareg -n sap
phys-hahost1# hareg -u sap
phys-hahost1# hareg -s -r sap -h CI_logicalhost
phys-hahost1# hareg -y sap
```
#### **22. Upgrade the remaining nodes.**

Repeat Step 3 on page 148 through Step 14 on page 153 on the remaining Sun Cluster 2.0 or Sun Cluster 2.1 nodes.

**23. After each node is upgraded, add it to the cluster.**

phys-hahost2# **scadmin startnode sc-cluster**

#### **24. Set up and start Sun Cluster Manager.**

Sun Cluster Manager is used to monitor the cluster. For instructions, see the section on Sun Cluster Manager in the chapter on Sun Cluster administration tools in the *Sun Cluster 2.2 System Administration Guide*.

This completes the upgrade to Sun Cluster 2.2 from Sun Cluster 2.0 or 2.1.

# Upgrading to Sun Cluster 2.2 on Solaris 8 From Sun Cluster 2.2 on Solaris 2.6 or Solaris 7

Use the procedures in the following sections to upgrade to Sun Cluster 2.2 on Solaris 8 from earlier releases of Sun Cluster 2.2 on Solaris 2.6 or 7.

**Note -** No upgrade is necessary to move to this release of Sun Cluster 2.2 on Solaris 8 from previous releases of Sun Cluster 2.2 on Solaris 8. Simply update all cluster nodes with any applicable Sun Cluster and Solaris patches, available from your service provider or from the Sun patch website, http://sunsolve.sun.com.

## Upgrade Procedures – Solstice DiskSuite

This section describes the upgrade to Sun Cluster 2.2 on Solaris 8 from Sun Cluster 2.2 on Solaris 2.6 or Solaris 7, for clusters using Solstice DiskSuite as the volume manager.

You should become familiar with the entire procedure before starting the upgrade. For your convenience, have your volume manager-specific documentation at hand for reference.

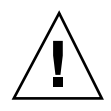

**Caution -** You must take all nodes out of the cluster (that is, take the cluster down) to perform this upgrade. Data and data services will be inaccessible while the cluster is down.

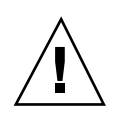

**Caution -** Before starting the upgrade, you should have an adequate backup of all configuration information and key data, and the cluster must be in a stable, non-degraded state.

**Note -** During the scinstall(1M) upgrade procedure, all non-local private link IP addresses will be added, with root access only, to the /. rhosts file on every cluster node.

**Note -** The behavior of DNS changes between Solaris 2.6 and Solaris 8. This is because the default bind version differs between these operating environments. This bind change requires an update to some DNS configuration files. See your DNS documentation for details and instructions.

How to Upgrade to Sun Cluster 2.2 on Solaris 8 From Sun Cluster 2.2 on Solaris 2.6 or Solaris 7 (Solstice DiskSuite)

The examples assume an N+1 configuration using an administrative workstation.

**1. (Sun Cluster HA for SAP only) Run the** hadsconfig(1M) **command to obtain the current configuration parameters.**

The SAP instance configuration data is lost during the upgrade. Therefore, run the hadsconfig( $1M$ ) and make note of the current SAP parameters so you can restore them manually later. See Chapter 10 for a description of the new Sun Cluster HA for SAP configuration parameters.

phys-hahost1# **hadsconfig**

- **2. Stop all data services.**
- **3. Stop all nodes and bring down the cluster.**

Run the following command on all nodes.

phys-hahost1# **scadmin stopnode**

#### **4. On all nodes, upgrade the operating system.**

To upgrade the operating environment, follow the detailed instructions in the appropriate Solaris installation manual and also see Chapter 2.

**5. If you are using NIS+, modify the** /etc/nsswitch.conf **file on all nodes.** Ensure that "service," "group," and "hosts" lookups are directed to files first. For example:

> hosts: files nisplus services: files nisplus group: files nisplus

#### **6. Upgrade from Solstice DiskSuite 4.2 to Solstice DiskSuite 4.2.1.**

Solaris 8 requires Solstice DiskSuite 4.2.1.

**a. Add the Solstice DiskSuite 4.2.1 package from the Solstice DiskSuite media, using** pkgadd(1M)**.**

During the pkgadd(1M) operation, several existing files are noted as being in conflict. You must answer **y** at each pkgadd prompt to install the new files.

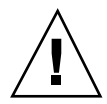

**Caution -** If your original configuration includes mediators, do not remove the old SUNWmdm (mediators) package before adding the new one. Doing so will make all data inaccessible.

- **b. Install any applicable Solstice DiskSuite patches.**
- **c. Reboot all nodes.**

At this time, you must reboot all cluster nodes.

**7. (Sun Cluster HA for SAP only) Perform the following steps.**

**a. Save to a safe location any customized** hasap\_start\_all\_instances **or** hasap\_stop\_all\_instances **scripts.**

Do this to prevent loss of your customizations when Sun Cluster 2.2 removes the old scripts during the upgrade. Restore the scripts after completing the upgrade. Copy the scripts to a safe location. You will restore the scripts later in Step 9 on page 160.

phys-hahost1# **cp /opt/SUNWcluster/ha/sap/hasap\_start\_all\_instances /***safe\_place* phys-hahost1# **cp /opt/SUNWcluster/ha/sap/hasap\_stop\_all\_instances /***safe\_place*

> **b. Remove the** SUNWscsap **package from all nodes before using** scinstall(1M) **to update the cluster software.**

The SUNWscsap package is not updated automatically by  $scinstall(1M)$ . You must first remove this package now. You will add an updated version in Step 9 on page 160.

phys-hahost1# **pkgrm SUNWscsap**

**8.** On all nodes, update the cluster software by using the scinstall(1M) **command from the Sun Cluster 2.2 CD-ROM.**

Invoke scinstall(1M) and select the Upgrade option from the menu presented.

```
phys-hahost1# cd /cdrom/multi_suncluster_sc_2_2/Sun_Cluster_2_2/Sol_2.x/Tools
phys-hahost1# ./scinstall
Removal of <SUNWscins> was successful.
Installing: SUNWscins
Installation of <SUNWscins> was successful.
Assuming a default cluster name of sc-cluster
Checking on installed package state............
============ Main Menu =================
1) Install/Upgrade -
 Install or Upgrade Server Packages or Install Client Packages.
2) Remove - Remove Server or Client Packages.
3) Change - Modify cluster or data service configuration
4) Verify - Verify installed package sets.<br>5) List - List installed package sets.
          - List installed package sets.
6) Quit - Quit this program.
```
**(continued)**

```
7) Help - The help screen for this menu.
Please choose one of the menu items: [7]: 1
...
==== Install/Upgrade Software Selection Menu =======================
Upgrade to the latest Sun Cluster Server packages or select package
sets for installation. The list of package sets depends on the Sun
Cluster packages that are currently installed.
Choose one:
1) Upgrade Upgrade to Sun Cluster 2.2 Server packages
2) Server Install the Sun Cluster packages needed on a server<br>3) Client Install the admin tools needed on an admin workstat
                      Install the admin tools needed on an admin workstation
4) Server and Client Install both Client and Server packages
5) Close Exit this Menu
6) Quit Quit the Program
Enter the number of the package set [6]: 1
What is the path to the CD-ROM image? [/cdrom/cdrom0]: .
** Upgrading from Sun Cluster 2.1 **
Removing "SUNWccm" ... done
...
```
#### **9. (Sun Cluster HA for SAP only) Perform the following steps.**

**a. On all nodes using SAP, add the** SUNWscsap **package from the Sun Cluster 2.2 CD-ROM.**

Use pkgadd(1M) to add an updated SUNWscsap package to replace the package removed in Step 1 on page 134. Answer **y** to all screen prompts that appear during the pkgadd process.

physhahost1# **pkgadd -d \ /cdrom/multi\_suncluster\_sc\_2\_2/Sun\_Cluster\_2\_2/Sol\_2.**x**/Product/ SUNWscsap**

#### **b. On all nodes using SAP, restore the customized scripts saved in Step 1 on page 134.**

Copy the scripts to the /opt/SUNWcluster/ha/sap directory. The *safe\_place* directory is the directory into which you saved the scripts in Step 1 on page 134. After restoring the scripts, use the  $ls -1$  command to verify that the scripts are executable.

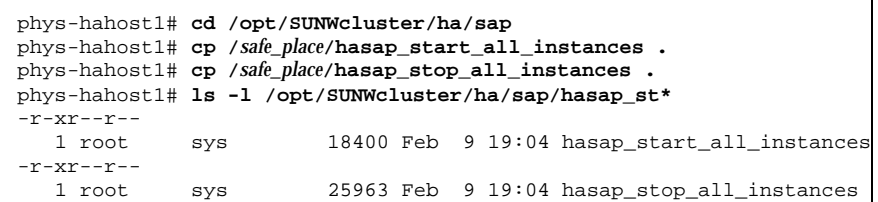

**10. If you will be using Sun Cluster SNMP, change the port number used by the Sun Cluster SNMP daemon and Solaris SNMP (**smond**). Do this on all nodes.**

The default port used by Sun Cluster SNMP is the same as the default port number used by Solaris SNMP; both use port 161. Change the Sun Cluster SNMP port number using the procedure described in the SNMP appendix in the *Sun Cluster 2.2 System Administration Guide*.

#### **11. On all nodes, install any required or recommended Sun Cluster patches.**

Obtain any required or recommended patches from your service provider or from the patches website, http://sunsolve.sun.com. Follow the instructions in the patch README files to install the patches.

#### **12. Start the cluster and add all nodes to it.**

Start the cluster by running the following command on the first node.

phys-hahost1# **scadmin startcluster phys-hahost1 sc-cluster**

Then add each node to the cluster by running the following command on each node, sequentially. Allow the cluster to reconfigure before you add each subsequent node.

phys-hahost2# **scadmin startnode**

#### **13. If necessary, update device IDs.**

While starting the cluster, if you received error messages pertaining to invalid device IDs, you must follow these steps to update the device IDs.

- **a. On any node, make a backup copy of the** /etc/did.conf **file.**
- **b. Get a list of all affected instance numbers by running the following command from node 0. The output of the command will indicate the instance numbers.**

**c. From node 0 only, update device IDs by running the following command.**

This command re-initializes the devices for all multihost disks and for the local disks on node 0. The command must be run from the node defined as node 0. Specify the instance numbers of all multihost disks. You must run the command once for each multihost disk in the cluster.

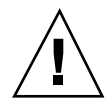

**Caution -** Use extreme caution when running the scdidadm -R command. Use only upper case R, never lower case. Lower case  $r$  might re-assign device numbers to all disks, making data inaccessible. See the scdidadm(1M) command for more information.

```
phys-hahost1# scdidadm -R instance_number1
...
phys-hahost1# scdidadm -R instance_number2
...
phys-hahost1# scdidadm -R instance_number3
...
```
**Note -** The scdidadm -R command does not re-initialize the local disks on cluster nodes other than node 0. This is acceptable, because the device IDs of local disks are not used by Sun Cluster. However, you will see error messages related to this, for all nodes other than node 0. These error messages are expected and can be ignored safely.

- **d. Stop all cluster nodes.**
- **e. Reboot all cluster nodes.**

#### **14. Start the cluster and add all nodes to it.**

Start the cluster on the first node.

```
phys-hahost1# scadmin startcluster phys-hahost1 sc-cluster
```
Then run the following command on each node, sequentially. Allow the cluster to reconfigure before you add each subsequent node.

phys-hahost2# **scadmin startnode**

**Note -** As the upgraded node joins the cluster, the system might report several warning messages stating that communication with the terminal concentrator is invalid. These messages are expected at this point and can be ignored safely. You can also ignore any errors generated by Sun Cluster HA for SAP at this time.

- **15. (Sun Cluster HA for SAP only) Reconfigure the SAP instance by performing the following steps.**
	- **a. Run the** hadsconfig(1M) **command to restore the Sun Cluster HA for SAP configuration parameters.**

Refer to Chapter 10 for descriptions of the new configuration parameters and look at the configuration information you saved in Step 1 on page 157.

phys-hahost1# **hadsconfig**

**Note -** It is safe to ignore any errors generated by hadsconfig(1M) at this time.

**b. After you set the configuration parameters, use** hareg(1M) **to activate the data service:**

phys-hahost1# **hareg -y sap**

**c. Manually copy the configuration file to other nodes in the cluster.**

Overwrite the old Sun Cluster 2.2 configuration files with the new Sun Cluster 2.2 files. For example:

phys-hahost1# **ftp phys-hahost2** ftp> **put /etc/opt/SUNWscsap/hadsconf**

**16. Start the data services.**

Run the following commands for all data services.

phys-hahost1# **hareg -s -r** *dataservice* **-h** *CI\_logicalhost* phys-hahost1# **hareg -y** *dataservice*

#### **17. Set up and start Sun Cluster Manager.**

Sun Cluster Manager is used to monitor the cluster. For instructions, see the section on Sun Cluster Manager in Chapter 2 of the *Sun Cluster 2.2 System Administration Guide*. Also see the *Sun Cluster 2.2 Release Notes*.

This completes the upgrade to the latest version of Sun Cluster 2.2 on Solaris 8 from earlier versions of Sun Cluster 2.2 on Solaris 2.6 or 7.

## Upgrade – VERITAS Volume Manager

This section describes the upgrade to Sun Cluster 2.2 on Solaris 8 From Sun Cluster 2.2 on Solaris 2.6 or Solaris 7, for clusters using VERITAS Volume Manager (VxVM, with or without the cluster feature). The VxVM cluster feature is used with Oracle Parallel Server.

This procedure describes the steps required to upgrade the software on a Sun Cluster 2.2 system running VERITAS Volume Manager and Solaris 2.6 or 7 to the latest version of Sun Cluster 2.2 running Solaris 8.

You should become familiar with the entire procedure before starting the upgrade. For your convenience, have your volume manager-specific documentation at hand for reference.

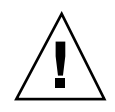

**Caution -** Before starting the upgrade, you should have an adequate backup of all configuration information and key data, and the cluster must be in a stable, non-degraded state.

**Caution -** If you are running VxVM with an encapsulated root disk, you must unencapsulate the root disk before installing Sun Cluster 2.2. After you install Sun Cluster 2.2, encapsulate the root disk again. Refer to your VxVM documentation for the procedures to encapsulate and unencapsulate the root disk.

**Note -** During the scinstall(1M) upgrade procedure, all non-local private link IP addresses will be added, with root access only, to the /.rhosts file on every cluster node.

**Note -** The behavior of DNS changes between Solaris 2.6 and Solaris 8. This is because the default bind version differs between these operating environments. This bind change requires an update to some DNS configuration files. See your DNS documentation for details and instructions.

### How to Upgrade to Sun Cluster 2.2 on Solaris 8 V. From Sun Cluster 2.2 on Solaris 2.6 or Solaris 7 (VERITAS Volume Manager)

The examples assume an N+1 configuration using an administrative workstation.

**1. (Sun Cluster HA for SAP only) Run the** hadsconfig(1M) **command to obtain the current configuration parameters.**

The SAP instance configuration data is lost during the upgrade. Therefore, run the hadsconfig(1M) and make note of the current SAP parameters so you can restore them manually later. See Chapter 10 for a description of the new Sun Cluster HA for SAP configuration parameters.

phys-hahost1# **hadsconfig**

- **2. Select a node to upgrade first and switch any data services from that node to backup nodes.**
- **3. If your cluster includes OPS, make sure OPS is halted.**
- **4. Stop the node you are upgrading.**

phys-hahost1# **scadmin stopnode**

**5. If you are upgrading the operating environment, start the volume manager upgrade using your VERITAS documentation.**

You must perform some volume manager specific tasks before upgrading the operating environment. See your VERITAS documentation for detailed information. You will finish the volume manager upgrade after you upgrade the operating environment.

#### **6. Upgrade the operating environment.**

To upgrade the operating environment, follow the detailed instructions in the appropriate Solaris installation manual and also see Chapter 2.

**7. If you are using NIS+, modify the** /etc/nsswitch.conf **file.**

Ensure that "service," "group," and "hosts" lookups are directed to files first. For example:

hosts: files nisplus services: files nisplus group: files nisplus

- **8. Complete the volume manager upgrade, using your VERITAS documentation.**
- **9. Reboot the node.**

#### **10. (Sun Cluster HA for SAP only) Perform the following steps.**

**a. Save to a safe location any customized** hasap\_start\_all\_instances **or** hasap\_stop\_all\_instances **scripts.**

Do this to prevent loss of your customizations when Sun Cluster 2.2 removes the old scripts during the upgrade. Restore the scripts after completing the upgrade. Copy the scripts to a safe location. You will restore the scripts later in Step 12 on page 167.

phys-hahost1# **cp /opt/SUNWcluster/ha/sap/hasap\_start\_all\_instances /***safe\_place* phys-hahost1# **cp /opt/SUNWcluster/ha/sap/hasap\_stop\_all\_instances /***safe\_place*

#### **b. Remove the** SUNWscsap **package from all nodes before using** scinstall(1M) **to update the cluster software.**

The SUNWscsap package is not updated automatically by scinstall(1M). You must first remove this package now. You will add an updated version in Step 12 on page 167.

phys-hahost1# **pkgrm SUNWscsap**

#### **11. Update the cluster software by using the** scinstall(1M) **command from the Sun Cluster 2.2 CD-ROM.**

Invoke scinstall(1M) and select the Upgrade option from the menu presented.

phys-hahost1# **cd /cdrom/multi\_suncluster\_sc\_2\_2/Sun\_Cluster\_2\_2/Sol\_2.**x**/Tools** phys-hahost1# **./scinstall** Removal of <SUNWscins> was successful. Installing: SUNWscins Installation of <SUNWscins> was successful. Assuming a default cluster name of sc-cluster Checking on installed package state............ ============ Main Menu ================= 1) Install/Upgrade - Install or Upgrade Server Packages or Install Client Packages. 2) Remove - Remove Server or Client Packages. 3) Change - Modify cluster or data service configuration 4) Verify - Verify installed package sets. 5) List - List installed package sets. 6) Quit - Quit this program. 7) Help - The help screen for this menu. Please choose one of the menu items: [7]: **1** ... ==== Install/Upgrade Software Selection Menu ======================= Upgrade to the latest Sun Cluster Server packages or select package sets for installation. The list of package sets depends on the Sun Cluster packages that are currently installed. Choose one:<br>1) Upgrade Upgrade to Sun Cluster 2.2 Server packages 2) Server Install the Sun Cluster packages needed on a server 3) Client Install the admin tools needed on an admin workstation 4) Server and Client Install both Client and Server packages<br>5) Close Exit this Menu Exit this Menu 6) Quit Quit the Program Enter the number of the package set [6]: **1** What is the path to the CD-ROM image? [/cdrom/cdrom0]: **.** \*\* Upgrading from Sun Cluster 2.1 \*\* Removing "SUNWccm" ... done ...

**12. (Sun Cluster HA for SAP only) Perform the following steps.**

**a. On all nodes using SAP, add the** SUNWscsap **package from the Sun Cluster 2.2 CD-ROM.**

Use pkgadd(1M) to add an updated SUNWscsap package to replace the package removed in Step 1 on page 134. Answer **y** to all screen prompts that appear during the pkgadd process.

physhahost1# **pkgadd -d \ /cdrom/multi\_suncluster\_sc\_2\_2/Sun\_Cluster\_2\_2/Sol\_2.**x**/Product/ SUNWscsap**

#### **b. On all nodes using SAP, restore the customized scripts saved in Step 10 on page 166.**

Copy the scripts to the /opt/SUNWcluster/ha/sap directory. The *safe\_place* directory is the directory into which you saved the scripts in Step 10 on page 166. After restoring the scripts, use the  $ls -1$  command to verify that the scripts are executable.

```
phys-hahost1# cd /opt/SUNWcluster/ha/sap
phys-hahost1# cp /safe_place/hasap_start_all_instances .
phys-hahost1# cp /safe_place/hasap_stop_all_instances .
phys-hahost1# ls -l /opt/SUNWcluster/ha/sap/hasap_st*
-r-xr--r-- 1 root sys 18400 Feb 9 19:04 hasap_start_all_instances<br>-r-xr--r-- 1 root sys 25963 Feb 9 19:04 hasap_stop_all_instances
             1 root sys 25963 Feb 9 19:04 hasap_stop_all_instances
```
#### **13. If the cluster has more than two nodes, supply the TC/SSP information.**

The first time the scinstall(1M) command is invoked, the TC/SSP information is automatically saved to the  $/var/tmp/tc$  ssp\_info file. Copy this file to the /var/tmp directory on all other cluster nodes so the information can be reused when you upgrade those nodes. You can either supply the TC/SSP information now, or do so later by using the  $\mathsf{second}(1M)$  command. See the scconf(1M) man page for details.

SC2.2 uses the terminal concentrator (or system service processor in the case of an E10000) for failure fencing. During After the upgrade has completed you need to run scconf to specify terminal concentrator information for each server. Th The specific commands that need to be run are: scconf *clustername* -t <nts name> -i <nts name | IP address> scconf *clustername* -H <node 0> -p <serial port for node 0> \ -d <other|E10000> -t <nts name> Repeat the second command for each node in the cluster. Repeat the first command if you have more than one terminal con Or you can choose to set this up now. The information you will need is:

**(continued)**

```
+terminal concentrator/system service processor names
   +the architecture type (E10000 for SSP or other for tc)
   +the ip address for the terminal concentrator/system service
        processor (these will be looked up based on the name, you
        will need to confirm)
   +for terminal concentrators, you will need the physical
        ports the systems are connected to (physical ports
         (2,3,4... not the telnet ports (5002,...)
Do you want to set the TC/SSP info now (yes/no) [no]? y
```
When the scinstall(1M) command prompts for the TC/SSP information, you can either force the program to query the tc\_ssp\_info file, or invoke an interactive session that will prompt you for the required information.

The example cluster assumes the following configuration information:

- Cluster name: sc-cluster
- Number of nodes in the cluster: 2
- Node names: phys-hahost1 and phys-hahost2
- Logical host names: hahost1 and hahost2
- Terminal concentrator name: cluster-tc
- Terminal concentrator IP address: 123.4.5.678
- Physical TC port connected to phys-hahost1:2
- Physical TC port connected to phys-hahost2: 3

See Chapter 1 for more information on server architectures and TC/SSPs. In this example, the configuration is not an E10000 cluster, so the architecture specified is other, and a terminal concentrator is used:

```
What type of architecture does phys-
hahost1 have? (E10000|other) [other] [?] other
What is the name of the Terminal Concentrator connected to the serial port of phys-
hahost1 [NO_NAME] [?] cluster-tc
Is 123.4.5.678 the correct IP address for this Terminal Concentrator (yes|no) [yes] [?] yes
Which physical port on the Terminal Concentrator is phys-
hahost2 connected to [?] 2
What type of architecture does phys-
hahost2 have? (E10000|other) [other] [?] other
Which Terminal Concentrator is phys-hahost2 connected to:
0) cluster-tc 123.4.5.678
1) Create A New Terminal Concentrator Entry
```
**(continued)**

```
Select a device [?] 0
Which physical port on the Terminal Concentrator is phys-
hahost2 connected to [?] 3
The terminal concentrator/system service processor (TC/SSP) information has been stored in file
tc_ssp_data. Please put a copy of this file into /var/tmp on the rest of the nodes in the clust
SSP values, but you will, however, still be prompted for the TC/
SSP passwords.
```
#### **14. If you will be using Sun Cluster SNMP, change the port number used by the Sun Cluster SNMP daemon and Solaris SNMP (**smond**).**

The default port used by Sun Cluster SNMP is the same as the default port number used by Solaris SNMP; both use port 161. Change the Sun Cluster SNMP port number using the procedure described the SNMP appendix in the *Sun Cluster 2.2 System Administration Guide*.

#### **15. Install any required or recommended Sun Cluster and volume manager patches.**

Obtain any required or recommended patches from your service provider or from the patches website, http://sunsolve.sun.com. Follow the instructions in the patch README files to install the patches.

#### **16. Reboot the node.**

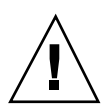

**Caution -** You must reboot at this time.

**17. If you are using a shared CCD, put all logical hosts into maintenance mode.**

phys-hahost2# **haswitch -m hahost1 hahost2**

**Note -** Clusters with more than two nodes do not use a shared CCD. Therefore, for these clusters, you do not need to put the data services into maintenance mode at this time.

#### **18. Stop the cluster software on the remaining nodes running the old version of Sun Cluster.**

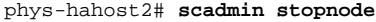

**19. Start the upgraded node.**

phys-hahost1# **scadmin startcluster phys-hahost1 sc-cluster**

**Note -** As the upgraded node joins the cluster, the system might report several warning messages stating that communication with the terminal concentrator is invalid. These messages are expected at this point and can be ignored safely. You can also ignore any errors generated by Sun Cluster HA for SAP at this time.

- **20. (Sun Cluster HA for SAP only) Reconfigure the SAP instance by performing the following steps.**
	- **a. Run the** hadsconfig(1M) **command to restore the Sun Cluster HA for SAP configuration parameters.**

Refer to Chapter 10 for descriptions of the new configuration parameters and look at the configuration information you saved in Step 1 on page 165.

phys-hahost1# **hadsconfig**

**Note -** It is safe to ignore any errors generated by hadsconfig(1M) at this time.

**b. After you set the configuration parameters, use** hareg(1M) **to activate the data service:**

phys-hahost1# **hareg -y sap**

**c. Manually copy the configuration file to other nodes in the cluster by using** ftp**.**

Overwrite the old Sun Cluster 2.2 configuration files with the new Sun Cluster 2.2 files.

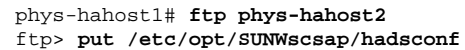

#### **21. If you are using a shared CCD, update it now.**

Run the ccdadm(1M) command only once, on the host that joined the cluster first.

phys-hahost1# **cd /etc/opt/SUNWcluster/conf** phys-hahost1# **ccdadm sc-cluster -r ccd.database\_post\_sc2.0\_upgrade**

#### **22. Restart the data services on the upgraded node.**

Run the following commands for each data service.

phys-hahost1# **hareg -s -r** *dataservice* **-h** *CI\_logicalhost* phys-hahost1# **hareg -y** *dataservice*

**23. Repeat Steps 4 through 15 on the next node to be upgraded.**

Repeat the upgrade procedure for each node, sequentially.

**24. After each node is upgraded, add it to the cluster.**

phys-hahost2# **scadmin startnode sc-cluster**

**25. Set up and start Sun Cluster Manager.**

Sun Cluster Manager is used to monitor the cluster. For instructions, see the section on Sun Cluster Manager in Chapter 2 in the *Sun Cluster 2.2 System Administration Guide*. Also see the *Sun Cluster 2.2 Release Notes*.

This completes the upgrade to the latest version of Sun Cluster 2.2 on Solaris 8 from earlier versions of Sun Cluster 2.2 on Solaris 2.6 or 7.

# Installing and Configuring Sun Cluster HA for Oracle

This chapter provides instructions for setting up and administering the Sun Cluster HA for Oracle data service on your Sun Cluster nodes.

This chapter includes the following sections:

- "Preparing to Install Sun Cluster HA for Oracle" on page 173
- "Installing Sun Cluster HA for Oracle" on page 175
- "Verifying the Sun Cluster HA for Oracle Installation" on page 187

# Preparing to Install Sun Cluster HA for **Oracle**

Use the following sections to prepare Sun Cluster nodes for Sun Cluster HA for Oracle installation.

## Selecting an Install Location for Sun Cluster HA for Oracle

You can install the Oracle binaries either on the local disks of the physical hosts or on the multihost disks. Both locations have advantages and disadvantages. Consider the following points when selecting an install location.

**173**

Placing Oracle binaries on the multihost disk eases administration, because there is only one copy to administer. It ensures high availability of the Oracle binaries or server during a cluster reconfiguration. However, it sacrifices redundancy and therefore availability in case of some failures. Note that in cases of switchover or accidental removal of the Oracle binaries from the multihost disk, the data service will be unavailable. Any binaries installed on the multihost disk will be mirrored as part of a disk group, so you must allocate space accordingly.

Alternatively, placing Oracle binaries on the local disk of the physical host increases redundancy (and therefore availability). In case of failure or accidental removal of one copy, Oracle can still run on any other physical node containing the binaries. Note that placing the Oracle binaries on the local disk increases the administrative overhead, because you must manage multiple copies of the files.

### Setting Up the /etc/nsswitch.conf File

On each node that can master the logical host running Sun Cluster HA for Oracle, the /etc/nsswitch.conf file must have one of the following entries for group.

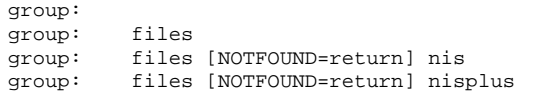

Sun Cluster HA for Oracle uses the **su** *user* command when starting and stopping the database node. The above settings will ensure that the **su** *user* command does not refer to NIS/NIS+ when the network information name service is not available due to failure of the public network on the cluster node.

### Setting Up Multihost Disks for Sun Cluster HA for Oracle

If you are using Solstice DiskSuite, you can configure Sun Cluster HA for Oracle to use UFS logging or raw mirrored metadevices. Refer to Appendix B, for details about setting up metadevices.

If you are using VERITAS Volume Manager, you can configure Sun Cluster HA for Oracle to use VxFS logging or raw devices. Refer to Appendix C, for information about configuring VxFS file systems.

# Installing Sun Cluster HA for Oracle

Use the procedures in this section to prepare the Sun Cluster nodes, to install the Oracle software, to create Oracle databases, and to set up Sun Cluster HA for Oracle.

Before setting up Sun Cluster HA for Oracle, you must have configured the Sun Cluster software on each node by using the procedures described in Chapter 3.

### How to Prepare the Nodes and Install the Oracle Software

These are the high-level steps to prepare Sun Cluster nodes for Oracle installation and install the Oracle software:

- **EXECUTE:** Choosing a location for the \$ORACLE\_HOME directory
- Creating /etc/group and /etc/passwd entries for user oracle, and running the pwconv(1M) command to create an entry in the /etc/shadow file
- **Installing the Oracle software**
- Creating the /var/opt/oracle/oratab file (For Oracle versions 7.*x*.*x* through 8.0.*x* only. This step is not necessary for Oracle8i.)
- **•** Verifying the installation

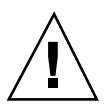

**Caution -** Perform all steps described in this section on all Sun Cluster nodes.

These are the detailed steps to prepare Sun Cluster nodes and install the Oracle software:

**1. Prepare the environment for Oracle installation.**

Choose a location for the \$ORACLE\_HOME directory, on either a local or multihost disk.

**Note -** If you choose to install the Oracle binaries on the local disk of each physical host, then mount the Oracle software distribution as a file system on its own separate disk, if possible. This will prevent Oracle binaries from being overwritten if the operating environment is reinstalled.

**2. On each node, create an entry for the database administrator group in the** / etc/group **file, and add potential users to the group.**

Installing and Configuring Sun Cluster HA for Oracle **175**

This group normally is named dba. Verify that root and oracle are members of the dba group, and add entries as necessary for other dba users. Make sure that the group IDs are the same on all nodes running Sun Cluster HA for Oracle. For example:

dba:\*:520:root,oracle

While you can make the name service entries in a network name service (for example, NIS or NIS+) so that the information is available to Sun Cluster HA for Oracle clients, you also should make entries in the local /etc files to eliminate dependency on the network name service.

**Note -** This information must be replicated on each node.

**3. On each node, create an entry for the Oracle user ID (***oracle\_id***) in the** /etc/ passwd **file, and run the** pwconv(1M) **command to create an entry in the** / etc/shadow **file, OR run the following command.**

The *oracle\_id* is normally oracle.

# **useradd -u 120 -g dba -d \$ORACLE\_HOME** *oracle\_id*

Make sure that the user IDs are the same on all nodes running Sun Cluster HA for Oracle.

**4. Verify that the** \$ORACLE\_HOME **directory is owned by** *oracle\_id* **and is included in the** dba **group.**

Permissions on the \$ORACLE\_HOME directory should be set to 755.

```
# chown oracle $ORACLE_HOME
```
# **chgrp dba \$ORACLE\_HOME**

If \$ORACLE\_HOME is a symbolic link to the Oracle home directory, then use the following command:

```
# chown oracle $ORACLE_HOME
# chgrp dba $ORACLE_HOME
# chown -h oracle $ORACLE_HOME
# chgrp -h dba $ORACLE_HOME
```
**(continued)**

#### **5. Note the requirements for Oracle installation.**

Oracle binaries can be installed on either the local disks of each physical host, or on the multihost disks. See "Selecting an Install Location for Sun Cluster HA for Oracle" on page 173, for more information.

If you plan to install Oracle software on the multihost disks, you first must start Sun Cluster and take ownership of the logical host. See "Creating an Oracle Database and Setting Up Sun Cluster HA for Oracle" on page 178, for details.

If you are running Oracle versions 7.*x*.*x* through 8.0.*x*, select the Install/ Upgrade/Patch Software Only option when first installing Oracle. This is necessary because database initialization and configuration files must be modified to reflect the logical hosts as the location for the database.

#### **6. Install the Oracle software.**

On each node, modify the /etc/system files according to standard Oracle installation procedures. Also, on each node, create a /var/opt/oracle directory owned by user oracle and group dba.

Log in as oracle to ensure ownership of the entire directory before performing this step. For complete instructions on installing Oracle software, refer to your Oracle documentation.

**7. (Oracle versions 7.***x***.***x* **through 8.0.***x* **only) Create the** /var/opt/oracle/ oratab **file.**

As root, run the script \$ORACLE\_HOME/orainst/oratab.sh to create the / var/opt/oracle/oratab file with the appropriate permissions.

**Note -** This step is not necessary if you are running Oracle version 8i or later. Creation of the oratab file is handled automatically by the Oracle installer in those versions.

#### **8. Verify the Oracle installation.**

- **a. Verify that the Oracle kernel,** \$ORACLE\_HOME/bin/oracle**, is owned by** oracle **and the** dba **group.**
- **b. Verify that the** \$ORACLE\_HOME/bin/oracle **permissions are set as follows:**

-rwsr-x--x

Installing and Configuring Sun Cluster HA for Oracle **177**

- **c. Verify that the listener binaries exist in** \$ORACLE\_HOME/bin**.**
- **d. For Oracle versions 7.***x***.***x* **through 8.0.***x***, verify that the** \$ORACLE\_HOME/ orainst/RELVER **file exists.**

This step is not necessary with Oracle8i or later.

\$ORACLE\_HOME/orainst/RELVER is created when Oracle Unix Installer is installed on the node. If the \$ORACLE\_HOME/orainst/RELVER file does not exist, then create it manually. Include the correct version number of the Oracle software installed on the node. For example:

```
# cat $ORACLE_HOME/orainst/RELVER
RELEASE_VERSION=8.0.4.0.0
```
## Creating an Oracle Database and Setting Up Sun Cluster HA for Oracle

Complete both procedures in this section to create and configure the initial Oracle database in a Sun Cluster configuration. If you are creating and configuring additional databases, perform only the procedure described in "How to Create an Oracle Database" on page 180.

#### How to Prepare Logical Hosts for Oracle  $\blacktriangledown$ Databases

#### **1. Make sure Sun Cluster is started and the node owns the disk groups.**

To start up the cluster, use scadmin(1M) command, as root. This command starts the cluster and assigns ownership of the disk group to the node you specify:

# **scadmin startcluster** *physicalhost clustername*

If the cluster already exists and the node is in the cluster, use the following command to ensure ownership of the disk group:

# **haswitch** *physicalhost logicalhost*

#### **2. Configure the disk devices for use by your volume manager.**

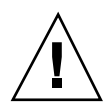

**Caution -** While Oracle supports raw I/O to both raw physical devices and raw metadevices (mirrored or nonmirrored), Sun Cluster only supports raw Oracle I/O on raw mirrored volumes or metadevices. You cannot use devices such as /dev/ rdsk/c1t1d1s2 to contain Oracle data under Sun Cluster.

**a. If you are using Solstice DiskSuite, set up UFS logs or raw mirrored metadevices on all nodes that will be running Sun Cluster HA for Oracle.**

If you will be using raw mirrored metadevices to contain the databases, change the owner, group, and mode of each of the raw mirrored metadevices. If you are not using raw mirrored metadevices, skip this step. Instructions for creating mirrored metadevices are provided in Appendix B.

If you are creating raw mirrored metadevices, type the following commands for each metadevice:

- # **chown** *oracle\_id* **/dev/md/***disk\_group***/rdsk/d***n*
- # **chgrp** *dba\_id* **/dev/md/***disk\_group***/rdsk/d***n*
- # **chmod 600 /dev/md/***disk\_group***/rdsk/d***n*
- **b. If you are using VERITAS Volume Manager, set up VxFS logs or raw devices on all nodes.**

If you will be using raw devices to contain the databases, change the owner, group, and mode of each device. If you are not using raw devices, skip this step. Refer to your VERITAS Volume Manager documentation for information on setting up VxFS logs.

If you are creating raw devices, type the following command for each raw device:

# **vxvol set owner=***oracle\_id* **group=***dba\_id* **mode=600** \ **/dev/vx/rdsk/***diskgroup\_name***/***volume\_name*

Installing and Configuring Sun Cluster HA for Oracle **179**

### How to Create an Oracle Database

These are the high-level steps to create an Oracle database:

- **Preparing the database configuration files**
- Creating the database
- Creating the v\$sysstat view

These are the detailed steps to create an Oracle database.

#### **1. Prepare database configuration files.**

Place all parameter files, data files, redolog files, and control files on the logical host, that is, the disk group's multihost disks.

Within the init\$ORACLE\_SID.ora or config\$ORACLE\_SID.ora file, you might need to modify the assignments for control\_files and background\_dump\_dest to specify the location of control files and alert files on the logical host.

**Note -** If you are using Solaris authentication for database logins, the remote\_os\_authent variable in the init\$ORACLE\_SID.ora file must be set to TRUE. Full path names must be provided for background\_dump\_dest. The special character ? for specifying ORACLE\_HOME should not be used.

#### **2. Create the database.**

During creation, ensure that all configuration and database files are placed on the logical hosts.

**a. Start the Oracle installer (**orainst **or** runInstaller**) and select the** Create New Database Objects **option.**

**Note -** Alternatively, you can create the database using the Oracle svrmgr1 command, depending on your Oracle version. For Oracle8i or later installations, you can create databases later, using the Oracle dbassist utility. See your Oracle8i documentation for details.

**b. During the Oracle install session, place all the database files on the logical hosts.**

Override the default file locations provided by the Oracle installer.

**c. Verify that the file names of your control files match the file names in your configuration files.**
#### **3. Verify that the** v\$sysstat **view exists.**

If  $v$ \$sysstat does not exist already, create it by running the appropriate Oracle catalog scripts. The v\$sysstat view is used by the Sun Cluster fault monitoring scripts.

## How to Set Up Sun Cluster HA for Oracle

These are the high-level steps to set up Sun Cluster HA for Oracle:

- Making entries for all of the database instances in the  $/var/opt/oracle/$ oratab files on all nodes running Sun Cluster HA for Oracle
- Enabling user and password for fault monitoring and, optionally, granting permission for the database to use Solaris authentication
- Configuring the Oracle listener to monitor Sun Cluster HA for Oracle
- Verifying installation of the Oracle listener and Sun Cluster software
- Activating the Oracle data service by using the hareg(1M) command
- **Bringing the Oracle database instance into service**

These are the detailed steps to set up Sun Cluster HA for Oracle.

**1. Make** SID **entries for the Sun Cluster HA for Oracle databases of all database instances.**

You must include the SID of the instance associated with your database in the / var/opt/oracle/oratab file on all nodes running Sun Cluster HA for Oracle. You must keep this file current on all nodes running Sun Cluster HA for Oracle for a failover to succeed. Update the file manually as are you add or remove a SID. If the oratab files do not match, an error message will be returned and the haoracle start command will fail.

All entries in the /var/opt/oracle/oratab file should have the  $:$ N option specified to ensure that the instance will not start automatically on Solaris reboot. For example:

oracle\_sid:/oracle:N

- **2. Depending on which authentication method you choose (Oracle authentication or Solaris authentication), perform one of the following steps.**
	- **a. Enable access for the user and password to be used for fault monitoring.** You must complete this step if you do not enable Solaris authentication, as described in Step 2 on page 182.

In the following example, the user is scott and the password is tiger. Note that if you are using Oracle authentication, the user and password pair must agree with those used in Step 1 on page 175.

Installing and Configuring Sun Cluster HA for Oracle **181**

For all supported Oracle releases, enable access by becoming the oracle user and typing the following script into the screen brought up by the srvmgrl(1M) command.

```
# svrmgrl
connect internal;
  grant connect, resource to scott identified by tiger;
  alter user scott default tablespace system quota 1m on
   system;
         grant select on v_$sysstat to scott;
  grant create session to scott;
  grant create table to scott;
disconnect;
  exit;
```
**b. Grant permission for the database to use Solaris authentication.** The following sample entry enables Solaris authentication

```
# svrmgrl
connect internal;
  create user ops$root identified by externally
   default tablespace system quota 1m on system;
  grant connect, resource to ops$root;
        grant select on v_$sysstat to ops$root;
  grant create session to ops$root;
  grant create table to ops$root;
disconnect;
  exit;
```
**3. Configure the** listener.ora **and** tnsnames.ora **files for Sun Cluster.**

**Note -** Create and update the tnsnames.ora and listener.ora files under / var/opt/oracle on all nodes.

Sun Cluster HA for Oracle imposes no restrictions on the listener name—it can be any valid Oracle listener name.

182 Sun Cluster 2.2 Software Installation Guide ♦ July 2000, Revision A

.

The following code sample identifies the lines in listener.ora that are updated.

```
LISTENER =
 (ADDRESS_LIST =
   (ADDRESS =
    (PROTOCOL = TCP)
     (HOST = hostname) <- use logical host name
    (PORT = 1527)
   )
 )
.
.
SID_LIST_LISTENER =
 .
   .
      (SID_NAME = SID) <- Database name, default is ORCL
```
The following sample identifies the lines in tnsnames.ora that are updated.

```
service_name =
 .
   .
      (ADDRESS = <- listener address
        (HOST = server_name) <- logical host name
        (PORT = 1527) <--- must match port in LISTENER.ORA
      )
    )
    (CONNECT_DATA =
      (SID = <SID>)) <--- database name, default is ORCL
```
Sun Cluster HA for Oracle opens the /var/opt/oracle/tnsnames.ora file. It scans the file to *service name* by matching SID = *instance name* and *server nam*e=*logical host*. The *service\_name* obtained from tnsnames.ora is used by the Sun Cluster HA for Oracle remote fault monitor to connect to the server.

Put the logical host name in place of the host name in the listener.ora file in the "HOST = *host name*" line.

The following example shows how to update the listener.ora and tnsnames.ora files given the Oracle instances listed in Table 5–1.

Installing and Configuring Sun Cluster HA for Oracle **183**

#### **TABLE 5–1** Example Oracle Configuration

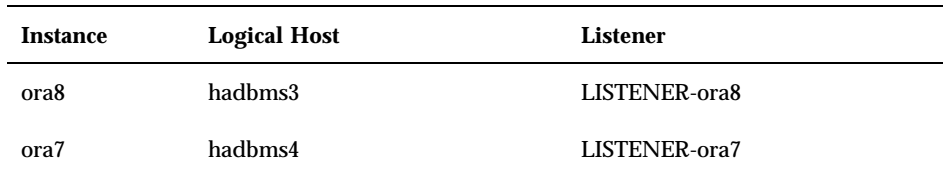

The following is a sample listener.ora file. See the Oracle documentation for your version of Oracle to configure these files.

```
LISTENER-ora7 =
 (ADDRESS_LIST =
  (ADDRESS =
    (PROTOCOL = TCP)
    (HOST = hadbms4)(PORT = 1530)
   )
  )
SID_LIST_LISTENER-ora7 =
(SID_LIST =
   (SID_DESC =
   (SID_NAME = ora7)
   )
  )
LISTENER-ora8 =
  (ADDRESS_LIST =
   (ADDRESS= (PROTOCOL=TCP) (HOST=hadbms3)(PORT=1806))
  )
SID_LIST_LISTENER-ora8 =
  (SID_LIST =
    (SID_DESC =
   (SID_NAME = ora8)
   )
  )
```
The following is a sample tnsnames.ora file. See the Oracle documentation for your version of Oracle to configure these files.

```
ora8 =
(DESCRIPTION =
  (ADDRESS_LIST =
  (ADDRESS = (PROTOCOL = TCP)
   (HOST = hadbms3)(PORT = 1806))
   )
 (CONNECT_DATA = (SID = ora8))
```

```
(continued)
```

```
)
ora7 =
(DESCRIPTION =
  (ADDRESS_LIST =
        (ADDRESS =
    (PROTOCOL = TCP)
    (HOST = hadbms4)(PORT = 1530))
   )
   (CONNECT_DATA = (
   SID = ora7))
)
```
# **hastat**

**4. Verify that Sun Cluster and the cluster daemon are installed and running on all hosts.**

If they are not running already, start them by using the scadmin startnode command.

**5. From only one cluster node, register and activate Sun Cluster HA for Oracle by using the** hareg(1M) **command.**

Run the hareg(1M) command on only one cluster node.

If the Oracle server is not yet registered, use the hareg(1M) command to register it. Run this command from only one cluster node. To register the data service only on one logical host, use the -h option and supply the logical host name:

# **hareg -s -r oracle** [**-h** *logicalhost*]

If the cluster is running already, use the hareg(1M) command to activate the Oracle data service. Run this command from only one cluster node:

# **hareg -y oracle**

### **6. Setup Sun Cluster HA for Oracle configuration data.**

Run the following command so that the instance will be monitored by Sun Cluster:

Installing and Configuring Sun Cluster HA for Oracle **185**

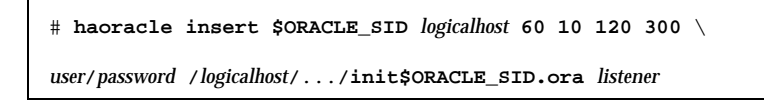

The previous command line includes the following:

- haoracle insert Command and subcommand
- SORACLE SID Name of the Oracle database instance
- *logicalhost* Logical host serving  $$ORACLE\_SID$  (not the physical host)
- 60 10 120 300 These parameters specify a probe cycle time of 60 seconds, a connectivity probe cycle count of 10, a probe time out of 120 seconds, and a restart delay of 300 seconds.
- *user*/*password* These are the user and password to be used for fault monitoring. They must agree with the permission levels granted in Step 2 on page 181. To use Solaris authentication, enter a slash (/) instead of the user name and password.
- /*logicalhost*/.../init\$ORACLE\_SID.ora This indicates the pfile to use to start up the database. This must be on a logical host's disk group.
- *listener* The Oracle listener. The listener is started and monitored using this name. The default is LISTENER. This field is optional.

See the haoracle(1M) man page for details on all options to haoracle(1M).

#### **7. Bring the database instance into service.**

Bring the Sun Cluster HA for Oracle database into service by executing the haoracle(1M) command. Monitoring for that instance will start automatically.

# **haoracle start \$ORACLE\_SID**

## Setting Up Sun Cluster HA for Oracle Clients

Clients must always refer to the database by using the logical host name and not the physical host name.

For example, in the tnsnames. ora file for the Oracle listener, you must specify the logical host as the host on which the database instance is running. See "How to Set Up Sun Cluster HA for Oracle" on page 181.

**Note -** Oracle client-server connections will not survive a Sun Cluster HA for Oracle switchover. The client application must be prepared to handle disconnection and reconnection or recovery as appropriate. A transaction monitor might simplify the application. Further, Sun Cluster HA for Oracle node recovery time is application-dependent.

If your application uses functions from RDBMS dynamic link libraries, you must ensure that these libraries are available in the event of failover. To do so:

- Install the link libraries on the client, or
- If Sun Cluster HA for NFS service is to be provided by the cluster, copy the libraries to the logical host and set the environment variables to the directory path of the link libraries, then NFS share those directories to clients.

# Verifying the Sun Cluster HA for Oracle Installation

Perform the following verification tests to ensure the Sun Cluster HA for Oracle installation was performed correctly.

The purpose of these sanity checks is to ensure that the Oracle instance can be started by all nodes running Sun Cluster HA for Oracle and can be accessed successfully by the other nodes in the configuration. Perform these sanity checks to isolate any problems starting Oracle from the Sun Cluster HA for Oracle data service.

### ▼ How to Verify the Sun Cluster HA for Oracle Installation

**1. Log in to the node mastering the logical host, and set the Oracle environment variables.**

Log in as oracle to the node that currently masters the logical host, and set the environment variables ORACLE\_SID and ORACLE\_HOME.

**a. Confirm that you can start the Oracle instance from this host.**

#### **b. Confirm that you can connect to the Oracle instance.**

Log in as root and use the sqlplus command with the *tns\_service* variable defined in the tnsnames.ora file:

Installing and Configuring Sun Cluster HA for Oracle **187**

- **c. Shut down the Oracle instance.**
- **2. Transfer the logical host containing the Oracle database to another node in the cluster.**

For example:

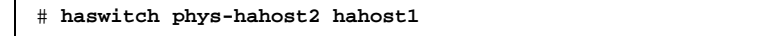

**3. Log in to the node now mastering the logical host, and repeat the checks listed in Step 1 on page 175.**

Log in as oracle to the new master node and confirm interactions with the Oracle instance.

# Installing and Configuring Sun Cluster HA for Sybase

This chapter provides instructions for setting up and administering the Sun Cluster HA for Sybase data service on your cluster nodes.

This chapter includes the following sections:

- "Preparing to Install Sun Cluster HA for Sybase" on page 189
- "Installing Sun Cluster HA for Sybase" on page 191
- "Verifying the Sun Cluster HA for Sybase Installation" on page 200

# Preparing to Install Sun Cluster HA for Sybase

Use the information in this section to prepare Sun Cluster nodes for Sun Cluster HA for Sybase installation.

## Selecting an Install Location for Sun Cluster HA for Sybase

You can install the Sybase binaries either on a physical host's local disks or on the shared multihost disks (logical host). Use Table 6–1, which shows the advantages and disadvantages of each install location, to determine the install location that best fits your needs.

**189**

| <b>Install Location</b> | <b>Advantages</b>                                          | <b>Disadvantages</b>                                                                                                    |
|-------------------------|------------------------------------------------------------|----------------------------------------------------------------------------------------------------|
| <b>Multihost Disks</b>  | Eases administration - only one<br>copy must be maintained | ■ Sacrifices redundancy<br>In some cases, compromises<br>availability<br>In cases of switchover or<br>accidental removal of Sybase<br>binaries, the server will be<br>unavailable<br>Requires a mirror, so disk space<br>must be doubled |
| <b>Local Disks</b>      | Increases redundancy - each node<br>is a copy              | $\blacksquare$ Increases administrative<br>overhead - multiple copies<br>must be maintained                                                                                                    |

**TABLE 6–1** Sybase Install Locations Comparison

If you install the Sybase server on the multihost disk, you must install the Sybase clients in /var/opt/sybase on all nodes. If you install the Sybase servers on local disks, you are not required to install Sybase clients.

### Setting Up the /etc/nsswitch.conf File

On each node that can master the logical host running Sun Cluster HA for Sybase, the /etc/nsswitch.conf file must have one of the following entries for group.

group: group: files group: files [NOTFOUND=return] nis group: files [NOTFOUND=return] nisplus

> Sun Cluster HA for Sybase uses the **su** *user* command when starting and stopping the database node. The above settings will ensure that the **su** *user* command does not refer to NIS/NIS+ when the network information name service is not available due to failure of the public network on the cluster node.

## Setting Up Multihost Disks for Sun Cluster HA for Sybase

If you are using Solstice DiskSuite, you can configure Sun Cluster HA for Sybase to use UFS logging or raw mirrored metadevices. See Appendix B, for details about setting up metadevices.

If you are using VERITAS Volume Manager (VxVM), you can configure Sun Cluster HA for Sybase to use VxFS logging or raw devices. Refer to your VERITAS Volume Manager documentation for more information.

# Installing Sun Cluster HA for Sybase

Use the procedures in this section to prepare the Sun Cluster nodes, to install the Sybase software, to create Sybase servers and databases, and to set up Sun Cluster HA for Sybase.

Before setting up Sun Cluster HA for Sybase, you must have configured the Sun Cluster software on each node by using the procedures described in Chapter 3.

### How to Prepare the Nodes and Install the Sybase Software

These are the high-level steps to prepare Sun Cluster nodes for Sybase installation and install the Sybase software:

- **Choosing a location for the \$SYBASE directories**
- Creating /etc/group and /etc/passwd file entries for Sybase
- **Installing the Sybase software**

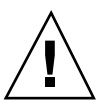

**Caution -** Perform all steps described in this section on all Sun Cluster nodes.

Consult your Sybase documentation before performing this procedure.

These are the detailed steps to prepare Sun Cluster nodes for Sybase installation.

**1. Prepare the environment for Sybase installation.**

Choose a location for the \$SYBASE directories, on either a local disk or multihost disk (the logical host).

Installing and Configuring Sun Cluster HA for Sybase **191**

**Note -** If you choose to install the Sybase binaries on the local disk of a physical host, then mount the Sybase software distribution as a file system on its own separate disk, if possible. This will prevent the Sybase binaries from being overwritten if the operating environment is reinstalled.

**2. On each node, create an entry for the database administrator group in the** / etc/group **file.**

This group normally is named dba. Verify that root and sybase are members of the dba group. For example:

dba:\*:520:root,sybase

You can make the name service entries in a network name service (for example, NIS or NIS+) so that the information is available to Sun Cluster HA for Sybase clients, but you also should make entries in the local /etc files to eliminate dependency on the network name service. The name service entries should be identical on all nodes.

**Note -** This information must be replicated on each cluster node.

**3. On each node, create an entry for the Sybase login ID in the** /etc/passwd **file.** This login ID is normally sybase. The home directory for this entry should be the Sybase installation directory. For example:

```
# useradd -u 120 -g dba -d /sybase_homedir sybase
```
- **4. Verify that the Sybase directories are owned by** sybase **and are included in the** dba **group.**
	- # **chown sybase /***sybase\_homedir*
	- # **chgrp dba /***sybase\_homedir*

If the Sybase home directory is a symbolic link, then use the following command:

- # **chown sybase /***sybase\_dir*
- # **chgrp dba /***sybase\_homedir*
- # **chown -h sybase /***sybase\_homedir*
- # **chgrp -h dba /***sybase\_homedir*

#### **5. Note the requirements for Sybase installation.**

Sybase binaries can be installed on either the local disks of the physical host or the multihost disks (the logical host). See "Selecting an Install Location for Sun Cluster HA for Sybase" on page 189, for more information.

If you plan to install Sybase software on the multihost disks, you first must start Sun Cluster and take ownership of the logical host. For details, see "Creating a Sybase SQL Server and Setting Up Sun Cluster HA for Sybase" on page 193.

#### **6. Install the Sybase software.**

Log in as sybase to ensure ownership of the entire directory before performing this step. For complete instructions on installing Sybase software, refer to the Sybase documentation.

If the Sybase binaries are going to be stored on the multihost disks, install the Sybase Open Client (DB-Library) under /var/opt/sybase.

**Note -** The Sun Cluster HA for Sybase fault monitor requires that the ctlib.loc file exist in the \$SYBASE/locales/us\_english/iso\_1 directory. You can obtain this file by installing a Sybase connectivity tool such as Open Client (DB-Library).

## Creating a Sybase SQL Server and Setting Up Sun Cluster HA for Sybase

Use the procedures in this section to create and configure the initial Sybase SQL Server and databases in a Sun Cluster configuration. If you are creating and configuring additional databases, perform only the procedure described in "How to Create a Sybase SQL Server and Databases" on page 195.

### How to Prepare Multihost Disks for Sybase SQL  $\blacktriangledown$ Servers and Databases

**1. Make sure Sun Cluster is started and the node owns the disk groups.**

Installing and Configuring Sun Cluster HA for Sybase **193**

To start up the cluster, use scadmin(1M) command, as root. This command starts the cluster and assigns ownership of the disk group to the node you specify.

# **scadmin startcluster** *physicalhost clustername*

If the cluster already exists and the node is in the cluster, use the following command to ensure ownership of the disk group:

# **haswitch** *physicalhost logicalhost*

#### **2. Configure the disk devices for use by your volume manager.**

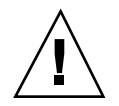

**Caution -** While Sybase supports raw I/O to both raw physical devices and raw metadevices (mirrored or non-mirrored), Sun Cluster only supports raw Sybase I/O on raw mirrored volumes or metadevices. You cannot use devices such as /dev/ rdsk/c1t1d1s2 to contain Sybase data under Sun Cluster.

If you are using Solstice DiskSuite to set up raw mirrored metadevices, perform the following steps:

- **a. Change the owner, group, and mode of each of the raw mirrored metadevices. (If you are not using raw mirrored metadevices, skip this step.)** Instructions for creating mirrored metadevices are provided in Appendix B.
- **b. Type the following commands for each metadevice.**
	- # **chown** *sybase\_id* **/dev/md/***disk\_group***/rdsk/d***n*
	- # **chgrp** *dba\_id* **/dev/md/***disk\_group***/rdsk/d***n*
	- # **chmod 600 /dev/md/***disk\_group***/rdsk/d***n*

If you are using VxVM, refer to Appendix C, and to your VxVM documentation for information on setting up your disk devices.

### How to Create a Sybase SQL Server and Databases

These are the high-level steps to create a Sybase SQL Server and databases:

- **Preparing the SQL Server configuration files and setting up the SQL Server**
- Preparing the Sybase environment
- Creating the database

These are the detailed steps to create a Sybase SQL Server and databases.

**1. Log in as user** sybase**.**

You must be defined as user sybase to run the Sybase commands.

**2. Prepare the Sybase environment using the following command. In** csh**:**

# **setenv SYBASE** *base\_dir*

- **3. If you will place the Sybase installation directory on the local disk, prepare database configuration files using the following steps.**
	- **a. Use the** sybinit **command to create the** RUN\_*sqlserver* **and (optional)** RUN\_*backupserver* **files in the Sybase installation directory.**
	- **b. Place the Sybase installation directory on the local disk.**
	- **c. Use the** rcp(1) **command to copy the** RUN*\_* **files to all other potential masters of the logical host.**
	- **d. Update the** \$SYBASE/interfaces **file on those potential masters with entries for the new servers.**
	- **e. Place all transaction logs, databases, the** *server*.cfg **file, the** *server*.krg **file, and the** errorlog **file on the local disk.**
	- **f. Use the** rcp(1) **command to copy the files in Step 3 on page 195 to the other potential masters.**
	- **g. If you use the** sp\_configure **store procedure to modify configuration settings or to edit the configuration file directly, use** rcp(1) **to copy the** *server*.cfg **file to the other potential masters.**
- **4. If you will place the Sybase installation directory on the multihost disk (the logical host), prepare database configuration files using the following steps.**
	- **a. Use the** sybinit **command to create the** RUN\_*sqlserver* **and (optional)** RUN\_*backupserver* **files in the Sybase installation directory.**

Installing and Configuring Sun Cluster HA for Sybase **195**

- **b. Place the Sybase installation directory on the multihost disk.**
- **c.** Place all transaction logs, databases, the *server*.cfg file, the *server*.krg file, **and the** errorlog **file on the multihost disk.**
- **d. Use** rcp(1) **to copy the Sybase** interfaces **file to** /var/opt/sybase/ interfaces **on all potential masters.**
- **5. Set up the Sybase SQL Server using the** sybinit **command.**

**Note -** With Sun Cluster, there can be no more than one SQL Server for each backup server.

You must use the logical host name when defining the database device. Later, when installing Sybase on the other potential masters, add identical lines to the interfaces file through sybinit.

- **6. Create the database and place it on the logical host.**
- **7. Add the name of your backup server to the** sysservers **database.**

If the name of your backup server is anything other than the default, SYB\_BACKUP, then you must add it to the sysservers database using the following command:

# **sp\_addserver <backup\_server\_name>**

If you do not add a backup server name to the sysservers database, then you must use the backup server name SYB\_BACKUP.

 $\blacktriangledown$  How to Set Up Sun Cluster HA for Sybase

These are the high-level steps to set up Sun Cluster HA for Sybase:

- Making entries for all of the SQL Servers in the /var/opt/sybase/sybtab files on nodes running Sun Cluster HA for Sybase
- Starting the SQL Server
- Optionally, creating a Sybase sa login and password for fault monitoring
- **Verifying the \$SYBASE/interfaces file**
- Verifying installation of the Sun Cluster software and the cluster daemon

- Starting Sun Cluster by using the scadmin startcluster and scadmin startnode commands
- Activating the Sybase data service by using the hareg(1M) command
- **Bring Sybase under control of Sun Cluster HA for Sybase**
- **Bringing the Sybase SQL Server into service by using the hasybase** ( $1M$ ) command

These are the detailed steps to set up Sun Cluster HA for Sybase.

#### **1. Make entries for the names of all SQL Servers.**

You must include the server names associated with your databases in the /var/ opt/sybase/sybtab file on all nodes running Sun Cluster HA for Sybase. You must keep this file current on all nodes running Sun Cluster HA for Sybase for a failover to succeed. Update the file manually as SQL Servers are added or removed.

Entries in the /var/opt/sybase/sybtab file have the following format:

*sql\_server*:*sybase\_homedir*

**Note -** The Sun Cluster HA for Sybase fault monitor does not monitor backup servers. Therefore, do not make separate entries for backup servers in the /var/ opt/sybase/sybtab file.

**2. Log in with the user ID of the** RUN\_*sqlserver* **file and start the SQL Server.** If the SQL Server is not running already, start it with the following command:

# **startserver -f \$SYBASE/install/RUN\_***sqlserver*

**3. (Optional) Create a login and password to be used for fault monitoring.** Create a Sybase login "*new\_login\_name*" with sa\_role to start and stop the server.

Installing and Configuring Sun Cluster HA for Sybase **197**

**Note -** Skip this step if you want to use the sa login for fault monitoring.

```
# isql -Usa -P -S sql_server_name
>sp_addlogin new_login_name, password
 >go
 >sp_role ''grant'', ''sa_role'', new_login_name
 >go
 >exit
```
**4. Verify the** \$SYBASE/interfaces **file.**

If Sybase is installed on the local disks, verify that \$SYBASE/interfaces refers to a logical host, not a physical host. If Sybase is installed on the multihost disks, verify that the interfaces file exists under /var/opt/sybase on the local disks and that it is identical to the file \$SYBASE/interfaces on the multihost disks.

**Note -** If you install the Sybase SQL server on the multihost disks (logical host), you must install the Sybase clients in the /var/opt/sybase directories on all nodes capable of mastering the disks. If you install the Sybase SQL server on the local disks, you do not need to install Sybase clients.

### **5. Verify that Sun Cluster and the cluster daemon are installed and running on all nodes.**

# **hastat**

If they are not running already, start them by using the scadmin startnode command.

#### **6. Register and activate Sun Cluster HA for Sybase using the** hareg(1M) **command.**

Run the hareg(1M) command on only one node.

If the Sybase data service is not yet registered, use the hareg(1M) command to register it. To register the data service only on the logical host, include the -h option and supply the logical host name:

# **hareg -s -r sybase** [**-h** *logicalhost*]

If the cluster is running already, use the hardler  $(1M)$  command to activate the Sybase data service:

# **hareg -y sybase**

#### **7. Bring Sybase under control of Sun Cluster HA for Sybase using the following command.**

# **hasybase insert** *sqlserver logicalhost* **60 10 120 300** *user***/***password* \

**\$SYBASE/install/RUN\_***sqlserver backupserver* **\$SYBASE/install/RUN\_***backupserver*

The above command line includes the following:

- hasybase insert Command and subcommand
- *sqlserver* Name of the SQL Server
- *logicalhost* Logical host serving *sql\_server* (not the physical host)
- 60 10 120 300 Parameters which specify a probe cycle time of 60 seconds, a connectivity probe cycle count of 10 seconds, a probe timeout of 120 seconds, and a restart delay of 300 seconds
- *user*/*password* Login name created in Step 3 on page 197 and password to be used for fault monitoring
- \$SYBASE/install/RUN\_*sqlserver* File used to start the SQL Server
- *backupserver* (optional) Name of the backup server
- \$SYBASE/install/RUN\_*backupserver* (optional) File used to start the backup server

See the hasybase(1M) man page for details on all options to hasybase(1M).

#### **8. Bring the Sybase Server into service.**

Bring the SQL Server into service by running the hasybase(1M) command. Monitoring for that SQL Server will start automatically. See the hasybase( $1M$ ) man page for additional details.

# **hasybase start** *sql\_server*

**Note -** If you did not start the Sybase SQL Server before issuing the hasybase(1M) command, then issuing it now will cause Sun Cluster to start the SQL Server.

Installing and Configuring Sun Cluster HA for Sybase **199**

## Setting Up Sun Cluster HA for Sybase Clients

Clients must always refer to the Sybase database by using the logical host name*,* not the physical host name. Except for during start-up, the database should always be available if the logical host is responding on the network.

**Note -** Sybase client-server connections will not survive a Sun Cluster HA for Sybase switchover. The client application must be prepared to cope with disconnection and reconnection or recovery as appropriate. A transaction monitor might simplify the application. Further, Sun Cluster HA for Sybase server recovery time is application dependent.

If your application uses functions from RDBMS dynamic link libraries, you must ensure that these libraries are available in the event of failover. To do so:

- $\blacksquare$  Install the link libraries on the client, or
- If Sun Cluster HA for NFS service is to be provided by the cluster, copy the libraries to the logical host and set the environment variables to the directory path of the link libraries, then share those directories to clients by using NFS.

# Verifying the Sun Cluster HA for Sybase Installation

Perform the following verification tests to ensure the Sun Cluster HA for Sybase installation was performed correctly.

The purpose of these sanity checks is to ensure that the Sybase SQL Server can be started by all nodes running Sun Cluster HA for Sybase and can be accessed successfully by the other nodes in the configuration.

### ▼ How to Verify the Sun Cluster HA for Sybase Installation

**1. Log in to the Sun Cluster node mastering the logical host, and set the** SYBASE **environment variable.**

Log in as sybase to the Sun Cluster node that currently masters the logical host, and set the SYBASE environment variable to point to the directory in which the interfaces file resides.

**a. Confirm that you can start the SQL Server from this host.**

- **b. Confirm that you can connect to the Sybase SQL Server from this host.**
- **c. Shut down the SQL Server.**
- **2. Transfer the logical host to another Sun Cluster node in the cluster.**

Use the haswitch(1M) command to transfer the logical host containing the SQL Server to another Sun Cluster node in the cluster.

**3. Log in to the Sun Cluster node now mastering the logical host, and repeat the checks listed in Step 1 on page 200.**

Log in as sybase to the new master node and confirm interactions with the SQL Server.

Installing and Configuring Sun Cluster HA for Sybase **201**

# Installing and Configuring Sun Cluster HA for Informix

This chapter provides instructions for setting up and administering the Sun Cluster HA for Informix data service on your Sun Cluster nodes.

This chapter includes the following sections:

- "Preparing to Install Sun Cluster HA for Informix" on page 203
- "Installing Sun Cluster HA for Informix" on page 205
- "Verifying the Sun Cluster HA for Informix Installation" on page 214

## Preparing to Install Sun Cluster HA for Informix

Use the information in this section to prepare Sun Cluster nodes for Sun Cluster HA for Informix installation.

## Selecting an Install Location for Sun Cluster HA for Informix

You can install the Informix binaries either on a physical host's local disks or on the shared multihost disks (logical host). Use Table 7–1, which shows the advantages and disadvantages of each install location, to determine the install location that best fits your needs.

**203**

| <b>Install Location</b> | <b>Advantages</b>                                          | <b>Disadvantages</b>                                                                                                    |
|-------------------------|------------------------------------------------------------|----------------------------------------------------------------------------------------------------|
| <b>Multihost Disks</b>  | Eases administration - only one<br>copy must be maintained | Sacrifices redundancy<br>$\blacksquare$<br>In some cases, compromises<br>availability<br>In cases of switchover or<br>accidental removal of Informix<br>binaries, may cause Informix to<br>be unavailable<br>Requires a mirror, so disk space<br>must be doubled |
| <b>Local Disks</b>      | Increases redundancy - each node<br>is a copy              | Increases administrative<br>overhead - multiple copies<br>must be maintained                                                                                                    |

**TABLE 7–1** Informix Install Locations Comparison

## Setting Up the /etc/nsswitch.conf File

On each node that can master the logical host running Sun Cluster HA for Informix, the /etc/nsswitch.conf file must have one of the following entries for group.

```
group:
group: files
group: files [NOTFOUND=return] nis
group: files [NOTFOUND=return] nisplus
```
Sun Cluster HA for Informix uses the **su** *user* command when starting and stopping the database node. The above settings will ensure that the **su** *user* command does not refer to NIS/NIS+ when the network information name service is not available due to failure of the public network on the cluster node.

## Setting Up Multihost Disks for Sun Cluster HA for Informix

If you are using Solstice DiskSuite, you can configure Sun Cluster HA for Informix to use UFS logging or raw mirrored metadevices. Refer to Appendix B, for details about setting up metadevices.

If you are using VERITAS Volume Manager (VxVM), you can configure Sun Cluster HA for Informix to use VxFS logging or raw devices. Refer to your VERITAS Volume Manager documentation for more information.

# Installing Sun Cluster HA for Informix

Use the procedures in this section to prepare the Sun Cluster nodes, to install the Informix software, to create Informix databases, and to set up Sun Cluster HA for Informix.

Before setting up Sun Cluster HA for Informix, you must have configured the Sun Cluster software on each node by using the procedures described in Chapter 3.

If you are running both Sun Cluster HA for NFS and Sun Cluster HA for Informix in your cluster, you can set up the data services in any order.

### ▼ How to Prepare the Nodes and Install the Informix Software

These are the high-level steps to prepare Sun Cluster nodes for Informix installation and install the Informix software:

- Choosing a location for the \$INFORMIXDIR directories
- Creating the /etc/group and /etc/passwd file entries for Informix
- $\blacksquare$  Installing the Informix software

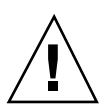

**Caution -** Perform all steps described in this section on all Sun Cluster nodes.

Consult your Informix documentation before performing this procedure.

These are the detailed steps to prepare Sun Cluster nodes and install the Informix software.

#### **1. Prepare the environment for Informix installation.**

Choose a location for the \$INFORMIXDIR directories, on either a local or multihost disk.

Installing and Configuring Sun Cluster HA for Informix **205**

**Note -** If you choose to install \$INFORMIXDIR on a local disk, install it as a file system on its own disk, separate from the operating environment, if possible. This prevents Informix from being overwritten if the operating environment is reinstalled.

**2. On each node, create an entry for the** informix **group in the** /etc/group **file.** The group normally is named informix. Verify that users root and informix are members of the informix group. For example:

informix:\*:520:root,informix

While you can make the name service entries in a network name service (for example, NIS or NIS+) so that the information is available to Sun Cluster HA for Informix clients, you also should make entries in the local /etc files to eliminate dependency on the network name service.

**Note -** You must replicate this information on each cluster node.

**3. On each node, create an entry for the** informix **user (***informix\_id***) group in the** /etc/passwd **file.**

This entry normally is named informix.

# **useradd -u 135 -g informix -d \$INFORMIXDIR informix**

For example:

**4. Verify that the** \$INFORMIXDIR **directory is owned by** *informix\_id* **and is included in the** informix **group.**

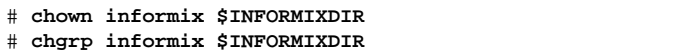

If \$INFORMIXDIR is a symbolic link to the Informix home directory, then use the following command:

```
# chown informix $INFORMIXDIR
```
- # **chgrp informix \$INFORMIXDIR**
- # **chown -h \$INFORMIXDIR**
- # **chgrp -h \$INFORMIXDIR**

### **5. Note the requirements for Informix installation.**

Informix binaries can be installed on either the local disks of the physical host or the multihost disks. See "Selecting an Install Location for Sun Cluster HA for Informix" on page 203, for more information.

**Note -** If you plan to install Informix software on the multihost disks, you first must start Sun Cluster and take ownership of the disk group. You also must install the INFORMIX\_ESQL Embedded Languages Runtime Facility product in the /var/opt/informix file on all nodes running Sun Cluster HA for Informix by using the installesql command. See "Creating an Informix Database and Setting Up Sun Cluster HA for Informix" on page 207, for details.

### **6. Install the Informix software.**

Log in as informix to ensure ownership of the entire directory before performing this step. If Informix is installed on a multihost disk, verify that the / var/opt/informix/bin directory is owned by Informix owner *informix\_id* on all cluster nodes; this is not necessary if Informix is installed on the local disk.

For complete instructions on installing Informix, refer to the Informix installation documentation.

## Creating an Informix Database and Setting Up Sun Cluster HA for Informix

Use the following procedures to create and set up the initial Informix database in a Sun Cluster configuration. If you are creating and setting up additional databases, perform only the procedures described in "How to Create an Informix Database" on page 209 and "How to Set Up Sun Cluster HA for Informix" on page 210.

### ▼ How to Prepare Logical Hosts for Informix Databases

**1. Make sure Sun Cluster is started and the node owns the disk groups.**

Installing and Configuring Sun Cluster HA for Informix **207**

To start up the cluster, use scadmin(1M) command, as root. This command starts the cluster and assigns ownership of the disk group to the node you specify.

# **scadmin startcluster** *physicalhost clustername*

If the cluster already exists and the node is in the cluster, use the following command to ensure ownership of the disk group:

# **haswitch** *physicalhost logicalhost*

- **2. Configure the disk devices for use by your volume manager.**
	- **a. If you are using Solstice DiskSuite, set up UFS logging devices or raw mirrored metadevices on all nodes that will be running Sun Cluster HA for Informix.**

If you will be using raw mirrored metadevices to contain the databases, change the owner, group, and mode of each of the raw mirrored metadevices. If you are not using raw mirrored metadevices, skip this step.

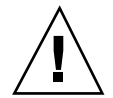

**Caution -** While Informix supports raw I/O to both raw physical devices and raw metadevices (mirrored or nonmirrored), Sun Cluster only supports raw Informix I/O on raw mirrored volumes or metadevices. You cannot use devices such as /dev/ rdsk/c1t1d1s2 to contain Informix data under Sun Cluster.

Instructions for creating mirrored metadevices are provided in Appendix B. If you are creating raw mirrored metadevices, type the following commands for each metadevice.

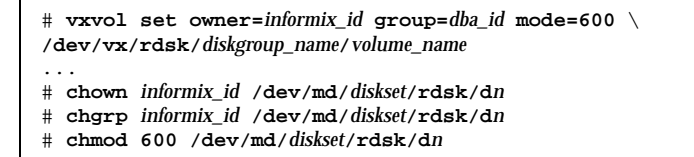

**b. If you are using VERITAS Volume Manager, set up VxFS logs or raw devices on all Sun Cluster nodes.**

If you will be using raw devices to contain the databases, change the owner, group, and mode of each device. If you are not using raw mirrored metadevices, skip this step. See your VERITAS Volume Manager

documentation for further details. Type the following commands for each raw device:

- # **chown** *informix\_id* **/dev/vx/rdsk/***diskgroup\_name***/***volume\_name*
- # **chgrp** *informix\_id* **/dev/vx/rdsk/***diskgroup\_name***/***volume\_name*
- # **chmod 600 /dev/vx/rdsk/***diskgroup\_name***/***volume\_name*

#### How to Create an Informix Database  $\blacktriangledown$

These are the high-level steps to create an Informix database:

- **Preparing the Informix environment**
- $\blacksquare$  Creating and customizing the  $$ONCONFIG$  file
- Creating Informix entries in the sqlhosts file
- Configuring the /etc/services file

These are the detailed steps to create an Informix database:

#### **1. Prepare the Informix environment.**

Prepare the Informix environment using the following commands. In csh:

# **setenv INFORMIXDIR** *base\_dir* # **setenv INFORMIXSERVER** *server\_name* # **setenv ONCONFIG** *file\_name* # **setenv INFORMIXSQLHOSTS \$INFORMIXDIR/etc/sqlhosts**

### **2. Create and customize the**  $$ONCONFIG$  **file, and copy it to all other nodes in the cluster.**

Place the \$ONCONFIG file in the \$INFORMIXDIR/etc directory. Customize the ROOTPATH, ROOTSIZE, and PHYSFILE variables in the \$ONCONFIG file, and set DBSERVERNAME=\$INFORMIXSERVER. Once the \$ONCONFIG file is customized, copy it to the other nodes in the cluster, if \$INFORMIXDIR is on the local disk of the physical host.

**3. Create Informix entries in the** \$INFORMIXSQLHOSTS **file.**

Installing and Configuring Sun Cluster HA for Informix **209**

Entries in the sqlhosts file are composed of four fields:

- **DBSERVERNAME This is the \$INFORMIXSERVER.**
- NETTYPE Select ONSOCTCP or ONTLITCP.
- $\blacksquare$  HOSTNAME This is the logical host name.
- SERVICENAME This must match the SERVICENAME entry in the /etc/ services file.

If you are installing the Informix binaries on the multihost disks, replicate the sqlhosts file on both local disks and on the multihost disks under /var/opt/ informix. If you are installing the Informix binaries on the local disks, replicate the sqlhosts file on both local disks.

**4. Configure the** /etc/services **file.**

You must be root to perform this step. Edit the /etc/services file; add the SERVICENAME and listener port number. The listener port number must be unique. Do not select a port number that is already reserved by Sun Cluster or Solaris. See "Default Port Numbers Reserved by Sun Cluster" on page 93 for details.

When you use the TCP/IP connection protocol, the SERVICENAME entry in the sqlhosts file must correspond to the SERVICENAME entry in the /etc/ services file.

### How to Set Up Sun Cluster HA for Informix

These are the high-level steps to set up Sun Cluster HA for Informix:

- Updating the /var/opt/informix/inftab file
- Activating the Informix data service
- **Enabling user and password for fault monitoring**
- **Shutting down the Informix database**
- Verifying installation of Sun Cluster software and cluster daemon
- **Starting Sun Cluster**
- Activating the Informix data service by using the hareg(1M) command
- Bringing Informix under control of Sun Cluster HA for Informix
- **Bringing the Informix database into service**

These are the detailed steps to set up Sun Cluster HA for Informix.

**1. Update the** /var/opt/informix/inftab **file with** \$ONCONFIG **information.**

You must include entries for all \$ONCONFIG files associated with your databases in the /var/opt/informix/inftab file on all nodes running Sun Cluster HA for Informix. You must keep this file current on all nodes running Sun Cluster

HA for Informix for a failover to succeed. Update the file manually as database servers are added or removed.

Entries in the /var/opt/informix/inftab file have the following format:

```
$ONCONFIG:$INFORMIXDIR
```
\$ONCONFIG is the name of the ONCONFIG file. \$INFORMIXDIR is the path to the Informix installation directory. For example, the inftab file might look similar to the following:

onconfig.node1:/export/home/informix

#### **2. Activate the Informix data service.**

Log in as user informix and invoke the oninit command, which formats or "cooks" the raw disk or UFS filespace assigned in the \$ONCONFIG file as specified by the ROOTPATH variable.

*#* **oninit -iy**

**3. Create entries in the** /etc/hosts.equiv **file or the** ~informix**/**.rhosts **file that grant permissions to the** informix **user to access the database from other cluster nodes.**

These entries have the following format:

*hostname* informix

where *hostname* is the name of the other cluster nodes and informix is the user name.

**4. Enable access for the user and password to be used for fault monitoring.**

Invoke the dbaccess *dbname* command and add the following lines to the appropriate dbaccess screen.

```
# dbaccess dbname -
...
grant connect to root;
grant resource to root;
grant dba root;
grant select on sysprofile to root;
```
**(continued)**

Installing and Configuring Sun Cluster HA for Informix **211**

The database to be probed by the HA fault monitor is identified by the database name (*dbname)*. If that *dbname* is not defined as sysmaster, use the dbaccess *dbname* command to add the following line to the appropriate dbaccess screen:

create synonym sysprofile for sysmaster:*informix\_owner*.sysprofile;

#### **5. Shut down the Informix database.**

As user informix, use the onmode command to shut down the Informix database:

*#* **onmode -ky**

**6. Verify that Sun Cluster is installed and running on all nodes that will run Sun Cluster HA for Informix.**

As root, verify the configuration with the hastat command:

*#* **hastat**

If the cluster nodes are not running already, start them. The first node must be started using the scadmin startcluster command and all other nodes are then started using the scadmin startnode command. Refer to the scadmin(1M) man page for more information on starting the cluster.

**7. Register and activate the Informix data service by using the** hareg(1M) **command.**

Run the hareg(1M) command on only one host.

If the Informix data service is not yet registered, use the hardler  $(1M)$  command to register it. To register the data service only on the logical host, include the -h option and logical host name:

# **hareg -s -r informix** [**-h** *logicalhost*]

If the cluster is running already, use the hareg(1M) command to activate the Informix data service:

# **hareg -y informix**

#### **8. Bring Informix under control of Sun Cluster HA for Informix.**

Run the following command so that the instance will be monitored by Sun Cluster.

```
# hainformix insert $ONCONFIG logicalhost 60 10 120 300 \
dbname $INFORMIXSERVER
```
The above command line includes the following:

- hainformix insert Command and subcommand
- \$ONCONFIG Name of the Informix configuration file
- *logicalhost* Logical host serving  $$ONCONFIG$  (not the physical host)
- 60 10 120 300 Parameters which specify a probe cycle time of 60 seconds, a connectivity probe cycle count of 10, a probe time out of 120 seconds, and a restart delay of 300 seconds
- *dbname* Name of the database that Sun Cluster 2.2 is to monitor
- **EXECUTE:** SINFORMIXSERVER Name of the Informix server

See the hainformix(1M) man page for details on all options to hainformix(1M).

#### **9. Bring the Sun Cluster HA for Informix database into service.**

Bring the Sun Cluster HA for Informix database into service by using the hainformix(1M)command.

# **hainformix start \$ONCONFIG**

**Note -** If you did not start the Informix OnLine server before this step, then Sun Cluster will start the Informix OnLine Server for you when you issue the hainformix start command.

## Setting Up Sun Cluster HA for Informix Clients

Clients always must refer to the database using the logical host name and not the physical host name. Except during start-up, the database always should be available if the logical host is responding on the network.

Installing and Configuring Sun Cluster HA for Informix **213**

**Note -** Informix client-server connections will not survive a Sun Cluster HA for Informix switchover. The client application must be prepared to handle disconnection and reconnection or recovery as appropriate. A transaction monitor might simplify the application. Further, Sun Cluster HA for Informix server recovery time is application-dependent.

If your application uses functions from RDBMS dynamic link libraries, you must ensure that these libraries are available in the event of failover. To do so:

- Install the link libraries on the client, or
- If Sun Cluster HA for NFS service is to be provided by the cluster, copy the libraries to the logical host and set the environment variables to the directory path of the link libraries, then NFS share those directories to clients.

# Verifying the Sun Cluster HA for Informix Installation

Perform the following verification tests to ensure the Sun Cluster HA for Informix installation was performed correctly.

The purpose of these sanity checks is to ensure that the Informix OnLine server can be started by all Sun Cluster nodes running Sun Cluster HA for Informix and can be accessed successfully by the other nodes in the configuration.

### ▼ How to Verify the Sun Cluster HA for Informix Installation

**1. Log in to the Sun Cluster node mastering the logical host, and set the Informix environment variables.**

Log in as informix to the node that currently masters the logical host. Set the environment variables INFORMIXDIR, INFORMIXSERVER, ONCONFIG, and INFORMIXSQLHOSTS.

- **a. Confirm that you can start the Informix OnLine server from this host.**
- **b. Confirm that you can connect to the Informix OnLine server from this host:**

# **dbaccess sysmaster@\$INFORMIXSERVER**

- **c. Shut down the Informix OnLine server.**
- **2. Transfer the logical host to another node in the cluster.**

Use the haswitch(1M) command to transfer the logical host containing the Informix OnLine server to another node.

**3. Log in to the node now mastering the logical host, and repeat the checks listed in Step 1 on page 214.**

Log in as informix to the new master node, and confirm interactions with the Informix OnLine server.

Installing and Configuring Sun Cluster HA for Informix **215**
# Installing and Configuring Sun Cluster HA for Netscape

This chapter provides instructions for setting up and configuring the Sun Cluster HA for Netscape data services.

This chapter includes the following sections:

- "Sun Cluster HA for Netscape Overview" on page 217
- "Netscape News" on page 220
- "Netscape Web or HTTP Server" on page 225
- "Netscape Mail" on page 230
- "Netscape Messaging Server" on page 235
- "Netscape Directory Server (LDAP)" on page 254
- "Configuring the Sun Cluster HA for Netscape Data Services" on page 255

# Sun Cluster HA for Netscape Overview

The Sun Cluster HA for Netscape data services consist of a group of Netscape applications that can be made highly available by running them in the Sun Cluster environment. Table 8–1 displays the data service application and its associated highly available data service.

**217**

TM

**TABLE 8–1** Sun Cluster HA for Netscape Data Services

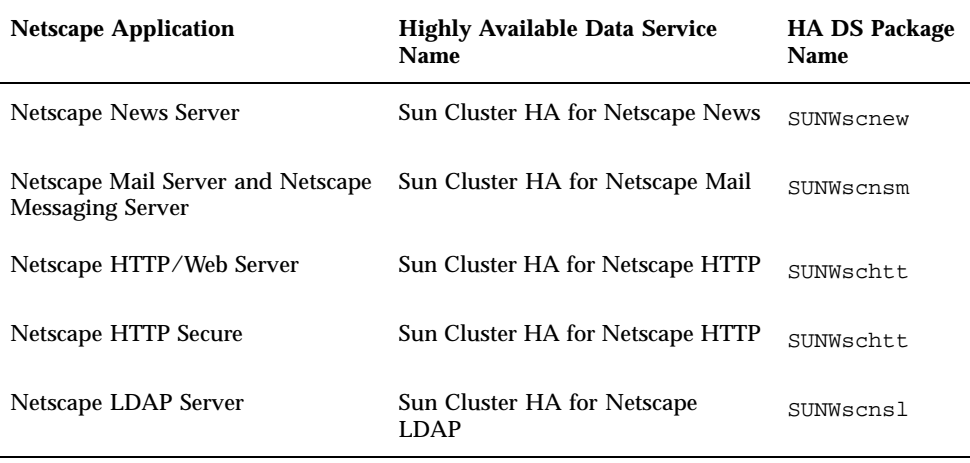

See the *Sun Cluster 2.2 Release Notes* for a list of the supported release levels for the data services.

The procedures described in this chapter assume that you are familiar with the Sun Cluster concepts of disksets, logical hosts, physical hosts, switchover, takeover, and data services. See Chapter 1 for a description of these concepts.

You should install and test the Netscape application software (DNS, Netscape HTTP Server, Netscape News, Netscape Mail or Messaging Server, and Netscape LDAP) independently of Sun Cluster. Refer to the Netscape application software installation documentation for installation instructions.

Table 8–2 describes the high-level procedures to set up Netscape data service applications to run with Sun Cluster.

**TABLE 8–2** High-Level Steps to Set Up Netscape Data Service Applications

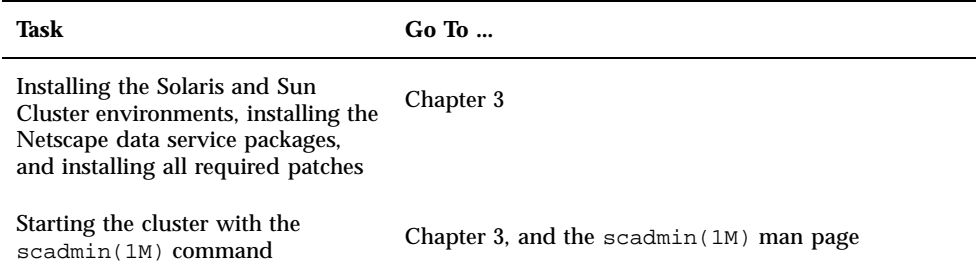

**TABLE 8–2** High-Level Steps to Set Up Netscape Data Service Applications *(continued)*

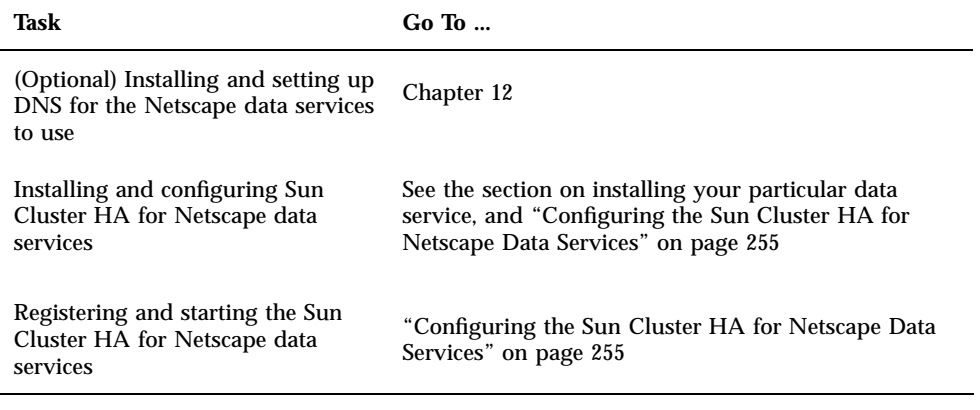

**Note -** If you are running multiple data services in your Sun Cluster configuration, you can set up the data services in any order, with one exception: if you use Sun Cluster HA for DNS, you must set it up before setting up Sun Cluster HA for NFS. DNS software is included in the Solaris environment. See Chapter 12, for details. If the cluster is to obtain the DNS service from another server, then configure the cluster to be a DNS client first.

**Note -** After installation, do not manually start and stop the Netscape data services. Once started, they are controlled by Sun Cluster.

**Note -** Before you install the Netscape application software, refer to the section in this chapter describing the configuration procedures for each Netscape application. These sections describe Sun Cluster-specific configuration information that you must supply when you install the Netscape applications.

# Choosing an Install Location for Netscape Binaries

The Netscape binaries and data directories can be installed on either the shared disk or on the local disk of each cluster node.

Installing the binaries and data directories on the shared disk eases administration and consumes less disk space, but increases down time during application upgrades, because the application must be brought down for the duration of the binary upgrade.

Installing the data directories on the shared disk and the binaries locally on each node preserves high availability during failover, and also reduces downtime during

future upgrades of the application. You can upgrade the binaries on a node that is not currently hosting the application, switch the application over to that node, then upgrade the binaries on the original node. The application remains available except for during the brief switchover period.

# Netscape News

Sun Cluster HA for Netscape News is Netscape News running under the control of Sun Cluster. This section describes how to install Netscape News to enable it to run as the Sun Cluster HA for Netscape News data service. Refer to Netscape documentation for the standard Netscape installation instructions.

There are two prerequisites to installing Netscape News using the ns-setup command.

- 1. A user name and a group name must be configured for the news server. Create these names on all Sun Cluster servers that will be running Sun Cluster HA for Netscape News and verify that they have the same ID numbers on all systems.
- 2. DNS must be configured and enabled on all servers running Sun Cluster HA for Netscape News. All Sun Cluster servers must have the same /etc/resolv.conf file, and the hosts entry in the /etc/nsswitch.conf file must include dns.

Netscape News requires some variation from the default installation parameters, notably:

- Specify the logical host name rather than the physical host name.
- Do not use the default server root disk when prompted. Your files must reside on the multihost disk.
- Make sure all start and stop scripts are located in the base install directory.

## How to Install Netscape News

Before you begin this procedure, complete the appropriate pre-requisite steps listed in Table 8–2.

This procedure shows the user interaction with the ns-setup command. Only the sections that are specific to Sun Cluster HA for Netscape News are shown here. For the other sections, choose or change the default value as appropriate.

All of the steps in this procedure must be performed as root.

## **1. Make sure each logical host is served by its default master.**

The Netscape application will be installed from the physical host that is the logical host's default master. If necessary, switch over the logical hosts to be served by their respective default masters.

**Note -** The logical host names you use in your Sun Cluster configuration should be used as the server names when you install and configure the Netscape application in the following steps. This is necessary for failover of the Netscape server to work properly.

**2. Run the** ns-setup **command from the Netscape News install directory on the CD.**

Change directory to the Netscape News distribution location on the CD, and run the ns-setup command.

```
phys-hahost1# cd /cdrom/news_server/solaris/news/install
phys-hahost1# ./ns-setup
```
**Note -** The Netscape directory on the CD might be different from that shown in the example. Check your Netscape documentation for the actual location.

After the licensing agreement you see:

```
Netscape Communications Corporation
Netscape SuiteSpot Server Installation
---------------------------------------------------------------
This program will extract the server files from the distribution
media and install them into a directory you specify. This
directory is called the server root and will contain the server
programs, the Administration Server, and the server configuration
files.
To accept the default shown in brackets, press return.
Server root [/usr/netscape/suitespot]:
```
**3. Enter the logical host name for the Netscape News Server and the appropriate DNS domain name.**

A full name is of type *hostname*.*domainname*, such as hahost1.sun.com. You should not accept the default, and you can enter any directory name you might have created for the data service here as well.

**Note -** You must use the logical host name rather than the physical host name here and everywhere else you are asked, for Sun Cluster HA for Netscape News to fail over correctly.

For example:

Machine's name [phys-hahost1]: **hahost1**

Follow the screen instructions (in many cases you may want to accept the default choices) for the server installation.

**4. Enter the Server Administrator ID and password when asked.**

Follow the guidelines for your system.

**Note -** The default administration port is not the port on which the data services will listen, so it is an acceptable default. Make note of the default administration port number for future use.

When you see the following, your installation is complete and ready for configuration:

```
Your parameters are now entered into the Administration Server configuration files, and the Adm
Writing configuration files ...
```
**5. Bring up the Netscape browser.**

Web browser [netscape]:

You should see the Netscape browser.

- **6. Enter the URL of the logical host where the server is installed.**
	- F

*logicalhostname*:*admin\_port\_#*

or example:

Enter the proper user ID and password when prompted. You see the page with the logical host name you assigned and the Administration port number.

- **7. Click the Create selection for the Netscape product and version you want to install.**
- **8. Click OK from the bottom of the following page.**

You see the Success page with the name of the new server and associated port number.

**9.** If the service is not yet registered, use the hareg(1M) command to register it. To register the service only on the logical host, include the -h option and logical host name:

# **hareg -s -r nsnews** [**-h** *logicalhost*]

**10. Run the** hadsconfig **command from the physical host:**

phys-hahost1: **hadsconfig**

**11. Enter the number for the** nsnews **menu item at the prompt.**

Your choices may vary depending on the services installed.

**12. Enter the number for the** Create a new instance **item at the prompt.**

You see something similar to the following:

```
Name of the instance [?] :
Logical host [?] :
Base directory of product installation [?] :
Server Port Number [?] :
Time between probes (sec) [60] [?] :
Time out value for the probe (sec) [60] [?] :
Take over flag [y] [?] :
```
**13. Enter the name for the instance.**

**14. Enter your logical hostname.**

**15. Enter the location to the logical host where the service is installed for the Base directory location.**

This is the location of the start and stop scripts. For example, /netscape-1/ vol01/nsnews/hahost1. Your path may differ.

**16. Enter the server port number on which you want the server to listen.**

For example, 119 for News.

**17. Either accept the defaults or change them by entering the appropriate information.**

You can change the defaults now if necessary. After you finish, a confirmation appears.

**18. Add this instance.**

You see instance added to workfile.

**19. Enter the menu item number to go to the** Main Menu**.**

You see Configuration has changed in workfile.

- **20. Update the configuration from the workfile.**
- **21. Enter the appropriate information when you see the** checking node status... **message.**
- **22. Enter the** Quit **menu item number.**

You are returned to the root prompt of your physical host.

**23. Activate the service by using the** hareg(1M) **command.** Run the hareg(1M) command on only one host.

# **hareg -y nsnews**

**24. Confirm your News server operation by making a telnet connection to the logical host on which the service is listening.**

For example:

# **telnet** *logicalhost* **119**

After you have confirmed the server's operation, your installation is complete.

# Netscape Web or HTTP Server

Sun Cluster HA for Netscape HTTP is a Netscape Web or HTTP Server running under the control of Sun Cluster. This section describes the steps to take when installing the Netscape Web or HTTP Server (by using the ns-setup command) to enable it to run as the Sun Cluster HA for Netscape HTTP data service.

You can install any of a number of Netscape web server products. Refer to Netscape documentation for standard installation instructions.

**Note -** If you will be running the Sun Cluster HA for Netscape HTTP service and an HTTP server for Sun Cluster Manager (SCM), configure the HTTP servers to listen on different ports. Otherwise, there will be a port conflict between the two servers. Do not assign port numbers that are already reserved by Sun Cluster or Solaris. See "Default Port Numbers Reserved by Sun Cluster" on page 93 for details.

**Note -** You must follow certain conventions when you configure URL mappings for the web server. For example, when setting the CGI directory, to preserve availability you must locate the mapped directories on the multihost disks associated with the logical host serving HTTP requests for this mapping. In this example, you would map your CGI directory to /*logicalhost*/commerce/ns-home/cgi-bin. In situations where the CGI programs access "back-end" data, make sure the data also is located on the multihost disks associated with the logical host serving the HTTP requests. In situations where the CGI programs access "back-end" servers such as an RDBMS, make sure that the "back-end" server also is controlled by Sun Cluster. If the server is an RDBMS supported by Sun Cluster, use one of the highly available RDBMS packages. If not, you can put the server under Sun Cluster control using the APIs documented in the *Sun Cluster 2.2 API Developer's Guide*.

Netscape Web or HTTP server requires some variation from the default installation parameters, notably:

- Specifying the logical host name rather than the physical host name
- Do not use the default server root disk when prompted, your files must reside on the multihost disk
- When supplying the base install directory pathname, this should be the location of the start and stop scripts

## How to Install Netscape Web or HTTP Server

Before you begin this procedure, complete the appropriate pre-requisite steps listed in Table 8–2.

This procedure shows the user interaction with the ns-setup command. Only the sections that are specific to Sun Cluster HA for Netscape HTTP are shown here. For the other sections, choose or change the default value as appropriate.

All of the steps in this procedure must be performed as root.

## **1. Make sure each logical host is served by its default master.**

The Netscape application will be installed from the physical host that is the logical host's default master. If necessary, switch over the logical hosts to be served by their respective default masters.

**Note -** The logical host names you use in your Sun Cluster configuration should be used as the server names when you install and configure the Netscape application in the following steps. This is necessary for failover of the Netscape server to work properly.

**2. On one node only, run the** ns-setup **command from the Netscape Commerce install directory on the CD.**

```
phys-hahost1# cd /cdrom/commerce/solaris/us/https/install
phys-hahost1# ./ns-setup
```
**Note -** The Netscape directory on the CD might be different from that shown in the example. Check your Netscape documentation for the actual location.

After the licensing agreement you see:

Netscape Communications Corporation Netscape SuiteSpot Server Installation --------------------------------------------------------------- This program will extract the server files from the distribution media and install them into a directory you specify. This directory is called the server root and will contain the server programs, the Administration Server, and the server configuration files. Server root [/usr/netscape/suitespot]:

To accept the default in brackets, press return.

## **3. Enter the logical host name for the Netscape Web Server and the appropriate DNS domain name.**

A full name is of type *hostname*.*domainname*, such as hahost1.sun.com. You can enter any directory name you might have created for the data service here as well.

**Note -** You must use the logical host name rather than the physical host name here and everywhere else you are asked, for Sun Cluster HA for Netscape HTTP to fail over correctly.

For example:

Machine's name [phys-hahost1]: **hahost1**

Follow the screen instructions (in most cases you may want to accept the default choices) for the server installation.

## **4. Enter the Server Administrator ID and password when asked.**

Follow the guidelines for your system.

**Note -** The default administration port is not the port on which the data services will listen, so it is an acceptable default. You will however, want to make note of the port number for future use.

When the following message appears, your installation is ready for configuration:

```
Your parameters are now entered into the Administration Server
configuration files, and the Administration Server will be
started.
```
Writing configuration files ...

## **5. Bring up the Netscape browser.**

Web browser [netscape]:

The Netscape browser appears.

**6. Enter the URL of the logical host where the server is installed. For example:**

*logicalhostname*:*admin\_port\_#*

## **7. Enter the proper user ID and password when prompted.**

You see the page with the logical host name you assigned and the Administration port number.

**8. Click the Create selection for the Netscape product and version you want to install.**

## **9. Click OK from the bottom of the following page.**

You see the Success page with the name of the new server and associated port number.

This step creates a directory https-*hostname* in the server root you specified in Step 2 on page 226. For example, if the server root you specified is / netscape-1/vol01/nshttps and the name of the server you created is hahost1, then the directory created is /netscape-1/vol01/nshttps/ https-hahost1.

## **10. (For Netscape HTTP Secure 4.0 only) In the directory created in Step 9 on page 228, create a file called** keyPass**.**

This file should contain the Server Administrator password. This allows the HA data service to run the server with encryption turned on. For more details about how to configure the server to run with encryption on or off, refer to your Netscape Enterprise Server documentation.

**Note -** (Netscape HTTP 4.0 only) The certificates necessary for the Enterprise Server to run in encrypted mode must be created for each of the physical hosts on which the server can potentially run. This is different from Netscape HTTP versions 3.6 and earlier, in which only one certificate (independent of the physical servers) had to be installed. This change is imposed by the Enterprise certificate management model for Enterprise OS version 4.

**11. If the service is not yet registered, use the** hareg(1M) **command to register it.** To register the service only on the logical host, include the -h option and logical host name:

# **hareg -s -r nshttp** [**-h** *logicalhost*]

**12. Run the** hadsconfig **command from the physical host:**

phys-hahost1# **hadsconfig**

13. Enter the number for the nshttp menu item at the prompt.

Your choices vary depending on the services installed.

**14. Enter the number for the** Create a new instance **item at the prompt.**

```
Name of the instance [?]
Logical host [?]
Base directory of product installation [?]
Server Port Number [?]
Time between probes (sec) [60] [?]
Time out value for the probe (sec) [60] [?]
Take over flag [y] [?]
```
## **15. Enter a name for the instance.**

- **16. Enter your logical hostname.**
- **17. Enter the location to your logical host for the Base directory location.**

This is the location of the start and stop scripts. For example, /netscape-1/ vol01/nshttps/https-hahost1. You may have created other directories between the logical host and service directories.

- **18. Enter the server port number on which you want the server to listen.**
- **19. Either accept or change the defaults here by entering the appropriate information.**

You can change the defaults now, if necessary. After you finish, a confirmation appears.

## **20. Add this instance.**

You see instance added to workfile.

**21. Enter the menu item number to go to the** Main Menu**.**

You see Configuration has changed in workfile.

- **22. Update the configuration from the workfile.**
- **23. Enter the appropriate information when you see the** checking node status... **message.**

## **24. Enter the** Quit **menu item number.**

Return to the root prompt of your physical host.

## **25. Register and activate the service by using the** hareg(1M) **command.**

Run the hareg(1M) command on only one host.

# **hareg -y nshttp**

**26. Confirm your HTTP server operation by making a telnet connection to your logical host where the service is listening.**

For example:

# **telnet** *logicalhost port#*

After you have confirmed the server's operation, your installation is complete.

# Netscape Mail

Sun Cluster HA for Netscape Mail can be used with Netscape Mail or with Netscape Messaging Server. This section describes the steps to take when installing Netscape Mail to enable it to run as the Sun Cluster HA for Netscape Mail data service. If you are using Netscape Messaging Server, see "Netscape Messaging Server" on page 235.

The Sun Cluster HA for Netscape Mail data service is an asymmetric data service. Only one logical host in the cluster provides the mail services.

**Note -** The Sun Cluster HA for Netscape Mail service fault probing might cause / var/log/syslog to fill up quickly. To avoid this, disable logging of mail.debug messages in the /etc/syslog.conf file by commenting out the mail.debug entry and sending a HUP signal to the syslogd(1M) daemon.

The following are required on the Sun Cluster servers before configuring Sun Cluster HA for Netscape Mail:

- **Each server must have a unique user ID and unique group ID that contains only** this unique user ID. These particular IDs will be used by the mail system. The names and numbers must be identical on all servers running Sun Cluster HA for Netscape Mail.
- DNS must be configured and enabled on all servers running Sun Cluster HA for Netscape Mail. All Sun Cluster servers must have the same /etc/resolv.conf file, and the hosts entry in the /etc/nsswitch.conf file must include dns.

Because Netscape Mail is installed on one server, Sun Cluster HA for Netscape Mail requires some variation from the default installation parameters, notably:

- Specifying the logical host name rather than the physical host name
- Installing the Netscape Mail software and spool directories on the multihost disks
- Do not use the default server root disk when prompted, your files must reside on the multihost disk
- When supplying the base install directory pathname, this should be the location of the start and stop scripts

## How to Install Netscape Mail

Before you begin this procedure, complete the appropriate pre-requisite steps listed in Table 8–2.

This procedure shows the user interaction with the ns-setup command and Sun Cluster commands. Only the sections that are specific to Sun Cluster HA for Netscape Mail are shown here. For the other sections, choose or change the default value as appropriate.

All of the steps in this procedure must be performed as root.

**1. Make sure each logical host is served by its default master.**

The Netscape application will be installed from the physical host that is the logical host's default master. If necessary, switch over the logical hosts to be served by their respective default masters.

**Note -** The logical host names you use in your Sun Cluster configuration should be used as the server names when you install and configure the Netscape application in the following steps. This is necessary for failover of the Netscape server to work properly.

**2. Run the** ns-setup **command from the Netscape Mail install directory on the CD.**

Change directory to the Netscape Mail distribution location on the CD, and run the ns-setup command:

phys-hahost1# **cd /cdrom/commerce/solaris/us/https/mail** phys-hahost1# **./ns-setup**

**(continued)**

**Note -** The Netscape directory on the CD might be different from that shown in the example. Check your Netscape documentation for the actual location.

After the licensing agreement you should see something like the following:

```
Netscape Communications Corporation
Netscape SuiteSpot Server Installation
---------------------------------------------------------------
This program will extract the server files from the distribution
media and install them into a directory you specify. This
directory is called the server root and will contain the server
programs, the Administration Server, and the server configuration
files.
Server root [/usr/netscape/suitespot]:
To accept the default in brackets, press return.
```
## **3. Enter the logical host name for the Netscape Web Server and the appropriate DNS domain name.**

A full name is of type *hostname*.*domainname*, such as hahost1.sun.com. You can enter any directory name you might have created for the data service here as well.

**Note -** You must use the logical host name rather than the physical host name here and everywhere else you are asked, for Sun Cluster HA for Netscape Mail to fail over correctly.

For example:

Machine's name [phys-hahost1]: **hahost1**

Follow the screen instructions (in many cases you may want to accept the default choices) for the server installation.

**4. Enter Server Administrator ID and password when asked.**

Follow the guidelines for your system.

**Note -** The default administration port is not the port on which the data services will listen, so it is an acceptable default.

You see information similar to the following:

Attempting to start Netscape Admin Server...

Continue with the installation when prompted.

## **5. Specify user, group, and domain names.**

Enter the user name you configured for the mail server on all Sun Cluster servers running Sun Cluster HA for Netscape Mail.

## **6. Specify directories for system components.**

You are asked the names of directories where the various components of the system will be installed. Enter a location on the logical host, for example, / hahost1/mail/mailbox, and /hahost1/mail/postoffice.

**7. Specify a Server Identifier name.**

## **8. Specify whether to use the NIS module and the Greeting Forms feature.**

You see a confirmation of the information you specified as in the following example:

```
Mail user name:
Domain name:
Mailbox directory:
Post Office directory:
Server Identifier:
NIS lookups:
Greeting forms:
You may accept these choices or quit the installation.
Install Netscape Messaging Server? [y]:
```
**9. Install the Netscape Messaging Server and reply to queries when prompted.** Depending on how you set up your configuration, specify items appropriately. After all changes take effect, you see:

Netscape Messaging Server installation complete

## **10. Start the Netscape Messaging Server when prompted.**

**11. If the service is not yet registered, use the** hareg(1M) **command to register it.** To register the service only on the logical host, include the -h option and logical host name:

# **hareg -s -r nsmail** [**-h** *logicalhost*]

**12. Run the** hadsconfig **command from the physical host:**

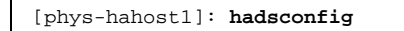

**13. Enter the number for the** nsmail **menu item at the prompt.**

Your choices may vary depending on the services installed.

**14. Enter the number for the** Create a new instance **item at the prompt.**

```
Name of the instance [nsmail] [?]
Logical host [?]
Take over flag [y]
Following are the specifications of this instance
Name of the instance :
Logical host :
Number of times to retry :
Time between retries (sec) :
Configuration File :
Fault probe program :
Time between probes (sec) :
Time out value for the probe (sec) :
Take over flag :
Add this instance ? (yes/no) [yes]
Instance added to workfile
Press enter to return to main menu
```
### **15. Enter the name for the instance.**

- **16. Enter your logical hostname.**
- **17. Either accept or change the defaults for the remaining items depending on your configuration.**

You can change these defaults now if necessary.

## **18. Add this instance.**

You see Instance added to workfile.

**19. Go to the** Main Menu **when prompted.**

You see Configuration has changed in workfile.

- **20. Update the configuration from the workfile when prompted.**
- **21. Enter the** Quit **menu item number.**

Return to the root prompt of your physical host.

**22. Register and activate the service by using the** hareg(1M) **command.** Run the hareg(1M) command on only one host.

# **hareg -y nsmail**

This completes the installation of Netscape Mail.

# Netscape Messaging Server

Sun Cluster HA for Netscape Mail can be used with Netscape Messaging Server or with Netscape Mail. This section describes the steps to take when installing Netscape Messaging Server to enable it to run as the Sun Cluster HA for Netscape Mail data service. If you are using Netscape Mail, see "Netscape Mail" on page 230.

The Sun Cluster HA for Netscape Mail data service is an asymmetric data service. Only one logical host in the cluster provides mail services.

**Note -** The Sun Cluster HA for Netscape Mail service fault probing might cause / var/log/syslog to fill up quickly. To avoid this, disable logging of mail.debug messages in the  $/etc/syslog.com$  file by commenting out the mail.debug entry and sending a HUP signal to the syslogd(1M) daemon.

## Netscape Messaging Server Concepts and Features

Netscape Messaging Server introduces new concepts and features different from those included in Netscape Mail. The following sections describe these concepts and

features, as well as the Netscape Messaging Server installation and configuration procedures.

## Server Root Concept

Netscape Messaging Server introduces the concept of a server root, a directory which contains a complete installation of Netscape Messaging Server and configured instances for the installation, with one minor exception: the /etc/nsserver.cfg file resides outside of the server root and contains a list of all server roots on a node. Note, however, that Sun Cluster 2.2 allows only one Netscape Messaging Server instance per server root, and only one server root per logical host—hence, one instance per logical host.

## Dependence on a Configuration Directory Server

At time of installation, Netscape Messaging Server requires that a configuration directory server be available to it, because during the installation, Netscape Messaging Server contacts the configuration directory server and populates it with configuration information. After initial installation, Netscape Messaging Server copies the configuration data back to its local cache, after which the external configuration directory server is no longer strictly relied upon. If the configuration directory server becomes unavailable, Netscape Messaging Server will emit warning messages stating that it is starting up with configuration data from its own local cache. These messages are expected and harmless.

If you choose to install the Netscape Directory Server to serve Netscape Messaging Server, you can make Netscape Directory Server highly available by also installing and configuring Sun Cluster HA for Netscape LDAP. For more information about Sun Cluster HA for Netscape LDAP, see "Netscape Directory Server (LDAP)" on page 254.

## Fault Monitoring Behavior

Netscape Messaging Server includes five separate daemons: smtpd, popd, imapd, mshttpd, and stored. These daemons can be stopped and started individually, and can fail individually.

Sun Cluster HA for Netscape fault monitoring checks that daemon processes exist and that protocol services are available. During process existing checking, the fault probe periodically verifies that a daemon exists. The fault probe interprets any daemon absence as an application failure, and takes action based on the current configuration parameters. During protocol probing, the fault probe periodically checks the daemon and takes action only in response to error codes indicating a timeout. The default timeout value set by Sun Cluster HA for Netscape is 660

seconds, to prevent inadvertent failovers in situations where a server is simply slow to respond.

Because this fault monitoring model relies on a fully active mail server, you must always turn off the Sun Cluster HA for Netscape data service (using hareg -n) before you perform any administrative tasks that require a daemon to stop. Otherwise the fault probe will take action. Turn on the data service (using hareg  $-y$ ) only after completing the administrative task.

Sun Cluster HA for Netscape monitors the smtpd, popd, and imapd daemons with both process existence checking (using the local probe) and protocol probing (using both local and remote probes). Sun Cluster HA for Netscape monitors the mshttpd and stored daemons with only process existence checking (using the local probe). The mshttpd and stored daemons are never checked by a remote probe. Therefore, if an mshttpd process exists but is stalled, Sun Cluster HA for Netscape will take no action; once you notice that web mail clients are unable to connect, you must restart the mshttpd process manually.

Sun Cluster HA for Netscape does not monitor any SNMP subagents.

## Use of User/Group Directory

Netscape Messaging Server requires use of a user/group directory, which was optional with Netscape Mail 3.5. The user/group directory is an LDAP directory used by the messaging server to process email. You can install and start the messaging server before configuring the user/group directory, but the messaging server depends upon access to the user/group directory after installation. Because of this dependency, the directory server that services the user/group directory should be installed on the multihost disk or on another clustered server, so as to be highly available.

The configuration directory and user/group directory can be serviced by the same directory server instance or by different instances.

# Netscape Messaging Server Configuration Restrictions

The following dependencies and restrictions apply to Netscape Messaging Server on Sun Cluster 2.2.

■ When you install Netscape Messaging Server, the listener daemons popd, smtpd, imapd, mshttpd, and stored must be configured as active, and must be configured on their default ports. If not, the startup and fault monitoring programs will perceive the daemons as inactive, and will take action based on the current configuration parameters. Further, if these two conditions are not met, the

Netscape Messaging Server instance will not start successfully. See "Fault Monitoring Behavior" on page 236 for more information.

- You can configure only one Netscape Messaging Server instance per server root, and only one server root per logical host—hence, one Netscape Messaging Server instance per logical host.
- **The Netscape Messaging Server Multiplexor feature is not supported with Sun** Cluster 2.2. Because the Multiplexor requires services located outside the server root, the Multiplexor cannot be probed or failed over by Sun Cluster HA for Netscape.
- **Though Netscape Messaging Server supports SSL-enabled listening for some of its** protocols, the separate ports using SSL are not fault probed by Sun Cluster HA for Netscape. Basic restart and failover is supported, however, for any Netscape Messaging Server instances listening on SSL-enabled ports.
- Netscape Messaging Server supports SMTP plug-ins—shared libraries that you can install and configure to be used by Netscape Messaging Server for customized SMTP processing. If you configure Netscape Messaging Server to use SMTP plug-ins, then be sure to protect the shared libraries with Sun Cluster. Do this by placing the libraries on the shared disk, preferably within the Netscape Messaging Server server root tree, or by placing the libraries on local disks on each potential master node.
- Netscape Messaging Server supports sophisticated access control on a service-by-service basis for its TCP-based services (IMAP, POP, HTTP, and SMTP). You can enable this feature by creating filters to screen access to servers. However, if you create filters, do so with care so that you do not prevent root on any potential master from connecting to any of the Netscape Messaging Server protocol servers. If root is prevented from connecting to any of the protocol servers, the data service probe that tests protocol service availability will fail, triggering Sun Cluster HA for Netscape to take action based on the current configuration parameters. This behavior will continue indefinitely until the filter in question is removed or the probe terminated. Make sure that root access is enabled from all nodes that are potential masters of the protocol servers.

## Installing Netscape Messaging Server

Use the following procedure to install Netscape Messaging Server with Sun Cluster.

Install Netscape Messaging Server on only one cluster node. You will install all components into one server root residing on the shared disk (see "Server Root Concept" on page 236). This server root automatically becomes available to other nodes as necessary, in case of failover or switchover.

Cluster-specific guidelines are included where applicable. You must have root privileges to perform the installation.

#### How to Install Netscape Messaging Server  $\blacktriangledown$

In the examples throughout this procedure, the logical host name is hahost1, the Netscape Messaging Server instance name is nms, and the LDAP instance name is ldap.

**1. Configure a user account on the cluster.**

Perform the following command from the cluster console. Choose any name for the user account. The default is mailsrv.

# **useradd -c** *nms\_userid* **-d /export/mailsrv -g nobody -m mailsrv**

**2. Install Netscape Messaging Server using the** scinstall(1M) **command.** See Chapter 3 for details about using scinstall(1M).

# **scinstall**

**3. From only one cluster node, start the Netscape Messaging Server setup script from the install directory.**

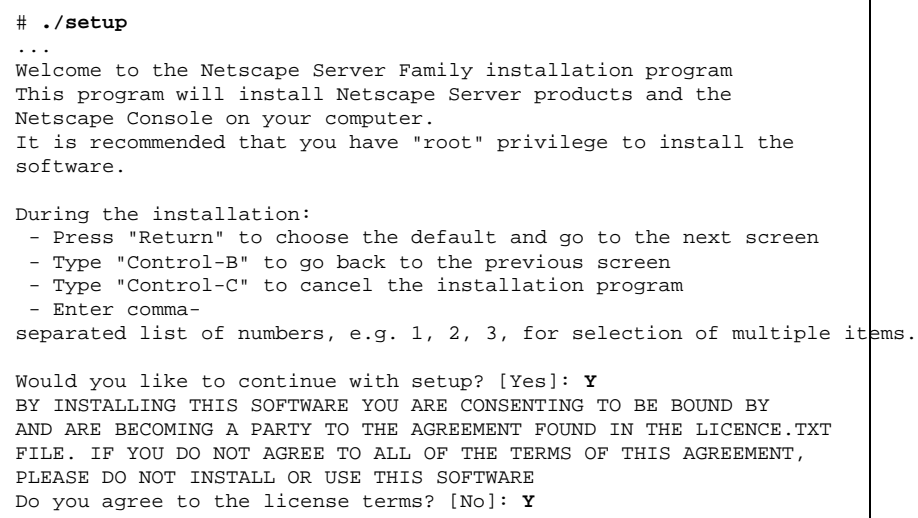

**4. Choose to install the Netscape Servers.**

The Netscape Servers are required. The Netscape Console is optional.

```
Please select what you would like to install:
1. Netscape Servers
Install Netscape Servers and the integrated Netscape
Console onto your computer.
2. Netscape Console
This will install the Netscape Console as a stand-alone
Java application on your desktop or laptop.
To accept the default shown in brackets, press the Return key.
Please select the component you want to install [1]: 1
```
## **5. Select Custom installation.**

```
Please select the installation type for this installation:
 1. Express installation
 Allow you to quickly install the servers using the most.
 common options and pre-defined defaults. Useful for quick
evaluation of the products.
2. Typical installation
Allow you to specify common defaults and options.
3. Custom installation
Allow you to specify more advanced options. This is only
recommended for experienced server administrators.
To accept the default shown in brackets, press the Return key.
Choose your installation type [2]: 3
```
## **6. Specify an install directory on the logical host.**

Do not accept the default. Specify a location on the logical host.

```
This program will extract the server files from the distribution
media and install them into a directory you specify. This directory
is called the server root and will contain the server programs, the
Administration Server, and the server configuration files.
To accept the default shown in brackets, press the Return key.
Server root [/usr/netscape/server4]: /hahost1/nsm
```
**(continued)**

**7. Select the Netscape Server Family components.**

The Netscape Server Family Core Components, Netscape Administration Services, and Netscape Messaging Suite are required. See your Netscape documentation for more information about these features.

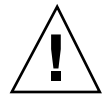

**Caution -** The Netscape Directory Suite components are optional, but you must have a directory server available for the configuration directory if you do not plan to install Netscape Directory Suite now. Step 14 on page 244 requires specification of a directory server instance for the configuration directory. See "Dependence on a Configuration Directory Server" on page 236 for more information.

```
Netscape Server Family components:
Components with a number in () contain additional subcomponents
which you can select using subsequent screens.
1. Netscape Server Family Core Components (3)
 2. Netscape Directory Suite (2)
 3. Administration Services (2)
 4. Netscape Messaging Suite (3)
Specify the components you wish to install [All]: 1, 3, 4
```
**8. Select the Netscape Server Family Core Components you want to install.**

See your Netscape documentation for more information about these features.

```
Netscape Server Family Core Components components:
Components with a number in () contain additional subcomponents
which you can select using subsequent screens.
1. Netscape Server Family Core Components
 2. Netscape Core Java classes
3. Java Runtime Environment
Specify the components you wish to install [1, 2, 3]: 1
```
**(continued)**

**9. Select the Directory Suite components you want to install.**

See your Netscape documentation for more information about these features.

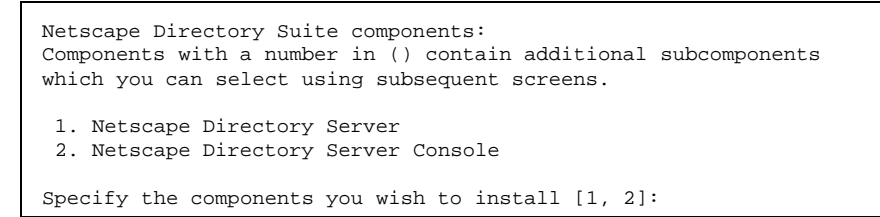

#### **10. Select the Administration Services components you want to install.**

See your Netscape documentation for more information about these features.

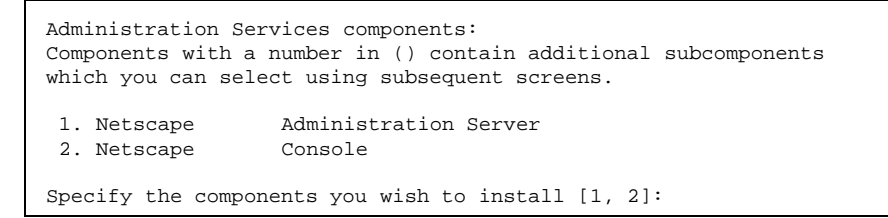

## **11. Select the Netscape Messaging Suite components you want to install.**

Netscape Messaging Server is required. Multiplexor and Mailstone Tools are optional. See your Netscape documentation for more information about these features.

```
Netscape Messaging Suite components:
Components with a number in () contain additional subcomponents
which you can select using subsequent screens.
 1. Netscape Messaging Server
 2. Netscape Messaging Multiplexor
3. Netscape Messaging Server Mailstone Tools
Specify the components you wish to install [1]: 1
```
## **12. Specify the logical host name and domain name of the node.**

Specify the fully qualified name of the logical host.

Enter the fully qualified domain name of your machine. A fully qualified domain name is of the type <hostname>.<domainname> (e.g. foobar.widget.com). To accept the default shown in brackets, press the Return key. Machine's name [ ]: **hahost1.eng.sun.com**

## **13. Create UNIX users and groups.**

Specify your preferences. No cluster-specific requirements exist for this step.

Choose a UNIX user and group to run individual Netscape server as. It is recommended that this user should have no privileges in the rest of the system. The Administration Server will give this group some permissions in the server root to perform server-specific operations. You should create this user and group using your native UNIX system utilities if they do not already exist. Example for this user: nobody or nsuser or your choice... Example for this group: nobody or nsgroup or your choice... To accept the default shown in brackets, press the Return key. System User [nobody]: System Group [nobody]:

**(continued)**

**14. If you did not specify a configuration directory server in Step 2 on page 239, install the Netscape Configuration Directory Server now.**

See "Dependence on a Configuration Directory Server" on page 236 for more information.

Netscape server information is stored in the Netscape configuration directory server, which you may have already set up. If so, you should configure this server to be managed by the configuration server. To do so, the following information about the configuration server is required: the fully qualified host name of the form <hostname>.<domainname>(e.g. hostname.domain.com), the port number, the suffix, and the DN and password of a user having permission to write the configuration information, usually the Netscape configuration directory administrator. If you want to install this software as a standalone server, or if you want this instance to serve as your Netscape configuration directory server, press Enter. Do you want to register this software with an existing Netscape configuration directory server? [No]:

#### **15. Specify the directory server you will use to store data.**

This screen appears only if you are installing Netscape Directory Server (that is, if your selection includes item 2, Netscape Directory Suite, in Step 7 on page 241). If you answer **no**, the user/group directory is placed on the directory server you are installing now. If you answer **yes**, a series of screens will prompt you for more information about an alternate directory.

If you already have a directory server you want to use to store your data, such as user and group information, answer Yes to the following question. You will be prompted for the host, port, suffix, and bind DN to use for that directory server. If you want this directory server to store your data, answer No. Do you want to use another directory to store your data? [No]:

## **16. Specify the listener port.**

Specify the same port used as the LDAP listener port.

The directory server usually listens to network port 389. You may accept this as the default by pressing Enter. If you want the directory server to listen to a different port, enter the port number and press Enter. Only the superuser may use port numbers less than 1024.

Directory server network port [389]:

**17. Specify the unique identifier for this directory server instance.**

Each instance of a directory server requires a unique identifier. Press Enter to accept the default, or type in another name and press Enter.

Directory server identifier [phys-hahost1]: **ldap-hahost1**

## **18. Specify an administrator ID.**

```
Please enter the administrator ID for the Netscape configuration
directory server. This is the ID typically used to log in to the
console. You will also be prompted for the password.
Netscape configuration directory server admin ID [admin]:
root Password:
Password (again):
```
## **19. Specify the suffix (the root of your directory tree).**

The suffix is the root of your directory tree. You may have more than one suffix.

Suffix [o=sun.com]:

**20. Specify the administrative user.**

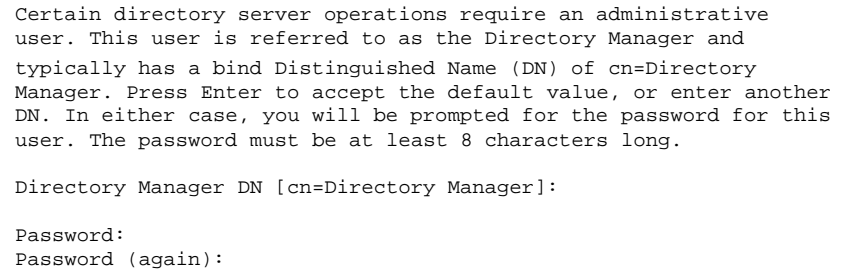

## **21. Specify the Administrative Domain name, if you are using this feature.**

The Administration Domain is a part of the configuration directory server used to store information about Netscape software. If you are managing multiple software releases at the same time, or managing information about multiple domains, you may use the Administration Domain to keep them separate.

If you are not using administrative domains, press Enter to select the default. Otherwise, enter some descriptive, unique name for the administration domain, such as the name of the organization responsible for managing the domain.

Administration Domain [sun.com]:

## **22. Configure replication on this directory server.**

Replication is used to duplicate all or part of a directory server to another directory server. This can be used for failsafe purposes, to ensure that the directory data is always online and up-to-date in case one server goes down. It is also useful for distributing directory data from a central main repository to remote directory servers.

Do you want to configure this directory server to use replication?  $[N_D]:$ 

### **23. Install sample entries.**

You may install some sample entries in this directory instance. These entries will be installed in a separate suffix and will not interfere with the normal operation of the directory server.

Do you want to install the sample entries? [No]:

## **24. Populate the directory instance with data.**

You may wish to populate your new directory instance with some data. You may already have a file in LDIF format to use or some suggested entries can be added. If you want to import entries from an LDIF file, you may type in the full path and filename at the prompt. If you want the install program to add the suggested entries, type the word suggest at the prompt. The suggested entries are common container entries under your specified suffix, such as ou=People and ou=Groups, which are commonly used to hold the entries for the persons and groups in your organization. If you do not want to add any of these entries, type the word none at the prompt.

Type the full path and filename, the word suggest, or the word none [suggest]:

## **25. Enable or disable schema checking.**

If you are going to import an old database immediately after or during installation, and you think you may have problems with your old schema, you may want to turn off schema checking until after the import. If you choose to do this, schema checking will remain off until you manually turn it back on. Netscape recommends that you turn it back on as soon as possible.

Do you want to disable schema checking? [No]:

## **26. Specify a port number for the Administration Server.**

Choose any free port.

The Administration Server is separate from any of your application servers since it listens to a different port and access to it is restricted. Pick a port number between 1024 and 65535 to run your Administration Server on. You should NOT use a port number which you plan to run an application server on, rather, select a number which you will remember and which will not be used for anything else. The default in brackets was randomly selected from the available ports on your system. To accept the default, press return. Administration port [15956]:

**27. Configure an IP address for the Administration Server.**

If you want to configure the Administration Server to bind to a specific IP address rather than the default IP address of the current host, enter the address below. To accept the default shown in brackets, press the Return key. IP address:

## **28. Specify root as the Server Administrator ID.**

Server administration is restricted to people who know the Server Administrator user ID and password, and to people who access the server from a host you specify.

When you access the Administration Server, it will prompt you for the Server Administrator user ID and password. Please select a user ID and password.

Server Administrator ID [admin]: **root**

**29. Specify a user for the Administration Server.**

The Administration Server program runs as a certain user on your system. This user should be different than the one which your application servers run as. Only the user you select will be able to write to your configuration files. If you run the Administration Server as ''root'', you will be able to use the Server Administration screen to start and stop your application servers.

Run Administration Server as [root]:

### **30. Create a new server instance.**

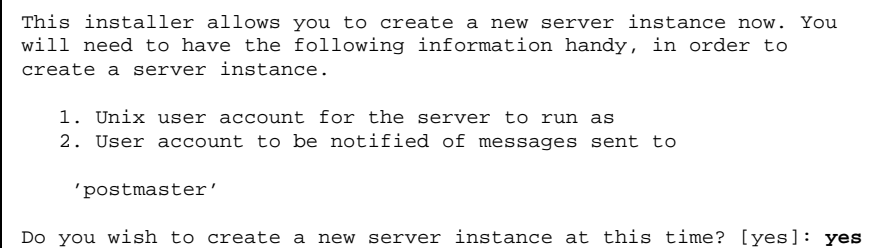

**31. Specify a default domain for the Messaging Server.**

```
The Messaging Server needs a default domain. This information is
used by the server when performing functions like routing and
serving messaging clients.
Enter the default domain you wish Messaging Server to use
[sunsoft.eng.sun.com]: sun.com
```
**32. Specify the fully qualified logical host name as the default host.**

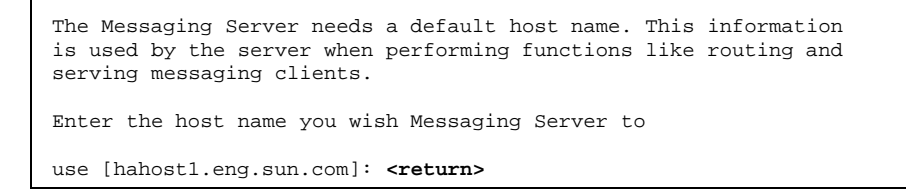

**33. Specify a name for this instance of the Messaging Server.**

The Messaging Server needs a server ID in the current server root. You will refer to the server instance you are creating using this server ID. The server administration utilities and configuration information depend on this information. Enter the server ID you wish Messaging Server to use [msg-phys-hahost1]: **nms-hahost1**

**34. Specify the Messaging Server user that you created in Step 2 on page 239.**

The Messaging Server runs as a non-privileged user. This account must exist on this system. It is recommended that this user be a member of the Netscape server group you defined earlier in this installation (i.e. nobody).

Enter the user you wish Messaging Server to run as [mailsrv]:

**35. Specify the postmaster account, LDAP distinguished name, and email address.** See your Netscape Messaging Server documentation for guidelines about the postmaster account.

```
The Messaging Server needs a postmaster account for the Users/
Groups Directory Server that you are using.
ldap://hahost1.domain.sun.com:389/o=sun.com
The installer will create a postmaster account now. Error and
informational messages will be sent by the Messaging Server to this
account.
Press any key to continue: <return>
...
Enter the postmaster's DN [cn=postmaster, o=sun.com]: <return>
...
Enter the postmaster's e-mail address:
postmaster@hahost1.domain.sun.com
```
### **36. Accept the default ports for SMTP, IMAP, POP3, and Webmail.**

```
The Messaging Server needs a port number for the SMTP daemon to
listen to. The standard network port is 25. However, you can choose
other ports.
Enter the SMTP port you wish Messaging Server to use [25]:<return>
...
Enter the IMAP port you wish Messaging Server to use [143]:<return>
...
Enter the POP3 port you wish Messaging Server to use [110]:<return>
...
Enter the Webmail port you wish Messaging Server to use [80]: <return>
```
## **37. Specify a directory for mail queuing.**

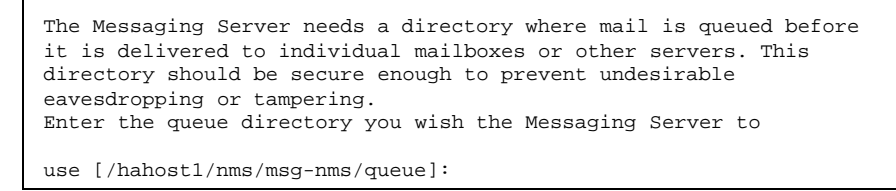

**38. Specify a directory for creation of mailboxes.**

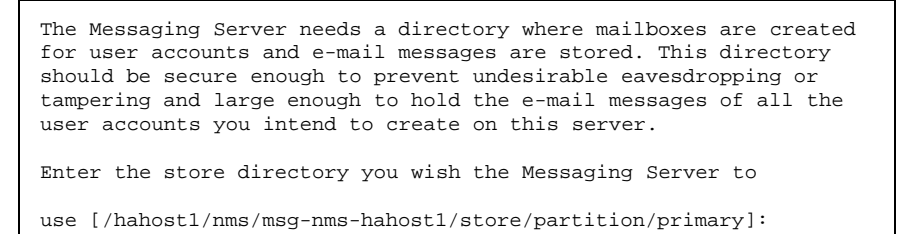

**39. Create a Webmail end user administration account.**

```
The Messaging Server requires a Webmail end user administration
account. This account will exist in the Users/Groups Directory
Server and must have privileges to manage the Webmail preferences
of any user. Enter the name and password of the end user
administrator.
NOTE: If this account doesn't exist, it will be created and the
required privileges will be given to the account.
Webmail end user admin's uid: [webmail]:
Password:
Password (again):
```
**40. Specify which server instances should start after installation.**

```
The server instances the installer will create are listed below.
Choose the server instances you wish to start after the
installation. Enter 'none' if you want none of the servers to be
started.
        1. msg-nms-
hahost1Which server instances do you wish to start up? [All]:
```
**41. Verify the Messaging Server parameters.**
```
Listed below are all the parameters you specified that create a
Messaging Server instance. Please check to make sure they are
correct.Press '^B' to go back to the dialogs you visited and correct them
if necessary
When you are done, press enter to continue.
 Domain : sun.com
Hostname : hahost1.domain.sun.com
                   : msg-nms-hahost1<br>: mailsrv
 Server User : mai<br>SMTP Port : 25
SMTP Port
IMAP Port : 143<br>POP3 Port : 110
 POP3 Port : 110<br>Webmail Port : 80
Webmail Port
 Queue Directory : /hahost1/nms/msg-nms-hahost1/queue
                      : /hahost1/nms/msg-nms-hahost1/store/part
<enter>
...
```
The setup program now uses the parameters you specified to set up and start the Netscape Messaging Server components you configured.

**42. Decide whether to retain the installation cache,** install.inf**.**

```
...
The installation cache "install.inf" generated by the setup
program is located in the server root's setup directory. This file
can be used as a silent installation script for installation of
similar servers on other machines. It, however, may contain
sensitive information such as user IDs and passwords you have
entered.Would you like to remove it? [Yes]: No
```
#### **43. Stop the Messaging Server manually.**

Run this command from the node currently mastering the server root on the shared disk.

Installing and Configuring Sun Cluster HA for Netscape **253**

Proceed to "Configuring the Sun Cluster HA for Netscape Data Services" on page 255.

# Netscape Directory Server (LDAP)

Sun Cluster HA for Netscape LDAP is the Netscape Directory Server using the Lightweight Directory Assistance Protocol (LDAP) and running under the control of Sun Cluster. This section describes the steps to take when installing Netscape Directory Server (by using the ns-setup command) to enable it to run as the Sun Cluster HA for Netscape LDAP data service.

If not already installed, use pkgadd to install the SUNWscnsl package on each Sun Cluster server.

Netscape Directory server requires some variation from the default installation parameters, notably:

- **EXECUTE:** Specifying the logical host name rather than the physical host name
- Do not use the default server root disk when prompted, your files must reside on the multihost disk
- When supplying the base install directory pathname, this should be the location of the start and stop scripts

### How to Install Netscape Directory Server (LDAP)

Before you begin this procedure, complete the appropriate pre-requisite steps listed in Table 8–2.

This procedure shows the user interaction with the ns-setup command. Only the sections that are specific to Sun Cluster HA for Netscape LDAP are shown here. For the other sections, choose or change the default values as appropriate. These are the basic steps; consult your Netscape Directory Server documentation for details.

All of the steps in this procedure must be performed as root.

#### **1. Make sure each logical host is served by its default master.**

The Netscape application will be installed from the physical host that is the logical host's default master. If necessary, switch over the logical hosts to be served by their respective default masters.

**Note -** The logical host names you use in your Sun Cluster configuration should be used as the server names when you install and configure the Netscape application in the following steps. This is necessary for failover of the Netscape server to work properly.

#### **2. Install Netscape Directory Server.**

Choose the logical host that will provide directory services for the cluster. Install the Netscape Directory Server product on that logical host's shared disk.

#### **3. Run the** ns-setup **command from the install directory on the CD.**

Run the ns-setup command from the Netscape Directory Server install directory. You must supply the logical host name when ns-setup prompts you for the full server name. In this example, the logical host is hahost1:

phys-hahost1# **./ns-setup** Server root [/usr/netscape/suitespot]: **/hahost1/d1/ns-home** Full name [phys-hahost1]: **hahost1**

#### **4. Use the Netscape admin server to configure and test the Netscape Directory Server.**

See your Netscape documentation for details.

# Configuring the Sun Cluster HA for Netscape Data Services

After you have installed the Sun Cluster HA for Netscape packages and the Netscape applications, you are ready to configure the individual data services.

Installing and Configuring Sun Cluster HA for Netscape **255**

Sun Cluster currently supports these Netscape data services: Sun Cluster HA for Netscape News, Sun Cluster HA for Netscape HTTP, Sun Cluster HA for Netscape Mail, and Sun Cluster HA for Netscape LDAP.

Sun Cluster HA for Netscape allows configurable instances, which are independent of each other. For example, you can install and configure any number of web servers; each such server is considered an instance.

All Sun Cluster HA for Netscape data services are configured by using the hadsconfig(1M) command.

### $\blacktriangledown$  How to Configure the Sun Cluster HA for Netscape Data Services

**1. Register the Sun Cluster HA for Netscape data service by running the** hareg(1M) **command.**

If you installed the data service packages on all potential masters of a logical host but not on all hosts in the cluster, use the -h option and specify the logical host name.

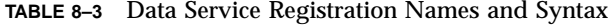

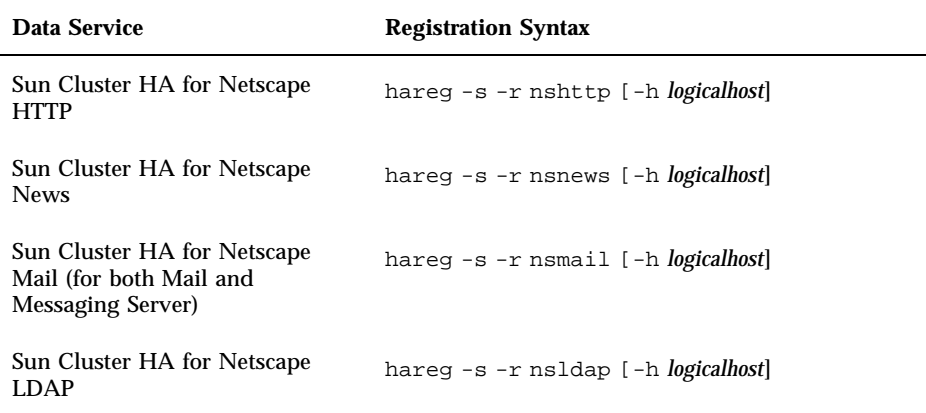

#### **2. Run the** hadsconfig(1M) **command to configure your Sun Cluster data service(s).**

The hadsconfig(1M) command is used to create, edit, and delete instances of a Sun Cluster HA for Netscape data service. See the hadsconfig(1M) man page

for details. Refer to "Configuration Parameters for the Sun Cluster HA for Netscape Data Services" on page 257, for information on the input to supply to hadsconfig(1M).

phys-hahost1# **hadsconfig**

**Note -** Sun Cluster HA for Netscape News and Sun Cluster HA for Netscape HTTP support installation of multiple instances of news and http servers, which can be located anywhere in the cluster. Because the mail protocol listens to a well-known port, only one instance of Sun Cluster HA for Netscape Mail can exist in a cluster.

**3. Run the** hareg -y **command to enable all services and perform a cluster reconfiguration.**

phys-hahost1# **hareg -y**

The configuration is complete.

## Configuration Parameters for the Sun Cluster HA for Netscape Data Services

This section describes the information you supply to the hadsconfig( $1M$ ) command to create configuration files for each Sun Cluster HA for Netscape data service. The hadsconfig(1M) command uses templates to create these configuration files. The templates contain some default, some hard coded, and some unspecified parameters. You must provide values for those parameters that are unspecified.

The fault probe parameters, in particular, can affect the performance of Sun Cluster HA for Netscape data services. Tuning the probe interval value too low (increasing the frequency of fault probes) might encumber system performance, and also might result in false takeovers or attempted restarts when the system is simply slow.

Fault probe parameters are configurable for Sun Cluster HA for Netscape HTTP, Sun Cluster HA for Netscape News, and Sun Cluster HA for Netscape LDAP. Fault probe parameters are not configurable for Sun Cluster HA for Netscape Mail.

All Sun Cluster HA for Netscape data services require you to set the takeover flag. This flag specifies how Sun Cluster will handle partial failover. There are two options:

 $\bullet$  y (yes) – Sun Cluster will attempt to switch over the logical host to another master, but if the attempt fails the logical host will remain on the original master.

Installing and Configuring Sun Cluster HA for Netscape **257**

 n (no) – Sun Cluster will not move the logical host to another master, even if it detects problems with the data server, nor will it take any action against the faulty data server or database on the logical host.

### Configuration Parameters for Sun Cluster HA for Netscape News

Configure the Sun Cluster HA for Netscape News parameters listed in the hadsconfig(1M) input form by supplying options described in Table 8–2.

**TABLE 8–4** Configuration Parameters for Sun Cluster HA for Netscape News

| <b>Parameter</b>                             | <b>Description</b>                                                                                                    |
|----------------------------------------------|----------------------------------------------------------------------------------------------------|
| Name of the<br>instance                      | Nametag used as an identifier for the instance. The log messages<br>generated by Sun Cluster HA for Netscape News refer to this nametag.<br>The hadsconfig(1M) command prefixes the package name to the value<br>you supply here. For example, if you specify "nsnews_119," the<br>hadsconfig(1M) command produces "SUNWscnew_nsnews_119." |
| Logical host                                 | Name of the logical host that provides service for this instance of Sun<br>Cluster HA for Netscape News.                                                                                                    |
| Base directory<br>of product<br>installation | Rooted path name specifying the location on the multihost disk of the<br>Netscape News installation. This is the "instance path," for example, /<br>hahost1/news-hahost1.                                                                                                    |
| Probe interval                               | The time, in seconds, between fault probes. The default interval is 60<br>seconds.                                                                                                    |
| Probe timeout                                | The time, in seconds, after which a fault probe will time out. The default<br>timeout value is 20 seconds.                                                                                                    |
| Server port<br>number                        | Unique port for this instance of Sun Cluster HA for Netscape News. This<br>is the "Server Port" value you supplied to the ns-setup command.                                                                                                    |
| Takeover flag                                | Specifies whether a failure of this instance will cause a takeover or<br>failover of the logical host associated with the data service instance.<br>Possible values are $\gamma$ (yes), or n (no).                                                                                                    |

**Note -** Do not use an HA administrative file system for the Sun Cluster HA for Netscape News installation base directory. Check the vfstab.*logicalhost* file to verify that the base directory you have chosen is not an HA administrative file system.

### Configuration Parameters for Sun Cluster HA for Netscape HTTP

Configure the Sun Cluster HA for Netscape HTTP parameters listed in the hadsconfig(1M) input form by supplying options described in Table 8–5.

| <b>Parameter</b>                             | <b>Description</b>                                                                                                    |
|----------------------------------------------|----------------------------------------------------------------------------------------------------|
| Name of the<br>instance                      | Nametag used as an identifier for the instance. The log messages<br>generated by Sun Cluster refer to this nametag. The hadsconfig(1M)<br>command prefixes the package name to the value you supply here. For<br>example, if you specify "nshttp_80," the hadsconfig(1M) command<br>produces "SUNWschtt_nshttp_80." |
| Logical host                                 | Name of logical host that provides service for this instance of Sun Cluster<br>HA for Netscape HTTP.                                                                                                    |
| Base directory<br>of product<br>installation | This is the base directory of the product installation, plus the server type<br>and server port number. For example, /hahost1/https-hahost.                                                                                                    |
| Probe interval                               | The time, in seconds, between fault probes. The default interval is 60<br>seconds.                                                                                                    |
| Probe timeout                                | The time, in seconds, after which a fault probe will time out. The default<br>timeout value is 20 seconds.                                                                                                    |
| Server port<br>number                        | Unique port for this instance of Sun Cluster HA for Netscape HTTP. This<br>is the "Server Port" value you supplied to the ns-setup command.                                                                                                    |
| Takeover flag                                | Specifies whether a failure of this instance will cause a takeover or<br>failover of the logical host associated with the data service instance.<br>Possible values are $y$ (yes), or n (no).                                                                                                    |

**TABLE 8–5** Configuration Parameters for Sun Cluster HA for Netscape HTTP

**Note -** Do not use an administrative file system for the Sun Cluster HA for Netscape HTTP installation base directory. Check the vfstab .*logicalhost* file to verify that the base directory you have chosen is not an administrative file system.

### Configuration Parameters for Sun Cluster HA for Netscape Mail (for Netscape Mail)

Configure the Sun Cluster HA for Netscape Mail parameters listed in the hadsconfig(1M) input form by supplying options described in Table 8–6.

Installing and Configuring Sun Cluster HA for Netscape **259**

**TABLE 8–6** Configuration Parameters for Sun Cluster HA for Netscape Mail (for Netscape Mail)

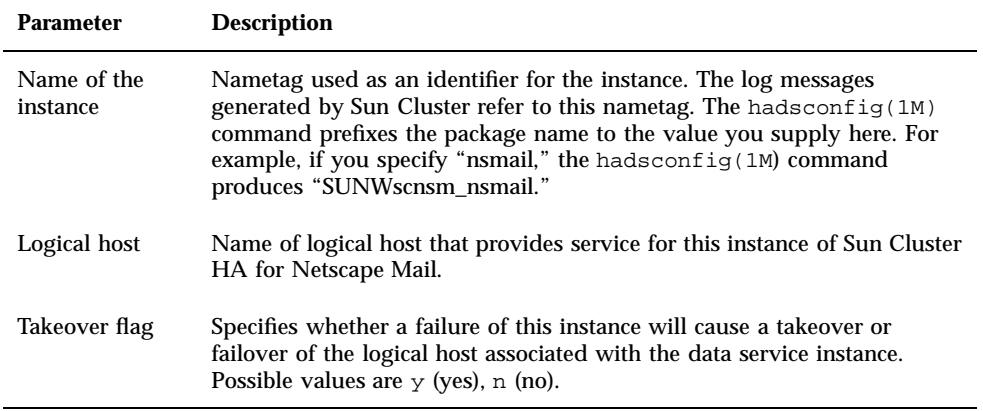

### Configuration Parameters for Sun Cluster HA for Netscape Mail (for Netscape Messaging Server)

Configure Sun Cluster HA for Netscape with Netscape Messaging Server using the parameters described in Table 8–7.

**TABLE 8–7** Configuration Parameters for Sun Cluster HA for Netscape Mail (for Netscape Messaging Server)

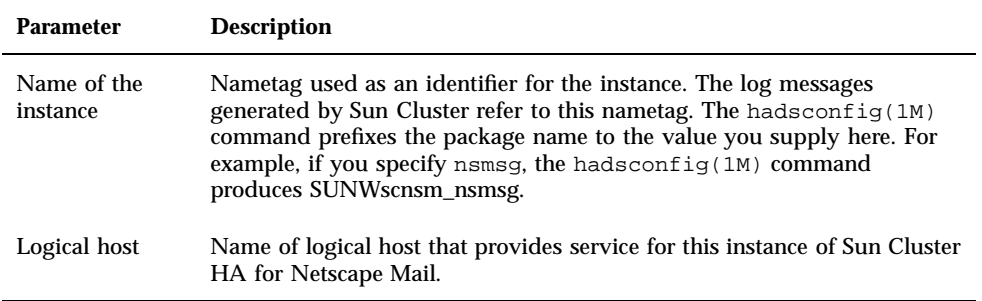

**TABLE 8–7** Configuration Parameters for Sun Cluster HA for Netscape Mail (for Netscape Messaging Server) *(continued)*

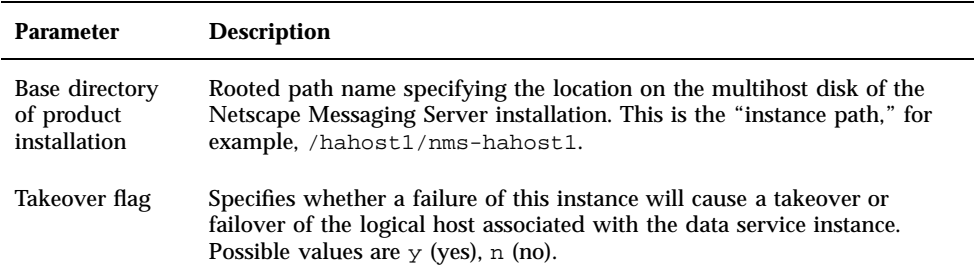

### Configuration Parameters for Sun Cluster HA for Netscape LDAP

Configure the Sun Cluster HA for Netscape LDAP parameters listed in the hadsconfig(1M) input form by supplying options described in Table 8–8.

**TABLE 8–8** Configuration Parameters for Sun Cluster HA for Netscape LDAP

| <b>Parameter</b>                             | <b>Description</b>                                                                                                    |
|----------------------------------------------|----------------------------------------------------------------------------------------------------|
| Name of the<br>instance                      | Nametag used as an identifier for the instance. The log messages<br>generated by Sun Cluster refer to this nametag. The hadsconfig(1M)<br>command prefixes the package name to the value you supply here. For<br>example, if you specify "nsldap," the hadsconfig(1M) command<br>produces "SUNWhansm_nsldap." |
| Logical host                                 | Name of logical host on which the Netscape Directory Server resides.                                                                                                    |
| Base directory<br>of product<br>installation | This is the base directory of the product installation. Include the logical<br>host name prefixed with ns-slapd. For example, /hahost1/d1/<br>ns-home/ns-slapd_hahost1/. Make sure the directory you specify<br>includes the start script.                                                                    |
| Server port<br>number                        | Unique port for this instance of Sun Cluster HA for Netscape LDAP. This<br>is the "Server Port" value you supplied to the ns-setup command. The<br>default value is 389.                                                                                                    |
| Takeover flag                                | Specifies whether a failure of this instance will cause a takeover or<br>failover of the logical host associated with the data service instance.<br>Possible values are $y$ (yes), or n (no).                                                                                                    |

Installing and Configuring Sun Cluster HA for Netscape **261**

**TABLE 8–8** Configuration Parameters for Sun Cluster HA for Netscape LDAP *(continued)*

| <b>Parameter</b> | <b>Description</b>                                                                                         |
|------------------|----------------------------------------------------------------------------------------------------|
| Probe interval   | The time, in seconds, between fault probes. The default interval is 60<br>seconds.                         |
| Probe timeout    | The time, in seconds, after which a fault probe will time out. The default<br>timeout value is 30 seconds. |

# Installing and Configuring Sun Cluster HA for Tivoli

This chapter describes procedures for setting up and administering the Sun Cluster HA for Tivoli data service on your Sun Cluster servers.

This chapter includes the following sections:

- "Sun Cluster HA for Tivoli Overview" on page 263
- **Installing the Tivoli Server and Managed Nodes**" on page 264
- "Installing and Configuring Sun Cluster HA for Tivoli" on page 269

# Sun Cluster HA for Tivoli Overview

Sun Cluster HA for Tivoli is Tivoli components (the Tivoli Management Environment server, Tivoli managed nodes, and other components) made highly available by running under the control of Sun Cluster.

You can place Tivoli components inside or outside the Sun cluster; any components you place inside the cluster will be protected by failover. For example, if a Tivoli object dispatcher configured in the cluster fails, it will be restarted automatically or will fail over to another host.

For those Tivoli servers and managed nodes that you place inside the cluster, you must place each one on a separate logical host.

**263**

# Installing the Tivoli Server and Managed Nodes

After you have installed and configured the Sun Cluster product, install the Tivoli server and managed nodes. You can use either the Tivoli desktop utility or shell commands to install the Tivoli product. See your Tivoli documentation for detailed Tivoli installation procedures.

**Note -** The Tivoli probe derives the name of the logical host (on which will run the TME server or managed node) from the name of the Tivoli database, by checking an environment variable. If the Tivoli database is not named after the logical host, the probe fails to detect that the Tivoli server or managed node is running correctly, and will invoke a failover of the logical host. Therefore, make sure the name of the Tivoli database and logical host are the same.

**Note -** Install all Tivoli binaries onto the shared (multihost) disk, for ease of administration and future updates.

### How to Install the Tivoli Server and Managed Nodes

Before starting this procedure, you should have already installed and configured Sun Cluster and set up file systems and logical hosts.

**1. Start Sun Cluster and make sure the logical host is mastered by the physical host on which you will install Tivoli.**

In this example, the physical host is phys-hahost1 and the logical hosts are hahost1 and hahost2:

phys-hahost1# **haswitch phys-hahost1 hahost1 hahost2**

**2. Run the Tivoli preinstallation script,** WPREINST.SH**.**

The WPREINST.SH script is located on the Tivoli media. The script creates links from an installation directory you specify back to the Tivoli media.

**3. Install the Tivoli server and specify directory locations on the logical host for Tivoli components.**

Install the Tivoli server on the multihost disk associated with the logical host.

**Note -** You can use the Tivoli GUI or Tivoli commands to install the Tivoli server and managed nodes. If you use the Tivoli command line, you must set the environment variable: DOGUI=no. If you use the GUI, do not select the "start at boot time" option.

The following example specifies directory locations on the logical host for the TME binaries and libraries, TME server database, man pages, message catalogs, and X11 resource files:

```
phys-hahost1# ./wserver -c cdrom_path -a $WLOCALHOST -p \
/hahost1/d1/Tivoli! BIN=/hahost1/d1/Tivoli/bin! \
LIB=/hahost1/d1/Tivoli/lib! ALIDB=/hahost1/d1/Tivoli! \
MAN=/hahost1/d1/Tivoli/man! \
APPD=/hahost1/d1/Tivoli/X11/app-defaults! \
CAT=/hahost1/d1/Tivoli/msg_cat! CreatePaths=1
```
#### **4. Install Tivoli patches.**

See your Tivoli documentation or service provider for applicable patches, and install them using instructions in your Tivoli documentation.

**5. Rename the Tivoli environment directory and copy the directory to all other possible masters of the logical host.**

Rename the Tivoli environment directory to prevent it from being overwritten by another installation. Then copy the directory to all other possible masters of the logical host on which the Tivoli server is installed.

```
phys-hahost1# mv /etc/Tivoli /etc/Tivoli.hahost1
phys-hahost1# tar cvf /tmp/tiv.tar /etc/Tivoli.hahost1
phys-hahost1# rcp /tmp/tiv.tar phys-hahost2:/tmp
phys-hahost2# tar xvf /tmp/tiv.tar
```
#### **6. Set up paths and stop and restart the Tivoli daemon.**

Use the setup\_env.sh script to set up paths. The default port number is 94.

```
phys-hahost1# . /etc/Tivoli.hahost1/setup_env.sh
phys-hahost1# odadmin shutdown
phys-hahost1# oserv -H hahost1 -p port_number -k $DBDIR
```
**7. (Tivoli 3.6 only) Switch over the other logical host to the second physical host.**

The Tivoli 3.6 oserv does not listen to requests on a specific configured IP address, but instead listens to any IP address (INADDR\_ANY) configured on the system. The default port of the Tivoli server and managed node oserv is the same (94). Therefore, when the Tivoli server is already running, the managed node oserv process cannot come up. To prevent this problem, make sure the two logical hosts are mastered by different physical hosts.

```
phys-hahost1# haswitch phys-hahost2 hahost2
...
phys-hahost1# haget -f master -h hahost1
phys-hahost1
...
phys-hahost1# haget -f master -h hahost2
phys-hahost2
```
**8. (Optional) Install the Tivoli managed node instance on the second logical host.** For example:

```
phys-hahost1# wclient -c cdrom_path -I -p hahost1-region \
BIN=/hahost2/d1/Tivoli/bin! LIB=/hahost2/d1/Tivoli/lib! \
DB=/hahost2/d1/Tivoli! MAN=/hahost2/d1/Tivoli/man! \
APPD=/hahost2/d1/Tivoli/X11/app-defaults! \
```

```
CAT=/hahost2/d1/Tivoli/msg_cat! CreatePaths=1 hahost2
```
**9. (Tivoli 3.6 only) Configure the managed node server to use the IP address of the logical host instead of the physical host for listening to requests.**

phys-hahost1# **odadmin odlist**

Verify that the host of the managed node is the logical host. If not, use the following commands, in which "odadmin" is the Tivoli server's odadmin, to associate the logical host with the managed node object dispatcher and to disassociate the physical host. Determine the *dispatcher\_id* from the Disp field in output from the command odadmin odlist.

```
phys-hahost1# odadmin odlist add_ip_alias dispatcher_id logical_hostname
phys-
hahost1# odadmin odlist delete_ip_alias dispatcher_id logical_hostname
```
#### **10. (Tivoli 3.6 only) Configure the Tivoli server and managed node to listen to requests on a specific IP address.**

Use the following command, in which "odadmin" is the Tivoli server's odadmin. Both the Tivoli oserv and the managed node oserv must be running before you use this command.

phys-hahost1# **odadmin set\_force\_bind TRUE all**

#### **11. (Optional) Rename the Tivoli environment directory and copy the directory to all other possible masters.**

Rename the Tivoli environment directory to prevent it from being overwritten by another installation. Then copy the directory to all other possible masters of the logical host on which the Tivoli server is installed.

```
phys-hahost1# mv /etc/Tivoli /etc/Tivoli.hahost2
phys-hahost1# tar cvf /tmp/tiv.tar /etc/Tivoli.hahost2
phys-hahost1# rcp /tmp/tiv.tar phys-hahost2:/tmp
phys-hahost2# tar xvf /tmp/tiv.tar
```
#### **12. Modify the** /etc/services **file.**

Add the following entry to the /etc/services file on each physical host that is a possible master of a Tivoli instance. The default port number for Tivoli is 94.

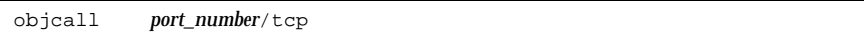

#### **13. Verify the Tivoli installation.**

Before configuring Sun Cluster HA for Tivoli, verify correct installation of the Tivoli server, Tivoli managed node instance, and Tivoli managed nodes used for probing.

```
phys-hahost1# . /etc/Tivoli.hahost1/setup_env.sh
phys-hahost1# odadmin odlist
phys-hahost1# wping hahost1
phys-hahost1# wping hahost2
```
**Note -** Execute the setup\_env.sh file from only the first logical host. If you execute the setup\_env.sh file from the second logical host, the odadmin and wping commands will fail.

#### **14. Create an administrative user and set permissions correctly on the Tivoli server.**

Use the Tivoli user interface to create an administrator with user ID root and group ID root, and give it user, admin, senior, and super authorization. This will enable probing by running the wping command.

#### **15. Stop the Tivoli servers or server daemons.**

The daemons will be re-started automatically by Sun Cluster when you start the cluster, or when the logical host is switched between masters. The first invocation of odadmin shuts down the TMR server. The second invocation shuts down the managed node.

```
phys-hahost1# odadmin shutdown
phys-hahost1# . /etc/Tivoli.hahost2/setup_env.sh
phys-hahost1# odadmin shutdown
```
Proceed to "Installing and Configuring Sun Cluster HA for Tivoli" on page 269, to register and install the Sun Cluster HA for Tivoli data service.

# Installing and Configuring Sun Cluster HA for Tivoli

This section describes the steps to install, configure, register, and start Sun Cluster HA for Tivoli. You must install and set up Sun Cluster and the Tivoli product before configuring Sun Cluster HA for Tivoli.

You will configure Sun Cluster HA for Tivoli by using the hadsconfig(1M) command. See the hadsconfig(1M) man page for details.

### How to Install and Configure Sun Cluster HA for Tivoli

**1. On each Sun Cluster server, install the Tivoli package,** SUNWsctiv**, in the default location, if it is not installed already.**

If the Tivoli package is not installed already, use the scinstall(1M) command to install it on each Sun Cluster server that is a potential master of the logical host on which Tivoli is installed.

**2. Run the** hadsconfig(1M) **command on one node to configure Sun Cluster HA for Tivoli for both the server and managed node.**

Use the hadsconfig(1M) command to create, edit, and delete instances of the Sun Cluster HA for Tivoli data service for both the server and managed node. Refer to "Configuration Parameters for Sun Cluster HA for Tivoli" on page 270, for information on input to supply to hadsconfig(1M). Run the command on one node only.

phys-hahost1# **hadsconfig**

**Note -** Only the Tivoli server and Tivoli managed node should be configured as instances under the control of Sun Cluster. The Tivoli managed nodes used for probing need not be controlled by Sun Cluster.

#### **3. Register the Sun Cluster HA for Tivoli data service by running the** hareg(1M) **command.**

Run the command on only one node:

**4. Use the** hareg(1M) **command to enable Sun Cluster HA for Tivoli and perform a cluster reconfiguration.**

Run the command on only one node:

phys-hahost1# **hareg -y tivoli**

The configuration is complete.

## Configuration Parameters for Sun Cluster HA for Tivoli

This section describes the information you supply to the hadsconfig(1M) command to create configuration files for Sun Cluster HA for Tivoli. The hadsconfig(1M) command uses templates to create these configuration files. The templates contain some default, some hard coded, and some unspecified parameters. You must provide values for those parameters that are unspecified.

The fault probe parameters, in particular, can affect the performance of Sun Cluster HA for Tivoli. Tuning the probe interval value too low (increasing the frequency of fault probes) might encumber system performance, and also might result in false takeovers or attempted restarts when the system is simply slow.

Configure Sun Cluster HA for Tivoli by supplying the hadsconfig(1M) command with parameters listed in Table 9–1.

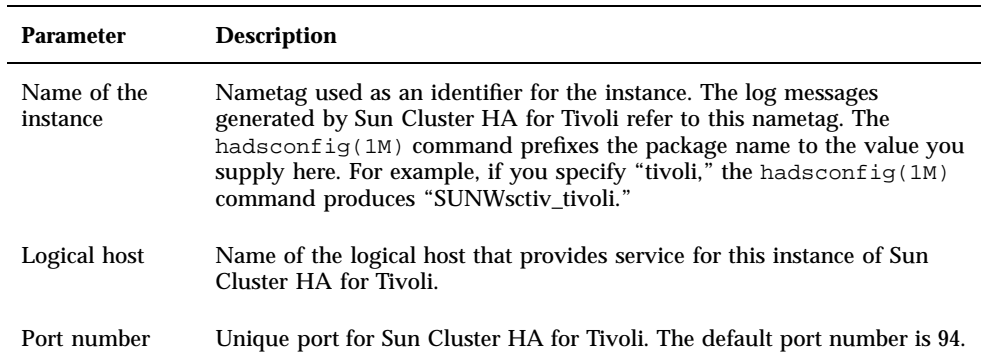

**TABLE 9–1** Configuration Parameters for Sun Cluster HA for Tivoli

**TABLE 9–1** Configuration Parameters for Sun Cluster HA for Tivoli *(continued)*

| <b>Parameter</b>                                                           | <b>Description</b>                                                                                                    |  |
|----------------------------------------------------------------------------|----------------------------------------------------------------------------------------------------|--|
| Configuration<br>directory                                                 | The directory of the database, that is, the full path of the \$DBDIR. For<br>example, /hahost1/d1/Tivoli/ <database>.db.</database>                                                               |  |
| Local probe flag                                                           | Specifies whether the local probe is started automatically at cluster<br>reconfiguration or when the Tivoli service is activated. Possible values are<br>y or n.                                  |  |
| Probe interval                                                             | Time in seconds between successive fault probes. The default is 60<br>seconds.                                                                                                    |  |
| Probe timeout                                                              | Time out value in seconds for the probe. If the probe has not completed<br>within this amount of time. Sun Cluster HA for Tivoli considers it to<br>have failed. The default is 60 seconds.       |  |
| Takeover flag                                                              | Specifies whether a failure of this instance will cause a takeover or<br>failover of the logical host associated with the Tivoli instance. Possible<br>values are $\vee$ or n.                    |  |
| TIV_OSERV_TYPE This is the TME type. Possible values are server or client. |                                                                                                    |  |
| TIV_BIN                                                                    | The path to the TME binaries specified during installation of the instance.<br>This is equivalent to $\frac{1}{2}$ SEINDIR without the "Solaris2" suffix. For example,<br>/hahost1/d1/Tivoli/bin. |  |
| TIV_LIB                                                                    | The path to the TME libraries specified during installation of the instance.<br>For example, /hahost1/d1/Tivoli/lib. This is equivalent to<br><b>SLIBDIR without the "Solaris2" suffix.</b>       |  |

# Installing and Configuring Sun Cluster HA for SAP

Sun Cluster HA for SAP is SAP components made highly available by running in a Sun Cluster environment. This chapter provides instructions for planning and configuring Sun Cluster HA for SAP on Sun Cluster servers.

This chapter includes the following sections:

- "Sun Cluster HA for SAP Overview" on page 273
- "Supported Configurations" on page 274
- "Configuration Guidelines for Sun Cluster HA for SAP" on page 281
- "SAP With Oracle" on page 285
- "SAP With Informix" on page 320

# Sun Cluster HA for SAP Overview

The Sun Cluster HA for SAP data service eliminates single points of failure in a SAP system and also provides fault monitoring and failover mechanisms for the SAP application.

These basic services of the SAP system should be placed within the Sun Cluster framework:

- Database instance
- Central instance (consisting of message server, enqueue server, and dispatcher)
- NFS file service

**273**

In a Sun Cluster configuration, protection of SAP components is best provided as described in Table 10–1.

| <b>SAP Component</b>    | Protected by                                                |
|-------------------------|-------------------------------------------------------------|
| SAP database instance   | Sun Cluster HA for Oracle or Sun Cluster HA for<br>Informix |
| SAP central instance    | Sun Cluster HA for SAP                                      |
| NFS file service        | Sun Cluster HA for NFS                                      |
| SAP application servers | SAP, through redundant configuration                        |

**TABLE 10–1** Protection of SAP Components

The Sun Cluster HA for SAP data service can be installed during or after initial cluster installation. Before you register and start Sun Cluster HA for SAP, you must have a functioning cluster that already contains logical hosts and associated IP addresses and disk groups.

See Chapter 3, for details about initial installation of clusters and data services. The Sun Cluster HA for SAP data service can be registered after the basic components of the Sun Cluster and SAP software have been installed.

# Supported Configurations

See your Enterprise Services representative for the most current information about supported SAP versions. More information on each configuration type is provided in the following sections.

### Two-Node Cluster With One Logical Host

The simplest SAP cluster configuration is a two-node cluster with one logical host, as illustrated in Figure 10–1. In this asymmetric configuration, the SAP central instance and database instance (collectively called the central system), are both placed on one node. NFS is also placed on the same node. This configuration is relatively easy to configure and administer. A drawback is that the backup node is underutilized. In case of failover, the central instance, database instance, and NFS service are switched to the backup node.

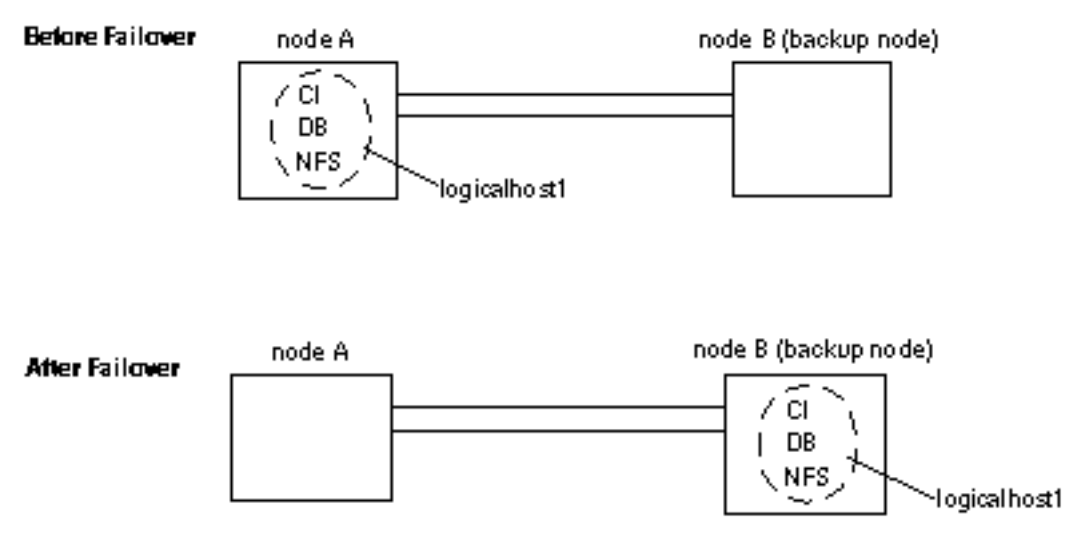

*Figure 10–1* Asymmetric SAP Configuration

## Two-Node Cluster With One Logical Host and Development or Test System

In this configuration, the central system (the central instance and database instance) is placed on one node and a development or test system is placed on a backup node. The development or test system remains running until a failover of the logical host moves the central system to the backup node. This scenario is illustrated in Figure 10–2. In this configuration, you must customize the Sun Cluster HA for SAP hasap\_stop\_all\_instances script such that the development or test system is shut down before the SAP central instance is switched over and brought up. See the hasap\_stop\_all\_instances(1M) man page and "Configuration Options for Application Servers and Test/Development Systems" on page 282, for more information.

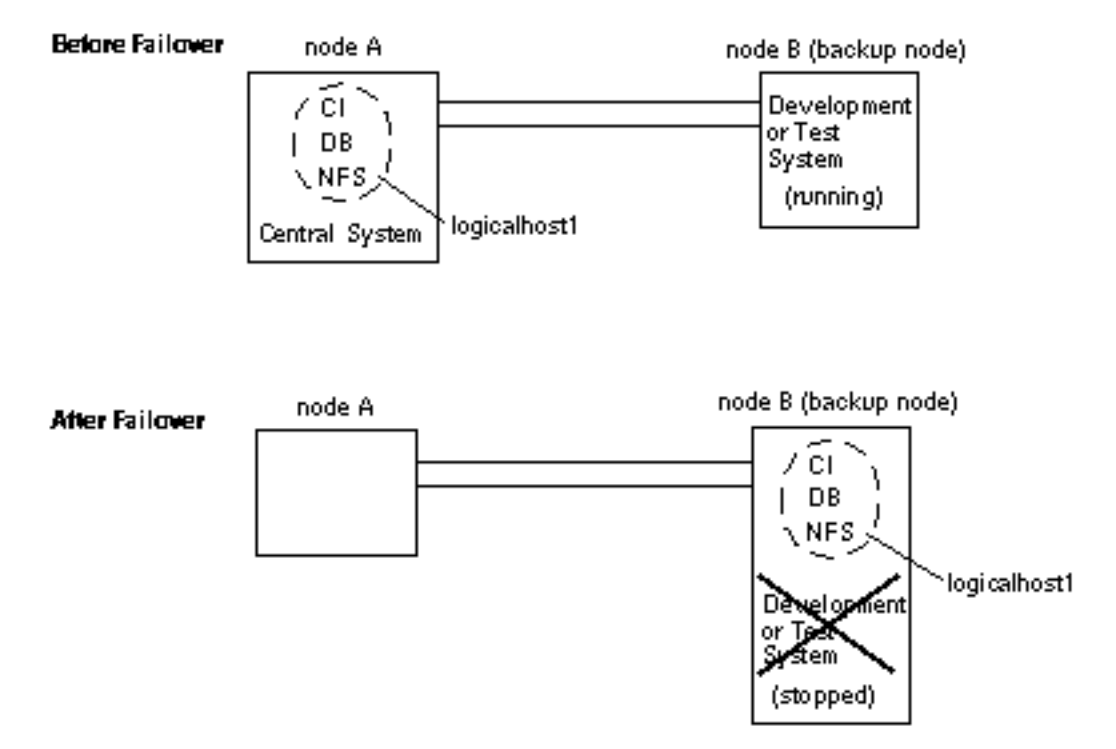

*Figure 10–2* Asymmetric SAP Configuration With Development or Test System

## Two-Node Cluster With One Logical Host, Application Servers, and Separate NFS Cluster

You can also place SAP application servers on one or both physical hosts. In this configuration, you must provide NFS services from a host outside the cluster. Set up the application servers to NFS-mount the file systems from the external NFS cluster, as illustrated in Figure 10–3. In case of failover, the logical host containing the central system (the central instance and database instance) switches to the backup node. The application servers do not migrate with the logical host, but are instead started or shut down depending on where the logical host is mastered. This prevents the application servers from competing for resources with the central instance and database.

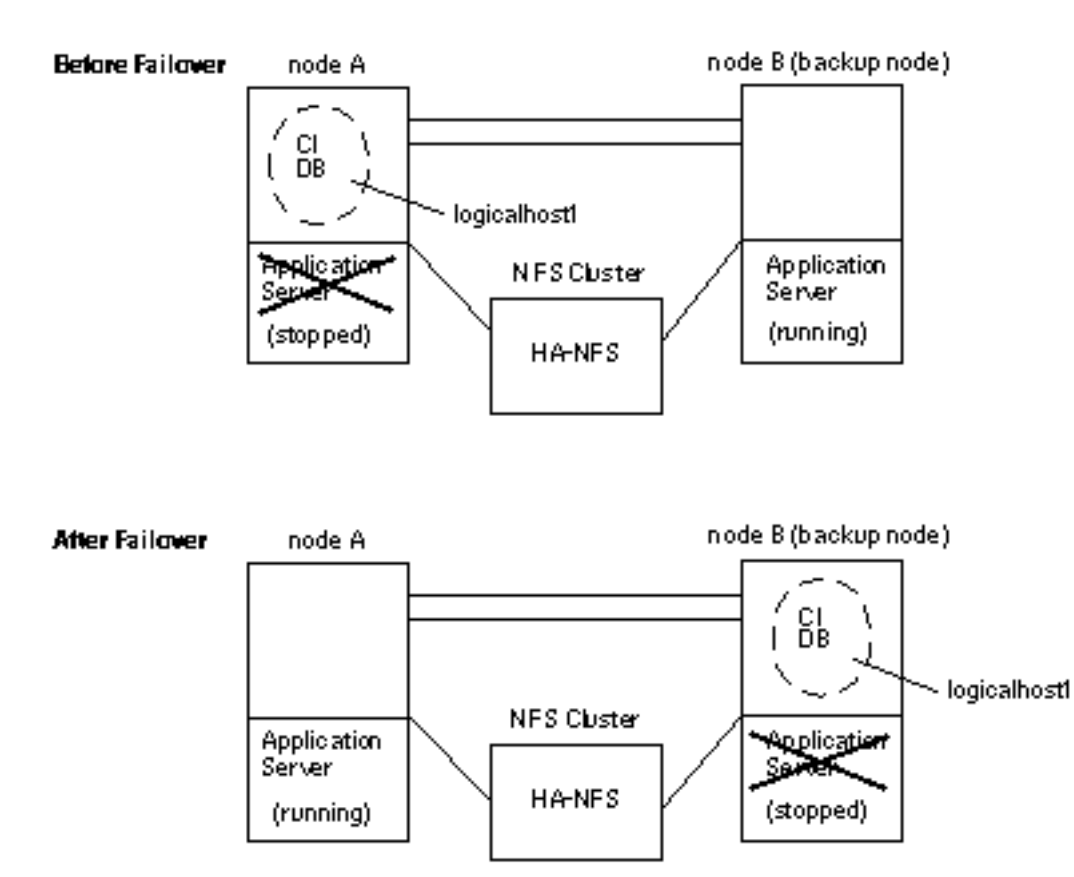

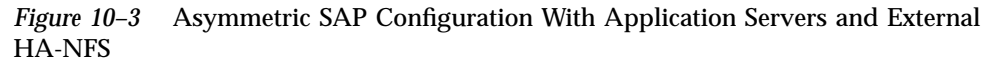

## Two-Node Cluster With Two Logical Hosts

A two-node cluster with two logical hosts can be configured with the SAP central instance on one logical host and the SAP database instance on the other logical host, as illustrated in Figure 10–4. In this configuration, the nodes are load-balanced and both are utilized. In case of failover, the central instance or database instance is switched to the sibling node.

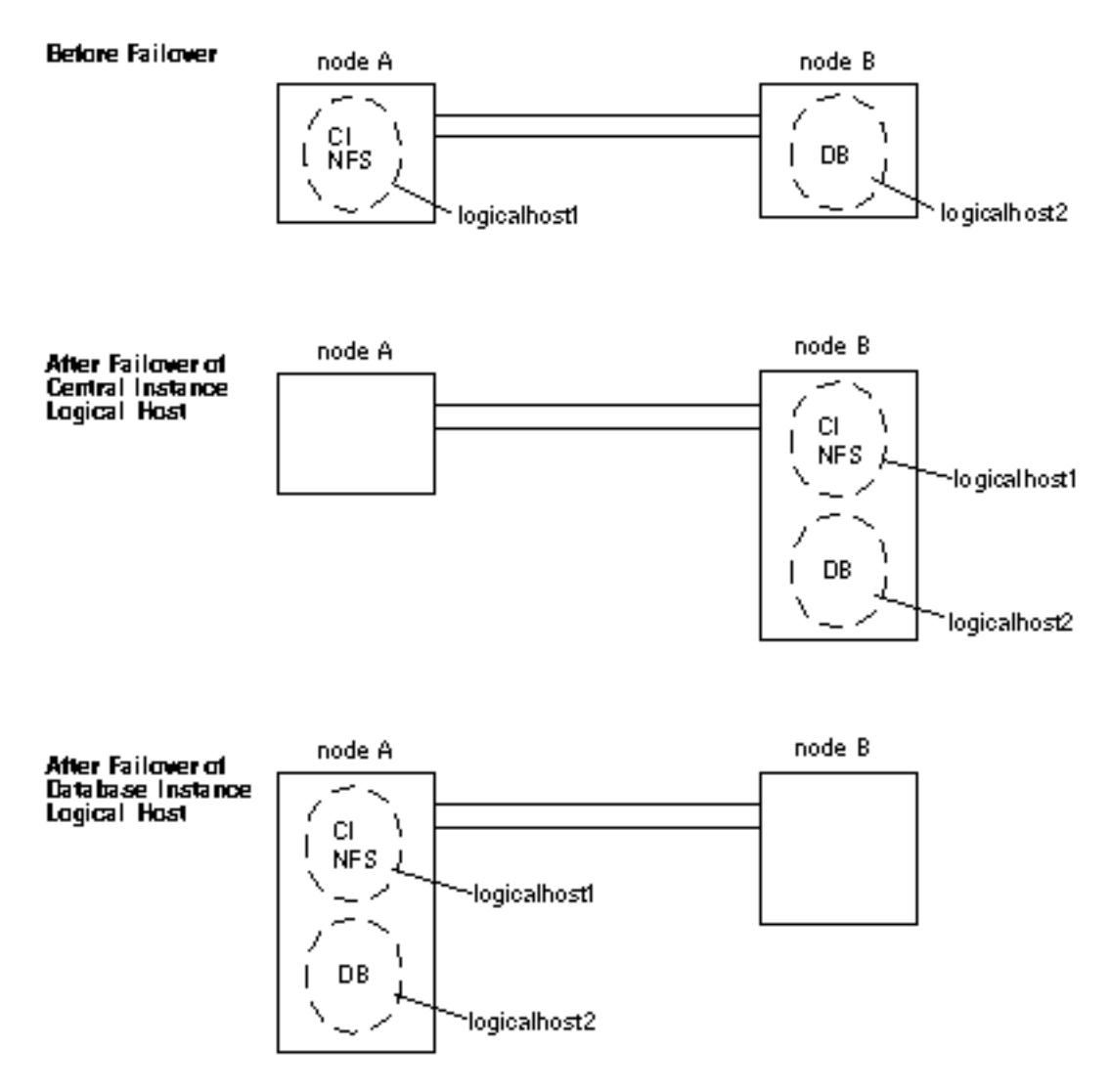

*Figure 10–4* Symmetric SAP Configuration With Two Logical Hosts

## Two-Node Cluster With Two Logical Hosts, Application Servers, and Separate NFS Cluster

A two-node cluster with two logical hosts can be configured with SAP application servers on one or both physical hosts. In this configuration, you must provide NFS services from a host outside the cluster. Set up the application servers to NFS-mount

the file systems from the external NFS cluster, as illustrated in Figure 10–5. In this case, both nodes are utilized and load-balanced.

In case of failover, the logical hosts switch over to the sibling node. The application servers do not fail over.

If the central instance logical host fails over, the application server can be shut down through the hasap\_stop\_all\_instances script.

There are no customizable scripts to start and stop application servers in case of failover of the database logical host. If the database logical host fails over, the application servers cannot be shut down to release resources for the database logical host. Therefore, you must size your configuration to allow for the possible scenario in which the central instance, database instance, and application server are all running on the same node simultaneously.

In this configuration, NFS is protected by Sun Cluster HA for NFS. For more information, see "Sun Cluster HA for NFS Considerations" on page 284.

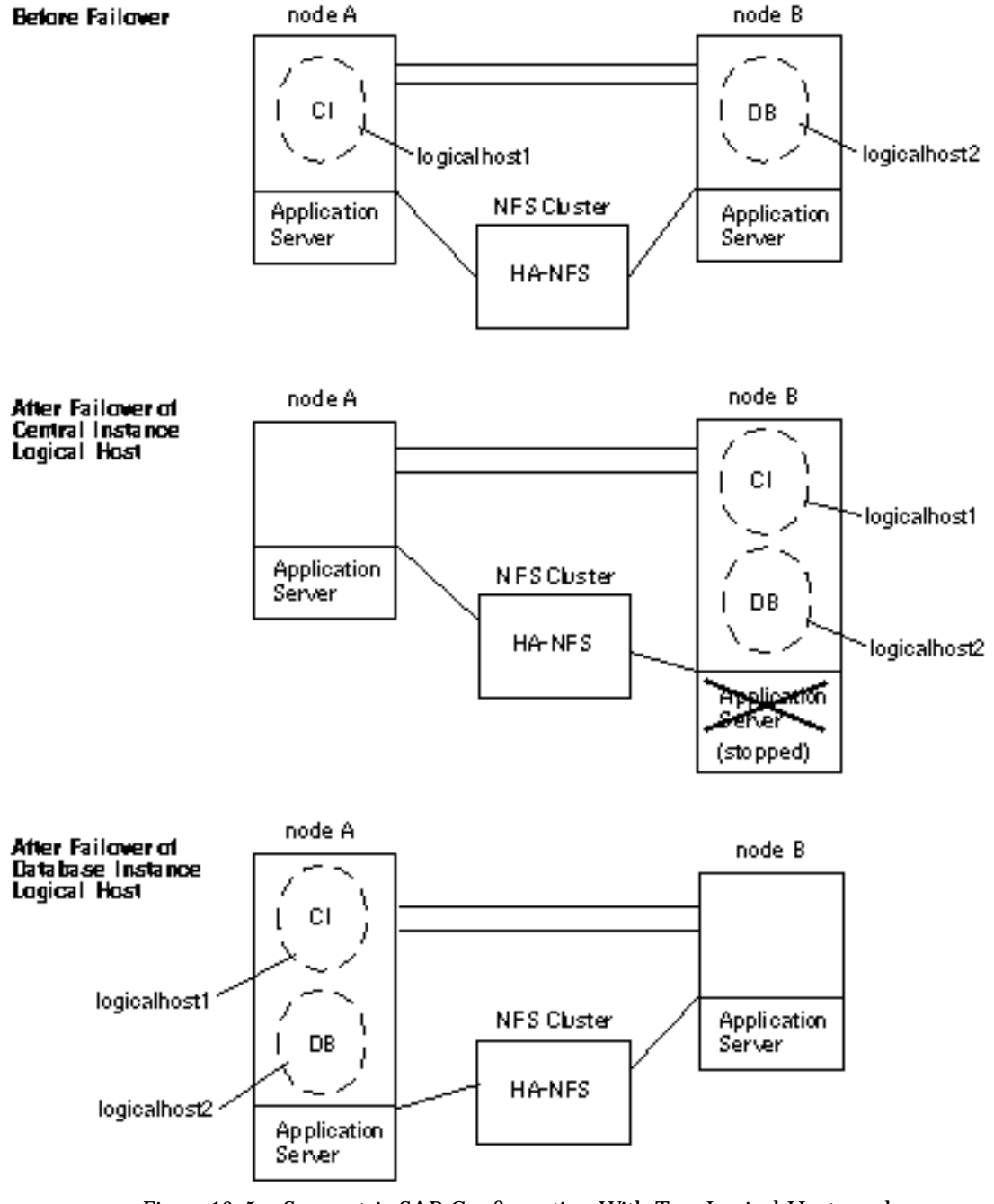

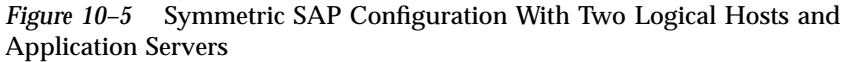

**280** Sun Cluster 2.2 Software Installation Guide ♦ July 2000, Revision A

# Configuration Guidelines for Sun Cluster HA for SAP

Consider these general guidelines when designing a Sun Cluster HA for SAP configuration:

- Be generous in estimating the total possible load on standby servers in case of failover. Allocate ample resources for CPU, swap, shared memory, and I/O bandwidth on the standby server, because in case of failover, the central instance and database instance might co-exist on the standby.
- Use a logging file system:
	- If your volume manager is VxVM, use VxFS and Dirty Region Logging.
	- If your volume manager is Solstice DiskSuite, use either Solaris UFS logging or Solstice DiskSuite UFS logging.
- Configure separate disk groups for SAP software and the database. The scinstall(1M) command cannot configure more than one disk group per logical host. Therefore, do not set up logical hosts with scinstall(1M) during initial cluster installation. Instead, set up logical hosts with scconf(1M) after the cluster is up. See the  $\mathsf{second}(1M)$  man page for details.
- **IF** Limit host names to eight characters or less, if possible. If your host names are longer than eight characters, modify the /etc/hosts file to alias the actual host names to shorter names.
- As per SAP guidelines, limit the central instance profile to Enqueue, Message, one Dialog and one Update work process. Do not permit SAP users to connect to SAP through the central instance. Instead, encourage all users to connect to an alternate application server. System administrators and Sun Cluster HA for SAP can connect to the central instance through the single Dialog work process.

## Space Considerations

SAP and the database use a large amount of memory and swap space. Consult your SAP and database documentation for additional recommendations.

 $\blacksquare$  On all potential masters of the central instance logical host, set aside space in / var/opt/informix or /var/opt/oracle for the database binaries. At least 280 Megabytes is required. See your SAP documentation for details.

## Sun Cluster Software Upgrade Considerations

Note these SAP-related issues before performing an upgrade to Sun Cluster 2.2 from HA 1.3 or Sun Cluster 2.1.

- On each node, if you customized hasap\_start\_all\_instances or hasap\_stop\_all\_instances scripts in HA 1.3 or Sun Cluster 2.1, save them to a safe location before beginning the upgrade to Sun Cluster 2.2. Restore the scripts after completing the upgrade. Do this to prevent loss of your customizations when Sun Cluster 2.2 removes the old scripts.
- The configuration parameters implemented in Sun Cluster 2.2 are different from those implemented in HA 1.3 and Sun Cluster 2.1. Therefore, after upgrading to Sun Cluster 2.2, you will have to re-configure Sun Cluster HA for SAP by running the hadsconfig(1M) command.
- Before starting the upgrade, view the existing configuration and note the current configuration variables. For HA 1.3, use the hainetconfig(1M) command to view the configuration. For Sun Cluster 2.1, use the hadsconfig(1M) command to view the configuration. After upgrading to Sun Cluster 2.2, use the hadsconfig(1M) command to re-create the instance.
- In Sun Cluster 2.2, the haras  $-n$  command shuts down the entire Sun Cluster HA for SAP data service, including all instances and fault monitors. In previous releases, the hareg -n command, when used with Sun Cluster HA for SAP, shut down only the fault monitors.

Additionally, before turning on the Sun Cluster HA for SAP data service with hareg -y, you must stop the SAP central instance. Otherwise, the Sun Cluster HA for SAP data service will not be able to start and monitor the instance properly.

## Configuration Options for Application Servers and Test/Development Systems

Conventionally you stop and restart the application server instances manually after the central instance is restarted. Sun Cluster HA for SAP provides hooks that are called whenever the central instance logical host switches over or fails over. These hooks are provided by calling the hasap\_stop\_all\_instances and hasap\_start\_all\_instances scripts. The scripts must be idempotent.

If you configure application servers and want to control them automatically when the logical host switches over or fails over, you can create start and stop scripts according to your needs. Sun Cluster provides sample scripts that can be copied and customized: /opt/SUNWcluster/ha/sap/

hasap\_stop\_all\_instances.sample and /opt/SUNWcluster/ha/sap/ hasap\_start\_all\_instances.sample.

Customization examples are included in these scripts. Copy the sample scripts, rename them by removing the ".sample" suffix, and modify them as appropriate.

After failovers, Sun Cluster HA for SAP will invoke the customized scripts to restart the application servers. The scripts control the application servers from the central instance, and are invoked by the full path name.

If you include a test or development system in your configuration, modify the hasap\_stop\_all\_instances script to stop the test or development system in case of failover of the central instance logical host.

During a central instance logical host switchover or failover, the scripts are called in the following sequence:

- 1. Stopping the application server instances and test or development systems by calling hasap\_stop\_all\_instances
- 2. Stopping the central instance
- 3. Switching over the logical host(s) and disk group(s)
- 4. Calling hasap\_stop\_all\_instances again to make sure all application servers and test or development systems have stopped
- 5. Starting the central instance
- 6. Starting the application server instances by calling hasap\_start\_all\_instances

See the hasap\_start\_all\_instances(1M) and hasap\_stop\_all\_instances(1M) man pages for more information

Additionally, you must enable root access to the SAP administrative account (<sapsid>adm) on all SAP application servers and test or development systems from all logical hosts and all physical hosts in the cluster. For test or development systems, also grant root access to the database administrative account (ora<sapsid>). Accomplish this by creating .rhosts files for these users. For example:

... phys-hahost1 root phys-hahost2 root phys-hahost3 root hahost1 root hahost2 root hahost3 root ...

> In configurations including several application servers or a test or development system, consider increasing the timeout value of the STOP\_NET method for Sun Cluster HA for SAP. Increasing the STOP\_NET timeout value is necessary only if the hasap\_stop\_all\_instances script takes longer to execute than 60 seconds, because 60 seconds is the default timeout value for the STOP\_NET method. If the hasap\_stop\_all\_instances script does not finish within the 60 second timeout, then increase the STOP\_NET timeout value.

# **hareg -q sap -T STOP\_NET**

**Note -** The hasap\_dbms command can be used only when Sun Cluster HA for SAP is registered but is in the  $\circ$  f f state. Run the command on only one node, while that node is a member of the cluster. See the hasap\_dbms(1M) man page for more information.

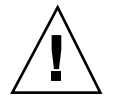

**Caution -** If the hasap\_dbms(1M) command returns an error stating that it cannot add rows to or update the CCD, it might be because another cluster utility is also trying to update the CCD. If this occurs, re-run has ap dbms  $(1M)$  until it runs successfully. After the hasap\_dbms(1M) command runs successfully, verify that all necessary rows are included in the resulting CCD by running the command hareg  $-q$  sap. If the hareg(1M) command returns an error, then first restore the original method timeouts by running the command hasap\_dbms -f. Second, restore the default dependencies by running the command hasap\_dbms -r. After both commands complete successfully, retry the original hasap\_dbms(1M) command to configure new dependencies and method timeouts. See the hasap\_dbms(1M) man page for more information.

Increase the STOP\_NET timeout value by using the following command:

# **/opt/SUNWcluster/ha/sap/hasap\_dbms -t STOP\_NET=***new\_timeout\_value*

If you increase the STOP\_NET method timeout value, you also must increase the timeouts that the Sun Cluster framework uses when remastering logical hosts during cluster reconfiguration. Use the  $\mathsf{second}(1M)$  command to increase logical host timeout values. Refer to Chapter 3 in the *Sun Cluster 2.2 System Administration Guide* for details about configuring the timeouts for the cluster transition steps. Make sure that the loghost\_timeout value is at least double the new STOP\_NET timeout value.

## Sun Cluster HA for NFS Considerations

If you have application servers outside the cluster, you must configure Sun Cluster HA for NFS on the central instance logical host. Application servers outside the cluster must NFS-mount the SAP profile directories and executable directories from the SAP central instance. See Chapter 11, for detailed procedures on setting up Sun Cluster HA for NFS, and note the following SAP-specific guidelines:

**<sup>284</sup>** Sun Cluster 2.2 Software Installation Guide ♦ July 2000, Revision A

- Do not configure any node to be an NFS client of another node within the same cluster.
- If you will run application servers within the cluster, you must set up an external cluster running NFS. The application servers and central instance will mount files from this NFS cluster.
- There are start order dependencies among Sun Cluster HA for NFS, HA-DBMS, and Sun Cluster HA for SAP data services. You can use special scripts to manage these dependencies. See "Setting Data Service Dependencies for SAP With Oracle" on page 317, or "Setting Data Service Dependencies for SAP With Informix" on page 346 for more information.
- Usually, you should share the following directories to all SAP instances:
	- /usr/sap/trans
	- /sapmnt/<SAPSID>/exe
	- /sapmnt/<SAPSID>/global
	- /sapmnt/<SAPSID>/profile

# SAP With Oracle

Use the information in the following sections to install and configure SAP with Oracle. For information on installing and configuring SAP with Informix, see "SAP With Informix" on page 320.

### Overview of Procedures (SAP With Oracle)

Table 10–2 summarizes the tasks you must complete to install and configure SAP with Oracle and Sun Cluster HA for SAP.

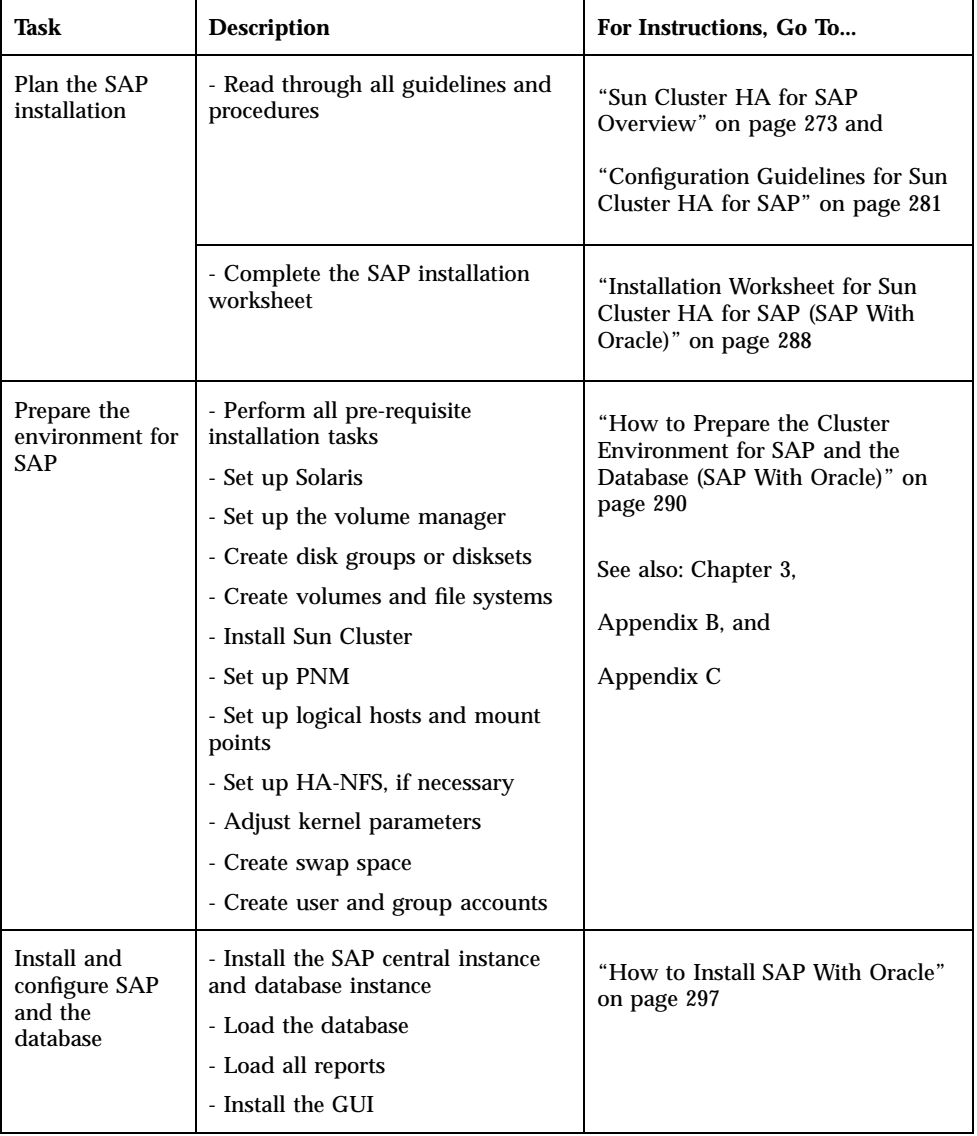

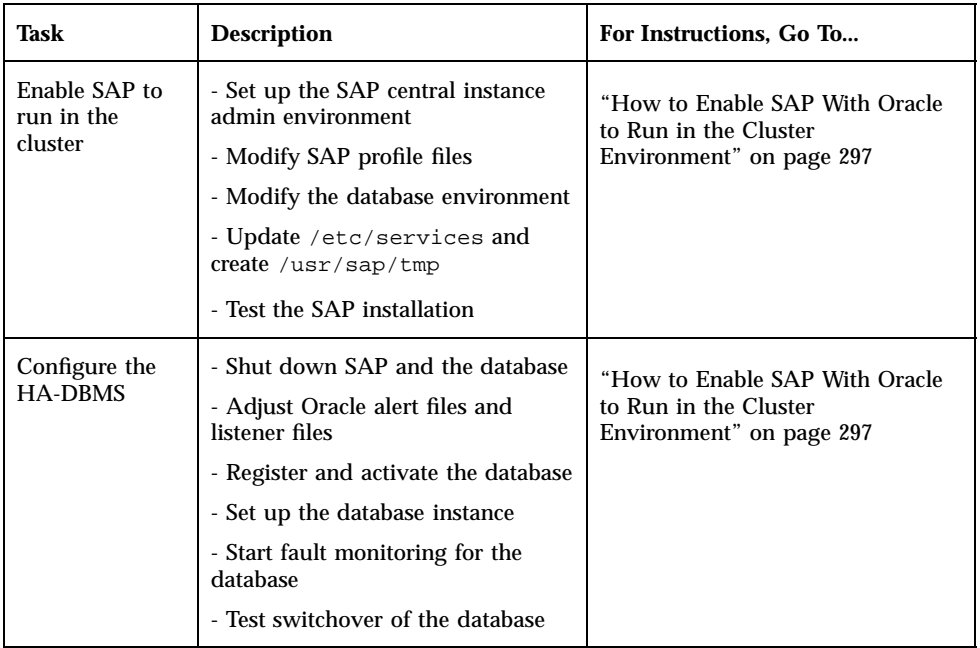

### **TABLE 10–2** Sun Cluster HA for SAP Installation Overview (SAP With Oracle) *(continued)*

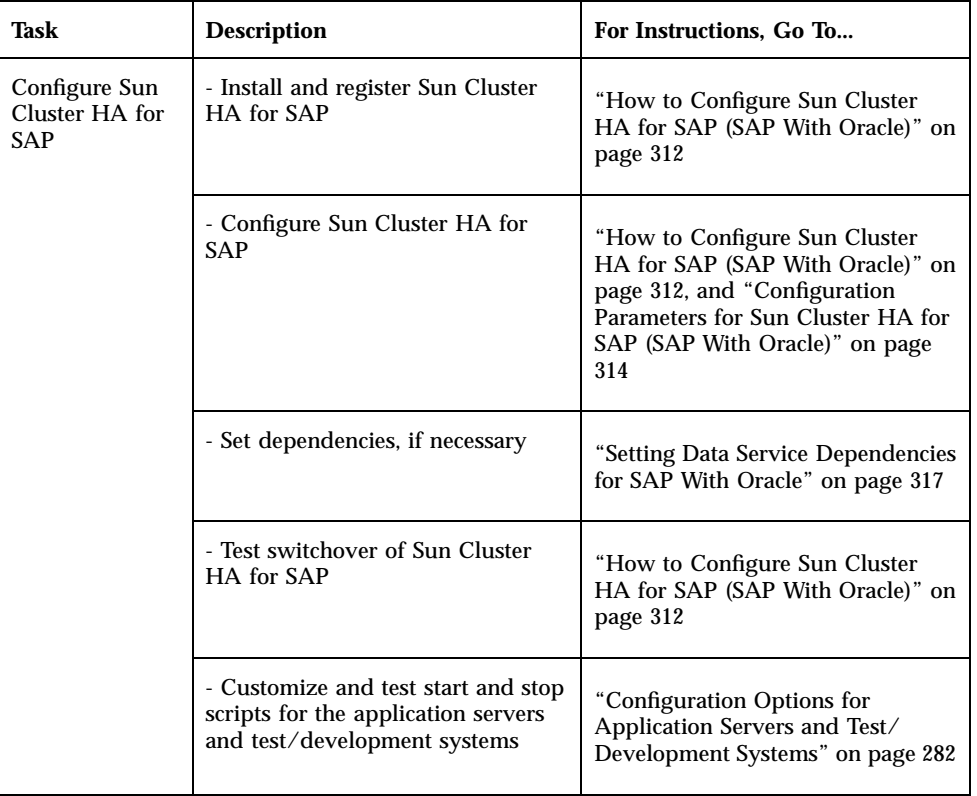

**TABLE 10–2** Sun Cluster HA for SAP Installation Overview (SAP With Oracle) *(continued)*

## Installation Worksheet for Sun Cluster HA for SAP (SAP With Oracle)

Complete the following worksheet before beginning the Sun Cluster HA for SAP installation.
### **TABLE 10–3** Sun Cluster HA for SAP Installation Worksheet (SAP With Oracle)

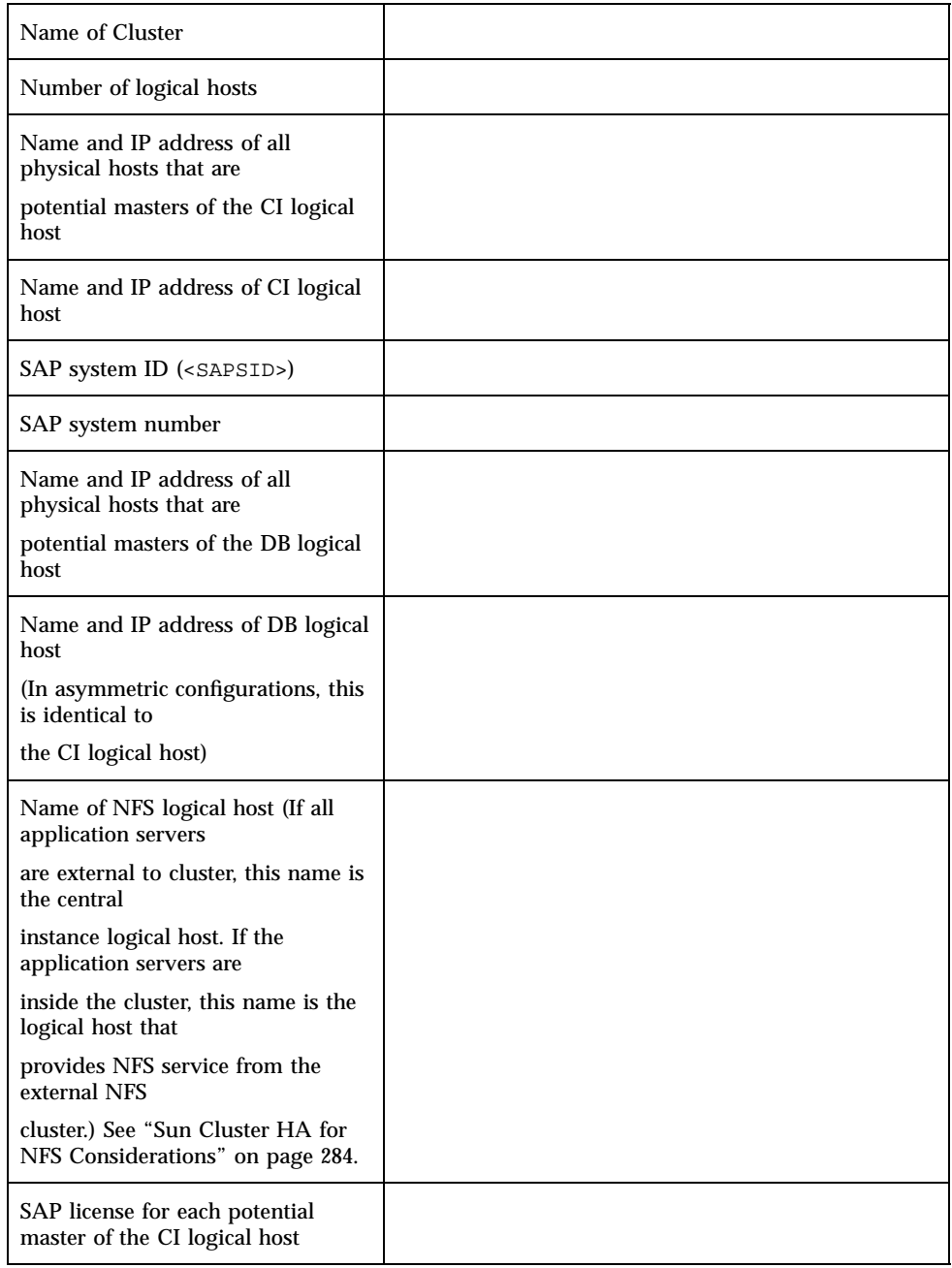

### Installing and Configuring SAP and the Database (SAP With Oracle)

This section describes how to install and configure SAP with Oracle. For instructions on installing SAP with Informix, see "SAP With Informix" on page 320.

### How to Prepare the Cluster Environment for SAP and the Database (SAP With Oracle)

Before installing SAP and Oracle, perform the following tasks.

- **1. On all nodes, install the Solaris operating environment and Solaris patches.** See Chapter 3.
- **2. On all nodes, install Volume Manager software and any required Volume Manager patches.**

See Chapter 3.

**3. On the node on which you will install SAP and Oracle, create Solstice DiskSuite disksets or VxVM disk groups.**

Separate disk groups for the SAP central instance and database instance are recommended, for ease of administration.

- **4. On the node on which you will install SAP and Oracle, create volumes according to Sun Cluster guidelines:**
	- **Mirror volumes across controllers**
	- With VxVM, use Dirty Region Logging for faster mirror resynchronization
	- Use a logging file system for faster logical host failover

Use Table 10–4 as a worksheet to capture the name of the volume that corresponds to each file system used for the SAP central instance. Refer to the SAP installation guide for the file system sizes recommended for your particular configuration. These are database-independent file systems.

**TABLE 10–4** Worksheet: File Systems and Volume Names for the SAP Central Instance

**TABLE 10–4** Worksheet: File Systems and Volume Names for the SAP Central Instance (SAP With Oracle) *(continued)*

(SAP With Oracle)

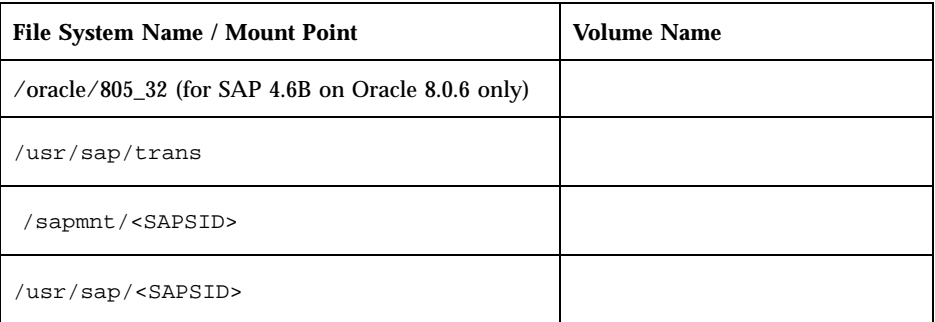

Use Table 10–5 as a worksheet to capture the name of the volume that corresponds to each file system used for the database instance. Refer to the SAP installation guide for the file system sizes recommended for your particular configuration. These are database-dependent file systems.

**TABLE 10–5** Worksheet: File Systems and Volume Names for the SAP Database Instance (SAP With Oracle)

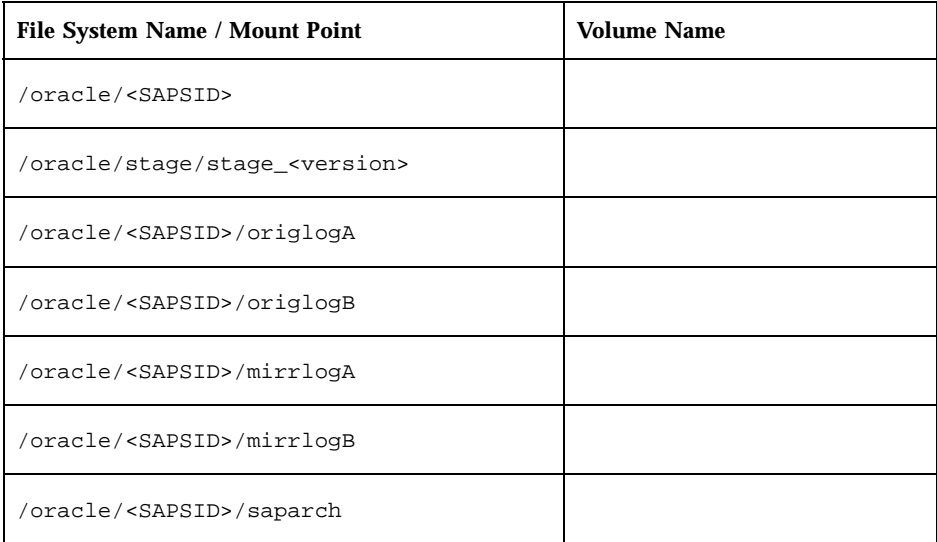

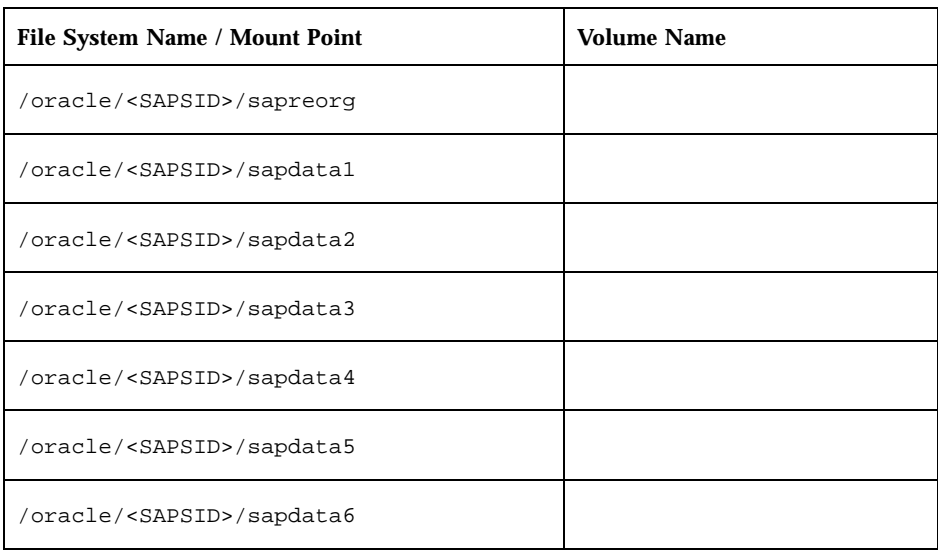

**TABLE 10–5** Worksheet: File Systems and Volume Names for the SAP Database Instance (SAP With Oracle) *(continued)*

### **5. On all nodes, install Sun Cluster, Sun Cluster HA for SAP, Sun Cluster HA for Oracle, and any required patches.**

Use the procedures described in Chapter 3, but do not set up logical hosts with scinstall(1M) during this installation. Instead, set up logical hosts with scconf(1M) after the cluster is up. Set up two disksets per logical host.

### **6. On all nodes, configure PNM.**

For detailed procedures, see Chapter 3 in this book, and the network administration chapter in the *Sun Cluster 2.2 System Administration Guide*.

### **7. Start the cluster.**

Run the following command on one node.

# **scadmin startcluster** *physicalhost clustername*

Run the following command on all other nodes, sequentially.

# **scadmin startnode**

- **8. (VxVM only) Verify that all disk groups are deported.**
- **9. (Solstice DiskSuite only) Release ownership of all disksets.**
- **10. On the node on which you installed SAP, create logical hosts with** scconf(1M)**.**

The number of logical host depends on your particular configuration. See Chapter 3 in the *Sun Cluster 2.2 System Administration Guide* for details about adding and removing logical hosts. You will need:

- $\Box$  Logical host name(s)
- **Physical host names of potential masters of logical host(s)**
- Names of the primary public network controllers for the potential masters of the logical host(s)
- $\blacksquare$  Disk group name(s)

When you create logical hosts, disable the automatic failback mechanism by using the  $-m$  option to  $scconf(1M)$ .

**11. (VxVM, two-node configurations only) Configure the shared CCD.**

See Appendix C.

**12. After creating the logical host(s), create the logical host administrative file system.**

For detailed procedures, see Appendix B, or Appendix C.

**13. Create mount points for the central instance and database instance volumes, and enter them into the respective** vfstab.*logicalhost* **files on all potential masters of each logical host.**

The vfstab.*logicalhost* files are located in /etc/opt/SUNWcluster/conf/ hanfs.

Table 10–6 lists the suggested file system mount points for the disk groups (VxVM) or disksets (Solstice DiskSuite) associated with the central instance and database instance. Note that separating the central instance and database instance file systems into separate disk groups or disksets (even if using a single logical host) may provide more configuration flexibility in the future.

**TABLE 10–6** File Systems and Mount Points for the SAP Central Instance and Database

**TABLE 10–6** File Systems and Mount Points for the SAP Central Instance and Database Instance (SAP With Oracle) *(continued)*

Instance (SAP With Oracle)

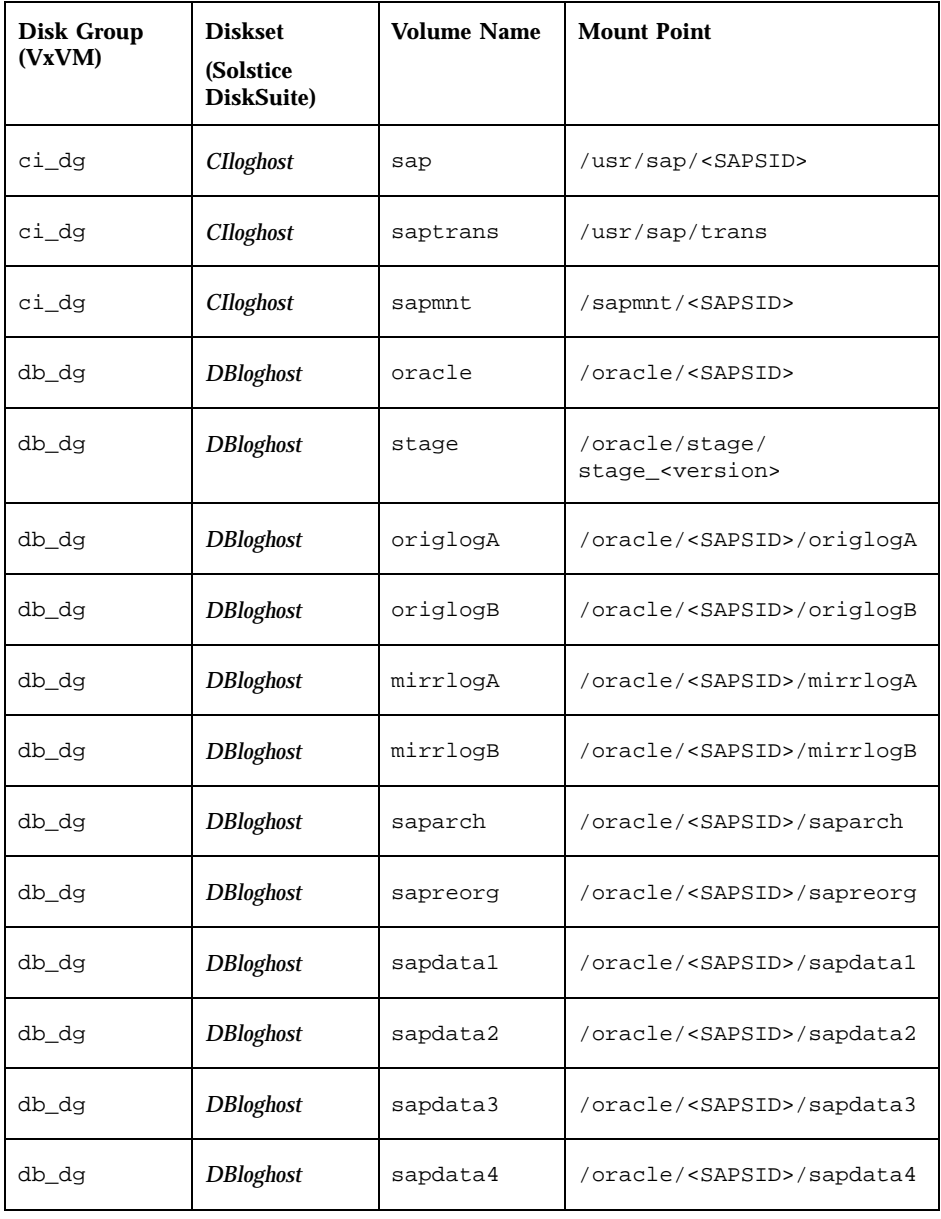

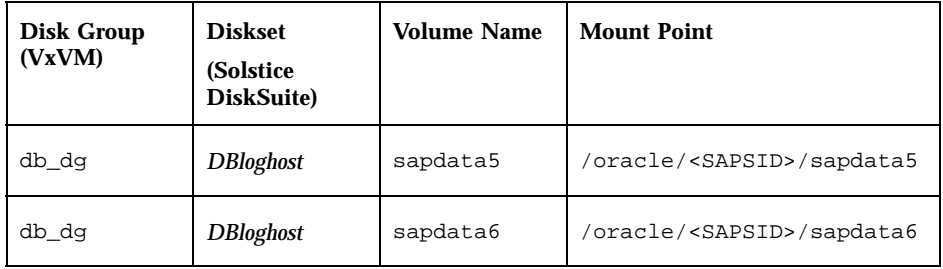

**14. If SAP application servers will be configured outside the cluster, then configure Sun Cluster HA for NFS and enter the appropriate shared file systems into the** dfstab.*logicalhost* **files on all potential masters of each logical host.**

These files are located in /etc/opt/SUNWcluster/conf/hanfs. See "Configuration Options for Application Servers and Test/Development Systems" on page 282, and Chapter 11, for more information.

Share the following file systems to SAP application servers outside the cluster. These are general guidelines. See the SAP documentation for more information.

**TABLE 10–7** File Systems to Share in HA-NFS to External SAP Application Servers (SAP With Oracle)

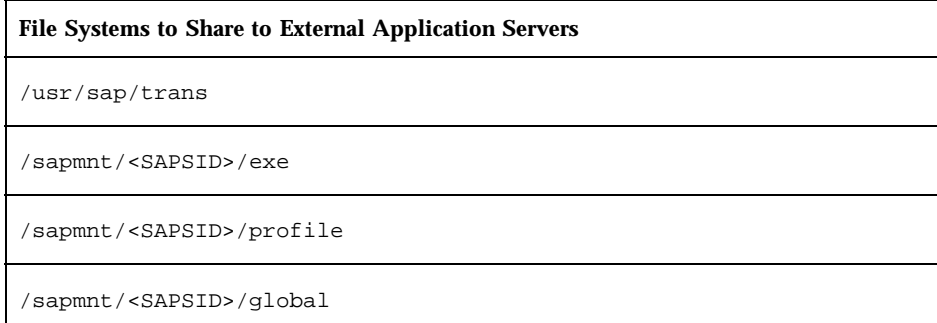

### **15. Test the functionality and mount points of the logical host(s) by switching them between all potential masters.**

This verifies that all mount points have been created correctly.

#### **16. Adjust kernel parameters on all potential masters, as per the "R/3 Installation on UNIX: OS Dependencies" guidelines in the SAP documentation.**

In configurations where the central instance and database instance may coexist with each other or with other instances, be sure to size the kernel parameters accordingly.

**17. Create appropriately sized permanent swap areas on all potential master nodes.**

See the "Installation Requirements Checklist" in your SAP documentation for swap guidelines. Use the SAP-supplied memlimits utility to assist you in sizing the swap space. See the "R/3 Installation on UNIX" guidelines in the SAP documentation for more information on this utility.

- **18. Stop the cluster and reboot all nodes after adjusting kernel parameters and swap space.**
- **19. Create SAP and database user and group accounts on all potential masters of the logical hosts.**

Refer to the "R/3 Installation on UNIX: OS Dependencies" guidelines in the SAP documentation for details. User and group IDs must be identical on all nodes. Create the home directories for these users on the shared diskset. Table 10–8 shows suggested home directory paths for the user accounts.

**TABLE 10–8** Home Directory Paths for SAP User Accounts (SAP With Oracle)

| <b>User</b>           | <b>Home directory</b>            |
|-----------------------|----------------------------------|
| <sapsid>adm</sapsid>  | /usr/sap/ <sapsid>/home</sapsid> |
| ora <sapsid></sapsid> | /oracle/ <sapsid></sapsid>       |

**Note -** For SAP 4.0b, read OSS note 0100125 for special steps required when creating user home directories outside of the /home location.

Now proceed to "Installing and Configuring SAP and the Database (SAP With Oracle)" on page 290.

### How to Install SAP With Oracle

- **1. Verify that you have completed all tasks listed in "How to Prepare the Cluster Environment for SAP and the Database (SAP With Oracle)" on page 290.**
- **2. Verify that all nodes are running in the cluster.**
- **3. Switch over all logical hosts to the node from which you will install SAP and the database.**

# **scadmin switch** *clustername* **phys-hahost1** *CIloghost DBloghost* **...**

**4. Create the SAP installation directory and begin SAP installation.** Refer to the "R/3 Installation on UNIX" guidelines in the SAP documentation for details.

**Note -** Read all SAP OSS notes prior to beginning the SAP installation.

**a. Install the central instance and database instance on the node currently mastering the central instance and database instance logical host. (For SAP 3.1***x* **only)** When installing SAP using R3INST, specify the physical host name of the current master of the database logical host when prompted for "Database Server." After the installation is complete, you must manually adjust various files to refer to the logical host where the database resides. **(For SAP 4.***x* **only)** When installing SAP using R3SETUP, select the

CENTRDB.SH script to generate the installation command file.

**b. Continue the SAP installation to install the central instance, to create and load the database, to load all reports, and to install the R/3 Frontend (GUI).**

# How to Enable SAP With Oracle to Run in the Cluster Environment

**1. Set up the SAP central instance administrative environment.**

During SAP installation, SAP creates files and shell scripts on the server on which the SAP central instance is installed. These files and scripts use physical host names. Follow these steps to replace all occurrences of physical host names with logical host names.

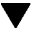

**Note -** Make backup copies of all files before performing the following steps.

First, shut down the SAP central instance and database using the following command:

```
# su - <sapsid>adm
$ stopsap all
...
# su - ora<sapsid>
$ lsnrctl stop
```
**Note -** Become the <sapsid>adm user before editing these files.

**a. Revise the** .cshrc **file in the** <sapsid>adm **home directory.**

On the server on which the SAP central instance is installed, the .cshrc file contains aliases that use Sun Cluster physical host names. Replace the physical host names with the central instance logical host name.

**(For SAP 3.1***x* **only)** The resulting .cshrc file should look similar to the following example, in which *CIloghost* is the logical host containing the central instance and *DBloghost* is the logical host containing the database. If the central instance and database are on the same logical host, then use that logical host name for the substitutions.

```
# aliases
alias startsap ''$HOME/startsap_CIloghost_00''
                      alias stopsap ''$HOME/stopsap_CIloghost_00''
# RDBMS environment
if (-e $HOME/.dbenv_DBloghost.csh) then
   source $HOME/.dbenv_DBloghost.csh
else if (-e $HOME/.dbenv.csh) then
   source $HOME/.dbenv.csh
endif
```
**(For SAP 4.***x* **only)** The resulting .cshrc file should look similar to the following example, in which *CIloghost* is the logical host containing the central instance and *DBloghost* is the logical host containing the database. If the central instance and database are on the same logical host, then use that logical host name for the substitutions:

```
if ( -e $HOME/.sapenv_CIloghost.csh ) then
  source $HOME/.sapenv_CIloghost.csh
else if ( -e $HOME/.sapenv.csh ) then
   source $HOME/.sapenv.csh
endif
# RDBMS environment
if ( -e $HOME/.dbenv_DBloghost.csh ) then
   source $HOME/.dbenv_DBloghost.csh
else if ( -e $HOME/.dbenv.csh ) then
   source $HOME/.dbenv.csh
endif
```
**b. (For SAP 4.***x* **only) Rename the file** .sapenv\_*physicalhost*.csh **to** .sapenv\_*CIloghost*.csh**, and edit it to replace occurrences of the physical host name with the logical host name.**

First rename the file, replacing the physical host name with the central instance logical host name.

\$ **mv .sapenv\_***physicalhost***.csh .sapenv\_***CIloghost***.csh**

Then edit the aliases in the file. For example:

alias startsap "\$HOME/startsap\_*CIloghost*\_00" alias stopsap "\$HOME/stopsap\_*CIloghost*\_00"

**c. Rename the** .dbenv\_*physicalhost*.csh **file.**

Rename the .dbenv\_*physicalhost*.csh file to .dbenv\_*DBloghost*.csh. If the central instance and database are on the same logical host, use that logical host name for the substitution.

\$ **mv .dbenv\_***physicalhost***.csh .dbenv\_***DBloghost***.csh**

**d. (For SAP 4.***x* **only) Edit the** .dbenv\_*DBloghost*.csh **file to set the** ORA\_NLS **environment variable to point to the appropriate subdirectories of** /var/ opt/oracle **for the database client configuration files. Also, set the** TNS\_ADMIN **environment variable to point to the** /var/opt/oracle **directory.**

The .dbenv\_*DBloghost*.csh file is located in the <sapsid>adm home directory.

```
#setenv ORA_NLS /oracle/<SAPSID>/ocommon/NLS_723/admin/data
setenv ORA_NLS /var/opt/oracle/ocommon/NLS_723/admin/data
#setenv ORA_NLS32 /oracle/<SAPSID>/ocommon/NLS_733/admin/data
setenv ORA_NLS32 /var/opt/oracle/ocommon/NLS_733/admin/data
#setenv ORA_NLS33 /oracle/<SAPSID>/ocommon/NLS_804/admin/data
setenv ORA_NLS33 /var/opt/oracle/ocommon/NLS_804/admin/data
...
# setenv TNS_ADMIN @TNS_ADMIN@
setenv TNS_ADMIN /var/opt/oracle
...
```
**e. (For SAP 4.6B only) Edit the** .dbenv\_*DBloghost*.csh **file to set the** ORA\_NLS **environment variable to point to the appropriate subdirectories of /**var/opt/oracle **for the database client configuration files. Set the** TNS\_ADMIN **environment variable to point to the** /var/opt/oracle **directory. Also, set the** LD\_LIBRARY\_PATH **to** /var/opt/oracle**.**

The .dbenv\_*DBloghost*.csh file is located in the <sapsid>adm home directory.

```
...
#setenv ORA_NLS /oracle/D01/ocommon/NLS_723/admin/
data
#setenv ORA_NLS32 /oracle/D01/ocommon/NLS_733/admin/data
                         /oracle/D01/ocommon/nls/admin/data
setenv ORA_NLS /var/opt/oracle/ocommon/NLS_723/admin/
data
setenv ORA_NLS32 /var/opt/oracle/ocommon/NLS_733/admin/
data
setenv ORA_NLS33 /var/opt/oracle/ocommon/nls/admin/
data
...
# setenv TNS_ADMIN @TNS_ADMIN@
setenv TNS_ADMIN /var/opt/oracle
...
default:
if ( ! $?LD_LIBRARY_PATH ) then
#setenv LD_LIBRARY_PATH /oracle/805_32/lib
setenv LD_LIBRARY_PATH /var/opt/oracle/805_32/lib
else
#foreach d ( /oracle/805_32/lib )
foreach d ( /var/opt/oracle/805_32/lib )
...
```
**f. Rename and revise the SAP instance** startsap **and** stopsap **shell scripts in the** <sapsid>adm **home directory.**

On the server on which the SAP central instance is installed, the <sapsid>adm home directory contains shell scripts that include physical host names. Rename these shell scripts by replacing the physical host names with logical host names. In this example, *CIloghost* represents the logical host name of the central instance:

```
$ mv startsap_physicalhost_00 startsap_CIloghost_00
$ mv stopsap_physicalhost_00 stopsap_CIloghost_00
```
The startsap\_*CIloghost*\_00 and stopsap\_*CIloghost*\_00 shell scripts specify physical host names in their START\_PROFILE parameters. Replace the physical host name with the central instance logical host name in the START\_PROFILE parameters in both files.

```
...
START_PROFILE=''START_DVEBMGS00_CIloghost''
...
```
#### **g. Revise the SAP central instance profile files.**

During SAP installation, SAP creates three profile files on the server on which the SAP central instance is installed. These files use physical host names. Use these steps to replace all occurrences of physical host names with logical host names. To revise these files, you must be user <sapsid>adm, and you must be in the profile directory.

 Rename the START\_DVEBMGS00\_*physicalhost* and <SAPSID>\_DVEBMGS00\_*physicalhost* profile files.

In the /sapmnt/<SAPSID>/profile directory, replace the physical host name with the logical host name. In this example, the <SAPSID> is HA1:

```
$ cdpro; pwd
/sapmnt/HA1/profile
$ mv START_DVEBMGS00_physicalhost START_DVEBMGS00_CIloghost
$ mv HA1_DVEBMGS00_physicalhost HA1_DVEBMGS00_CIloghost
```
 In the START\_DVEBMGS00\_*CIloghost* profile file, replace occurrences of the physical host name with the central instance logical host name for all 'pf=' arguments.

In this example, the <SAPSID> is HA1:

```
...
Execute 00 = local $(DIR EXECUTABLE)/sapmscsa -n \
pf=$(DIR_PROFILE)/HA1_DVEBMGS00_CIloghost
Start_Program_01 =local $(_MS) pf=$(DIR_PROFILE)/HA1_DVEBMGS00_CIloghost
Start_Program_02 =local $(_DW) pf=$(DIR_PROFILE)/HA1_DVEBMGS00_CIloghost
Start_Program_03 =local $(_CO) -F pf=$(DIR_PROFILE)/HA1_DVEBMGS00_CIloghost
                  Start_Program_04 =local $(_SE) -F pf=$(DIR_PROFILE)/HA1_DVEBMGS00_CIloghost
...
```
 Edit the <SAPSID>\_DVEBMGS00\_*CIloghost* file to add a new entry for the SAPLOCALHOST parameter.

Add this entry only for the central instance profile. Set the SAPLOCALHOST parameter to be the central instance logical host name. This parameter allows external application servers to locate the central instance by using the logical host name.

... SAPLOCALHOST =*CIloghost* ...

 Edit the DEFAULT.PFL file to replace occurrences of the physical host name with the logical host name.

For each of the rdisp/ parameters, replace the physical host name with the central instance logical host name. For the SAPDBHOST parameter, enter the logical host name of the database. If the central instance and database are installed on the same logical host, enter the central instance logical host name. If the database is installed on a different logical host, use the database logical host name instead. In this example, *CIloghost* represents the logical host name of the central instance, *DBloghost* represents the logical host name of the database, and HA1 is the <SAPSID>:

```
...<br>SAPDBHOST
                        SAPDBHOST =DBloghost
rdisp/mshost =CIloghost
rdisp/sna_gateway =CIloghost
rdisp/vbname =CIloghost_HA1_00
                             =CIloghost\_HAL_00rdisp/btcname =CIloghost_HA1_00
...
```
**h. Revise the** TPPARAM **transport configuration file.**

Change to the directory containing the transport configuration file.

# **cd /usr/sap/trans/bin**

Replace the database physical host name with the database logical host name. In this example, *DBloghost* represents the database logical host name and HA1 is the <SAPSID>. For example:

... HA1/dbhost = *DBloghost* ...

**i. (For SAP 4.***x* **only) If SAP Transport Management System (TMS) has not been initialized on this system, the** TPPARAM **file will not yet exist. In this case, create the** TPPARAM **file and add the following entries to it.**

After TMS has been initialized, you might need to re-edit the file.

```
<SID>/dbhost = DBloghost
<SID>/dbconfpath = /var/opt/oracle/network/admin
transdir = /usr/sap/trans
```
**j. (For SAP 4.***x* **only) In the** TPPARAM **file, also set** /var/opt/oracle **to be the location for the database client configuration files.**

```
...
HA1/dbconfpath = /var/opt/oracle
...
```
#### **2. Modify the environment for the SAP database user.**

During SAP installation, SAP creates Oracle files that use Sun Cluster physical host names. Replace the physical host names with logical host names using the following steps.

Note - Become the ora<sapsid> user before editing these files.

**a. Revise the** .cshrc **file in the** ora<sapsid> **home directory.**

The .cshrc file on the server in which SAP was installed contains aliases that use Sun Cluster physical host names. Replace the physical host names with logical host names.

**(For SAP 3.1***x* **only)** The resulting file should look similar to the following example, in which *CIloghost* represents the central instance logical host and *DBloghost* is the database logical host. If the central instance and database reside on the same logical host, use the central instance logical host name for each of the substitutions:

```
# aliases
alias startsap ''$HOME/startsap_CIloghost_00''
                      alias stopsap ''$HOME/stopsap_CIloghost_00''
# RDBMS environment
if (-e $HOME/.dbenv_DBloghost.csh) then
   source $HOME/.dbenv_DBloghost.csh
else if (-e $HOME/.dbenv.csh) then
   source $HOME/.dbenv.csh
endif
```
**(For SAP 4.***x* **only)** The resulting .cshrc file should look similar to the following example, in which *CIloghost* is the central instance logical host and *DBloghost* is the database logical host. If the central instance and database reside on the same logical host, use the central instance logical host name for each of the substitutions:

```
if ( -e $HOME/.sapenv_CIloghost.csh ) then
  source $HOME/.sapenv_CIloghost.csh
else if ( -e $HOME/.sapenv.csh ) then
   source $HOME/.sapenv.csh
endif
# RDBMS environment
if ( -e $HOME/.dbenv_DBloghost.csh ) then
   source $HOME/.dbenv_DBloghost.csh
else if ( -e $HOME/.dbenv.csh ) then
   source $HOME/.dbenv.csh
endif
```
**b. (For SAP 4.***x* **only) Rename the** .sapenv\_*physicalhost*.csh **to** .sapenv\_*CIloghost*.csh**.**

In this example, *CIloghost* represents the central instance logical host name.

\$ **mv .sapenv\_***physicalhost***.csh .sapenv\_***CIloghost***.csh**

**c. Rename the** .dbenv\_*physicalhost*.csh **file.**

Replace the physical host name with the database logical host name in the .dbenv\_*physicalhost*.csh file name. If the central instance and database are on the same logical host, use the central instance logical host name for the substitution. In this example, *DBloghost* represents the database logical host:

\$ **mv .dbenv\_***physicalhost***.csh .dbenv\_***DBloghost***.csh**

**d. (For SAP 4.***x* **only) Edit the** .dbenv\_*DBloghost*.csh **file to set the** ORA\_NLS **environment variable to point to the appropriate subdirectories of** /var/ opt/oracle **for the database client configuration files. Also, set the** TNS\_ADMIN **environment variable to point to the** /var/opt/oracle **directory.**

The .dbenv\_*DBloghost*.csh file is located in the ora<sapsid> home directory.

```
#setenv ORA_NLS /oracle/<SAPSID>/ocommon/NLS_723/admin/data
setenv ORA_NLS /var/opt/oracle/ocommon/NLS_723/admin/data
#setenv ORA_NLS32 /oracle/<SAPSID>/ocommon/NLS_733/admin/data
setenv ORA_NLS32 /var/opt/oracle/ocommon/NLS_733/admin/data
#setenv ORA_NLS33 /oracle/<SAPSID>/ocommon/NLS_804/admin/data
setenv ORA_NLS33 /var/opt/oracle/ocommon/NLS_804/admin/data
```
**(continued)**

```
...
# setenv TNS_ADMIN @TNS_ADMIN@
setenv TNS_ADMIN /var/opt/oracle
...
```
**e. (For SAP 4.6B only) Edit the** .dbenv\_*DBloghost*.csh **file to set the** ORA\_NLS **environment variable to point to the appropriate subdirectories of** /var/ opt/oracle **for the database client configuration files. Set the** TNS\_ADMIN **environment variable to point to the** /var/opt/oracle **directory.** The .dbenv\_*DBloghost*.csh file is located in the ora<sapsid> home directory.

```
...<br>#setenv ORA_NLS
                           /oracle/D01/ocommon/NLS_723/admin/
data
#setenv ORA_NLS32 /oracle/D01/ocommon/NLS_733/admin/data
#setenv ORA_NLS33 /oracle/D01/ocommon/nls/admin/data
                           /var/opt/oracle/ocommon/NLS_723/admin/
data
setenv ORA_NLS32 /var/opt/oracle/ocommon/NLS_733/admin/
data
setenv ORA_NLS33 /var/opt/oracle/ocommon/nls/admin/data
...
# setenv TNS_ADMIN @TNS_ADMIN@
setenv TNS_ADMIN /var/opt/oracle
...
```
**3. Edit the Oracle listener configuration files to replace occurrences of the physical host name with the database logical host name.**

If the central instance and database instance are on the same logical host, use the central instance logical host name for the substitutions.

**4. Make the Oracle listener configuration files locally accessible on every potential master.**

Use the following steps to accomplish this.

**a. Replace all occurrences of physical host names with the database logical host name in the** listener.ora **and** tnsnames.ora **files.**

**(For SAP 3.1***x* **only)** The listener.ora file is located at /etc/ listener.ora. The tnsnames.ora file is located at /usr/sap/trans/ tnsnames.ora.

**(For SAP 4.***x* **only)** The listener.ora file is located at /oracle/ <SAPSID>/network/admin/listener.ora. The tnsnames.ora file is located at /oracle/<SAPSID>/network/admin/tnsnames.ora.

### **b. Relocate the Oracle listener configuration files on the node where the database is installed.**

**(For SAP 3.1***x* **only)** During installation, SAP places the listener.ora file in the local /etc directory of the node where the installation took place, and creates a soft link in /usr/sap/trans. Move the listener.ora file to / var/opt/oracle. Reset soft links in /usr/sap/trans to point to the new location. Move the tnsnames.ora and sqlnet.ora files to the /var/opt/ oracle directory.

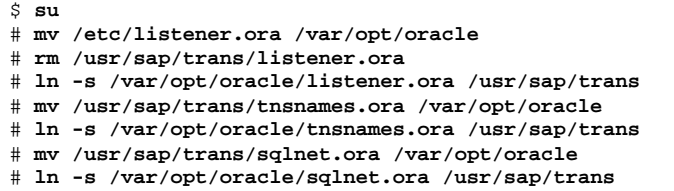

**(For SAP 4.***x* **only)** SAP places the listener.ora file in the default directory under \$ORACLE\_HOME/network/admin. Use the steps below to move the listener.ora file to /var/opt/oracle, and re-set soft links in the original directory to point to the new location. Move all other Oracle listener configuration files to the new location and re-set links to point to the new location.

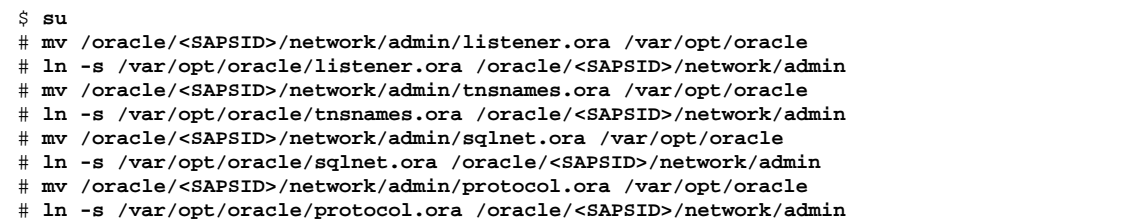

#### **c. (For SAP 4.***x* **only) Copy the Oracle client configuration files to the common** /var/opt/oracle **directory**

```
# cd /var/opt/oracle; mkdir rdbms ocommon lib
# cd /var/opt/oracle/rdbms; cp -R /oracle/<SAPSID>/rdbms/mesg .
# cd /oracle/<SAPSID>/ocommon
# tar -cf - NLS* | (cd /var/opt/oracle/ocommon ; tar xf -)
# cd /var/opt/oracle/lib; cp /oracle/<SAPSID>/lib/libclntsh.so.1.0 .
```
**.**

**.**

**d. (For SAP 4.6B only) Copy the Oracle client configuration files to the** /var/ opt/oracle **directory and re-create links in the** 805\_32 **directory**

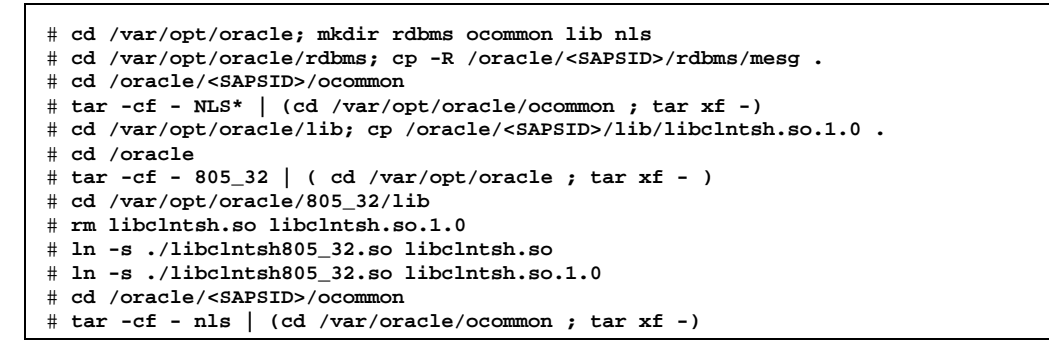

### **e. Distribute the Oracle listener configuration files to all potential masters of the central instance and database instance.**

Copy or transfer the Oracle configuration files from the node on which the database was initially installed into the local directory /var/opt/oracle on all potential central instance and database masters. In this example, *physicalhost2* represents the name of the backup physical host.

\$ **su** # **tar cf - /var/opt/oracle | rsh** *physicalhost2* **tar xf -**

**Note -** As part of the maintenance of HA-DBMS, the configuration files must be synchronized on all potential master nodes, whenever modifications are made.

**5. Update the** /etc/services **files on all potential masters to include the new SAP service entries.**

The /etc/services files must be identical on all nodes.

**6. Create the** /usr/sap/tmp **directory on all nodes.**

The saposcol program will rely on this directory.

**7. Test the SAP installation.**

Test the SAP installation by manually shutting down SAP, manually switching the logical host between the potential master nodes, and then manually starting SAP on the backup node. This will verify that all kernel parameters, service port entries, file systems and mount points, and user/group permissions are properly set on all potential masters of the logical hosts.

**a. Start the central instance and database.**

```
# su - ora<sapsid>
$ lsnrctl start
...
# su - <sapsid>adm
$ startsap all
```
**b. Run the GUI and verify that SAP comes up correctly.**

In this example, the dispatcher port number is 3200.

```
# su - <sapsid>adm
$ setenv DISPLAY your_workstation:0
$ sapgui /H/CIloghost/S/3200
```
**c. Verify that SAP can connect to the database.**

```
# su - <sapsid>adm
$ R3trans -d
```
- **d. Run the** saplicense **utility to get a** CUSTOMER KEY **for the current node.** You will need a SAP license for all potential masters of the central instance logical host.
- **e. Stop SAP and the database.**

```
# su - <sapsid>adm
$ stopsap all
...
# su - ora<sapsid>
$ lsnrctl stop
```
**8. For each remaining node that is a potential master of the central instance logical host, switch the central instance logical host to that node and repeat the test sequence described in Step 1 on page 290.**

```
# scadmin switch clustername phys-hahost2 CIloghost
```
How to Configure Sun Cluster HA for Oracle  $\blacktriangledown$ 

**1. Shut down SAP and the database.**

# **su - <sapsid>adm** \$ **stopsap all** ... # **su - ora<sapsid>** \$ **lsnrctl stop**

#### **2. (For SAP 3.1***x* **only) Adjust the Oracle alert file parameter in the** init<SAPSID>.ora **file.**

By default, SAP uses the prefix "?/..." in the init<SAPSID>.ora file to denote the relative path from \$ORACLE\_HOME. The Sun Cluster fault monitors cannot parse the prefix, but instead require the full path name to the alert file. Therefore, you must edit the /oracle/<SAPSID>/dbs/init<SAPSID>.ora file and define the dump destination parameters as follows:

```
background_dump_dest = /oracle/<SAPSID>/saptrace/background
```
#### **3. Register and activate the database.**

Run the hareg(1M) command from only one node. For example, for Oracle:

```
# hareg -s -r oracle -h DBloghost
# hareg -y oracle
```
#### **4. Set up the database instance.**

See Chapter 5, for more information.

For example, for Oracle:

# **haoracle insert <SAPSID>** *DBloghost* **60 10 120 300** \

*user***/***password* **/oracle/<SAPSID>/dbs/init<SAPSID>.ora LISTENER**

**5. Start fault monitoring for the database instance.**

For example:

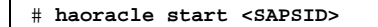

**6. Test switchover of the HA-DBMS.**

For example:

# **scadmin switch** *clustername* **phys-hahost2** *DBloghost*

### Configuring Sun Cluster HA for SAP (SAP With Oracle)

This section describes how to register and configure Sun Cluster HA for SAP.

### How to Configure Sun Cluster HA for SAP (SAP With Oracle)

**1. If Sun Cluster HA for SAP has not yet been installed, install it now by running** scinstall(1M) **on all nodes and adding the Sun Cluster HA for SAP data service.**

See "Installation Procedures" on page 98, for details. If the cluster is already running, you must stop it before installing the data service.

**2. Unregister the Oracle data service and then re-register the data services in the order shown below.**

If you configure separate logical hosts for the SAP central instance and database instance, you must unregister the Oracle data service and then re-register the data services in the order shown below. Data services are started in the reverse order to which they were registered, so registering the data services in the following order guarantees that they will be started in the correct sequence during cluster start-up:

```
# haoracle stop SC2
# hareg -n oracle
# hareg -u oracle
# hareg -s -r sap -h CIlogicalhost
# hareg -s -r nfs -h CIlogicalhost
# hareg -s -r oracle -h DBlogicalhost
# haoracle start SC2
# hareg -y nfs,oracle
```
**Note -** The registration order is not enforced by the data services or by Sun Cluster, and therefore is lost upon subsequent cluster reconfigurations. You must re-establish the order each time you unregister and re-register the data services.

**3. Verify that all nodes are running in the cluster.**

#### **4. Create a new Sun Cluster HA for SAP instance using the** hadsconfig(1M) **command.**

The hadsconfig(1M) command is used to create, edit, and delete instances of the Sun Cluster HA for SAP data service. The configuration parameters are described in "Configuration Parameters for Sun Cluster HA for SAP (SAP With Oracle)" on page 314.

Run this command on only one node, while all nodes are running in the cluster:

# **hadsconfig**

**5. If Sun Cluster HA for SAP is dependent upon other data services within the same logical host, set dependencies on those data services.**

See "Setting Data Service Dependencies for SAP With Oracle" on page 317. If you do set dependencies, start all services on which SAP depends before proceeding.

**6. Stop the central instance before starting SAP under the control of Sun Cluster HA for SAP.**

> # **su - <sapsid>adm** \$ **stopsap r3**

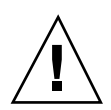

**Caution -** The SAP central instance must be stopped before Sun Cluster HA for SAP is turned on.

**7. Turn on the Sun Cluster HA for SAP instance.**

# **hareg -y sap**

**8. Test switchover of Sun Cluster HA for SAP.**

For example:

# **scadmin switch** *clustername* **phys-hahost2** *CIloghost*

**9. (Optional) If you have application servers or a test/development system, customize and test the** hasap\_start\_all\_instances **and** hasap\_stop\_all\_instances **scripts.**

See "Configuration Options for Application Servers and Test/Development Systems" on page 282, for details. Test switchover of Sun Cluster HA for SAP and verify start and stop of application servers. Verify that the test/development system stops when the central instance logical host is switched to the test/ development system physical host.

# **scadmin switch** *clustername* **phys-hahost1** *CIloghost*

### Configuration Parameters for Sun Cluster HA for SAP (SAP With Oracle)

This section describes the information you supply to hadsconfig(1M) to create configuration files for the Sun Cluster HA for SAP data service. The hadsconfig(1M) command uses templates to create these configuration files. The templates contain some default, some hard coded, and some unspecified parameters. You must provide values for all parameters that are unspecified.

The fault probe parameters, in particular, can affect the performance of Sun Cluster HA for SAP. Tuning the probe interval value too low (increasing the frequency of fault probes) might encumber system performance, and also might result in false takeovers or attempted restarts when the system is simply slow.

**Note -** The Sun Cluster HA for SAP parameter LOG\_DB\_WARNING determines whether warning messages should be displayed if the Sun Cluster HA for SAP probe cannot connect to the database. When LOG\_DB\_WARNING is set to y and the probe cannot connect to the database, a message is logged at the warning level in the  $local0$  facility. By default, the syslogd(1M) daemon does not display these messages to /dev/console or to /var/adm/messages. To see these warnings, you must modify the /etc/syslog.conf file to display messages of local0.warning priority. After modifying the file, you must restart syslogd(1M). See the syslog.conf(1M) and syslogd(1M) man pages for more information.

Configure Sun Cluster HA for SAP by supplying the hadsconfig( $1M$ ) command with parameters listed in Table 10–9.

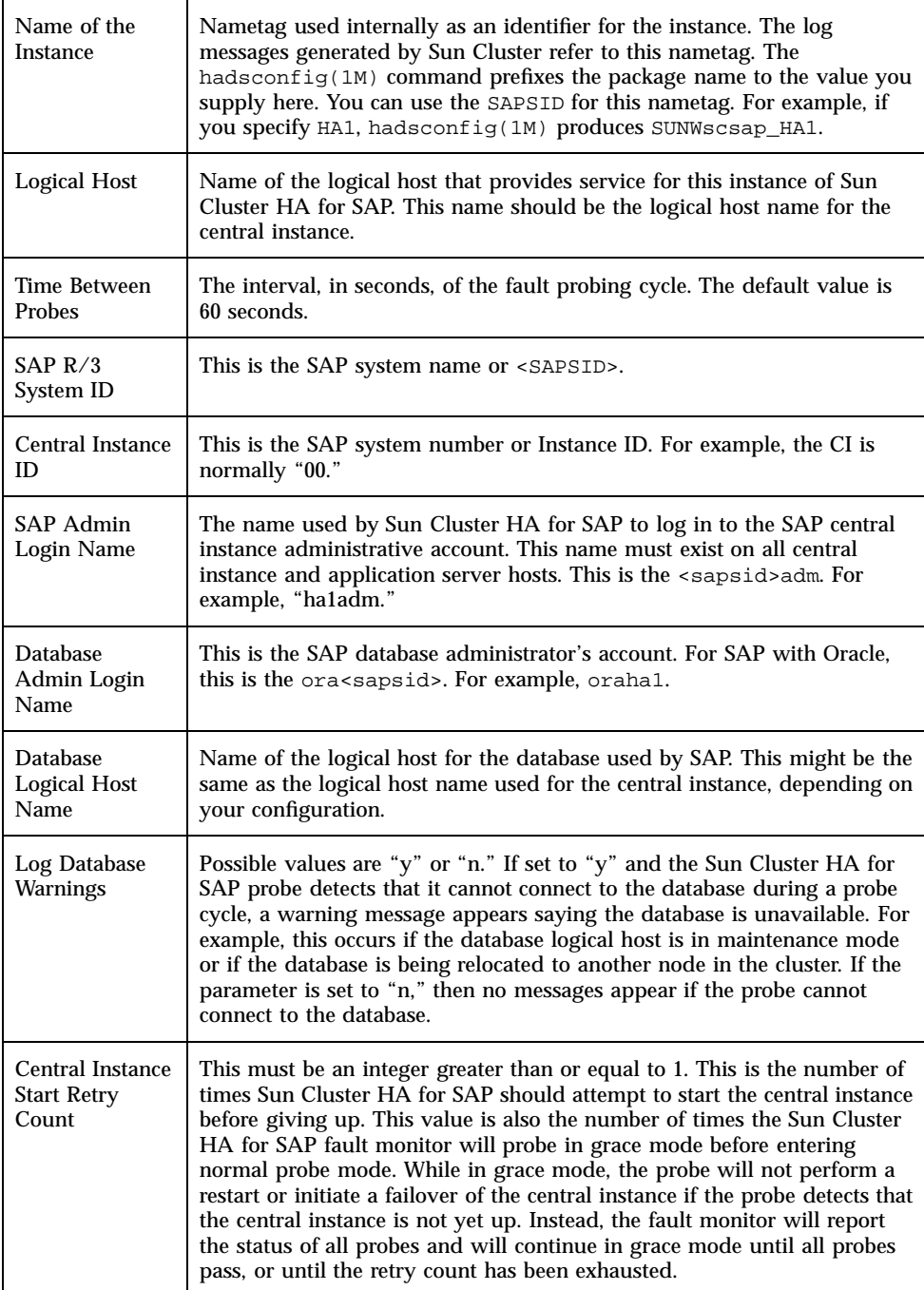

**TABLE 10–9** Sun Cluster HA for SAP Configuration Parameters (SAP With Oracle) *(continued)*

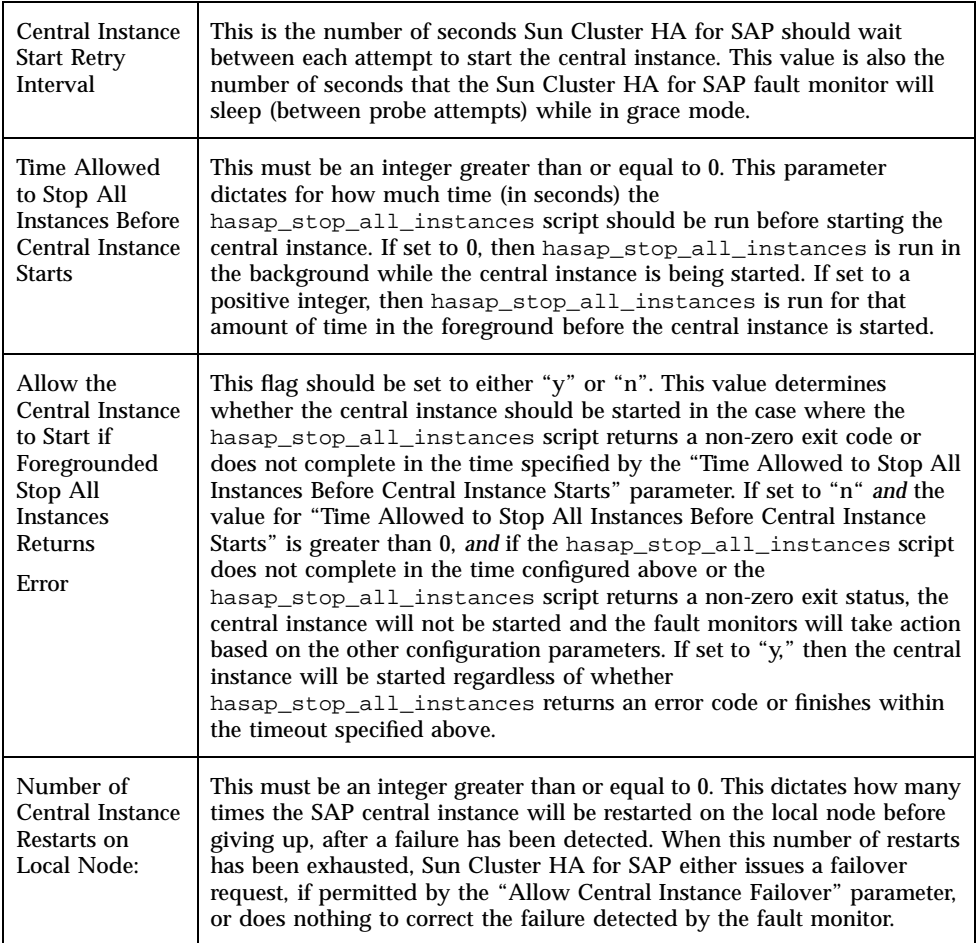

**TABLE 10–9** Sun Cluster HA for SAP Configuration Parameters (SAP With Oracle) *(continued)*

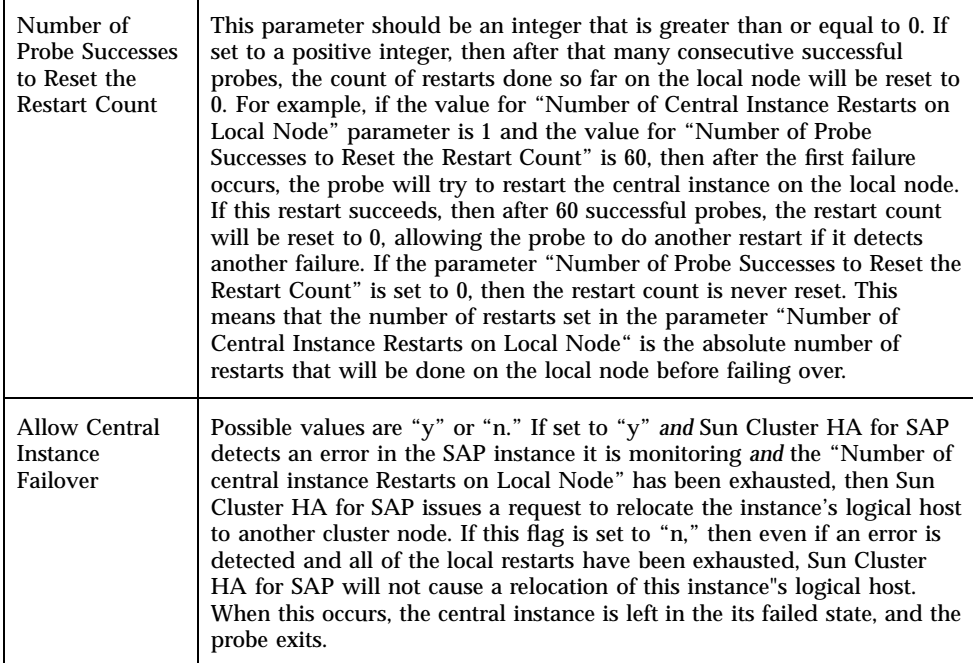

### Setting Data Service Dependencies for SAP With **Oracle**

Setting a dependency with hasap\_dbms is only necessary to specify the order that data services are started and stopped within a single logical host. There is no mechanism for setting dependencies for data services configured on two different logical hosts.

If Sun Cluster HA for Oracle or Sun Cluster HA for NFS are configured on the same logical host as Sun Cluster HA for SAP, then you should set a dependency for Sun Cluster HA for SAP on those data services. You can use the hasap\_dbms command to create or remove such a dependency. These dependencies affect the order that the services are started and stopped. Sun Cluster HA for Oracle and Sun Cluster HA for NFS should always be started before Sun Cluster HA for SAP is started. Similarly, Sun Cluster HA for SAP should always be stopped before the other data services are stopped.

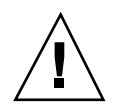

**Caution -** If Sun Cluster HA for Oracle or Sun Cluster HA for NFS is not configured on the same logical host as Sun Cluster HA for SAP, then do not use the hasap\_dbms command.

### How to Set a Data Service Dependency for SAP With Oracle

To set a data service dependency, issue *one* of the hasap\_dbms commands described below.

**Note -** The hasap\_dbms command can be used only when Sun Cluster HA for SAP is registered but is in the  $\circ$  f f state. Run the command on only one node, while that node is a member of the cluster. See the hasap\_dbms(1M) man page for more information.

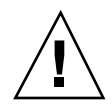

**Caution -** If the hasap\_dbms(1M) command returns an error stating that it cannot add rows to or update the CCD, it might be because another cluster utility is also trying to update the CCD. If this occurs, re-run hasap dbms $(1M)$  until it runs successfully. After the hasap\_dbms(1M) command runs successfully, verify that all necessary rows are included in the resulting CCD by running the command hareg  $-q$  sap. If the hareg(1M) command returns an error, then first restore the original method timeouts by running the command hasap\_dbms -f. Second, restore the default dependencies by running the command hasap\_dbms  $-r$ . After both commands complete successfully, retry the original hasap\_dbms(1M) command to configure new dependencies and method timeouts. See the hasap\_dbms(1M) man page for more information.

#### **1. Set the data service dependency using** *one* **of the following commands.**

If you are using only Sun Cluster HA for NFS and Sun Cluster HA for SAP on the same logical host, use the following command:

# **/opt/SUNWcluster/ha/sap/hasap\_dbms -d nfs**

If you are using only Sun Cluster HA for Oracle and Sun Cluster HA for SAP on the same logical host, use the following command:

# **/opt/SUNWcluster/ha/sap/hasap\_dbms -d oracle**

If you are using Sun Cluster HA for Oracle, Sun Cluster HA for NFS, and Sun Cluster HA for SAP on the same logical host, use the following command:

# **/opt/SUNWcluster/ha/sap/hasap\_dbms -d oracle,nfs**

**2. Check the dependencies set for Sun Cluster HA for SAP using the following command:**

# **hareg -q sap -D**

### How to Remove a Data Service Dependency for SAP With Oracle

The dependencies set for Sun Cluster HA for SAP can be removed by running the hasap\_dbms -r command. Issuing this command causes all of the dependencies set for Sun Cluster HA for SAP to be removed.

**Note -** The hasap\_dbms(1M) command can be used only when Sun Cluster HA for SAP is registered but is in the  $\circ$  f f state. Run the command on only one node, while that node is a member of the cluster. See the hasap dbms $(1M)$  man page for more information.

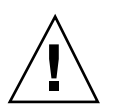

**Caution -** If the hasap dbms(1M) command returns an error stating that it cannot add rows to or update the CCD, it might be because another cluster utility is also trying to update the CCD. If this occurs, re-run hasap dbms $(1M)$  until it runs successfully. After the hasap\_dbms(1M) command runs successfully, verify that all necessary rows are included in the resulting CCD by running the command hareg  $-q$  sap. If the hareg(1M) command returns an error, then first restore the original method timeouts by running the command hasap\_dbms -f. Second, restore the default dependencies by running the command hasap\_dbms -r. After both commands complete successfully, retry the original hasap\_dbms(1M) command to configure new dependencies and method timeouts. See the hasap\_dbms(1M) man page for more information.

**1. Remove all of the dependencies set for Sun Cluster HA for SAP, using the following command:**

# **/opt/SUNWcluster/ha/sap/hasap\_dbms -r**

**2. Check the dependencies set for Sun Cluster HA for SAP, using the following command:**

# **hareg -q sap -D**

## SAP With Informix

Use the information in the following sections to install and configure SAP with Informix. For information about installing and configuring SAP with Oracle, see "SAP With Oracle" on page 285.

### Installation and Configuration Overview (SAP With Informix)

Table 10–10 summarizes the tasks you must complete to install and configure SAP with Informix and Sun Cluster HA for SAP.

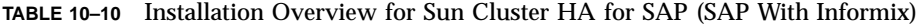

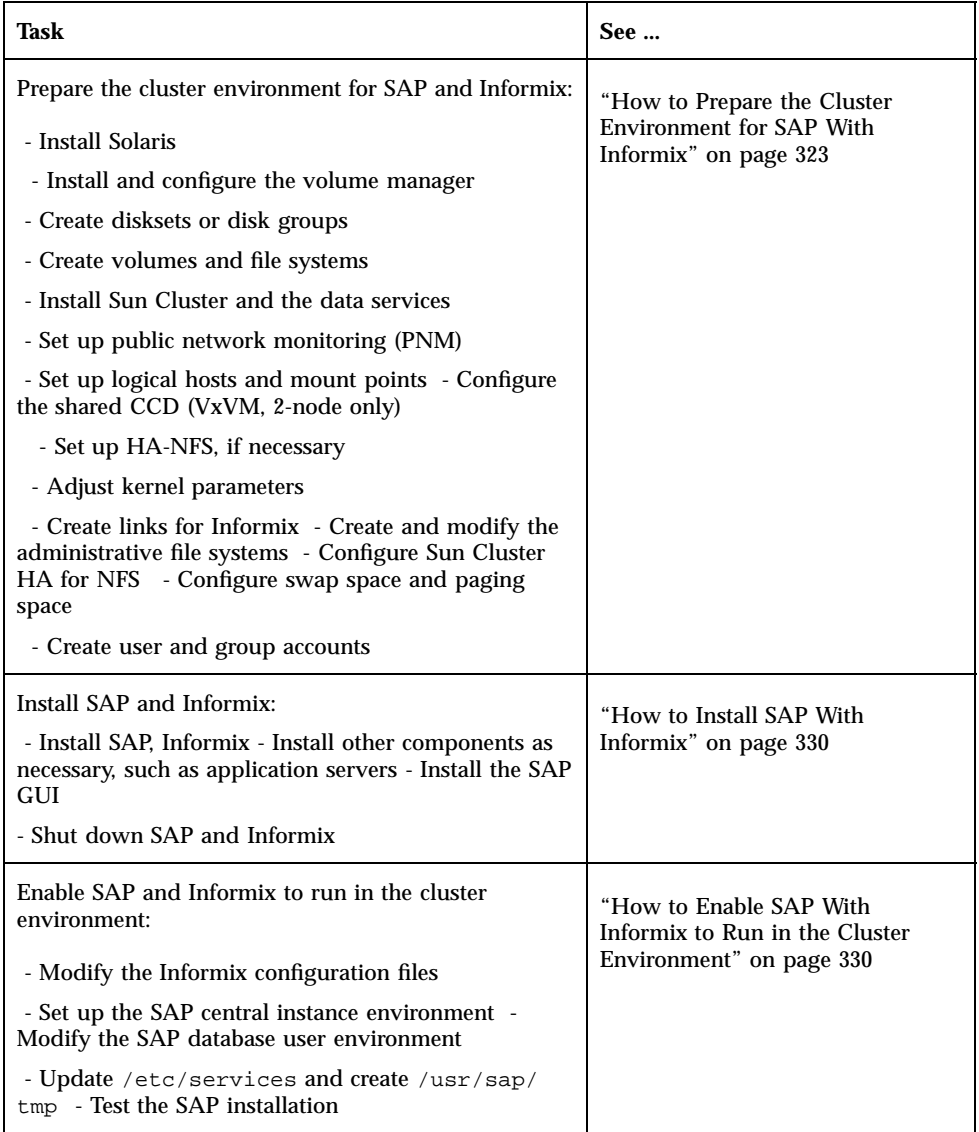

### **TABLE 10–10** Installation Overview for Sun Cluster HA for SAP (SAP With Informix) *(continued)*

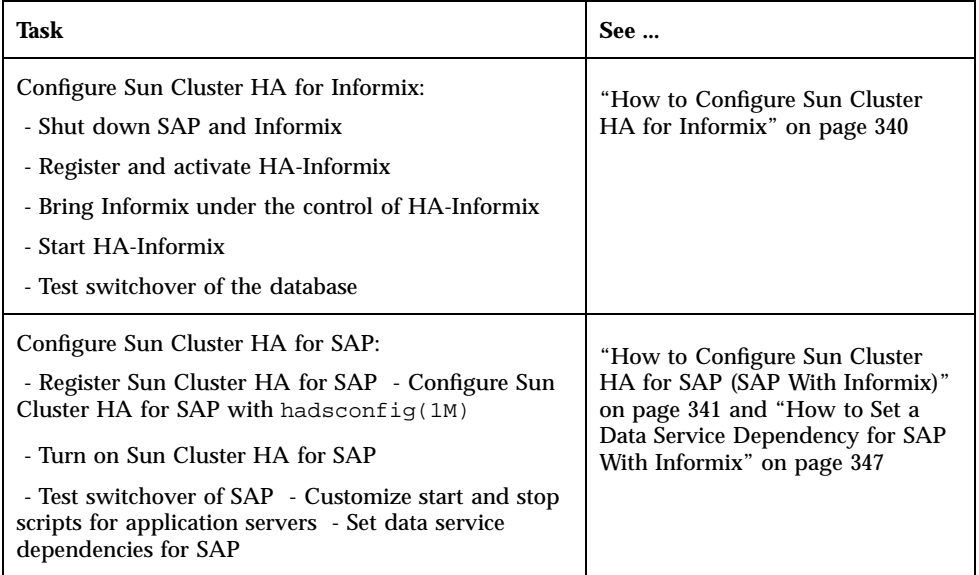

### Installation Worksheet for Sun Cluster HA for SAP (SAP With Informix)

Complete the following worksheet before beginning the installation procedures.

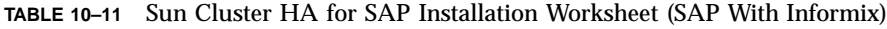

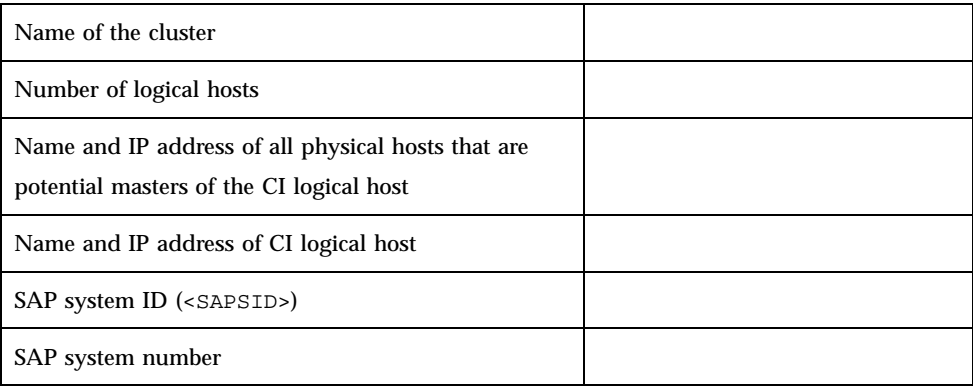

**TABLE 10–11** Sun Cluster HA for SAP Installation Worksheet (SAP With Informix) *(continued)*

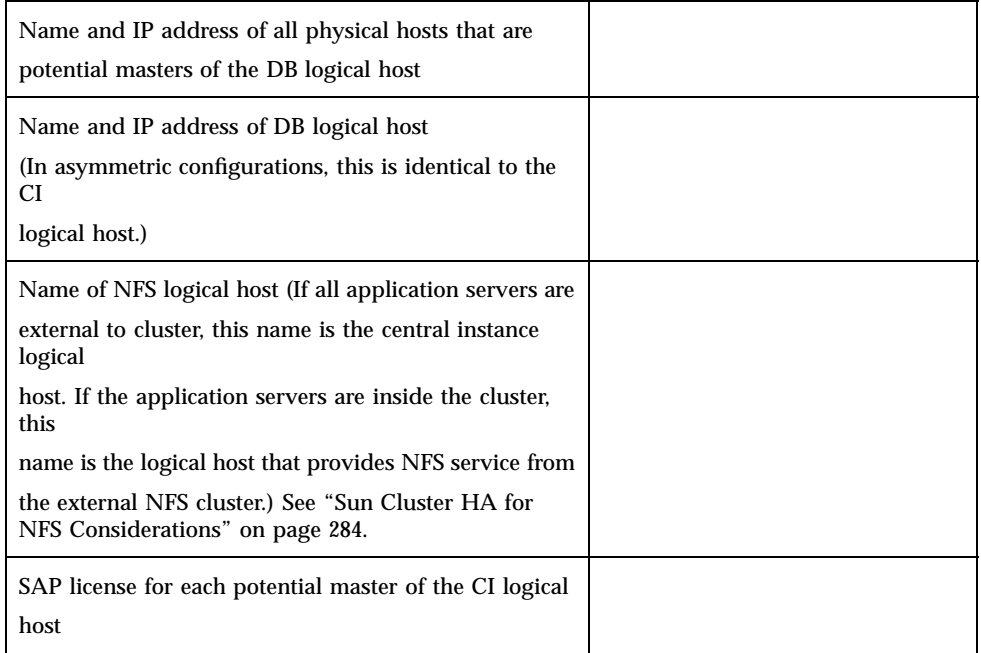

### Installation and Configuration Procedures (SAP With Informix)

Perform the procedures in the order indicated in Table 10–10.

### How to Prepare the Cluster Environment for SAP With Informix

Before installing SAP and Informix, perform the following tasks.

- **1. On all nodes, install the Solaris operating environment and Solaris patches.** See Chapter 3.
- **2. On all nodes, install Volume Manager software and any required Volume Manager patches.**

See Chapter 3.

**3. On the node on which you will install SAP and Informix, create Solstice DiskSuite disksets or VxVM disk groups.**

Separate disk groups for the SAP central instance and database instance are recommended, for ease of administration.

- **4. On the node on which you will install SAP and Informix, create volumes according to Sun Cluster guidelines:**
	- **Mirror volumes across controllers**
	- With VxVM, use Dirty Region Logging for faster mirror resynchronization
	- Use a logging file system for faster logical host failover

Use the following table as a worksheet to capture the name of the volume that corresponds to each file system used for the SAP central instance and database instance. Refer to the SAP installation guide for the file system sizes recommended for your particular configuration. The central instance file systems are database-independent; the database instance file systems are database-dependent. Use raw partitions for the database instances.

**TABLE 10–12** Worksheet: File Systems and Volume Names for the SAP Instances (SAP With Informix)

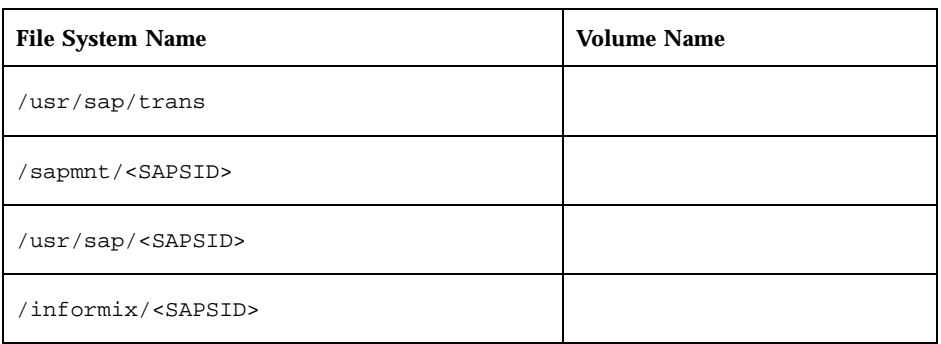

**5. On all nodes, install Sun Cluster, Sun Cluster HA for SAP, Sun Cluster HA for Informix, and any required patches.**

Use the procedures described in Chapter 3, but do not set up logical hosts with scinstall(1M) during this installation (you will set up logical hosts with scconf(1M) in Step 10 on page 325).

#### **6. On all nodes, configure PNM.**
For detailed procedures, see Chapter 3 in this book, and the chapter on administering network interfaces in the *Sun Cluster 2.2 System Administration Guide*.

### **7. Start the cluster.**

Run the following command on one node.

# **scadmin startcluster** *physicalhost clustername*

Run the following command on all other nodes, sequentially.

# **scadmin startnode**

- **8. (VxVM only) Verify that all disk groups are deported.**
- **9. (Solstice DiskSuite only) Release ownership of all disksets.**
- **10. On the node on which you installed SAP, create logical hosts with** scconf(1M)**.**

The number of logical hosts depends on your particular configuration. You should set up two disk groups: one for SAP and one for Informix. You can place both disk groups on the same logical host, or configure one disk group per logical host (in a configuration with two logical hosts). See Chapter 3 for more information.

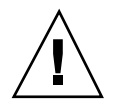

**Caution -** If you are creating logical hosts for both SAP and the database, you must create the SAP logical host first and the database logical host last. The order in which you create the logical hosts is inverse to the order in which the logical hosts are started during a cluster reconfiguration. The database logical host must be started first in such a case, and therefore must be created last.

You will need:

- Logical host name(s)
- **Physical host names of potential masters of logical host(s)**
- Names of the primary public network controllers for the potential masters of the logical host(s)
- $\blacksquare$  Disk group name(s)

When you create logical hosts, disable the automatic failback mechanism by using the -m option to scconf(1M).

**11. (VxVM, two-node configurations only) Configure the shared CCD.**

See Appendix C.

**12. Create mount points for the central instance and database instance volumes, and update the** vfstab.*logicalhost* **files on all potential masters of each logical host.**

The vfstab.*logicalhost* files are located in /etc/opt/SUNWcluster/conf/ hanfs.

The following table lists the suggested file system mount points for the disk groups (VxVM) or disksets (Solstice DiskSuite) associated with the central instance and database instance. Note that separating the central instance and database instance file systems into different disk groups or disksets (even when you use a single logical host) may provide more configuration flexibility in the future

**TABLE 10–13** Disk Groups/Disksets and Mount Points for the SAP Central Instance and Database Instance (SAP With Informix)

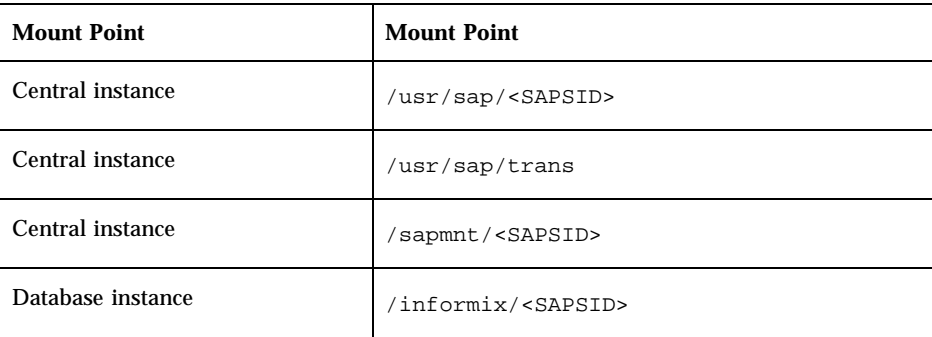

### **13. On all nodes, create directories for Informix.**

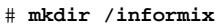

- # **mkdir -p /var/opt/informix**
- # **cd /var/opt/**
- # **chown informix:informix informix**

### **14. On the node on which you installed SAP and Informix, create Informix data directories and set up soft links.**

See your SAP installation documentation for more information. For example:

```
# mkdir /informix/<SAPSID>/sapdata
# mkdir /informix/<SAPSID>/sapdata/physdev<n>
...
# ln -s /dev/vx/rdsk/dbdg/vol01 /informix/<SAPSID>/sapdata/physdev1/data1
# ln -s /dev/vx/rdsk/dbdg/vol02 /informix/<SAPSID>/sapdata/physdev1/data2
# ln -s /dev/vx/rdsk/dbdg/vol03 /informix/<SAPSID>/sapdata/physdev1/data3
# ln -s /dev/vx/rdsk/dbdg/vol04 /informix/<SAPSID>/sapdata/physdev1/data4
# ln -s /dev/vx/rdsk/dbdg/vol05 /informix/<SAPSID>/sapdata/physdev2/data5
# ln -s /dev/vx/rdsk/dbdg/vol06 /informix/<SAPSID>/sapdata/physdev2/data6
# ln -s /dev/vx/rdsk/dbdg/vol07 /informix/<SAPSID>/sapdata/physdev2/data7
# ln -s /dev/vx/rdsk/dbdg/vol08 /informix/<SAPSID>/sapdata/physdev2/data8
 # ln -s /dev/vx/rdsk/dbdg/vol09 /informix/<SAPSID>/sapdata/physdev3/data9
# ln -s /dev/vx/rdsk/dbdg/vol10 /informix/<SAPSID>/sapdata/physdev3/data10
# ln -s /dev/vx/rdsk/dbdg/vol11 /informix/<SAPSID>/sapdata/physdev3/data11
# ln -s /dev/vx/rdsk/dbdg/vol12 /informix/<SAPSID>/sapdata/physdev3/data12
```
### **15. On all nodes, create links from** /var/opt/informix **to the appropriate directory on the shared disk.**

For example:

# **ln -s /informix/<SAPSID>/sapdata /var/opt/informix/sapdata** # **ln -s /informix/<SAPSID>/sapreorg**

- **16. On all nodes, create logical host administrative file systems, using** scconf(1M)**.** For detailed procedures, see Appendix B and Appendix C.
- **17. If SAP application servers will be configured outside the cluster, configure Sun Cluster HA for NFS and enter the appropriate shared file systems into the** dfstab.*logicalhost* **files on all potential masters of each logical host.**

These files are located in /etc/opt/SUNWcluster/conf/hanfs. See "Configuration Options for Application Servers and Test/Development Systems" on page 282 for more information.

Share the following file systems to SAP application servers outside the cluster. These are general guidelines. See your SAP documentation for more information.

**TABLE 10–14** File Systems to Share to External Application Servers (SAP With Informix)

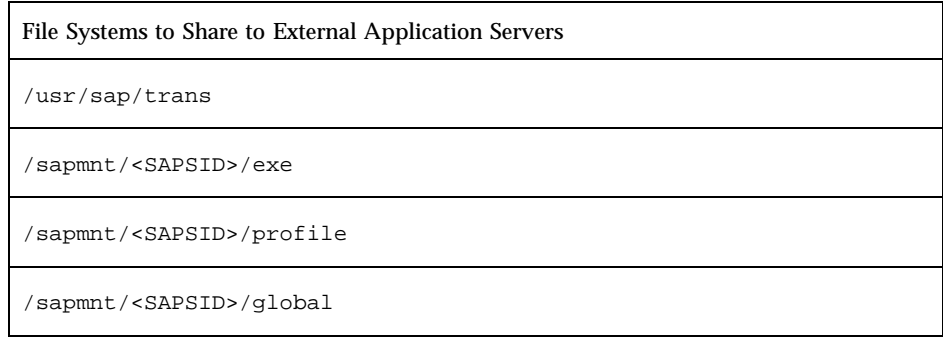

### **18. Test the functionality and mount points of the logical host(s) by switching them between all potential masters.**

This verifies that all mount points have been created correctly.

**19. Adjust kernel parameters in the** /etc/system **files on all potential masters of the logical hosts.**

Follow the "R/3 Installation on UNIX: OS Dependencies" guidelines in the SAP documentation.

In configurations where the central instance and database instance may coexist with each other or with other instances, be sure to size the kernel parameters accordingly.

### **20. Create permanent swap areas on all potential masters of the logical hosts.**

See the "Installation Requirements Checklist" in your SAP documentation for swap size guidelines.

### **21. On all nodes, check the paging space size.**

Use the SAP-supplied memlimits utility to assist you in checking the address space. See the "R/3 Installation on UNIX" guidelines in the SAP documentation for more information on this utility. As a general rule, swap should be at least three times the memory on a given node. See your SAP installation documentation for details.

### **22. Stop the cluster and reboot all nodes.**

### **23. On all nodes, verify system resources.**

See your SAP installation documentation for details.

### **24. Create SAP and Informix groups, users, passwords, and home directories on all potential masters of the logical hosts.**

Create user home directories.

- # **mkdir /export/home/<sapsid>adm** # **mkdir /export/home/sapr3**
- # **mkdir /export/home/informix**

Add the following users and groups. Refer to the "R/3 Installation on UNIX: OS Dependencies" guidelines in the SAP documentation for details. User and group IDs must be identical on all nodes.

# **groupadd -g 10000 sapsys** # **groupadd -g 10002 informix** # **groupadd -g 10004 super\_archive** # **groupadd -g 10006 super\_** # **groupadd -g 10008 bargroup** (for SAP4.5B only) # **useradd -g sapsys -G super\_archive,super\_,root,informix,bargroup -s** \ **/usr/bin/csh -d /export/home/<sapsid>adm -u 2001 <sapsid>adm** # **useradd -g sapsys -G super\_archive,super\_,root,informix -s /usr/bin/csh -d** \ **/export/home/sapr3 -u 2002 sapr3** # **useradd -g informix -G super\_archive,super\_,root,sapsys -s /usr/bin/csh -d** \ **/export/home/informix -u 2004 informix**

Create passwords for the users.

- # **passwd informix**
- # **passwd <sapsid>adm**

This completes preparation of the cluster environment for SAP and Informix. Now proceed to "How to Install SAP With Informix" on page 330.

## How to Install SAP With Informix

- **1. Verify that you have completed all tasks described in "How to Prepare the Cluster Environment for SAP With Informix" on page 323.**
- **2. Verify that all nodes are running in the cluster.**
- **3. Switch over all logical hosts to the node from which you will install SAP and the database.**

# **scadmin switch** *clustername* **phys-hahost1** *CIlogicalhost DBlogicalhost* ...

**4. Create the SAP installation directory and install SAP, the database, other components such as application servers, and the SAP front-end GUI.**

Use your SAP documentation to perform the installation and refer to the "R/3 Installation on UNIX" guidelines in the SAP documentation for details.

This completes the installation of SAP and Informix. Next, proceed to "How to Enable SAP With Informix to Run in the Cluster Environment" on page 330.

# How to Enable SAP With Informix to Run in the Cluster Environment

**1. Shut down the SAP central instance and database.**

```
# su - <sapsid>adm
$ stopsap
```
- **2. As root, copy the Informix files from the shared disk to all nodes.**
	- **a. On the node on which you installed SAP and Informix, create or edit the** / .rhosts **file to permit access from all nodes.**
	- **b. Change directories to the Informix directory on the shared disk.**

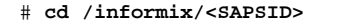

**c. Use** tar(1M) **to package the Informix directories and copy them to the local Informix directory on the node on which you installed SAP and Informix (in this example,** phys-hahost1**).**

The directories and files present in the directory depend on the version of SAP. Include all files and directories except the data directories (sapdata and sapreorg). For example:

```
# tar cf - aaodir bin console.phys-hahost1.<SAPSID>.log dbssodir \
forms gls incl help installconn installserver ism IVODBC.LIC lib locale \
messages release snmp | ( cd /var/opt/informix ; tar xf -)
```
### **d. Distribute the Informix files to all potential masters of the central instance and database instance.**

Copy or transfer the Informix files from the node on which the database was initially installed into the local directory /var/opt/informix on all potential central instance and database masters.

```
$ su
# tar cfB - /var/opt/informix | rsh phys-hahost1 tar xfB -
```
**3. On all nodes, modify the Informix configuration files.**

Log in as user informix to perform the following tasks.

**Note -** Make backup copies of all files before performing the following steps.

**a. Rename the** sqlhosts.tli **file to** sqlhosts**, for Informix use.**

# **mv /var/opt/informix/etc/sqlhosts.tli /var/opt/informix/etc/sqlhosts**

**b. In the** sqlhosts **file, replace all occurrences of the physical host name with the database instance logical host name.**

For example:

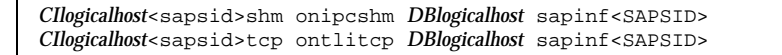

**c. Modify the** /export/home/informix/.rhosts **file to allow user** informix **to access the database from all nodes.**

Create entries similar to the following, with one entry for each host.

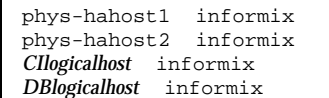

**d. Rename the Informix** onconfig **file to replace the physical host name with the database instance logical host name.**

Rename /var/opt/informix/etc/onconfig.*physicalhost*.<sapsid> to / var/opt/informix/etc/onconfig.*CIlogicalhost*.<sapsid>.

**e. Modify the** onconfig **file for Informix.**

Modify the file /var/opt/informix/onconfig.*CIlogicalhost*.<sapsid> to direct all Informix paths to /var/opt/informix rather than to the shared diskset, for the following parameters:

- ROOTPATH
- MIRRORPATH
- MSGPATH
- CONSOLE
- ALARMPROGRAM

- DRLOSTFOUND
- SYSALARMPROGRAM

The resulting entry should look similar to the following:

```
# original entry
# ROOTPATH /informix/<SAPSID>/sapdata/physdev1/data1
# new entry
ROOTPATH /var/opt/informix/sapdata/physdev1/data1
```
Additionally, replace the physical host name with the logical host name in the database server fields. For example:

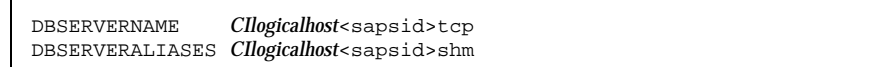

**f. Create the** /var/opt/informix/inftab **file.**

The file format is  $$ONCONFIG: $INFORMIXDIR.$  For example:

```
onconfig.CIlogicalhost.<sapsid>:/var/opt/informix
```
**4. Copy the Informix directories to the local Informix directory on all nodes other than the node on which SAP and Informix is installed (in this example,** phys-hahost1**).**

# **rsh phys-hahost1 tar cfB - /var/opt/informix | tar xfB -**

- **5. On all nodes, set up the administrative environment for the SAP database user (user** informix**).**
	- **a. On all nodes, rename the** .dbenv\_*physicalhost*.csh **file to** .dbenv.csh**.**

\$ **mv .dbenv\_***physicalhost***.csh .dbenv.csh**

**b. On all nodes, edit the** .dbenv.csh **files as follows.** Modify the file so that \$INFORMIXDIR points to /var/opt/informix and change the ONCONFIG value to onconfig.*CIlogicalhost*.<sapsid>.

Also, modify the file to specify use of TCP for \$INFORMIXSERVER and ping(1M) to check the status of the database logical host. This is necessary to enable dynamic reset of the \$INFORMIXSERVER parameter in case of switchover or failover.

**Note -** In asymmetric configurations, the use of TCP and loopback might reduce performance. If so, you can set \$INFORMIXSERVER to use shared memory instead.

The resulting file should resemble the following sample, in which the modified fields are in bold type:

```
...
setenv INFORMIXDIR /var/opt/informix
setenv ONCONFIG onconfig.CIlogicalhost.<sapsid>
...
case Sun*:
       setenv INFORMIXSHMBASE 0x01000000
       setenv LC_CTYPE iso_8859_1
       setenv INFORMIXSQLHOSTS $INFORMIXDIR/etc/sqlhosts
# use TCP for connection prototype always because connection
# cannot be reset dynamically between shared memory and TCP in
# the Sun Cluster environment.
        setenv INFORMIXSERVER 'grep 'CIlogicalhost<sapsid>.*ontlitcp' $INFORMIXSQLHOSTS | awk '{prin
        /usr/sbin/ping DBlogicalhost >& /dev/null
        if ( $status != 0 ) then
                           echo dbserver DBlogicalhost is not alive.
        endif
```
**c. On all nodes, rename the** .sapenv\_physicalhost.csh **file to** .sapenv.csh**, and edit it to replace occurrences of the physical host name with the logical host name.**

First rename the file.

```
$ mv .sapenv_physicalhost.csh .sapenv.csh
```
Then edit the startsap and stopsap aliases in the .sapenv.csh file to specify the central instance logical host in the set hostname= field.

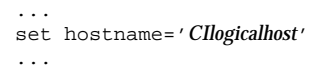

### **6. Modify the SAP configuration files.**

Perform the tasks in these substeps on all nodes except the application server. Log in as user <sapsid>adm to perform the following tasks.

**a. Rename and revise the SAP instance** startsap **and** stopsap **shell scripts in the** <sapsid>adm **home directory.**

On the server on which the SAP central instance is installed, the <sapsid>adm home directory contains shell scripts that include physical host names. Rename these shell scripts by replacing the physical host names with logical host names. In this example, *CIlogicalhost* represents the logical host name of the central instance:

```
$ mv startsap_physicalhost_00 startsap_CIlogicalhost_00
```

```
$ mv stopsap_physicalhost_00 stopsap_CIlogicalhost_00
```
The startsap\_*CIlogicalhost*\_00 and stopsap\_*CIlogicalhost*\_00 shell scripts specify physical host names in their START\_PROFILE parameters. Replace the physical host name with the central instance logical host name in the START\_PROFILE parameters in both files.

```
...
START_PROFILE=''START_DVEBMGS00_CIlogicalhost''
```
### **b. Revise the SAP central instance profile files.**

...

Replace all occurrences of physical host names with logical host names, in the three profile files created by SAP during installation. You must be user <sapsid>adm, and you must be in the profile directory.

Rename the START\_DVEBMGS00\_*physicalhost* and <SAPSID>\_DVEBMGS00\_*physicalhost* profile files.

```
$ cd /sapmnt/<SAPSID>/profile
$ mv START_DVEBMGS00_physicalhost START_DVEBMGS00_CIlogicalhost
$ mv <SAPSID>_DVEBMGS00_physicalhost <SID>_DVEBMGS00_CIlogicalhost
```
In the START\_DVEBMGS00\_*CIlogicalhost* profile file, replace occurrences of the physical host name with the central instance logical host name for all pf= arguments.

```
Execute_00 =local $(DIR_EXECUTABLE)/sapmscsa -n \
pf=$(DIR_PROFILE)/<SAPSID>_DVEBMGS00_CIlogicalhost
Start_Program_01 =local $(_MS) pf=$(DIR_PROFILE)/
<SAPSID>_DVEBMGS00_CIlogicalhost
Start_Program_02 =local $(_DW) pf=$(DIR_PROFILE)/
<SAPSID>_DVEBMGS00_CIlogicalhost
                          s( \leq \frac{1}{2} \leq \leq \leq \leq \frac{1}{2} \leq \leq \leq \leq \leq \leq \leq \leq \leq \leq \leq \leq \leq \leq \leq \leq \leq \leq \leq \leq \leq \leq \leq \leq \leq \leq \leq \leq<SAPSID>_DVEBMGS00_CIlogicalhost
                          s(SE) -F pf=$(DIR\_PROFILE)<SAPSID>_DVEBMGS00_CIlogicalhost
...
```
Edit the <SAPSID>\_DVEBMGS00\_*CIlogicalhost* file to add a new entry for the SAPLOCALHOST parameter.

Add this entry only for the central instance profile. Set the SAPLOCALHOST parameter to be the central instance logical host name. This parameter allows external application servers to locate the central instance by using the logical host name.

... SAPLOCALHOST = CIlogicalhost ...

**c. Edit the** DEFAULT.PFL **file to replace occurrences of the physical host name with the logical host name.**

For each of the rdisp parameters, replace the physical host name with the central instance logical host name. For the SAPDBHOST parameter, enter the logical host name of the database. If the central instance and database are installed on the same logical host, enter the central instance logical host name. If the database is installed on a different logical host, use the database logical host name instead. In this example, *CIlogicalhost* represents the logical host name of the central instance, and *DBlogicalhost* represents the logical host name of the database:

```
$ vi /sapmnt/<SAPSID>/profile/DEFAULT.PFL
...
SAPDBHOST =DBlogicalhost
rdisp/mshost =CIlogicalhost
rdisp/sna_gateway =CIlogicalhost
                               rdisp/vbname =CIlogicalhost_<SAPSID>_00
rdisp/enqname =CIlogicalhost_<SAPSID>_00
                                rdisp/btcname =CIlogicalhost_<SAPSID>_00
...
```
**(continued)**

**d. Rename the** .dbenv\_*physicalhost*.csh **file to** .dbenv.csh**.**

\$ **mv .dbenv\_***physicalhost***.csh .dbenv.csh**

**e. Rename the** .sapenv\_*physicalhost*.csh **file to** .sapenv.csh**.**

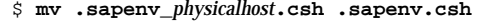

**f. Edit the** startsap **and** stopsap **aliases in the** .sapenv.csh **file to specify the central instance logical host in the 'set hostname=' field.**

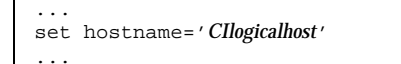

**g. Modify the** .dbenv.csh **file to specify use of TCP for** \$INFORMIXSERVER **and to use** ping(1M) **to check the status of the database logical host.** This is necessary to enable dynamic reset of the \$INFORMIXSERVER parameter in case of switchover or failover.

**Note -** In asymmetric configurations, the use of TCP and loopback might reduce performance. If so, you can set \$INFORMIXSERVER to use shared memory instead.

Modify the file to point \$INFORMIXDIR to the shared disk, and to modify \$INFORMIXSERVER to use TCP and ping(1M). The resulting file should look similar to the following sample, in which the modified fields are in bold type:

```
...
setenv INFORMIXDIR /var/opt/informix
setenv ONCONFIG onconfig. Cllogicalhost. <sapsid>
...
case Sun*:
        setenv INFORMIXSHMBASE 0x01000000
        setenv LC_CTYPE iso_8859_1
        setenv INFORMIXSQLHOSTS $INFORMIXDIR/etc/sqlhosts
# use TCP for connection prototype always because connection
```

```
# cannot be reset dynamically between shared memory and TCP in
# the Sun Cluster environment.
        setenv INFORMIXSERVER 'grep 'CIlogicalhost<sapsid>.*ontlitcp' $INFORMIXSQLHOSTS | awk '{prin
        /usr/sbin/ping DBlogicalhost >& /dev/null
        if ($status != 0) thenecho dbserver DBlogicalhost is not alive.
        endif
```
**h. Modify the** /export/home/<sapsid>adm/.rhosts **file to allow user** <sapsid>adm **to access the database from all nodes.**

Create entries similar to the following, with one entry for each physical and logical host in the cluster.

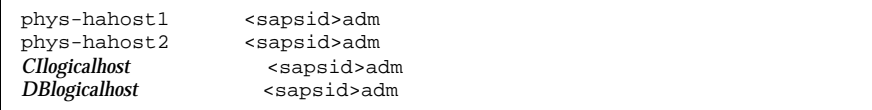

### **7. Create the** /usr/sap/tmp **directory on all nodes.**

The saposcol program will rely on this directory.

**8. Copy the SAP-specific** /etc/services **entries from the node on which SAP and Informix are installed to the** /etc/services **files on all other nodes.**

Copy these entries from the /etc/services files:

```
sapms<SID> 3601/tcp<br>sapdp00 3200/tcp
sapdp00sapdp00s 4700/tcp<br>sapqw00 3300/tcp
sapgw00
sapgw00s 4800/tcp
```
**9. Test the SAP installation.**

Test the SAP installation by manually shutting down SAP, manually switching the logical host between the potential master nodes, and then manually starting SAP on the backup node. This will verify that all kernel parameters, service port entries, file systems and mount points, and user/group permissions are properly set on all potential masters of the logical hosts.

**a. As user** <sapsid>adm**, start the central instance and database.**

# **startsap**

- **b. Run the GUI and verify that SAP comes up correctly.**
	- # **su <sapsid>adm**
	- \$ **setenv DISPLAY** *workstation***:0**
	- \$ **sapwin phys-hahost1** *instancenumber*
- **c. Verify that SAP can connect to the database.**
	- # **su <sapsid>adm** \$ **R3trans -d**
- **d. Run the** saplicense **utility to get a** CUSTOMER KEY **for the current node.** You need a SAP license for all potential masters of the central instance logical host.
- **e. Stop SAP and the database.**

```
# su - <sapsid>adm
$ stopsap
```
**f. On all nodes (except the application servers), set up links for the Informix library files.**

You must be root to perform these commands.

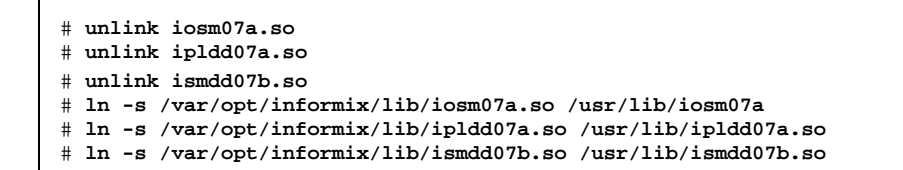

**10. For each remaining node that is a potential master of the central instance logical host, switch the central instance logical host to that node and repeat the test sequence described in Step 9 on page 338.**

# **scadmin switch** *clustername* **phys-hahost2** *CIlogicalhost*

Next, proceed to "How to Configure Sun Cluster HA for Informix" on page 340.

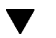

## $\blacktriangledown$  How to Configure Sun Cluster HA for Informix

**1. On all nodes, bring up the Informix database and make sure it's running.**

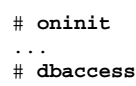

**2. From only one node, as root, register Sun Cluster HA for Informix.**

# **hareg -s -r informix** [**-h** *DBlogicalhost*]

**3. From only one node, activate Sun Cluster HA for Informix.**

# **hareg -y informix**

**4. From only one node, bring Informix under the control of Sun Cluster HA for Informix.**

See the hainformix(1M)

# **hainformix insert onconfig.***CIlogicalhost***.<sapsid>** *DBlogicalhost* **\ 60 10 120 300 sysmaster** *CIlogicalhost***<sa**

man page for details.

**5. From only one node, bring Sun Cluster HA for Informix into service.**

```
# hainformix start onconfig.CIlogicalhost.<sapsid>
```
**6. Verify that the database is working properly under the control of Sun Cluster HA for Informix.**

Perform a switchover of the database and make sure the oninit processes are stopped on the old master and restarted on the new master. The database should be accessible from all potential masters.

Next, proceed to "How to Configure Sun Cluster HA for SAP (SAP With Informix)" on page 341.

## $\blacktriangledown$  How to Configure Sun Cluster HA for SAP (SAP With Informix)

**1. Register the SAP and Informix data services by running the** hareg(1M) **command.**

If you configure separate logical hosts for the SAP central instance and database instance, you must unregister the Informix data service and then re-register the data services in the order shown below. Data services are started in the reverse order to which they were registered, so registering the data services in the following order guarantees that they will be started in the correct sequence during cluster start-up.

```
# hareg -n informix
# hareg -u informix
# hareg -s -r sap -h CIlogicalhost
# hareg -s -r nfs -h CIlogicalhost
# hareg -s -r informix -h DBlogicalhost
# hareg -y nfs,informix
```
**(continued)**

**Note -** The registration order is not enforced by the data services or by Sun Cluster, and therefore is lost upon subsequent cluster reconfigurations. You must re-establish the order each time you unregister and re-register the data services.

- **2. Verify that all nodes are running in the cluster.**
- **3. Create a new Sun Cluster HA for SAP instance using the** hadsconfig(1M) **command.**

The hadsconfig(1M) command is used to create, edit, and delete instances of the Sun Cluster HA for SAP data service. The configuration parameters are described in "Configuration Parameters for Sun Cluster HA for SAP (SAP With Informix)" on page 343.

Run this command on only one node, while all nodes are running in the cluster:

# **hadsconfig**

- **4. Stop the central instance before starting SAP under the control of Sun Cluster HA for SAP.**
	- # **su <sapsid>adm** \$ **stopsap r3**

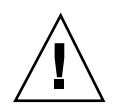

**Caution -** The SAP central instance must be stopped before Sun Cluster HA for SAP is turned on.

**5. Turn on the Sun Cluster HA for SAP instance.**

# **hareg -y sap**

### **6. Test switchover of Sun Cluster HA for SAP.**

For example:

# **scadmin switch** *clustername* **phys-hahost2** *CIlogicalhost*

**7. (Optional) If you have application servers or a test/development system, customize and test the** hasap\_start\_all\_instances **and** hasap\_stop\_all\_instances **scripts.**

See "Configuration Options for Application Servers and Test/Development Systems" on page 282 for details. Test switchover of Sun Cluster HA for SAP, and verify start and stop of application servers. Verify that the test/development system stops when the central instance logical host is switched to the test/ development system physical host.

# **scadmin switch** *clustername* **phys-hahost1** *CIlogicalhost*

Next, proceed to "Setting Data Service Dependencies for SAP With Oracle" on page 317, if you want to specify the start and stop order of data services within a logical host.

## Configuration Parameters for Sun Cluster HA for SAP (SAP With Informix)

This section describes the information you supply to hadsconfig(1M) to create configuration files for the Sun Cluster HA for SAP data service. The hadsconfig(1M) command uses templates to create these configuration files. The templates contain some default, some hard coded, and some unspecified parameters. You must provide values for all parameters that are unspecified.

The fault probe parameters, in particular, can affect the performance of Sun Cluster HA for SAP. Tuning the probe interval value too low (increasing the frequency of fault probes) might encumber system performance, and also might result in false takeovers or attempted restarts when the system is simply slow.

Configure Sun Cluster HA for SAP by supplying the hadsconfig(1M) command with parameters listed in the following table.

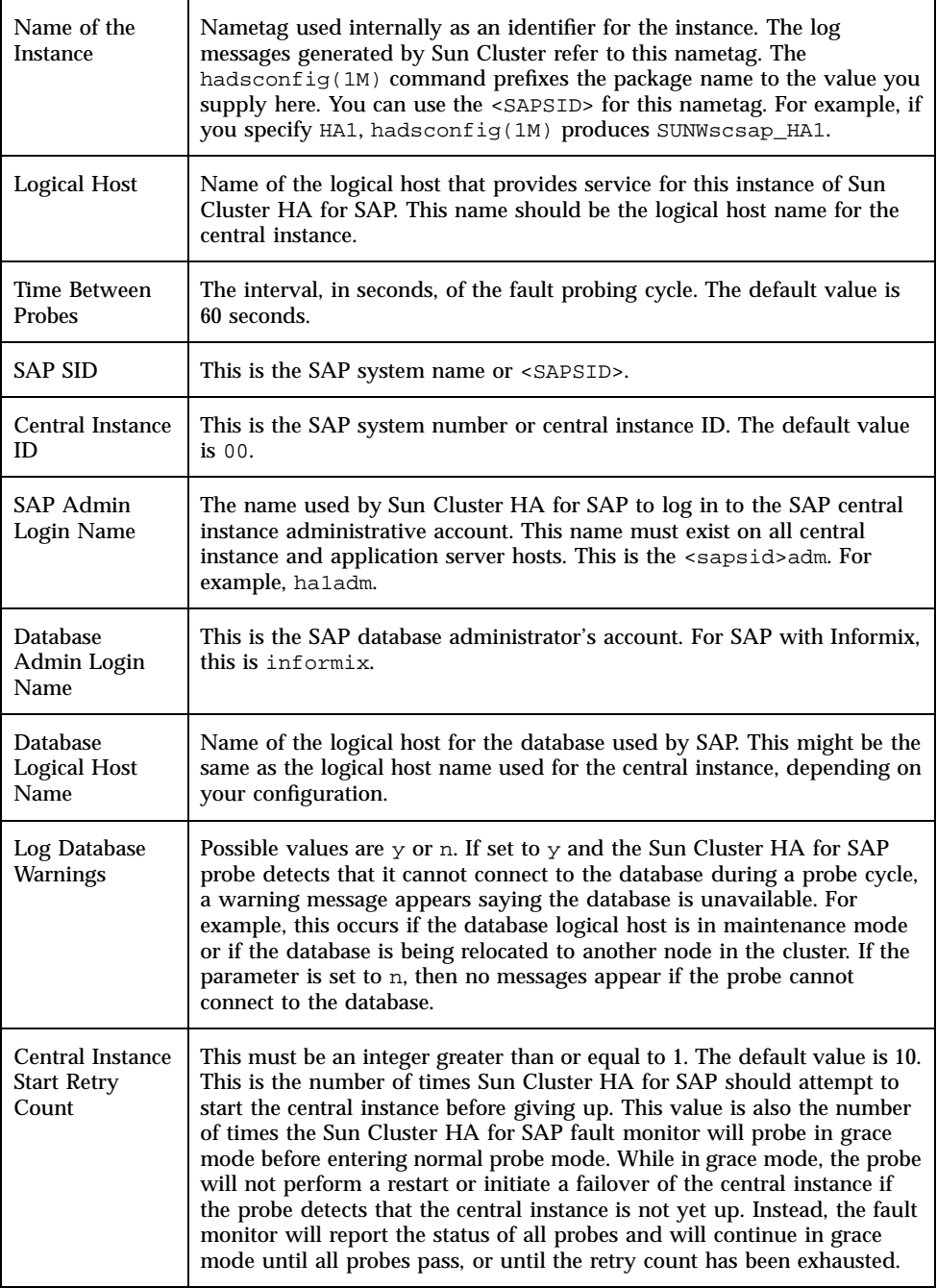

**TABLE 10–15** Sun Cluster HA for SAP Configuration Parameters (SAP With Informix) *(continued)*

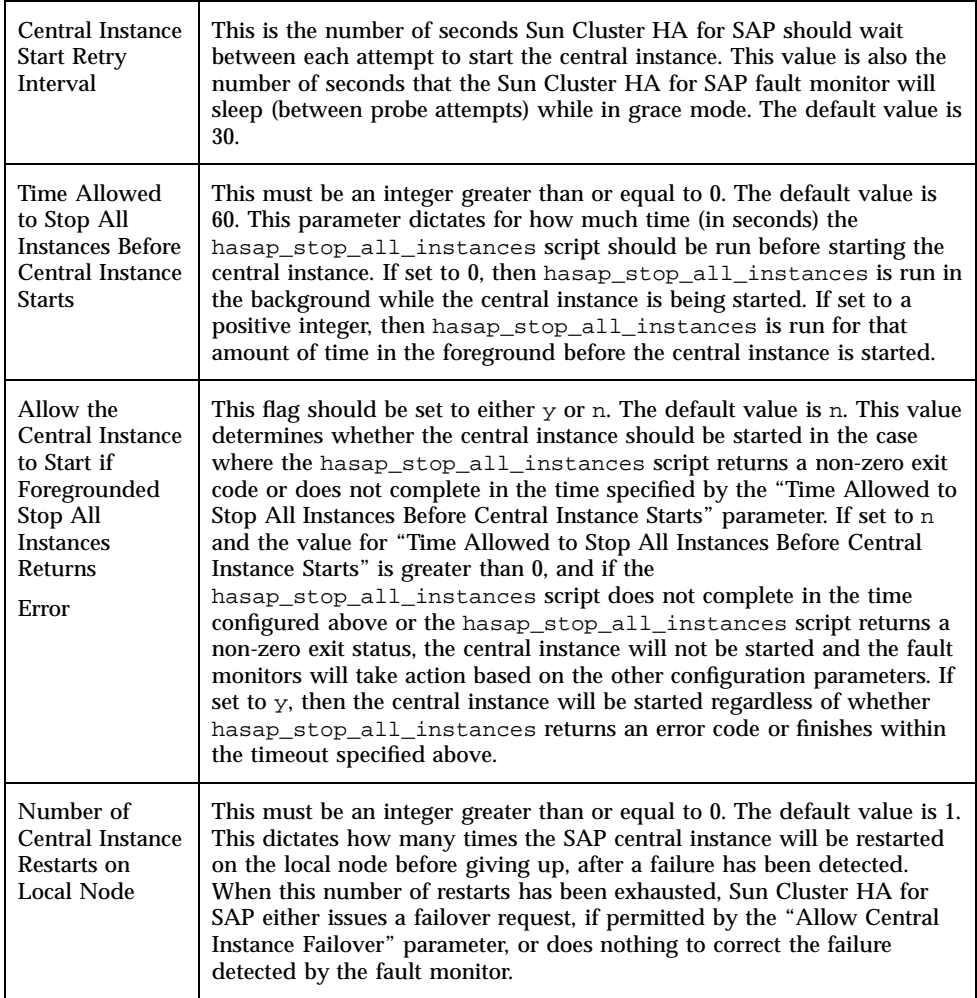

**TABLE 10–15** Sun Cluster HA for SAP Configuration Parameters (SAP With Informix) *(continued)*

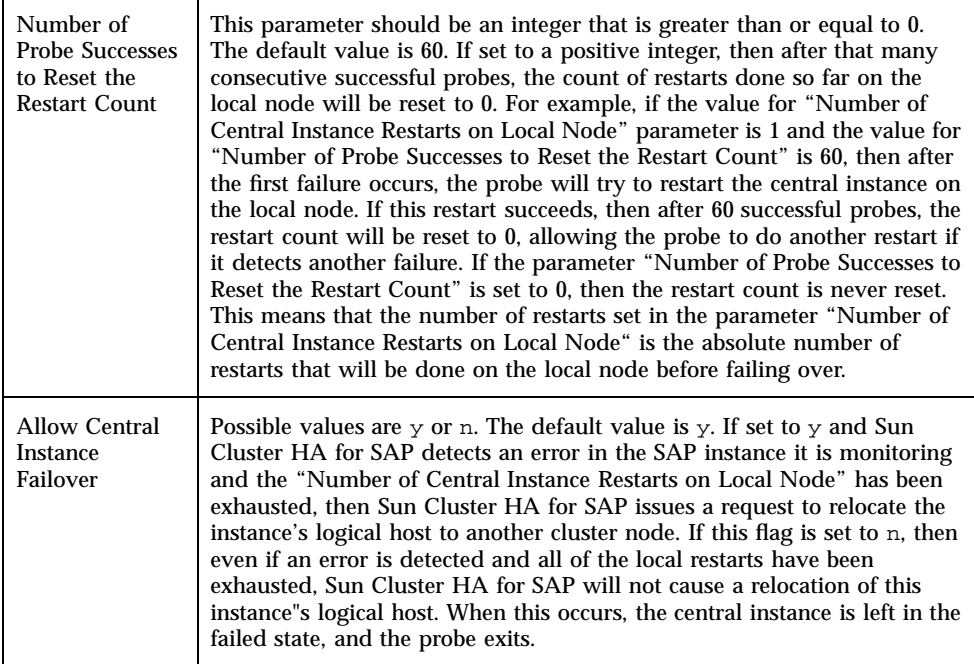

## Setting Data Service Dependencies for SAP With Informix

Setting a dependency with hasap\_dbms is only necessary to specify the order that data services are started and stopped within a single logical host. There is no mechanism for setting dependencies for data services configured on two different logical hosts.

If Sun Cluster HA for Informix or Sun Cluster HA for NFS are configured on the same logical host as Sun Cluster HA for SAP, then you should set a dependency for Sun Cluster HA for SAP on those data services. You can use the hasap\_dbms command to create or remove such a dependency. These dependencies affect the order that the services are started and stopped. Sun Cluster HA for Informix and Sun Cluster HA for NFS should always be started before Sun Cluster HA for SAP is started. Similarly, Sun Cluster HA for SAP should always be stopped before the other data services are stopped.

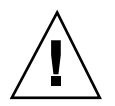

**Caution -** If Sun Cluster HA for Informix or Sun Cluster HA for NFS is not configured on the same logical host as Sun Cluster HA for SAP, then do not use the hasap\_dbms command.

## How to Set a Data Service Dependency for SAP With Informix

To set a data service dependency, issue one of the hasap\_dbms commands described below.

**Note -** The hasap\_dbms command can be used only when Sun Cluster HA for SAP is registered but is in the off state. Run the command on only one node, while that node is a member of the cluster. See the hasap\_dbms(1M) man page for more information.

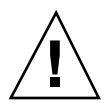

**Caution -** If the hasap\_dbms(1M) command returns an error stating that it cannot add rows to or update the CCD, it might be because another cluster utility is also trying to update the CCD. If this occurs, re-run hasap dbms $(1M)$  until it runs successfully. After the hasap\_dbms(1M) command runs successfully, verify that all necessary rows are included in the resulting CCD by running the command hareg  $-q$  sap. If the hareg(1M) command returns an error, then first restore the original method timeouts by running the command hasap\_dbms -f. Second, restore the default dependencies by running the command hasap\_dbms  $-r$ . After both commands complete successfully, retry the original hasap\_dbms(1M) command to configure new dependencies and method timeouts. See the hasap\_dbms(1M) man page for more information.

### **1. Set the data service dependency using one of the following commands.**

If you are using only Sun Cluster HA for NFS and Sun Cluster HA for SAP on the same logical host, use the following command:

# **/opt/SUNWcluster/ha/sap/hasap\_dbms -d nfs**

If you are using only Sun Cluster HA for Informix and Sun Cluster HA for SAP on the same logical host, use the following command:

# **/opt/SUNWcluster/ha/sap/hasap\_dbms -d informix**

If you are using Sun Cluster HA for Informix, Sun Cluster HA for NFS, and Sun Cluster HA for SAP on the same logical host, use the following command:

# **/opt/SUNWcluster/ha/sap/hasap\_dbms -d informix,nfs**

**2. Check the dependencies set for Sun Cluster HA for SAP using the following command:**

# **hareg -q sap -D**

## How to Remove a Data Service Dependency for SAP With Informix

The dependencies set for Sun Cluster HA for SAP can be removed by running the has ap dbms  $-r$  command. Issuing this command causes all of the dependencies set for Sun Cluster HA for SAP to be removed.

**Note -** The hasap\_dbms command can be used only when Sun Cluster HA for SAP is registered but is in the off state. Run the command on only one node, while that node is a member of the cluster. See the hasap\_dbms(1M) man page for more information.

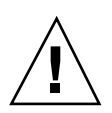

**Caution -** If the hasap dbms(1M) command returns an error stating that it cannot add rows to or update the CCD, it might be because another cluster utility is also trying to update the CCD. If this occurs, re-run has ap dbms  $(1M)$  until it runs successfully. After the hasap  $\Delta m$  (1M) command runs successfully, verify that all necessary rows are included in the resulting CCD by running the command hareg  $-q$  sap. If the harring (1M) command returns an error, then first restore the original method timeouts by running the command hasap\_dbms -f. Second, restore the default dependencies by running the command hasap\_dbms -r. After both commands complete successfully, retry the original hasap\_dbms(1M) command to configure new dependencies and method timeouts. See the hasap\_dbms(1M) man page for more information.

**1. Remove all of the dependencies set for Sun Cluster HA for SAP, using the following command:**

# **/opt/SUNWcluster/ha/sap/hasap\_dbms -r**

**2. Check the dependencies set for Sun Cluster HA for SAP, using the following command:**

# **hareg -q sap -D**

## Installing and Configuring Sun Cluster HA for NFS

This chapter provides instructions for setting up and administering the Sun Cluster HA for NFS data service.

This chapter includes the following sections:

- "Sun Cluster HA for NFS Overview" on page 351
- "Sharing NFS File Systems" on page 353
- "Administering NFS in Sun Cluster Systems" on page 356

## Sun Cluster HA for NFS Overview

This chapter describes the steps necessary to configure and run Sun Cluster HA for NFS on your Sun Cluster servers. It also describes the steps necessary to add Sun Cluster HA for NFS to a system that is already running Sun Cluster.

Before beginning the tasks in this chapter, see Chapter 2, for more information on setting up file systems. Refer to "Configuration Restrictions" on page 92, for HA-NFS configuration restrictions.

**Note -** To avoid any failures due to name service lookup, all logical host names should be present in the server's and client's /etc/hosts file. Name service mapping on the servers should be configured to look first at the local files before trying to access NIS or NIS+. This prevents timing related errors in this area and ensures that ifconfig and statd do not fail in resolving logical host names.

**351**

Table 11–1 shows the high-level steps to configure Sun Cluster HA for NFS to work with Sun Cluster. The tasks should be performed in the order shown.

| Task                                                                                           | $Go$ To $$                                                                                                    |
|------------------------------------------------------------------------------------------------|----------------------------------------------------------------------------------------------------|
| Updating the name service with<br>logical host names                                           | Step 4 on page 106 in the procedure "How to Install<br>the Server Software" on page 102. (This should have<br>been done prior to running the scinstall (1M)<br>command.) |
| Modifying name service lookups in<br>the /etc/nsswitch.conf file to<br>access /etc files first | Step 7 on page 106 in the procedure "How to Install<br>the Server Software" on page 102. (This should have<br>been done prior to running the scinstall (1M)<br>command.) |
| <b>Initializing NAFO</b>                                                                       | Step 21 on page 113 in the procedure "How to Install<br>the Server Software" on page 102. (This should have<br>been done as part of the scinstall (1M) process.)         |
| Setting up logical hosts                                                                       | Step 22 on page 113 in the procedure "How to Install<br>the Server Software" on page 102. (This should have<br>been done as part of the scinstall (1M) process.)         |
| Assigning net names and disk<br>groups                                                         | Step 25 on page 115 in the procedure "How to Install<br>the Server Software" on page 102. (This should have<br>been done as part of the scinstall (1M) process.)         |
| Configuring the volume manager                                                                 | For Solstice DiskSuite configurations, refer to<br>Appendix B. For VERITAS Volume Manager<br>configurations, refer to Appendix C.                                        |
| Creating NAFO backup groups                                                                    | Step 9 on page 123 in the procedure "How to<br>Configure the Cluster" on page 120. (This should have<br>been done as part of the installation process.)                  |
| Creating multihost file systems                                                                | For Solstice DiskSuite configurations, refer to<br>Appendix B. For VERITAS Volume Manager<br>configurations, refer to Appendix C.                                        |
| Editing the dfstab. logicalhost files                                                          | Refer to "How to Share NFS File Systems" on page<br>353.                                                                                                    |
| Registering Sun Cluster HA for<br><b>NFS</b>                                                   | Refer to "How to Register and Activate NFS" on page<br>355.                                                                                                    |

**TABLE 11–1** High-Level Steps to Configure Sun Cluster HA for NFS

The mount points for NFS file systems placed under the control of Sun Cluster HA for NFS must be the same on all nodes that are capable of mastering the logical host containing those file systems.

**Note -** To avoid "stale file handle" errors on the client during NFS failovers, make sure that the VERITAS Volume Manager vxio driver has identical pseudo-device major numbers on all cluster nodes. This number can be found in the /etc/ name\_to\_major file after you complete the installation. See Appendix C, for pseudo-device major number administrative procedures.

## Sharing NFS File Systems

This section describes the procedures used to set up file systems to be shared by NFS by editing the logical host's dfstab.*logicalhost* files.

**Note -** Before you set up file systems to be shared by NFS, make sure you have configured your logical hosts. When you first configure the cluster, you provide the scinstall(1M) command with information about your logical host configuration. Once the cluster is up, you can configure logical hosts by running either the scinstall(1M) or scconf(1M) commands.

## How to Share NFS File Systems

**Note -** NFS file systems are not shared until you perform a cluster reconfiguration as outlined in "How to Register and Activate NFS" on page 355.

### **1. Create the multihost file systems.**

Use the procedures described in Appendix B, and in Appendix C, to create the multihost file systems.

- **2. Verify that all nodes in the cluster are up and running.**
- **3. From a** cconsole(1) **window, use an editor such as** vi **to create and edit the** / etc/opt/SUNWcluster/conf/hanfs/dfstab.*logicalhost* **file.**

By using a  $c$ console(1) window, you can make changes on all the potential masters of these file systems. You can also update dfstab.*logicalhost* on one node and use  $rcp(1)$  to copy it to all other cluster nodes that are potential masters of the file systems. Add entries for all files systems created in Step 1 on page 353 that will be shared.

The dfstab.*logicalhost* file is in dfstab format. The file contains share(1M) commands in this syntax.

share [-F fstype] [-o options] [-d ''<text>''] <pathname> [resource]

If you use the rw,  $rw=$ , ro, or ro= options to the share  $-\circ$  command, grant access to all hostnames that Sun Cluster uses. This enables Sun Cluster HA for NFS fault monitoring to operate most efficiently. Include all physical and logical hostnames that are associated with the Sun Cluster, as well as the hostnames on all public networks to which the Sun Cluster is connected.

If you use netgroups in the share command (rather than names of individual hosts), add all those cluster hostnames to the appropriate netgroup.

**Note -** Do not grant access to the hostnames on the private nets.

Grant read and write access to all the hosts' hostnames, to enable the HA-NFS monitoring to do a thorough job. However, you can restrict write access to the file system, or make the file system entirely read-only. In this case, Sun Cluster HA for NFS fault monitoring will still be able to perform monitoring without having write access.

The resulting file will look similar to this example, which shows the logical host name (hahost1), the file system type (nfs), and the mount point names (/ hahost1/1 and /hahost1/2).

share -F nfs -d ''hahost1 fs 1'' /hahost1/1 share -F nfs -d ''hahost1 fs 2'' /hahost1/2

**Note -** When constructing share options, generally avoid using the root option, and avoid mixing ro and rw options.

### **4. (Optional) Create the file** .probe\_nfs\_file **in each directory to be NFS-shared.**

For enhanced fault monitoring, each directory exported by Sun Cluster HA for NFS (that is, each directory listed in the dfstab files for Sun Cluster HA for

NFS) should contain the file .probe\_nfs\_file. For each such directory, cd to the directory and create the file using the touch(1) command:

Do this on the physical host that currently masters the logical host for that dfstab file.

phys-hahost1# **touch .probe\_nfs\_file**

After completing these steps, register and activate NFS using the procedure "How to Register and Activate NFS" on page 355.

### How to Register and Activate NFS

After setting up and configuring NFS, you must activate Sun Cluster HA for NFS by using the hareg(1M) command to start the Sun Cluster monitor.

### **1. Register Sun Cluster HA for NFS.**

Use the hareg(1M) command to register the Sun Cluster HA for NFS data service on all hosts in the Sun Cluster. Run the command on only one node.

# **hareg -s -r nfs**

The following command registers the Sun Cluster HA for NFS data service only on logical hosts hahost1 and hahost2. Run the command on only one node.

```
# hareg -s -r nfs -h hahost1,hahost2
```
**2. Activate the NFS service by invoking the** hareg(1M) **command on one host.**

# **hareg -y nfs**

#### **3. Execute a membership reconfiguration.**

# **haswitch -r**

Refer to the *Sun Cluster 2.2 System Administration Guide* for more information on forcing a cluster reconfiguration.

The process of setting up, registering, and activating Sun Cluster HA for NFS on your Sun Cluster servers is now complete.

## How to Add NFS to a System Already Running Sun Cluster

- **1. Create and edit the** /etc/opt/SUNWcluster/conf/hanfs/ dfstab.*logicalhost* **file.** Follow the instructions in "How to Share NFS File Systems" on page 353 to edit the dfstab file.
- **2. Register and activate NFS.**

Follow the instructions in "How to Register and Activate NFS" on page 355.

## Administering NFS in Sun Cluster Systems

This section describes the procedures used to administer NFS in Sun Cluster systems.

## Adding an Existing File System to a Logical Host

After Sun Cluster is running, use the following procedures to add an additional file system to a logical host.

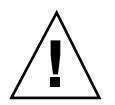

**Caution -** Use care when manually mounting multihost disk file systems that are not listed in the Sun Cluster vfstab.*logicalhost* and dfstab.*logicalhost* files. If you forget to unmount that file system, a subsequent switchover of the logical host containing that file system will fail because the device is busy. However, if that file system is listed in the appropriate Sun Cluster vfstab.*logicalhost* files, the software can forcefully unmount the file system, and the volume manager disk group release commands will succeed.

## How to Add an Existing File System to a Logical Host

**1. From a** cconsole(1) **window, use an editor such as** vi **to add an entry for the file system to the** /etc/opt/SUNWcluster/conf/hanfs/vfstab.*logicalhost* **file.**

By using a cconsole(1) window, you can make changes on all potential masters of these file systems.

**2. Run the** mount(1M) **command to mount the new file system.**

Specify the device and mount point. Alternatively, you can wait until the next membership reconfiguration for the file system to be automatically mounted. Here is an example for Solstice DiskSuite.

```
# mount -F ufs /dev/md/hahost1/dsk/d2 /hahost1/2
```
Here is an example for VERITAS Volume Manager.

# **mount -F vxfs /dev/vx/dsk/dg1/vol1 /vol1**

- **3. Add the Sun Cluster HA for NFS file system to the logical host.**
	- **a. From a** cconsole(1) **window, use an editor such as** vi **to make the appropriate entry for each file system that will be shared by NFS to the** vfstab.*logicalhost* **and** dfstab.*logicalhost* **files.**

By using a cconsole(1) window, you can make changes on all potential masters of these file systems.

**b. Execute a membership reconfiguration of the servers.**

# **haswitch -r**

Refer to the *Sun Cluster 2.2 System Administration Guide* for more information on forcing a cluster reconfiguration.

Alternatively, the file system can be shared manually. If the procedure is performed manually, the fault monitoring processes will not be started either locally or remotely until the next membership reconfiguration is performed.

## Removing a File System From a Logical Host

Use the following procedure to remove a file system from a logical host running Sun Cluster HA for NFS.

#### How to Remove a File System From a Logical Host  $\blacktriangledown$

**1. From a** cconsole(1) **window, use an editor such as** vi **to remove the entry for the file system from the** /etc/opt/SUNWcluster/conf/hanfs**/** vfstab**.***logicalhost* **file.**

By using a  $c$ console(1) window, you can make changes on all the potential masters of these file systems.

- **2. Run the** umount(1M) **command to unmount the file system.**
- **3. (Optional) Clear the associated trans device.**
	- **a. If you are running Solstice DiskSuite, clear the trans metadevice and its mirrors using either the** metaclear -r **command or the** metatool(1M) **GUI.**
	- **b. If you are running VERITAS Volume Manager, dissociate the log subdisk from the plex.**

Refer to your volume manager documentation for more information on clearing logging devices.

## Adding an NFS File System to a Logical Host

Use this procedure to add an NFS file system to a logical host.

## How to Add an NFS File System to a Logical Host

**1. From a** cconsole(1) **window, use an editor such as** vi **to make the appropriate entry for each file system that will be shared by NFS to the** vfstab.*logicalhost* **and** dfstab.*logicalhost* **files.**

By using a cconsole(1) window, you can make changes on all potential masters of these file systems.

**2. Execute a membership reconfiguration of the servers.**

# **haswitch -r**

Refer to the *Sun Cluster 2.2 System Administration Guide* for more information on forcing a cluster reconfiguration.

Alternatively, the file system can be shared manually. If the procedure is performed manually, the fault monitoring processes will not be started either locally or remotely until the next membership reconfiguration is performed.

## Removing an NFS File System From a Logical Host

Use this procedure to remove an Sun Cluster HA for NFS file system from a logical host.

## How to Remove an NFS File System From a Logical Host

**1. From a** cconsole(1) **window, use an editor such as** vi **to remove the entry for the file system from the** /etc/opt/SUNWcluster/conf/hanfs**/** dfstab**.***logicalhost* **file.**

By using a cconsole(1) window, you can make changes on all potential masters of these file systems.

**2. Run the** unshare(1M) **command.**

The fault monitoring system will try to access the file system until the next membership reconfiguration. Errors will be logged, but a takeover of services will not be initiated by the Sun Cluster software.

**3. (Optional) Remove the file system from the logical host. If you want to retain the UFS file system for another purpose, such as a highly available DBMS file system, skip to Step 4 on page 359.**

To perform this task, use the procedure described in "Removing a File System From a Logical Host" on page 358.

**4. Execute a membership reconfiguration of the servers.**

# **haswitch -r**

Refer to the *Sun Cluster 2.2 System Administration Guide* for more information on forcing a cluster reconfiguration.

## Changing Share Options on an NFS File System

If you use the rw, rw=, ro, or ro= options to the share -o command, NFS fault monitoring will work best if you grant access to all the physical host names or netgroups associated with all Sun Cluster servers.

If you use netgroups in the share( $1M$ ) command, add all of the Sun Cluster host names to the appropriate netgroup. Ideally, you should grant both read and write access to all the Sun Cluster host names to enable the NFS fault probes to do a complete job.

**Note -** Before you change share options, read the share\_nfs(1M) man page to understand which combinations of options are legal. When modifying the share options, execute your proposed new share(1M) command, interactively, as root, on the Sun Cluster server that currently masters the logical host. This will give you immediate feedback as to whether your combination of share options is legal. If the new share(1M) command fails, immediately execute another share(1M) command with the old options. After you have a new working  $share(1M)$  command, change the dfstab.*logicalhostname* file to incorporate the new share(1M) command.

## How to Change Share Options on an NFS File System

**1. From a** cconsole(1) **window, use an editor such as** vi **to make the appropriate changes to the** dfstab.*logicalhost* **files.**

By using a  $c$ console(1) window, you can make changes on all the potential masters of these file systems.

**2. Execute a membership reconfiguration of the servers.**

# **haswitch -r**

Refer to the *Sun Cluster 2.2 System Administration Guide* for more information on forcing a cluster reconfiguration.

If a reconfiguration is not possible, you can run the share  $(1M)$  command with the new options. Some changes can cause the fault monitoring subsystem to issue messages. For instance, a change from read-write to read-only will generate messages.
# Installing and Configuring Sun Cluster HA for DNS

This chapter provides instructions for setting up and administering the Sun Cluster HA for DNS data service.

This chapter includes the following sections:

- **If** "Installing DNS" on page 361
- "Installing and Configuring Sun Cluster HA for DNS" on page 362

# Installing DNS

Sun Cluster HA for DNS is DNS running under the control of Sun Cluster. This section describes the steps to take when installing DNS to enable it to run as the Sun Cluster HA for DNS data service.

## How to Install DNS

Refer to your DNS documentation for details about how to set up DNS. Note these differences in a Sun Cluster configuration:

- The database is located on the multihost disks rather than on the private disks.
- The DNS server is a logical host rather than a physical host.
- **1. Decide which logical host is to provide DNS service.**

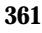

**2. Choose a location on the logical host for the DNS database.**

Place the named.conf file and the rest of the files constituting the database here. For example, /*logicalhost*/dns.

- **3. In the** /etc/resolv.conf **file on all Sun Cluster servers that will be running Sun Cluster HA for DNS, specify the IP address of the logical host providing DNS service.**
- **4. In the /**etc/nsswitch.conf **file, add the string** dns **after** files**.** Make sure the logical host name for the HA-DNS server is present in the  $/etc/$ inet/hosts file on all cluster nodes.
- **5. Test DNS outside of the Sun Cluster environment.**

### For example:

```
# cd /logicalhost/dns
/usr/sbin/in.named -b /logicalhost/dns/named.conf
# nslookup physicalhost
```
After you have installed and set up DNS, configure, register, and start Sun Cluster HA for DNS as described in "Installing and Configuring Sun Cluster HA for DNS" on page 362.

# Installing and Configuring Sun Cluster HA for DNS

This section describes the steps used to install, configure, register, and start Sun Cluster HA for DNS. You must install and set up DNS itself and Sun Cluster before performing this procedure.

You will configure Sun Cluster HA for DNS by using the hadsconfig(1M) command. See the hadsconfig(1M) man page for details.

## How to Install and Configure Sun Cluster HA for DNS

Once you have installed Sun Cluster and DNS, follow the procedures described in this section to install, configure, register, and activate Sun Cluster HA for DNS.

**1. On each Sun Cluster server, install the** SUNWscdns **packages in the default location.**

If not already installed, use the pkgadd command to install the SUNWscdns package on each Sun Cluster server.

**2. Register the Sun Cluster HA for DNS data service by running the** hareg(1M) **command on one node.**

If you installed Sun Cluster HA for DNS on all potential masters of a logical host but not on all hosts in the cluster, use the -h option to specify the logical host name. Run the hareg(1M) command on only one node.

phys-hahost1# **hareg -s -r dns** [**-h** *logicalhost*]

**3. Run the** hadsconfig(1M) **command to configure Sun Cluster HA for DNS.**

The hadsconfig(1M) command is used to create, edit, and delete instances of a Sun Cluster HA for DNS data service. Refer to "Configuration Parameters" on page 363, for information on the input you will need to supply to the hadsconfig(1M) command.

phys-hahost1# **hadsconfig**

**4. Use the** hareg(1M) **command to enable the Sun Cluster HA for DNS data service and perform a cluster reconfiguration.**

Run the hareg(1M) command on only one node.

phys-hahost1# **hareg -y dns**

The configuration is complete.

## Configuration Parameters

This section describes the information you supply to the hadsconfig( $1M$ ) command to create configuration files Sun Cluster HA for DNS. The

Installing and Configuring Sun Cluster HA for DNS **363**

hadsconfig(1M) command uses templates to create these configuration files. The templates contain some default, some hardcoded, and some unspecified parameters. Accept the default values where possible. You must provide values for all parameters that are unspecified.

The fault probe parameters, in particular, can affect the performance of Sun Cluster HA for DNS. Tuning the probe interval value too low (increasing the frequency of fault probes) might encumber system performance, and also might result in false takeovers or attempted restarts when the system is simply slow.

The Sun Cluster HA for DNS data service requires you to set the takeover flag. This flag specifies how Sun Cluster will handle partial failover. There are two options:

- $\bullet$  y (yes) Sun Cluster will attempt to switch over the logical host to another master, but if the attempt fails the logical host will remain on the original master.
- n (no) Sun Cluster will not move the logical host to another master, even if it detects problems with the data server, nor will it take any action against the sick data server or database on the logical host.

**Note -** The behavior of DNS changes between Solaris 2.6 and Solaris 8. This is because the default bind version differs between these operating environments. This change requires an update to some DNS configuration files. See your DNS documentation for details and instructions.

Configure the Sun Cluster HA for DNS parameters listed in the hadsconfig( $1M$ ) input form by supplying options described in Table 12–1.

| <b>Parameter</b>           | <b>Description</b>                                                                                                    |
|----------------------------|----------------------------------------------------------------------------------------------------|
| Name of the<br>instance    | Nametag used as an identifier for the instance. The log messages<br>generated by Sun Cluster refer to this nametag. The hadsconfig(1M)<br>command prefixes the package name to the value you supply here. For<br>example, if you specify "nsdns_119," hadsconfig(1M) produces<br>"SUNWscdns nsdns 119." |
| Logical host               | Name of logical host that provides Sun Cluster HA for DNS service.                                                                                                    |
| Configuration<br>directory | Rooted path name specifying the directory of DNS configuration files and<br>database on multihost disk.                                                                                                    |
| Takeover flag              | Specifies whether a failure of this instance will cause a takeover or<br>failover of the logical host associated with the data service instance.<br>Possible values are $\vee$ (yes) and n (no).                                                                                                    |

**TABLE 12–1** Configuration Parameters for Sun Cluster HA for DNS

**TABLE 12–1** Configuration Parameters for Sun Cluster HA for DNS *(continued)*

| <b>Parameter</b>       | <b>Description</b>                                                                                         |
|------------------------|----------------------------------------------------------------------------------------------------|
| Time between<br>probes | The interval, in seconds, of the fault probing cycle. Accept the default<br>value of 60 seconds.           |
| Probe timeout          | The time, in seconds, after which a fault probe will time out. The default<br>timeout value is 60 seconds. |

Installing and Configuring Sun Cluster HA for DNS **365**

# Installing and Configuring Sun Cluster HA for Lotus

This chapter provides instructions for setting up and administering Sun Cluster HA for Lotus.

This chapter includes the following sections:

- "Sun Cluster HA for Lotus Overview" on page 367
- "Installing and Configuring Lotus Domino" on page 369
- "Installing and Configuring Lotus Domino Partitioned Servers" on page 372
- "Installing and Configuring Sun Cluster HA for Lotus" on page 376

# Sun Cluster HA for Lotus Overview

The Sun Cluster HA for Lotus product consists of the Lotus Domino server made highly available by running it in the Sun Cluster environment.

To run Sun Cluster HA for Lotus under Sun Cluster, you must:

- Install and configure Sun Cluster (which includes Sun Cluster HA for Lotus) using the instructions in Chapter 3
- Complete the Lotus Domino pre-installation tasks described in your Lotus Domino documentation
- Install and configure Lotus Domino using the instructions in your Lotus Domino documentation
- (Lotus Domino 4.6.3 only) Optionally, install and configure partitioned servers, using the instructions in "Installing and Configuring Lotus Domino Partitioned Servers" on page 372

**367**

- **Configure Lotus Domino to run under Sun Cluster using the hadsconfig(1M)** command
- Verify the Sun Cluster HA for Lotus configuration

The procedures described in this chapter assume that you are familiar with the Sun Cluster concepts of disksets, logical hosts, physical hosts, switchover, takeover, and data services.

Before you install and configure Sun Cluster HA for Lotus, you first must install and configure the Sun Cluster framework. Then use the procedures in the following sections to install and configure Sun Cluster HA for Lotus.

# Choosing an Install Location for Lotus Binaries

You can install Lotus Domino primary server binaries and partitioned server binaries on either the local disk of each cluster node or on a shared disk. If you choose to install Lotus Domino binaries or partitioned server binaries on the local disk, you must install them on all cluster nodes. Always install data directories on the shared disk.

Installing the binaries on the shared disk eases administration and consumes less disk space, but increases down time during application upgrades, because the application must be brought down for the duration of the binary upgrade.

Installing the binaries locally on each node preserves high availability during failover, and also reduces downtime during future upgrades of the application. You can upgrade the binaries on a node that is not currently hosting the application, switch the application over to that node, then upgrade the binaries on the original node. The application remains available except for during the brief switchover period.

## Sun Cluster HA for Lotus Server Types and Port Usage

Lotus Domino servers can be set up as HTTP, POP3, IMAP, NNTP and LDAP servers. Some restrictions exist when you include Lotus Domino servers and Sun Cluster HA for Netscape servers in the same cluster. Use the general guidelines outlined in Table 13–1 to determine which Lotus Domino server tasks to specify during installation.

When assigning port numbers, do not use ports already reserved by Sun Cluster or Solaris. See "Default Port Numbers Reserved by Sun Cluster" on page 93 for details.

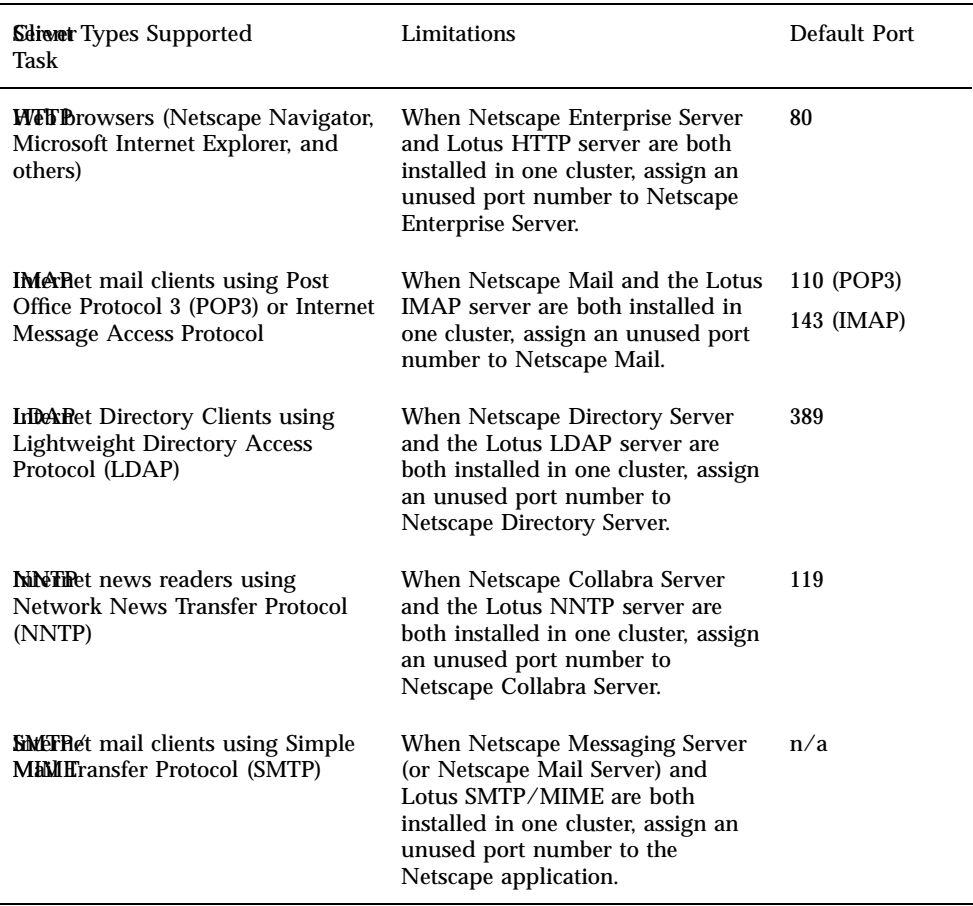

**TABLE 13–1** Lotus Domino Server Options - General Guidelines

# Installing and Configuring Lotus Domino

This section describes the steps to take when installing Lotus Domino to enable it to run as the Sun Cluster HA for Lotus data service.

Installing and Configuring Sun Cluster HA for Lotus **369**

**Note -** Lotus Domino 4.6.3 and Sun Cluster HA for Lotus support multiple instances of Lotus Domino server per cluster. However, if the load is very high on the cluster node on which Lotus is started, some instances of Lotus Domino server might fail to come up. If this occurs, you must reduce the load on the cluster node and restart Lotus Domino 4.6.3, or configure fewer instances of Lotus Domino on the cluster.

## How to Install and Configure Lotus Domino

Consult your Lotus Domino documentation before performing this procedure.

**1. On each node that can master the logical host running Sun Cluster HA for Lotus, modify the** /etc/nsswitch.conf **file.**

Modify the /etc/nsswitch.conf file so that "group" lookups are directed to files first. For example:

... group: files nisplus ...

**2. Install the Solaris and the Sun Cluster environments.**

Refer to Chapter 3. Use the scinstall  $(1M)$  command to install all of the Sun Cluster HA for Lotus packages that you will be using. Complete the post-installation procedures to install any required patches.

**Note -** At this time, do not install any patches that are not required by Sun Cluster.

**3. Start Sun Cluster by using the** scadmin(1M)**command.**

Start the first node. From the administrative workstation:

# **scadmin startcluster** *localhostname clustername*

Then add each node to the cluster. From each node:

# **scadmin startnode**

After completing this step, the cluster should be up and running and the HA file systems should be mounted on their default masters.

### **4. Make sure each logical host is mastered by its default master.**

Sun Cluster HA for Lotus will be installed from the physical host that is the logical host's default master. If necessary, switch over the logical hosts to be mastered by their respective default masters.

The logical host names used in your Sun Cluster configuration should be used as the server names when you install and configure Sun Cluster HA for Lotus applications. This eases set up and administration.

### **5. On each Sun Cluster server that will be running Lotus Domino, specify user and group names for Lotus Domino.**

Create a Lotus group, normally named notes. Create a user account, also normally named notes, and make it a member of the notes group. The group ID and user ID should be identical on all nodes.

# **groupadd notes** # **useradd -u notes -g notes -d /opt/lotus/bin notes**

### **6. On each Sun Cluster server that will be running HA-Lotus, install the Lotus Domino software.**

Log in as root to ensure ownership of the entire directory before performing this step. From the install directory, copy the Lotus install program to your local disk and install the software.

By default, the Lotus Domino software is installed in the  $\sqrt{\text{opt}/\text{lotus}}$  directory, but you can select a different directory on the local or logical disk. The install program will create a symbolic link between the default install directory and the install directory you specify. Run the install command as root.

```
# cd /cdrom/notes_r4/unix
# ./install
```
**Note -** The Lotus Domino installation directory on the Lotus CD-ROM might vary from the directory shown here. Check your Lotus Domino installation documentation for the actual path.

Installing and Configuring Sun Cluster HA for Lotus **371**

**7.** On each Sun Cluster server that will be running HA-Lotus, set up a \$PATH **variable for Lotus Domino.**

# **set PATH = /opt/lotus/bin \$PATH .**

**8. On each Sun Cluster server that will be running Sun Cluster HA for Lotus, set up the Lotus Domino server.**

Use the Lotus Domino set-up program to set up Lotus Domino. Log in as user notes to ensure access to the Domino server data files. You must place the Domino server data files on the logical host.

# **./opt/lotus/bin/notes**

This completes the installation and set up of Lotus Domino. Proceed to "Installing and Configuring Lotus Domino Partitioned Servers" on page 372 if you are using Lotus Domino 4.6.3 and want to install partitioned servers. Otherwise, proceed to "Installing and Configuring Sun Cluster HA for Lotus" on page 376.

# Installing and Configuring Lotus Domino Partitioned Servers

The partitioned server feature of Lotus Domino 4.6.3 allows multiple Lotus Domino servers to run on a single node. This section describes the steps for installing and setting up partitioned servers on a Sun cluster. See your Lotus Domino documentation for more information about the partitioned server feature itself.

**Note -** To install partitioned servers, you must have the license for Lotus Domino Advanced Services.

You can configure partitioned servers in two ways to enable network access:

- Install the partitioned server binaries on the local disk of all nodes, and use a unique IP address for each partitioned server.
- Install the partitioned server binaries on either the local disk of all nodes or on the shared disk, and use a unique TCP port number for each partitioned server that shares an IP address with another partitioned server.

These guidelines are summarized in the following table. See also "Choosing an Install Location for Lotus Binaries" on page 368.

### **TABLE 13–2** Lotus Domino Server Installation Options

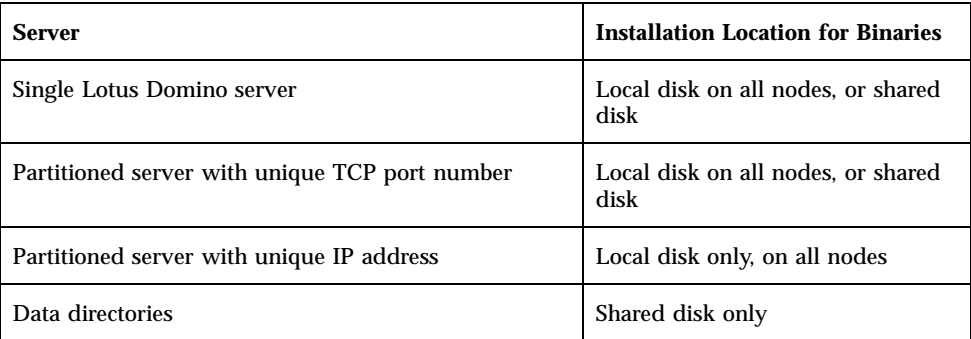

#### How to Install Lotus Domino Partitioned Servers  $\blacktriangledown$

Use this procedure to install Lotus Domino 4.6.3 partitioned servers and to configure the data directories. Before beginning the installation, note the configuration options described in Table 13–1 and the locations for binaries described in Table 13–2. Refer to your Lotus Domino installation documentation for additional details.

**1. Complete Step 1 on page 370 through Step 7 on page 372 in the procedure "Installing and Configuring Lotus Domino" on page 369 to install the initial Lotus Domino server.**

You must be user root to perform the installation.

Create the data directories from only one node, to ensure that the partition numbers of the servers are unique.

**2. During the installation, answer** yes **when prompted for whether to install Lotus Domino Advanced Services.**

This installs partitioned servers.

- **3. After the installation is complete, log out as root and log back in as user** notes**.** This ensures access to the Lotus Domino server data files.
- **4. Set up partitioned servers using the Lotus Domino install program.** To set up the first partitioned server, invoke the install program with the following command:

# **/opt/lotus/bin/notes**

Installing and Configuring Sun Cluster HA for Lotus **373**

Use the Lotus Domino install program to set up partitioned servers. During the installation, you will specify the location of the partitioned server binaries to be on either the local or shared disk. See Table 13–2 for more information about installation locations.

When prompted to create data directories, create them on the shared disk. Create all data directories from one node, to ensure that the partition numbers of the servers are unique.

**Note -** The primary (initial) Lotus Domino server must be running in order for you to install subsequent partitioned servers, and the names of the subsequent partitioned servers should already be registered with the primary partitioned server. See your Lotus Domino documentation for details.

To set up subsequent partitioned servers, type the following command:

# **/opt/lotus/bin/notes -u**

**Note -** Make sure that user notes has write permission to all files.

**5. Configure the partitioned servers using the Lotus Domino setup program.** The setup program comes up automatically after you install each partitioned server.

Use your Lotus Domino documentation to complete the setup. No special Sun Cluster considerations exist for this portion.

Proceed to "How to Configure Lotus Domino Partitioned Servers Using Unique IP Addresses" on page 374 or to "How to Configure Lotus Domino Partitioned Servers Using Unique TCP Port Numbers" on page 375.

### ▼ How to Configure Lotus Domino Partitioned Servers Using Unique IP Addresses

After installing partitioned server binaries on the local disks and configuring data directories on the shared disk, use this procedure to configure unique IP addresses for the partitioned servers.

### **1. Edit the** notes.ini **file on each partitioned server to include the appropriate IP address and port number.**

This enables communication between Lotus Notes and the partitioned servers. In this sample, *IPaddress* is the IP address of the host on which the current partitioned server is installed, and *port\_number* is the standard Lotus port number – normally 1352. The port number should be identical in the notes.ini files on all partitioned servers, while the IP address should be different for each file.

... TCPIP\_TCPIPAddress=0,*IPaddress*:*port\_number* ...

See your Lotus documentation for more information about the notes.ini file.

Proceed to "Installing and Configuring Sun Cluster HA for Lotus" on page 376.

## ▼ How to Configure Lotus Domino Partitioned Servers Using Unique TCP Port Numbers

After installing partitioned server binaries on either the local disk of each node or on the shared disk, and the data directories on the shared disks, use the following procedure to configure unique TCP port numbers for the partitioned servers.

**1. Select one of the partitioned servers to be the port mapper server.**

**Note -** Clients can access the partitioned servers only at a standard port (1352), which is assigned to the port mapper server. The port mapper server processes requests to the other partitioned servers. The port mapper server must be running in order to route requests to the other partitioned servers. Therefore, if the port mapper server is down, new sessions cannot connect. Existing sessions, however, remain connected.

**2. For all partitioned servers other than the port mapper server, assign a unique TCP port number by editing the** notes.ini **files on those partitioned servers.**

In the notes.ini file on each partitioned server that is not a port mapper server, include one line to define the IP address and port number for that partitioned server. In this example, *IPaddress* is the shared IP address and *port\_number* is the unique port number of the partitioned server.

Installing and Configuring Sun Cluster HA for Lotus **375**

```
...
TCPIP_TCPIPAddress=0,IPaddress:port_number
...
```
### **3. Edit the** notes.ini **file of the port mapper server to include the appropriate TCP settings.**

The notes.ini file on the port mapper server must include an entry for itself, in which the *port\_number* is defined as the standard server port, 1352. Additionally, the file must include entries for all other partitioned servers, in which the *port\_number* fields are defined as unique port numbers.

In this example, 1352 is the port number of the current port mapper server, *servername* is the name of each subsequent partitioned server, *org* is the organization name, *IPaddress* is the shared IP address, and *port\_number* is the unique port number assigned to each partitioned server.

The *IPaddress* should be identical for all entries, but the *port\_number* must be unique for each entry.

```
...
TCPIP_TcpIpAddress=0,IPaddress:1352
TCPIP_PortMapping00=CN=servername0/O=org.IPaddress:portnumber1
TCPIP_PortMapping01=CN=servername1/O=org.IPaddress:portnumber2
TCPIP_PortMapping02=CN=servername2/O=org.IPaddress:portnumber3
TCPIP_PortMapping03=CN=servername3/O=org.IPaddress:portnumber4
...
```
Proceed to "Installing and Configuring Sun Cluster HA for Lotus" on page 376.

# Installing and Configuring Sun Cluster HA for Lotus

This section describes the steps used to install, configure, register, and start Sun Cluster HA for Lotus.

## How to Install and Configure Sun Cluster HA for Lotus

**1. On each Sun Cluster server that will be running HA-Lotus, run the** hadsconfig(1M) **command to configure Sun Cluster HA for Lotus.**

Use the hadsconfig(1M) command to create, edit, and delete instances of Sun Cluster HA for Lotus. Refer to "Configuration Parameters for Sun Cluster HA for Lotus" on page 378, for information on the input you will need to supply to the hadsconfig(1M) command. See the hadsconfig(1M) man page for details.

**Note -** You can configure multiple instances of Lotus Domino per cluster only when using Lotus Domino 4.6.3.

# **hadsconfig**

**2. Register and activate Sun Cluster HA for Lotus using the** hareg(1M) **command.** The hareg( $1M$ ) command adds the Sun Cluster HA for Lotus data service to the Cluster Configuration Database, performs a cluster reconfiguration, and starts all of your Lotus Domino servers. Run this command on only one node:

```
# hareg -s -r lotus
...
# hareg -y lotus
```
### **3. Verify the Sun Cluster HA for Lotus configuration.**

Log in as notes and verify the configuration by starting and stopping the Lotus Domino server on one of the Sun Cluster servers:

phys-hahost1# **/opt/lotus/bin/server** ... phys-hahost1# **/opt/lotus/bin/server -q**

You can test more of the configuration by starting the cluster, mastering the logical hosts from various physical hosts, and then starting and stopping the Lotus Domino server from those physical hosts. For example:

Installing and Configuring Sun Cluster HA for Lotus **377**

Log in as user notes, and stop and start the Lotus Domino server from the Domino data directory. For example:

```
phys-hahost2# cd /hahost1/data_directory
phys-hahost2# /opt/lotus/bin/server
...
phys-hahost2# /opt/lotus/bin/server -q
```
**Note -** If any of the Lotus Domino instances fail to start, make sure that user notes has permission to access the data directories and data files, then start the instances.

This completes the configuration and activation of Sun Cluster HA for Lotus.

# Configuration Parameters for Sun Cluster HA for Lotus

This section describes the information you supply to the hadsconfig(1M) command to create configuration files for each Sun Cluster HA for Lotus data service. The hadsconfig(1M) command uses templates to create these configuration files, and stores the files in the /etc/opt/SUNWsclts directory. The templates contain some default, some hard-coded, and some unspecified parameters. You must provide values for the parameters that are unspecified.

The fault probe parameters, in particular, can affect the performance of Sun Cluster HA for Lotus. Tuning the probe interval value too low (increasing the frequency of fault probes) might encumber system performance, and also might result in false takeovers or attempted restarts when the system is simply slow.

You must set the takeover flag for Sun Cluster HA for Lotus. This flag specifies how Sun Cluster will handle partial failover. There are two options:

 $\rightarrow$  y (yes) – Sun Cluster will switch over the logical host to another master. If the attempt fails, Sun Cluster will switch over all logical hosts to the target master anyway, and also might halt or reboot the original master. This flag is the default.

 n (none) – Sun Cluster will not move the logical host to another master, even if it detects problems with the data server, nor will it take any action against the sick data server or database on the logical host.

### Configuration Parameters for Sun Cluster HA for Lotus

Configure the Sun Cluster HA for Lotus parameters listed in the hadsconfig(1M) input form by supplying options described in Table 13–3.

**TABLE 13–3** Configuration Parameters for Sun Cluster HA for Lotus

| <b>Parameter</b>                             | <b>Description</b>                                                                                                    |
|----------------------------------------------|----------------------------------------------------------------------------------------------------|
| Name of the<br>instance                      | Logical host name used as an identifier for the instance. The log messages<br>generated by Sun Cluster HA for Lotus refer to this identifier. The<br>hadsconfig(1M) command prefixes the package name to the logical<br>host name you supply. For example, if you specify "hahost1,"<br>hadsconfig(1M)produces "SUNWsclts_hahost1." |
| Logical host                                 | Name of the logical host that provides service for this instance of Sun<br>Cluster HA for Lotus.                                                                                                    |
| Base directory<br>of product<br>installation | Rooted path name specifying the location on the multihost disk of the<br>HA Lotus installation. This is the "instance path," for example, /<br>hahost1/lotus-home/lotus_1.                                                                                                    |
| Configuration<br>directory                   | The directory of the database, for example, /hahost1/d1/Lotus/<br>database.db.                                                                                                    |
| Remote probe                                 | Specifies whether the Lotus fault probe will probe the remote host.<br>Default value is n.                                                                                                    |
| Local probe                                  | Specifies whether the Lotus fault probe will probe the local host. Default<br>value is $y$ .                                                                                                    |
| Probe interval                               | The time, in seconds, between fault probes. The default interval is 60<br>seconds.                                                                                                    |
| Probe timeout                                | The time, in seconds, after which a fault probe will time out. The default<br>timeout value is 60 seconds.                                                                                                    |
| Server port<br>number                        | Unique port for this instance of Sun Cluster HA for Lotus. The default<br>port number is 1352.                                                                                                    |
| Takeover flag                                | Specifies whether a failure of this instance will cause a takeover or failover<br>of the logical host associated with the data service instance. Possible<br>values are $\gamma$ (yes) or n (no). Default value is $\gamma$ . Values are described in<br>"Configuration Parameters for Sun Cluster HA for Lotus" on page 378.       |

Installing and Configuring Sun Cluster HA for Lotus **379**

**TABLE 13–3** Configuration Parameters for Sun Cluster HA for Lotus *(continued)*

| <b>Parameter</b>       | <b>Description</b>                                                                                                    |
|------------------------|----------------------------------------------------------------------------------------------------|
| Lotus server<br>type   | This parameter is meaningful only for configurations using Lotus Domino<br>4.6.3. The default value is single. When configuring a Lotus Domino<br>server or a primary partitioned server, always use the default value. When<br>configuring additional partitioned servers, use any value besides single.                                                                                                    |
| Lotus password<br>file | This parameter is meaningful only for configurations using Lotus<br>Domino 4.6.3. The default value is default_file. When configuring a<br>Lotus Domino server or a primary partitioned server, use the default<br>value, because no password is required for start up. When configuring an<br>additional partitioned server, enter the name of the file in which the<br>password for the additional partitioned server startup resides. If the<br>Lotus Domino server is installed on a shared disk, make sure the<br>password file is available on all cluster nodes, or install the password file<br>on the shared disk. |

# Installing and Configuring Sun Cluster HA for NetBackup

This chapter describes procedures for setting up and administering the Sun Cluster HA for NetBackup data service on Sun Cluster servers.

This chapter includes the following sections:

- "Sun Cluster HA for NetBackup Overview" on page 381
- "Installing VERITAS NetBackup" on page 383
- "Installing and Configuring Sun Cluster HA for NetBackup" on page 386

# Sun Cluster HA for NetBackup **Overview**

The Sun Cluster HA for NetBackup product consists of a VERITAS NetBackup master server, VERITAS NetBackup slave servers, VERITAS NetBackup clients, and the Sun Cluster HA for NetBackup data service.

The NetBackup master server acts as the centralized administration and scheduling server. Each cluster can have only one NetBackup master server.

Typically, in non-clustered systems, the node running the master server is connected to the devices used for making and storing backups. However, in the Sun Cluster environment, the backup devices must be attached to slave servers rather than master servers, and neither backup devices nor slave servers can be included in the cluster. The master server communicates with slave servers through connections to the public network.

**381**

The NetBackup slave servers are the machines that actually perform the backups. A cluster can employ zero or more slave servers. Workload can be distributed between multiple slave servers.

NetBackup clients are processes that run on nodes inside or outside the cluster. The NetBackup clients transfer local data from the machine to be backed up to the master and slave servers.

The product also includes a NetBackup media manager, which consists of daemons that interface with the backup devices. The daemons exist outside the control of Sun Cluster.

## Installation Notes

Note the following considerations before installing VERITAS NetBackup and Sun Cluster HA for NetBackup. The configuration limitations are illustrated in Figure 14–1.

- **VERITAS NetBackup is a single-instance data service. You cannot run more than** one instance of VERITAS NetBackup per cluster.
- NetBackup master servers must be installed in a cluster.
- NetBackup clients can exist inside or outside a cluster.
- NetBackup slave servers and backup devices (tape libraries, optical readers, and so on) cannot be included in any cluster.
- The shared disk associated with the NetBackup master server should be large enough to accommodate the NetBackup administrative files and logs that accumulate over time. The size of the administrative files and logs depends upon the amount of backup activity required for your configuration.
- Do not add entries for the NetBackup startup and shutdown scripts (S77netbackup and K77netbackup) to any rc script on any cluster node. The NetBackup startup and shutdown scripts must be insulated from cluster node startups and shutdowns.

# Supported Configurations

The following figure illustrates the supported configurations for Sun Cluster HA for NetBackup.

The NetBackup master server must be included in a cluster. NetBackup clients can be configured inside or outside a cluster. Backup devices can be attached only to slave servers, and neither can be included in a cluster.

Communication between NetBackup components occurs only through connections to the public network. In the case of a failover or switchover, the components under cluster control fail over or switch over to their backup nodes.

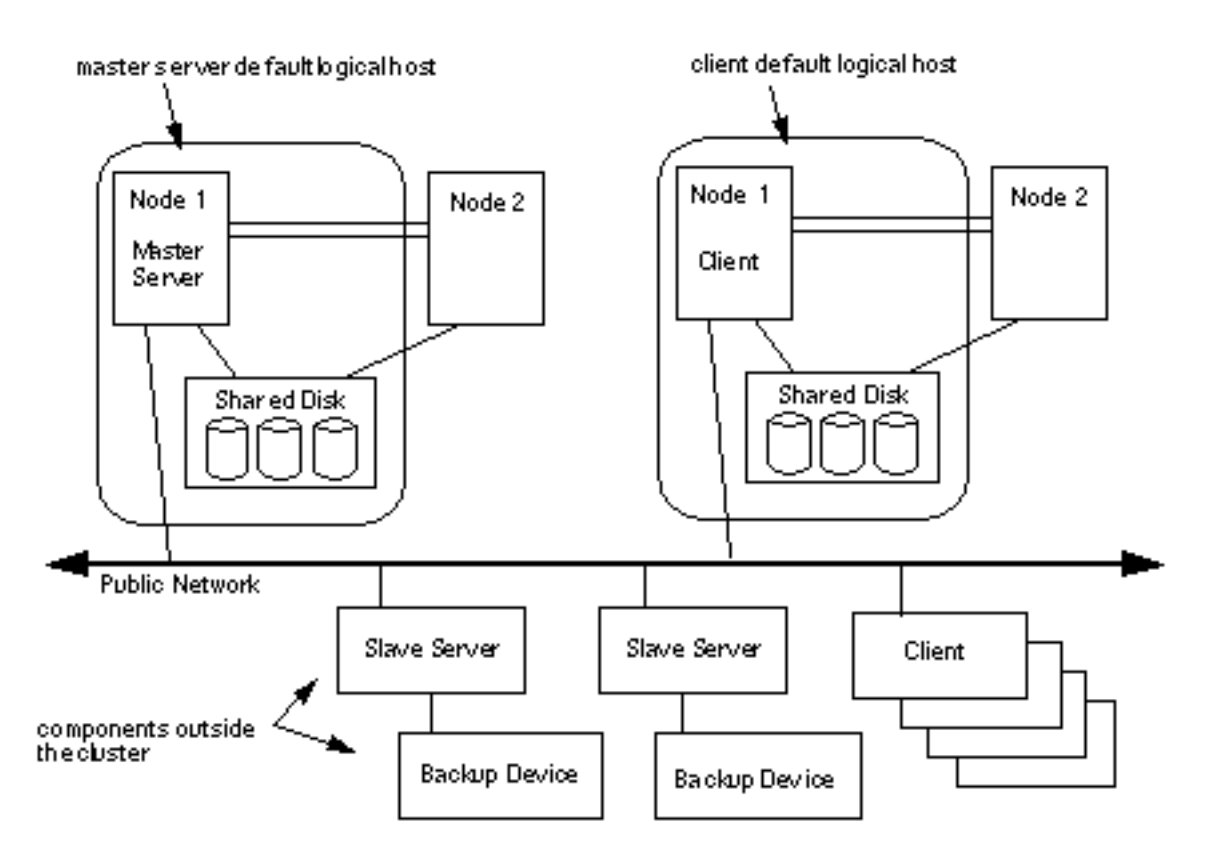

*Figure 14–1* Sun Cluster HA for NetBackup Supported Configurations

# Installing VERITAS NetBackup

After you have installed and configured the Sun Cluster product, install and configure the VERITAS NetBackup product, using the following procedure and your VERITAS documentation.

#### How to Install VERITAS NetBackup ▼

**1. Start Sun Cluster.**

Installing and Configuring Sun Cluster HA for NetBackup **383**

### **2. Install the VERITAS NetBackup packages from the VERITAS product CD-ROM into the** /opt/openv **directories on all nodes.**

The VERITAS NetBackup product is contained in two packages, SUNWmmgr and SUNWnetbp, available from your VERITAS product CD-ROM.

**Note -** On all nodes, install the SUNWmmgr package first and the SUNWnetbp package second. This ordering is necessary because of package dependencies.

During package installation, links are created automatically between /usr/ openv and /opt/openv.

# **pkgadd -d . SUNWmmgr SUNWnetbp**

### **3. Select a logical host to be the NetBackup master server.**

In the examples throughout this procedure, the name nb-master refers to the logical host mastering NetBackup, and slave-1 refers to the slave server.

- **4. Run the VERITAS NetBackup post-install script on all cluster nodes.**
	- **a. Switch the NetBackup logical host you selected in Step 3 on page 384 to its default master, and run the VERITAS NetBackup post-install script from the default master.**

The post-install script is contained in the SUNWnetbp package. When the script prompts you for the name of the master server, you must specify the logical host name rather than the default. No cluster-specific requirements exist for the slave servers—set them up as required for your configuration.

```
phys-hahost1# haswitch phys-hahost1 nb-master
phys-hahost1# /usr/openv/netbackup/bin/install_bp
...
Would you like to use "phys-hahost1.somedomain.com" as the
configured name of the NetBackup server? (y/n) [y] n
...
Enter the name of the NetBackup server: nb-master
...
Is nb-master the master server? (y/n) [y] y
...
```
**b. Switch the NetBackup logical host to another node, and run the post-install script on that node. Repeat as necessary until you have run the post-install script on all nodes.**

When the script prompts you for the name of the master server, specify the logical host name rather than the defaults, and set up the slave servers as required for your configuration.

```
phys-hahost2# haswitch phys-hahost2 nb-master
phys-hahost2# /usr/openv/netbackup/bin/install_bp
...
Would you like to use "phys-hahost1.somedomain.com" as the
configured name of the NetBackup server? (y/n) [y] n
...
Enter the name of the NetBackup server: nb-master
...
Is nb-master the master server? (y/n) [y] y
...
```
**c. Switch the NetBackup logical host back to its default master.**

phys-hahost1# **haswitch phys-hahost1 nb-master**

- **5. On only the default master, modify the file** /usr/openv/netbackup/bp.conf **to specify that all requests to the backup server originate from the logical host.**
- **6. Modify the file to specify the logical host as the** CLIENT\_NAME**, and add a new line to specify the logical host as the** REQUIRED\_INTERFACE**. The resulting file should resemble this example, where** nb-master **is the name of the logical host:**

```
SERVER = nb-master
SERVER = slave-1
CLIENT_NAME = nb-master
REQUIRED_INTERFACE = nb-master
```
**7. Move the NetBackup configuration files to the shared disk.**

In this example, diska is the mount point for the shared disk for the logical host nb-master. Run the following commands from the default master of the logical host, nb-master.

Installing and Configuring Sun Cluster HA for NetBackup **385**

- # **/usr/openv/netbackup/bin/goodies/K77netbackup**
- # **mkdir /diska/netbackup**
- # **mv /usr/openv/netbackup/bp.conf /diska/netbackup**
- # **mv /usr/openv/netbackup/db /diska/netbackup**
- # **mv /usr/openv/volmgr/database /diska/netbackup**
- # **ln -s /diska/netbackup/bp.conf /usr/openv/netbackup/bp.conf**
- # **ln -s /diska/netbackup/db /usr/openv/netbackup/db**
- # **ln -s /diska/netbackup/database /usr/openv/volmgr/database**

Then run the following commands from all other nodes.

- # **/usr/openv/netbackup/bin/goodies/K77netbackup**
- # **rm -rf /usr/openv/netbackup/bp.conf**
- # **rm -rf /usr/openv/netbackup/db**
- # **rm -rf /usr/openv/volmgr/database**
- # **ln -s /diska/netbackup/bp.conf /usr/openv/netbackup/bp.conf**
- # **ln -s /diska/netbackup/db /usr/openv/netbackup/db**
- # **ln -s /diska/netbackup/database /usr/openv/volmgr/database**

VERITAS NetBackup is now installed. Proceed to "Installing and Configuring Sun Cluster HA for NetBackup" on page 386.

# Installing and Configuring Sun Cluster HA for NetBackup

This section describes the steps to install, configure, register, and start Sun Cluster HA for NetBackup. You must install and set up Sun Cluster and the VERITAS NetBackup product before configuring Sun Cluster HA for NetBackup.

You configure Sun Cluster HA for NetBackup by using the hadsconfig(1M) command. See the hadsconfig(1M) man page for details.

**Note -** To use NetBackup with this release of Sun Cluster, you must install patches that revise the scinstall(1M) and hadsconfig(1M) commands to recognize Sun Cluster HA for NetBackup. Get the patches from your service provider or from the Sun patch website http://sunsolve.sun.com. Install the patches after you install and configure Sun Cluster but before you install and configure Sun Cluster HA for NetBackup.

## How to Install and Configure Sun Cluster HA for **NetBackup**

**1. On each Sun Cluster server, install the Sun Cluster HA for NetBackup package,** SUNWscnb**, if it is not installed already.**

Install the package in the default location on all cluster nodes. See Chapter 3 for more information about running scinstall(1M).

**2. Register the Sun Cluster HA for NetBackup data service by running the** hareg(1M) **command.**

Run this command on only one node:

phys-hahost1# **hareg -s -r netbackup**

**3. Run the** hadsconfig(1M) **command on one node to configure Sun Cluster HA for NetBackup.**

See "Configuration Parameters for Sun Cluster HA for NetBackup" on page 388, for information on input to supply to hadsconfig(1M). Run this command on only one node:

phys-hahost1# **hadsconfig**

**4. Use the** hareg(1M) **command to start Sun Cluster HA for NetBackup.** Run this command on only one node:

phys-hahost1# **hareg -y netbackup**

The configuration is complete.

Installing and Configuring Sun Cluster HA for NetBackup **387**

# Configuration Parameters for Sun Cluster HA for **NetBackup**

This section describes the information you supply to the hadsconfig( $1M$ ) command to create configuration files for Sun Cluster HA for NetBackup. The hadsconfig(1M) command uses templates to create these configuration files. The templates contain some default, some hard-coded, and some unspecified parameters. You must provide values for those parameters that are unspecified.

Configure Sun Cluster HA for NetBackup by supplying the hadsconfig(1M) command with parameters listed in Table 14–1.

| <b>Parameter</b>          | <b>Description</b>                                                                                                    |
|---------------------------|----------------------------------------------------------------------------------------------------|
| Name of the<br>instance   | Nametag used as an identifier for the instance. The log messages<br>generated by Sun Cluster HA for NetBackup refer to this nametag. The<br>hadsconfig(1M) command prefixes the package name to the value you<br>supply here. For example, if you specify "netbackup," the<br>hadsconfig(1M) command produces "SUNWscnb_netbackup."             |
| Logical host              | Name of the logical host that provides service for this instance of Sun<br>Cluster HA for NetBackup, nb-master in the examples in this chapter.                                                                                                    |
| Base install<br>directory | Directory containing the S77netbackup and K77netbackup scripts.<br>Normally this directory is /usr/openv/netbackup/bin/goodies.                                                                                                    |
| Local probe flag          | Flag that specifies whether the local probe is started automatically at<br>cluster reconfiguration or when the NetBackup service is activated. The<br>probe runs on the same node as the NetBackup instance. There is no<br>remote probe for this service. Possible values are $y$ or $n$ . The default value<br>is $\vee$ (automatic restart). |
| Probe interval            | The interval, in seconds, that the probe waits between checks of the<br>service. The default value is 60 seconds.                                                                                                    |
| Number of<br>retries      | The number of attempts that will be made to restart a failed NetBackup<br>instance on the local node before resorting to other actions, such as<br>failover or switchover. The default value is 3.                                                                                                    |
| Takeover flag             | Flag that specifies whether a failure of this instance will cause a takeover<br>or failover of the logical host associated with the NetBackup instance.<br>Such a takeover or failover occurs only after efforts to revive the service<br>on the local node have failed. Possible values are y or n. The default<br>value is $y$ .              |

**TABLE 14–1** Configuration Parameters for Sun Cluster HA for NetBackup

# Installing and Configuring Parallel Database Systems

This chapter provides instructions for setting up and administering Parallel Database Systems on your Sun Cluster servers, and includes the following sections:

- "General Information for Parallel Database Systems" on page 389
- **If** "Installing OPS" on page 391
- "Installing Informix-Online XPS" on page 394

# General Information for Parallel Database Systems

## Shared Disk Architecture

The shared disk configuration of Sun Cluster is used by OPS. In this configuration, a single database is shared among multiple instances of OPS, all of which access the database concurrently. Conflicting access to the same data is controlled by means of a distributed lock manager (the Oracle UNIX Distributed Lock Manager (DLM)). If a process or a node crashes, the DLM is reconfigured to recover from such failure.

## Shared Nothing Architecture

The shared nothing disk configuration of Sun Cluster is used by Informix-Online XPS. The database server instance(s) on each node has sole access to its own database partition.

**389**

A database query from a client is analyzed by the servers for its table partitions and forwarded across the private network to the appropriate servers. The results are merged across the private network and returned to the client.

## Shared Memory Issues

Some applications (OPS, for example) sometimes require modification of the  $/etc/$ system file so that the minimum amount of shared memory that may be requested is unusually high. For example, if the field *shmsys:shminfo\_shmmin* in the /etc/system file is set to a value greater than 200 bytes, the  $\text{sm\_config(1M)}$  command will not be able to acquire shared memory, as it ends up requesting a smaller number of bytes than the minimum the system can allocate. As a result, the shmget(2) system call made by the  $sm_{\text{confiq}(1M)}$  command fails, thus aborting  $sm_{\text{confiq}(1M)}$ .

To work around this problem, edit the /etc/system file and set the value of *shmsys:shminfo\_shmmin* to 200. The value of *shmsys:shminfo\_shmmax* should be greater than 200. Then reboot the machine for the new values to take effect.

If you encounter semsys warnings and core dumps, it could mean that the semaphore values contained in the semsys: seminfo\_\* fields in the /etc/system file do not match the actual physical limits of the machine.

## OPS and IP Failover

In the event of a node failure in an OPS environment, Oracle SQL\*Net or Net8 clients may be configured to reconnect to the surviving server without the use of IP failover.

In an OPS environment, multiple Oracle instances cooperate to provide access to the same shared database. The Oracle clients can access the database using any of the instances. Thus, if one or more instances have failed, clients can continue to access the database by connecting to a surviving instance.

There are many ways to reconnect to a surviving instance so that the reconnection is transparent to the end user:

**Design the application such that if the Oracle client loses the connection to the** Oracle instance, it reconnects to an alternate instance. This implies the client is aware that it is operating in a multi-instance (OPS) environment.

However, such a solution is seldom used. Instead, most implementations use middle ware, such as the Tuxedo transaction monitor (TM), to implement the reconnection logic. The Oracle client connects to the TM, which in turn connects to one of the many database instances. The TM hides the failure of a particular database instance from the clients by reconnecting to alternate instances. The advantage of the TM approach is that existing Oracle client applications need not be rewritten to take advantage of the multiple instances in an OPS environment. The disadvantage is the cost of integrating with a TM.

**Design the application (Oracle client) such that when it loses the connection to the** database instance, it retries the connection to the same server. Thus, Oracle client applications designed for a non-parallel environment can be moved into an OPS environment without redesign. The infrastructure is then designed to ensure the connection is routed to the surviving server.

### High Availability Features of the Oracle SQL\*Net

From the Oracle client perspective the model is simple, when the server crashes the client sees a broken connection. The client reconnects to the server, and resubmits the transaction. The Oracle SQL\*Net provides features and capabilities to incorporate multiple instances running on different hosts under the same service. Hence, when the client reconnects, it is automatically connected through to the surviving instance. The reconnection is not automatic. The client typically incorporates the code to reconnect broken connections (to the same service as before).

**Note -** With a node or instance failure, the surviving instance(s) must first recover the failed instances state. During this recovery time clients will see a lack of response from the instance. This recovery has nothing do with the Sun Cluster framework. Recovery is totally dependent on Oracle, the transaction volume, and recovery mechanism for OPS.

# Installing OPS

These are the high-level steps to install OPS in a Sun Cluster configuration. If you are installing Oracle7 Parallel Server, refer to the *Oracle7 for Sun SPARC Solaris 2.x Installation and Configuration Guide, Release 7.x.* If you are installing Oracle8 Parallel Server, refer to the *Oracle8 Parallel Server Concepts and Administration, Release 8.0* Guide. If you are installing Oracle8i Parallel Server, refer to your Oracle8i installation documentation.

- 1. Configure the UNIX kernel Interprocess Communication (IPC) parameters to accommodate the Shared Global Area (SGA) structure of Oracle8i. Reboot all nodes.
- 2. Set up the Oracle user environment on all nodes, using your Oracle documentation.
- 3. Use the scinstall(1M) command to install Sun Cluster 2.2. Specify OPS when prompted to select a data service, and use VxVM with the cluster feature enabled as the volume manager.
- 4. Reboot all nodes.

Installing and Configuring Parallel Database Systems **391**

- 5. Install the ORCLudlm package on all nodes. This package is located at on the Oracle product CD-ROM, in the ops\_patch directory.
- 6. On all nodes, install VERITAS Volume Manager (VxVM) with the cluster feature enabled.
- 7. Reboot all nodes.
- 8. Create the VERITAS root disk group (rootdg). See your VERITAS documentation for detailed instructions about creating the rootdg.
- 9. Start the cluster on one node only.
- 10. Create Oracle disk groups and raw volumes for the OPS database. See your VERITAS and Oracle8i installation documentation for details.
- 11. Stop the cluster.
- 12. Restart the cluster on all nodes.
- 13. Install Oracle with the OPS option on all nodes. See your Oracle/OPS documentation for detailed instructions about installing OPS.
- 14. For OPS versions 8.0.5 and earlier, configure the Oracle GMS daemon. See "Starting the Oracle GMS Daemon" on page 392 for details. This step is not necessary for OPS 8.1.6 or later versions.

## Configuring Oracle SQL\*Net and Net8

The methods used to configure Oracle SQL\*Net or Net8 for OPS are identical to the methods used for Oracle, with one exception: with OPS instances, Net8 can be configured for load balancing and failover. The configuration methods differ for different versions of Oracle and OPS; consult your Oracle documentation for detailed procedures to configure the connections between the Oracle client and Oracle server.

## Starting the Oracle GMS Daemon

In Sun Cluster 2.2, Oracle's Group Membership Services (GMS) daemon is not started by scogms (1M) as part of the Sun Cluster framework installation. This means that for Oracle Parallel Server databases, the GMS daemon must be started manually using the binary ogmsct1 that is provided by the Oracle Parallel Server Option installation on a cluster node. The ogmsct1 daemon must be up and running even when the instance on the node is started in exclusive mode. Therefore, this daemon should be running when the database is created.

The GMS binaries ogms and ogmsctl are located in the /bin directory under  $$ORACLE$  HOME. The default home directory for the GMS daemon is  $/tmp/comp$ . This directory contains trace files and the gms0000.dat file.

The GMS daemon must be started from the oracle user login. The following commands start the GMS daemon.

For the daemon to start successfully, the node upon which it is run must be a cluster member.

The following command stops the GMS daemon.

\$ **ogmsctl stop**

The ogmsctl command has the following options.

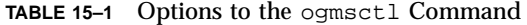

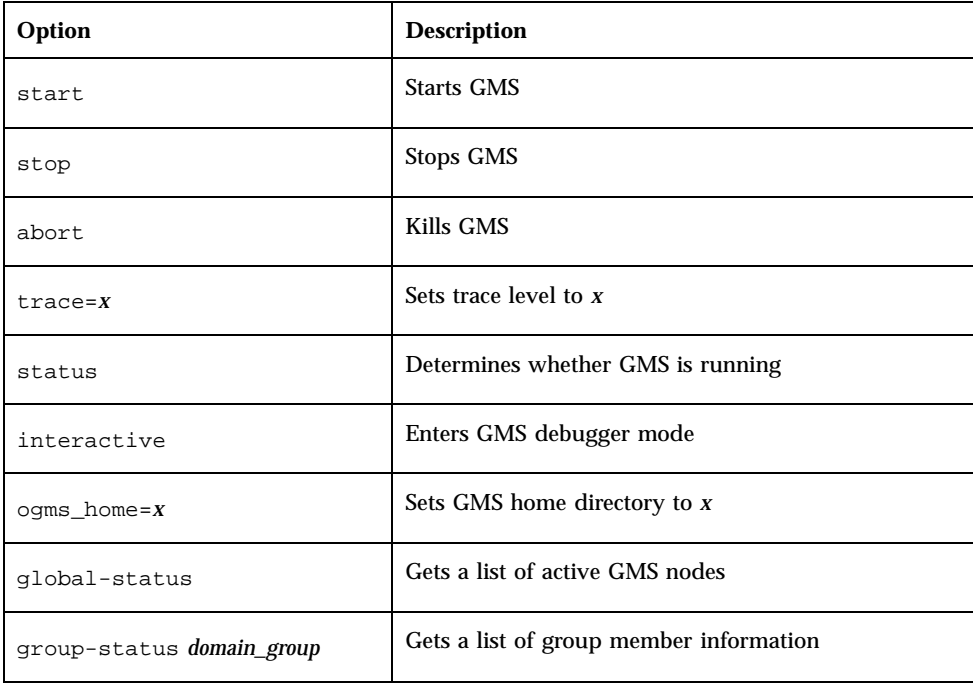

Installing and Configuring Parallel Database Systems **393**

# Installing Informix-Online XPS

For information about installing Informix-Online XPS, refer to the *Installation Notes INFORMIX-OnLine XPS* document. Any changes made in the /etc/system file to support Informix-Online XPS must be based on the information contained in your Informix documentation.

**Note -** The Informix-Online XPS documentation always supersedes the information in this section.

**Note - (Network Security)** Informix requires the Private Interconnect IP address of the cluster nodes to be available in the /etc/hosts file during installation. If any of the nodes of the cluster are configured to run as NIS or DNS name servers, this requirement may present a security problem because the name servers may make the private addresses available to unauthorized hosts. In the interest of security, if Informix is installed on your cluster, you may not want to configure the nodes as NIS or DNS name servers.

## How to Install Informix-Online XPS

In a Sun Cluster configuration, perform the following steps to install Informix-Online XPS.

**1. Edit the** /etc/hosts **file using your favorite text editor.**

For example:

# **vi /etc/hosts**

**2. Add lines similar to the following to the** /etc/hosts **file.**

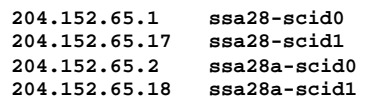

In this example, 204.152.65.1 and 204.152.65.17 are the IP addresses assigned by the Sun Cluster system to the SCI cards on the primary node. IP addresses 204.152.65.2 and 204.152.65.18 are the addresses assigned to the SCI cards on the secondary node.

From node 1, you can use ssa28a-scid0 or ssa28a-scid1 to communicate with node 2 in the cluster. This choice enables you to select the connection (SCI 0 or SCI 1) that is used to carry the message.

The Informix onconfig configuration file uses these names to set up communication between the two nodes.

Installing and Configuring Parallel Database Systems **395**
# Configuration Worksheets and Examples

# Configuration Worksheets

This appendix provides worksheets for planning your:

- Network connections
- Host names and IP addresses
- **Disks configurations**
- **Logical hosts**
- **Metadevices**

**397**

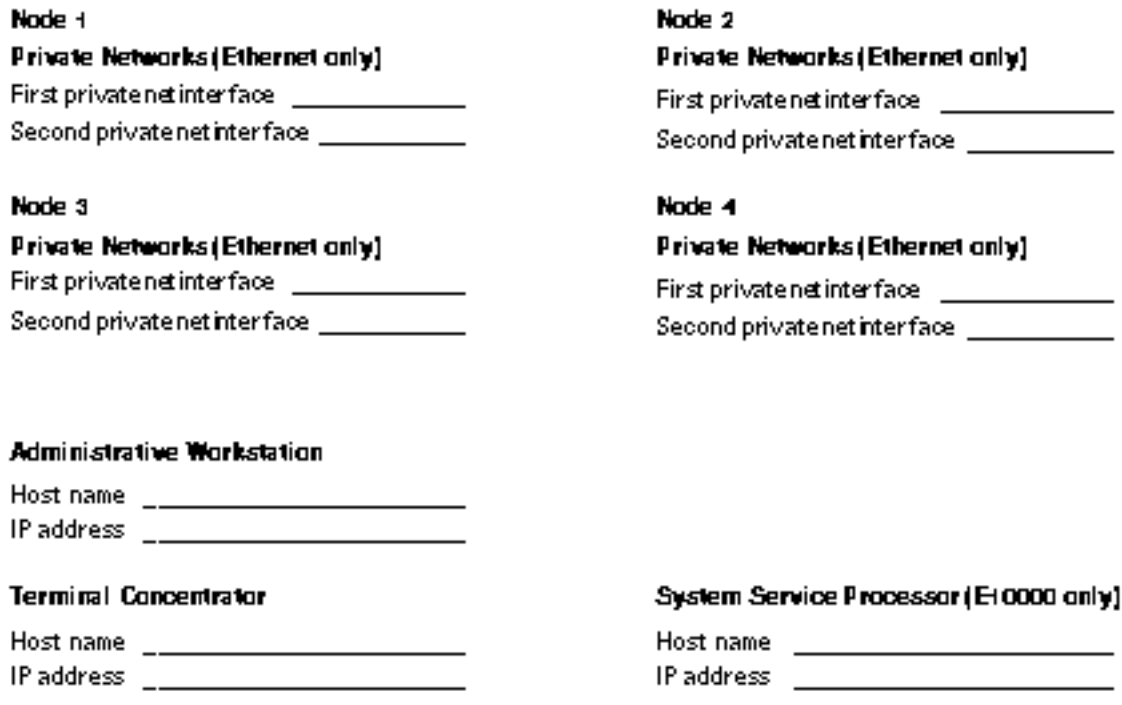

*Figure A–1* Installation Worksheet: Private Network Interfaces, Administrative Workstation, Terminal Concentrator, and System Service Processor

### Primary Public Network **Commission**

#### Node +

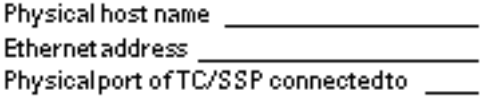

#### Logical Hosts

Node 3

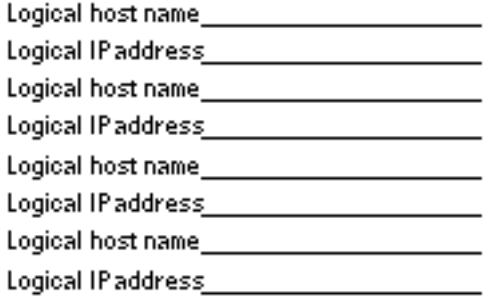

### Node 2

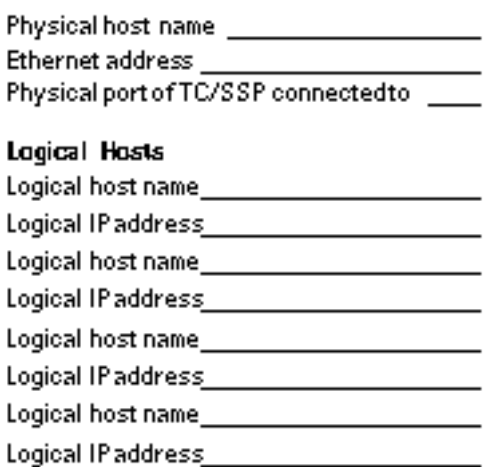

#### Node 4

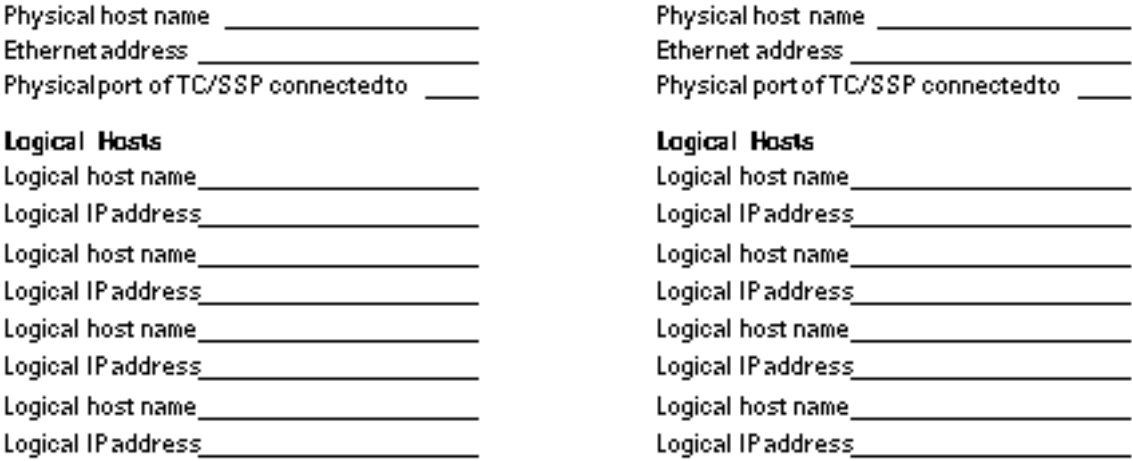

*Figure A–2* Installation Worksheet: Primary Public Network Names and IP Addresses

Configuration Worksheets and Examples **399**

#### Secondary Public Network

#### Node +

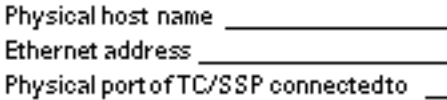

#### Logical Hosts

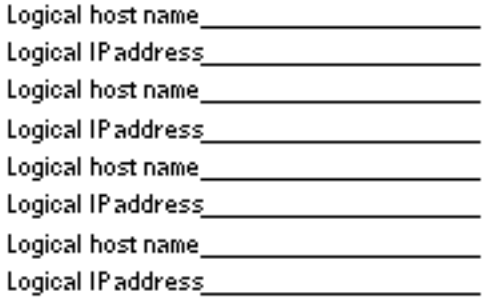

#### Node 3

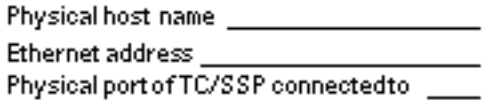

#### Logical Hosts

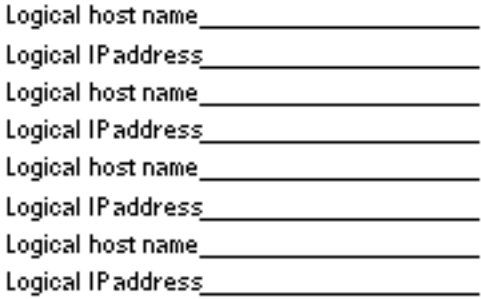

#### Node 2

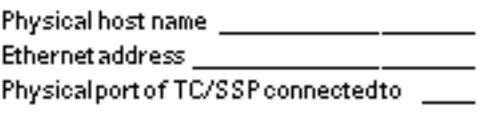

### Logical Hosts

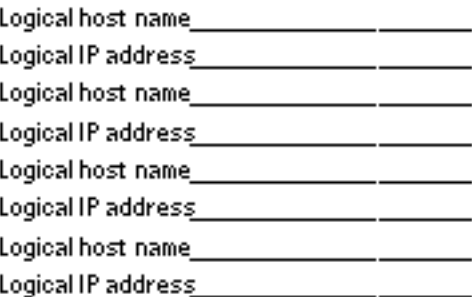

#### Node 4

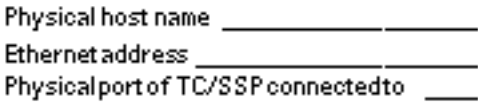

### Logical Hosts

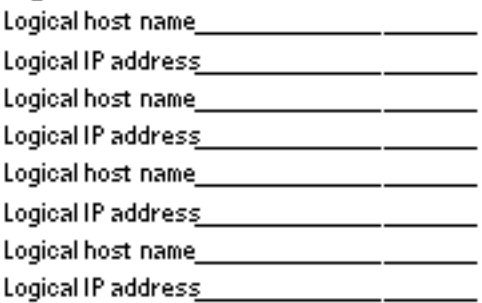

#### *Figure A–3* Installation Worksheet: Secondary Public Network Names and IP Addresses

**Controller** 

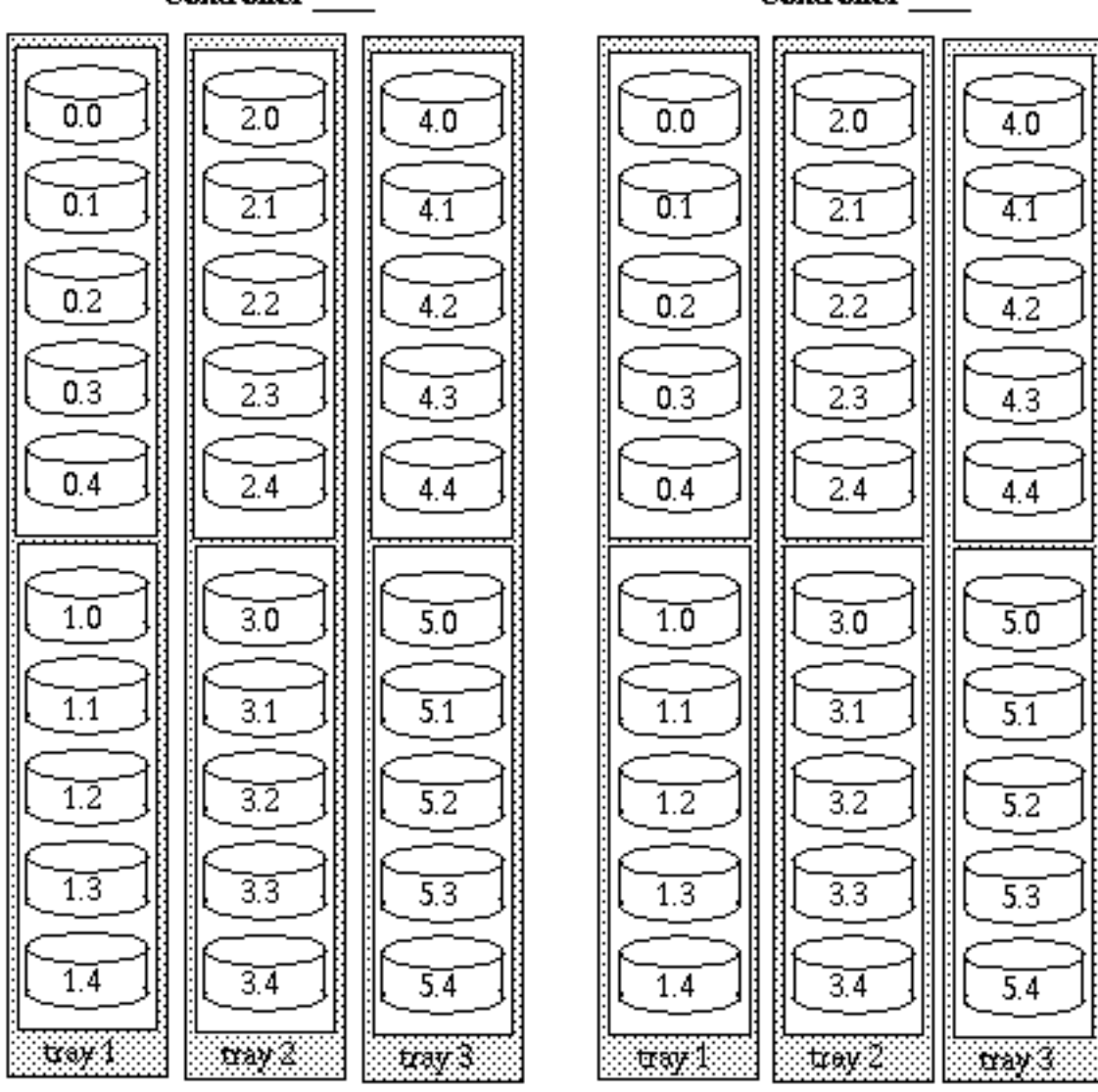

*Figure A–4* SPARCStorage Array Model 100 Disk Setup Worksheet - Part 1

Configuration Worksheets and Examples **401**

**Controller** 

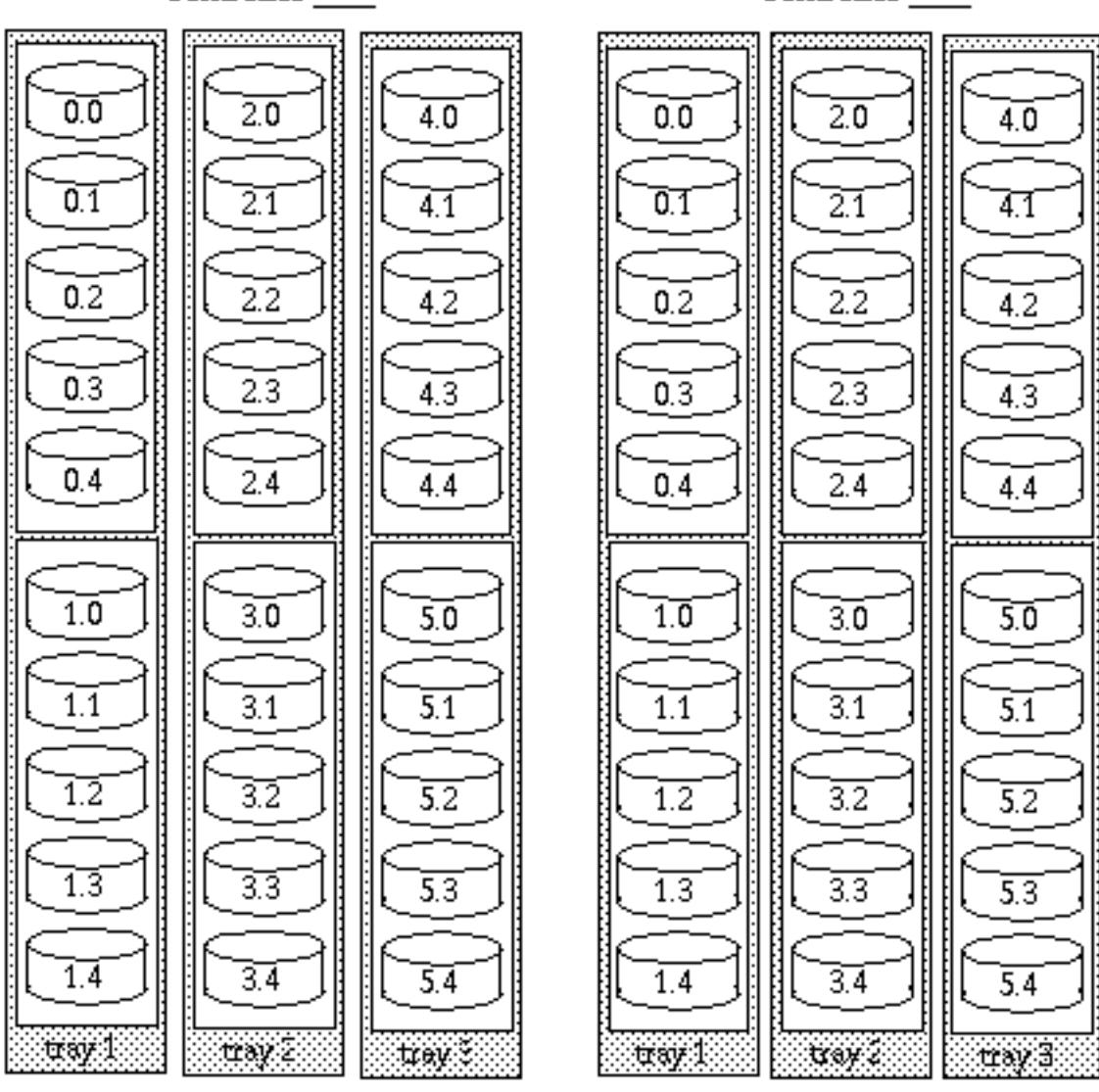

*Figure A–5* SPARCStorage Array Model 100 Disk Setup Worksheet - Part 2

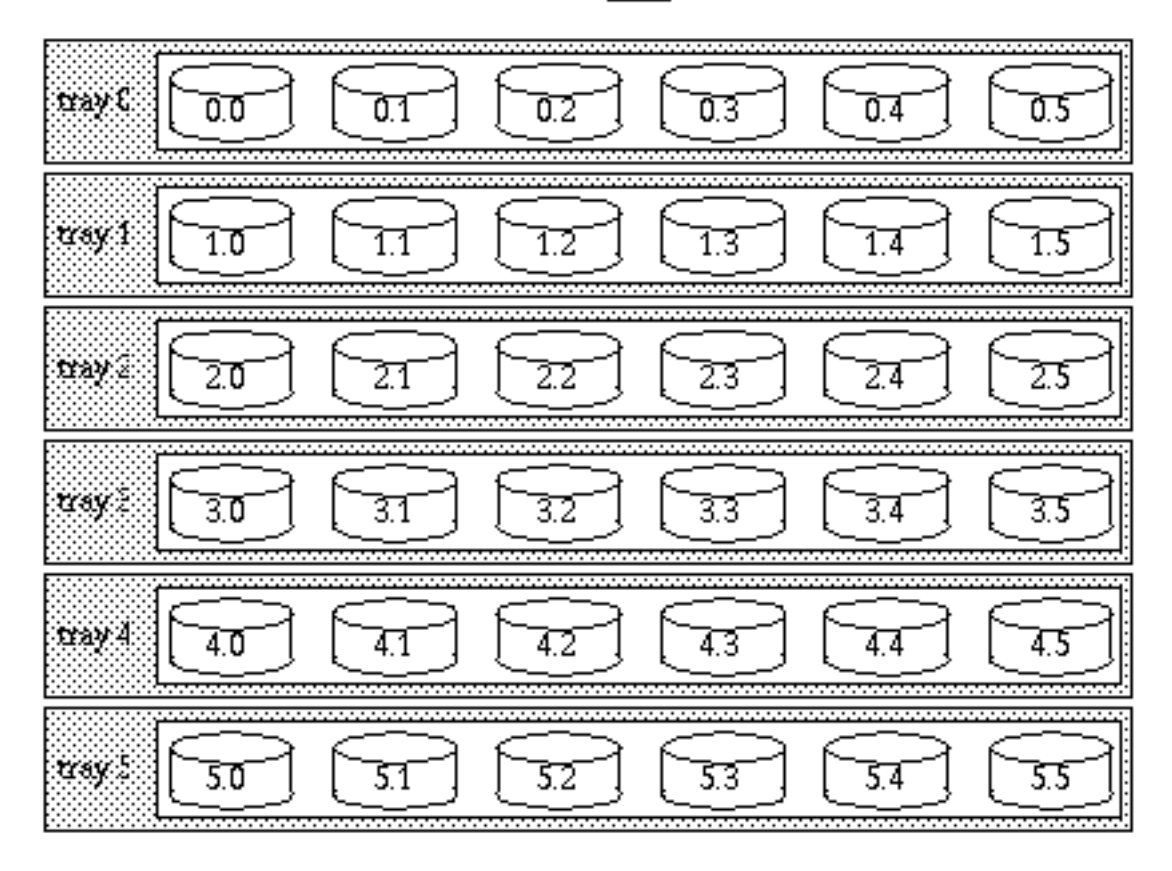

*Figure A–6* SPARCstorage Array Model 200 Disk Setup Worksheet - Part 1

Configuration Worksheets and Examples **403**

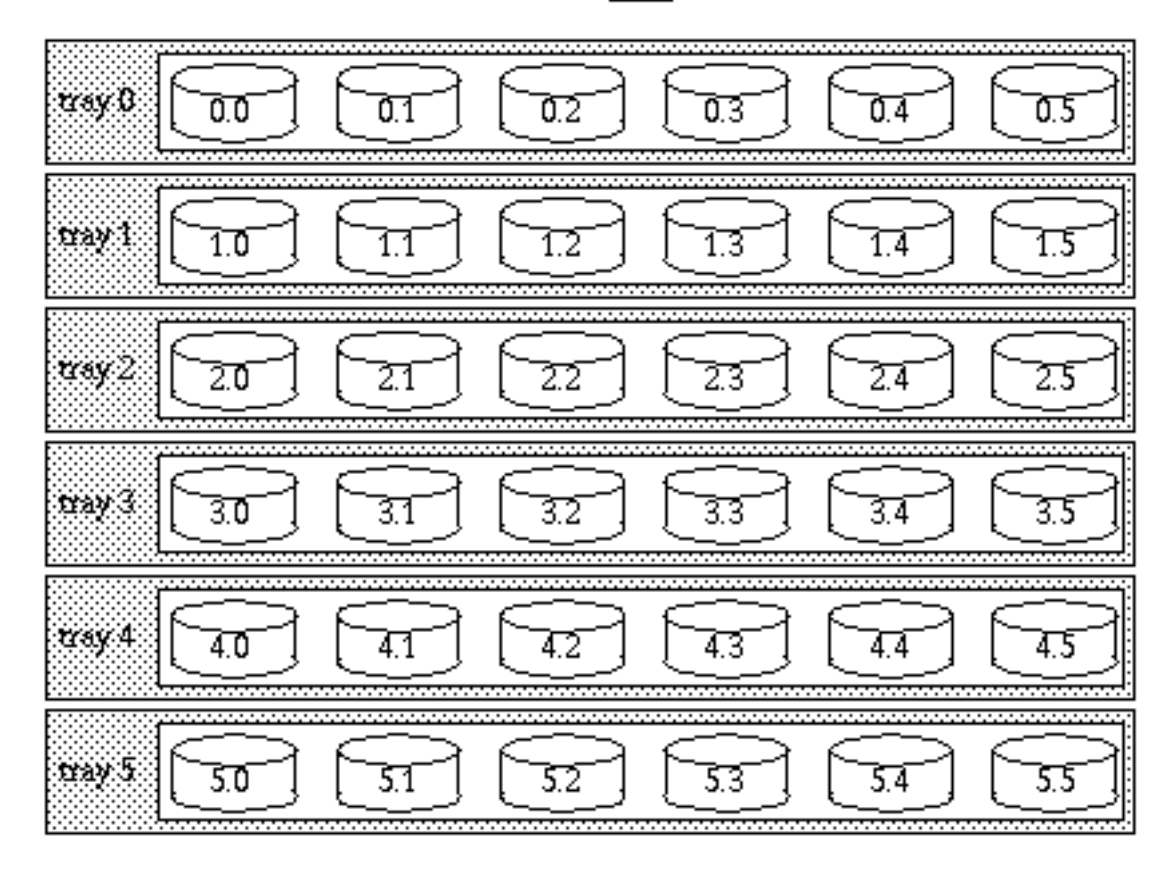

*Figure A–7* SPARCstorage Array Model 200 Disk Setup Worksheet - Part 2

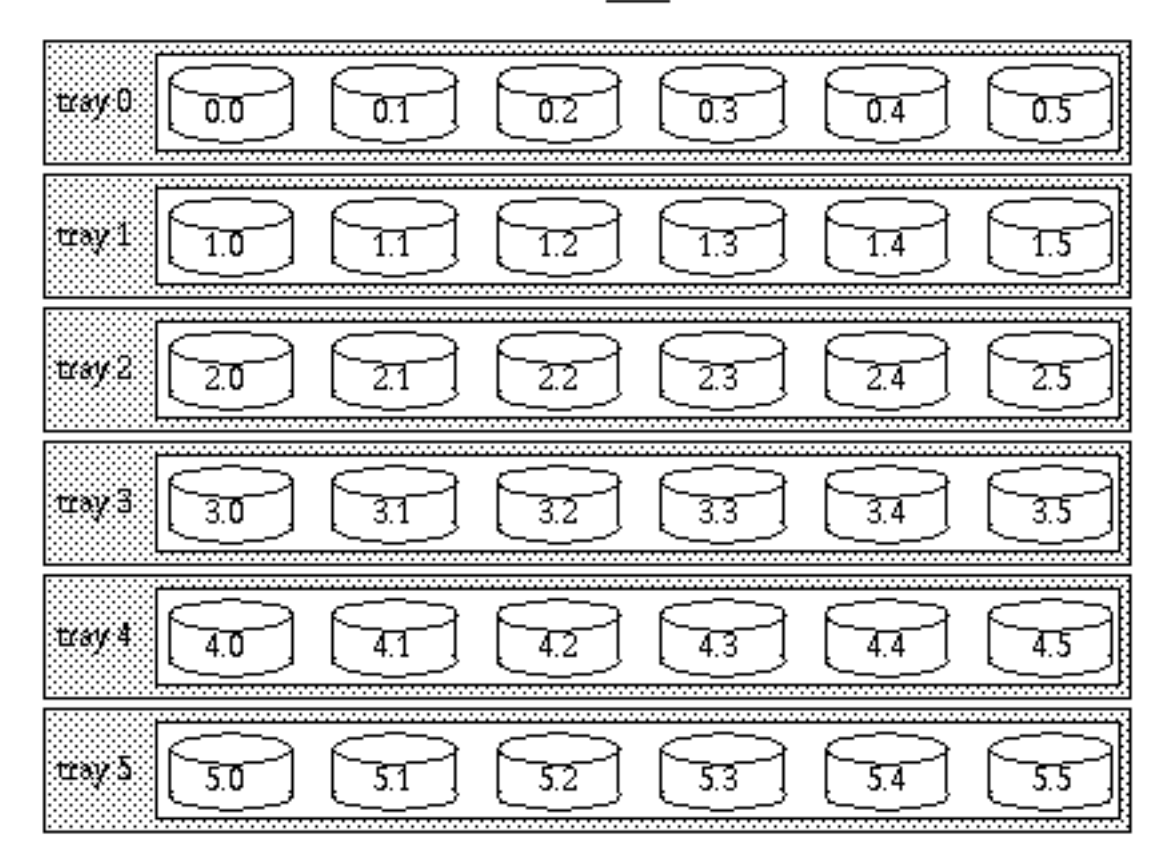

*Figure A–8* SPARCstorage Array Model 200 Disk Setup Worksheet - Part 3

| File<br><b>System</b> |     | (Data) | (Log) | (Data) | Metatrans MetamirroMetamirro&ubmirrorSubmirrorHot<br>(Log) | <b>Spare</b><br>Pool | Physical<br><b>Device</b><br>(Data) | Physical<br><b>Device</b><br>(Log) |
|-----------------------|-----|--------|-------|--------|------------------------------------------------------------|----------------------|-------------------------------------|------------------------------------|
| A                     | d10 | d11    |       | d12    |                                                            | $h$ sp $000$         | c1t0d0s0                            |                                    |
|                       |     |        |       | d13    |                                                            | $h$ sp $000$         | c2t0d1s0                            |                                    |

**TABLE A–1** Metadevice Planning Worksheet

Configuration Worksheets and Examples **405**

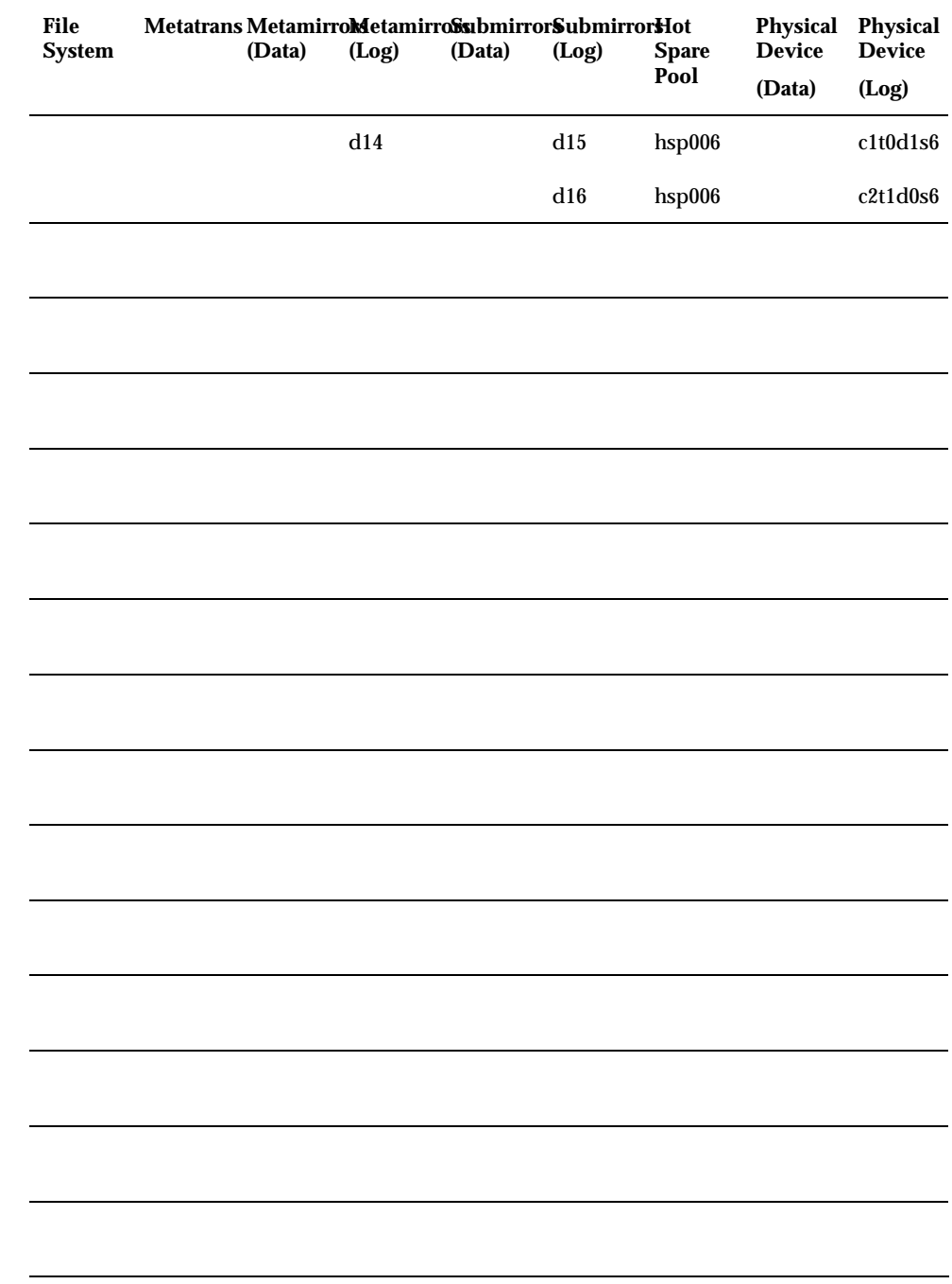

#### **TABLE A–1** Metadevice Planning Worksheet *(continued)*

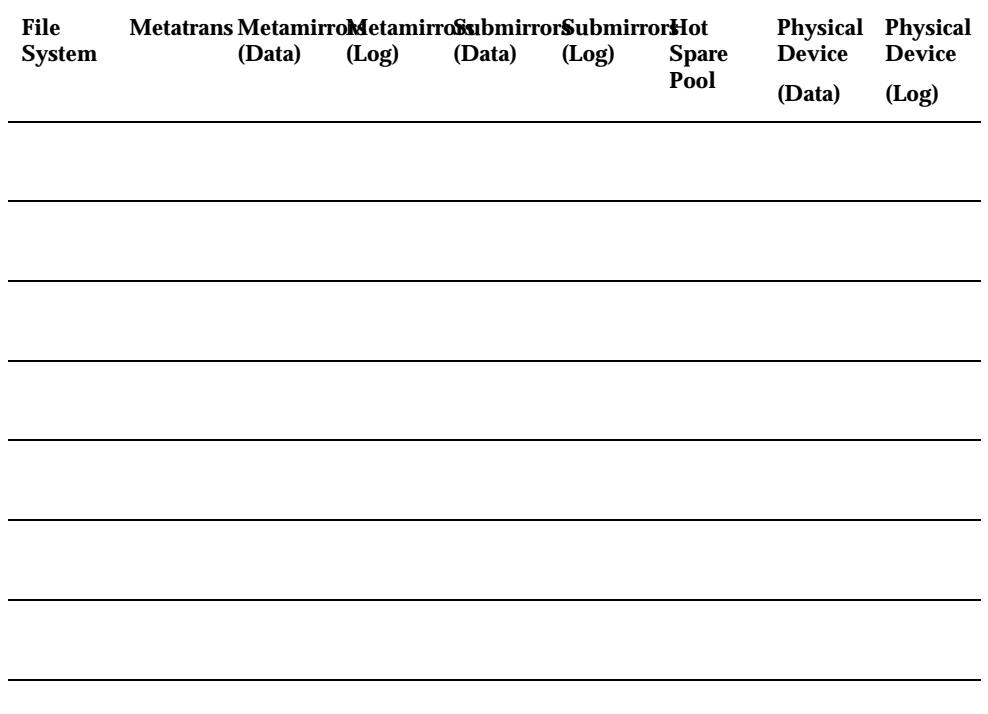

**TABLE A–2** Logical Host Information Worksheet

| <b>Logical Host</b><br><b>Name</b> | <b>Default Master</b> | <b>Administrative</b><br><b>File System</b> | vfstab File<br><b>Name</b> | <b>Diskset Name</b> |
|------------------------------------|-----------------------|---------------------------------------------|----------------------------|---------------------|
| hahost1                            | phys-hahost1          | /hahost1                                    | vfstab.hahost1             | hahost1             |
|                                    |                       |                                             |                            |                     |
|                                    |                       |                                             |                            |                     |
|                                    |                       |                                             |                            |                     |
|                                    |                       |                                             |                            |                     |
|                                    |                       |                                             |                            |                     |
|                                    |                       |                                             |                            |                     |
|                                    |                       |                                             |                            |                     |
|                                    |                       |                                             |                            |                     |

Configuration Worksheets and Examples **407**

| <b>Logical Host</b><br>Name | <b>Default Master</b> | Administrative<br><b>File System</b> | vfstab File<br><b>Name</b> | <b>Diskset Name</b> |
|-----------------------------|-----------------------|--------------------------------------|----------------------------|---------------------|
|                             |                       |                                      |                            |                     |
|                             |                       |                                      |                            |                     |
|                             |                       |                                      |                            |                     |
|                             |                       |                                      |                            |                     |
|                             |                       |                                      |                            |                     |
|                             |                       |                                      |                            |                     |
|                             |                       |                                      |                            |                     |
|                             |                       |                                      |                            |                     |

**TABLE A–2** Logical Host Information Worksheet *(continued)*

## Configuring Solstice DiskSuite

Configure your local and multihost disks for Solstice DiskSuite by using the guidelines in this chapter along with the information in Chapter 2. Then create your md.tab file using the guidelines and examples in this chapter. Refer to your Solstice DiskSuite documentation for more details about creating an md.tab file. It is easiest to create the md.tab file as you plan and design your metadevice configuration, then copy the md.tab file to each of the Sun Cluster nodes after installing the Sun Cluster and Solstice DiskSuite software.

This appendix includes the following sections:

- "Overview of Configuring Solstice DiskSuite for Sun Cluster" on page 409
- "Configuring Solstice DiskSuite for Sun Cluster" on page 411
- "Solstice DiskSuite Configuration Examples" on page 429

# Overview of Configuring Solstice DiskSuite for Sun Cluster

Table B–1 shows the high-level steps to configure Solstice DiskSuite to work with Sun Cluster. The tasks should be performed in the order shown.

**409**

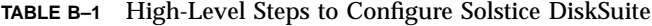

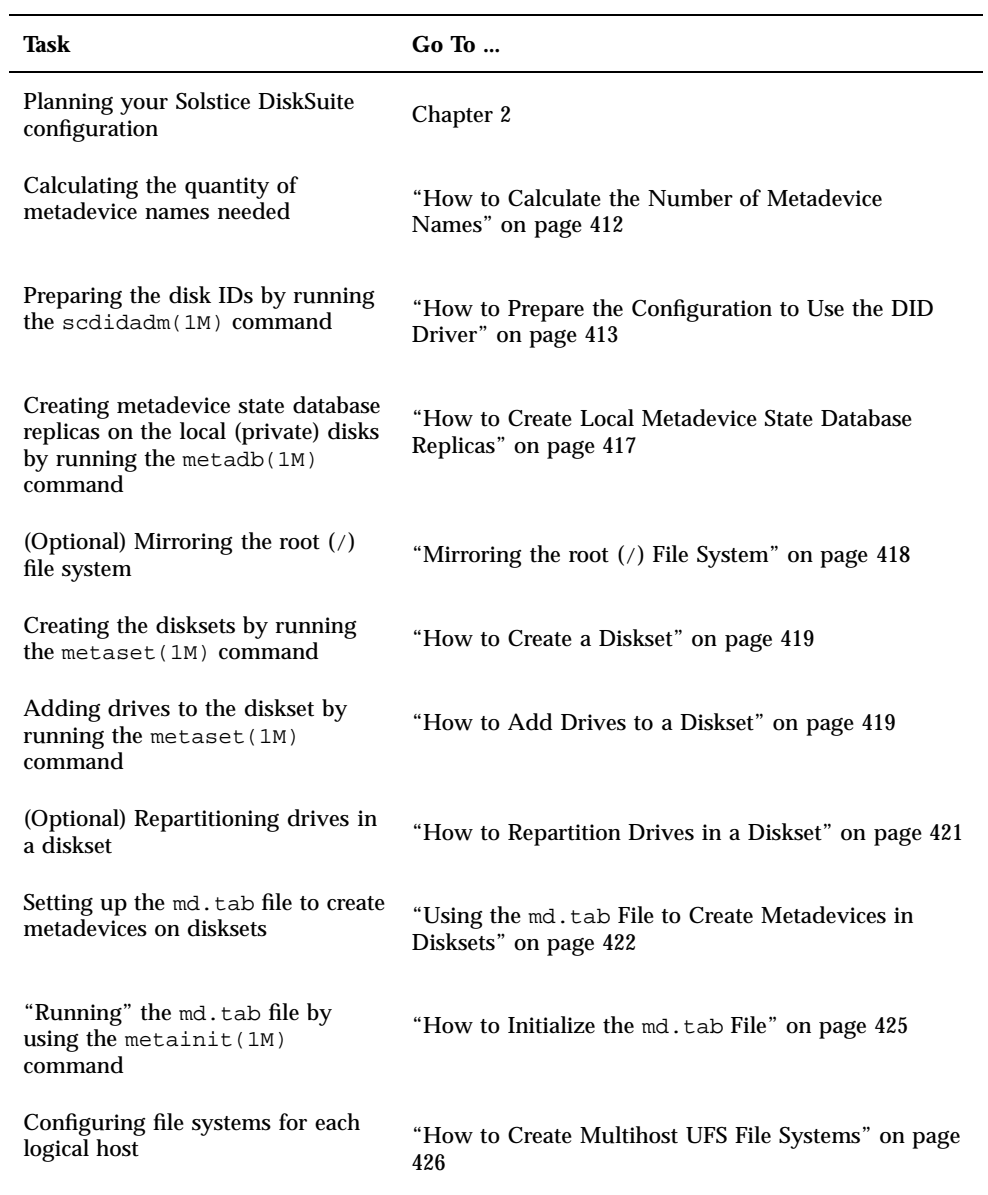

The following sections describe all the procedures necessary to configure Solstice DiskSuite with Sun Cluster.

# Configuring Solstice DiskSuite for Sun Cluster

Use the procedures in this section to configure the following:

- (Optional) Number of metadevice names
- Disk IDs
- **Local metadevice state database replicas**
- $\Box$  (Optional) Mirrored root (/) file system
- **Disksets**
- Drives in a diskset
- (Optional) Drive partitions
- md.tab file
- **File systems**

**Note -** For convenience, modify your PATH variable to include /usr/opt/SUNWmd/ sbin (for Solstice DiskSuite 4.2), and /usr/sbin (for Solstice DiskSuite 4.2.1).

### Calculating the Number of Metadevice Names

You must calculate the number of Solstice DiskSuite metadevice names needed for your configuration before you set up the configuration. The default number of metadevice names is 128. Many configurations will need more than the default. Increasing this number before implementing a configuration will save administration time later on.

### How to Calculate the Number of Metadevice Names

**1. Calculate the quantity of metadevice names needed by determining the largest of the metadevice names to be used in each diskset.**

This requirement is based on the metadevice name value rather than on the actual quantity. For example, if your metadevice names range from d950 to d1000, Solstice DiskSuite will require one thousand names, not fifty.

**2.** If the calculated quantity exceeds 128, you must edit the /kernel/drv/ md.conf **file.**

Set the nmd field in /kernel/drv/md.conf to the largest metadevice name value used in a diskset.

Changes to the  $/$ kernel $/$ drv $/$ md.conf file do not take effect until a reconfiguration reboot is performed. The md.conf files on each cluster node must be identical.

Refer to "Configuration Worksheets" on page 397, for worksheets to help you plan your metadevice configuration.

**Note -** The Solstice DiskSuite documentation states that the only modifiable field in the /kernel/drv/md.conf file is the nmd field. However, you can modify the md\_nsets field as well if you want to configure additional disksets.

### Using the Disk ID Driver

All new installations running Solstice DiskSuite require a Disk ID (DID) pseudo driver to make use of disk IDs. Disk IDs enable metadevices to locate data independent of the device name of the underlying disk. Configuration changes or hardware updates are no longer a problem because the data is located by Disk ID and not the device name.

To create a mapping between a disk ID and a disk path, you run the scdidadm(1M) command from node 0. The scdidadm( $1M$ ) command sets up three components:

- Disk ID (DID) This is a "short-hand" number assigned to the physical disk, such as "1."
- DID Instance Number -This is the full path to the raw disk device, such as phys-hahost3:/dev/rdsk/c0t0d0.
- DID Full Name This is the full path of the DID, such as  $/dev/did/rdsk/d1$ .

The Solstice HA 1.3 release supported two-node clusters only. In this two-node configuration, both nodes were required to be configured identically on identical

platforms, so the major/minor device numbers used by the Solstice DiskSuite device driver were the same on both systems. In greater than two-node configurations, it is difficult to cause the minor numbers of the disks to be identical on all nodes within a cluster. The same disk might have different major/minor numbers on different nodes. The DID driver uses a generated DID device name to access a disk that might have different major/minor numbers on different nodes.

Although use of the DID driver is required for clusters using Solstice DiskSuite with more than two nodes, the requirement has been generalized to all new Solstice DiskSuite installations. This enables future conversion of two-node Solstice DiskSuite configurations to greater than two-node configurations.

**Note -** If you are upgrading from HA 1.3 to Sun Cluster 2.2, you do not need to run the scdidadm(1M) command.

### How to Prepare the Configuration to Use the DID Driver

To set up a Solstice DiskSuite configuration using the DID driver, complete this procedure.

**Note -** If you have a previously generated md.tab file to convert to use disk IDs, you can use the script included in "DID Conversion Script" on page 416, to help with the conversion.

**1. Run the** scdidadm(1M) **command to create a mapping between a disk ID instance number and the local and remote paths to the disk.**

Perform this step after running the scinstall(1M) command with the cluster up. In order to maintain one authoritative copy of the DID configuration file, you can run the script only on node 0 while all nodes are up; otherwise it will fail. The get node status(1M) command includes the node ID number as part of its output. Refer to the scdidadm(1M) man page for details.

phys-hahost1# **scdidadm -r**

**Note -** You must run the scdidadm(1M) command from cluster node 0.

If the scdidadm(1M) command is unable to discover the private links of the other cluster nodes, run this version of the command from node 0.

phys-hahost1# **scdidadm -r -H** *hostname1***,***hostname2***,**...

Make sure the appropriate host name for node 0 is in the  $/$ . rhosts files of the other cluster nodes when using this option. Do not include the host name of the cluster node from which you run the command in the hostname list.

**2. Use the DID mappings to update your** md.tab **file.**

Refer to "Troubleshooting DID Driver Problems" on page 414, if you receive the following error message:

The did entries in name\_to\_major must be the same on all nodes.

Correct the problem, then rerun the scdidadm(1M) command.

Once the mapping between DID instance numbers and disk IDs has been created, use the full DID names when adding drives to a diskset and in the md.tab file in place of the lower level device names (c*X*t*X*d*X*). The -l option to the scdidadm(1M) command shows a list of the mappings to help generate your md.tab file. In the following example, the first column of output is the DID instance number, the second column is the full path (physical path), and the third column is the full name (pseudo path):

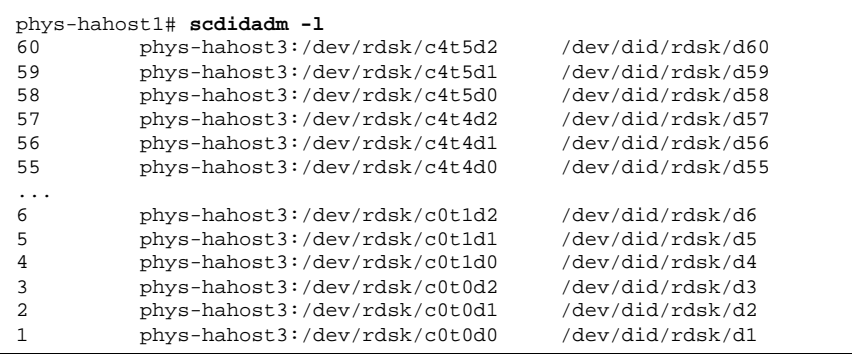

Proceed to "Creating Local Metadevice State Database Replicas" on page 417 to create local replicas.

If you have problems with the DID driver, refer to "Troubleshooting DID Driver Problems" on page 414.

### Troubleshooting DID Driver Problems

In previous releases, Solstice DiskSuite depended on the major number and instance number of the low-level disk device being the same on the two nodes connected to

the disk. With this release of Sun Cluster, Solstice DiskSuite requires that the DID major number be the same on all nodes and that the instance number of the DID device be the same on all nodes. The scdidadm(1M) command checks the DID major number on all nodes. The value recorded in the /etc/name\_to\_major file must be the same on all nodes.

If the scdidadm(1M) command finds that the major number is different, it will report this and ask you to fix the problem and re-run the scdidadm(1M) command. The DID driver uses major number 149; if there is a numbering conflict, you must choose another number for the DID driver. The following procedure enables you to make the necessary changes.

### $\blacktriangledown$  How to Resolve Conflicts With the DID Major Number

- **1. Choose a number that does not conflict with any other entry in the** /etc/ name\_to\_major **file.**
- **2. Edit the** /etc/name\_to\_major **file on each node and change the DID entry to the number you chose.**
- **3. On each node where the** /etc/name to major **file was updated, execute the following commands.**

```
phys-hahost1# rm -rf /devices/pseudo/did* /dev/did
phys-hahost1# reboot -- -r
...
```
**4. On the node used to run the** scdidadm(1M) **command, execute the following commands.**

```
phys-hahost3# rm -f /etc/did.conf
phys-hahost3# scdidadm -r
```
This procedure resolves mapping conflicts and reconfigures the cluster with the new mappings.

### DID Conversion Script

If you have a previously generated  $md$ .  $\tanh$  file to convert to use disk IDs, you can use the following script to help with the conversion. The script checks the md.tab file for physical device names, such as /dev/dsk/c0t0d0 or c0t0d0, and converts these names to the full DID name, such as /dev/did/rdsk/d60.

```
more phys_to_did
#! /bin/sh
#
# ident "@(#)phys_to_did 1.1 98/05/07 SMI"
#
# Copyright (c) 1997-1998 by Sun Microsystems, Inc.
# All rights reserved.
#
# Usage: phys_to_did <md.tab filename>
# Converts $1 to did-style md.tab file.
# Writes new style file to stdout.
MDTAB=$1
TMPMD1=/tmp/md.tab.1.$$
TMPMD2=/tmp/md.tab.2.$$
TMPDID=/tmp/didout.$$
# Determine whether we have a "physical device" md.tab or a "did" md.tab.
# If "physical device", convert to "did".
grep "\/dev\/did" $MDTAB > /dev/null 2>&1
if [ $? -eq 0 ]; then
        # no conversion needed
        lmsg=gettext "no conversion needed<sup>"</sup>
        printf "${lmsg}\n"
        exit 0
fi
scdidadm -l > $TMPDID
if [ $? -ne 0 ]; then
        lmsg=gettext "scdidadm -l failed"
        printf "${lmsg}\n"
        exit 1
fi
cp $MDTAB $TMPMD1
...
```

```
# Devices can be specified in md.tab as /dev/rdsk/c?t?d? or simply c?t?d?
# There can be multiple device names on a line.
# We know all the possible c.t.d. names from the scdidadm -l output.
# First strip all /dev/*dsk/ prefixes.
sed -e "s:/dev/rdsk/::g" -e "s:/dev/dsk/::g" $TMPMD1 > $TMPMD2
```
**(continued)**

...

```
# Next replace the resulting physical disk names "c.t.d." with
# /dev/did/rdsk/<instance>
exec < $TMPDID
while read in6stance fullpath fullname
do
        old=basename $fullpath
        new=`basename $fullnamè
        sed -e "s:"$old":/dev/did/rdsk/"$new":g" $TMPMD2 > $TMPMD1
        mv $TMPMD1 $TMPMD2
done
cat $TMPMD2
rm -f $TMPDID $TMPMD1 $TMPMD2
```
 $ext{f}$  0

### Creating Local Metadevice State Database Replicas

Before you can perform any Solstice DiskSuite configuration tasks, such as creating disksets on the multihost disks or mirroring the root (/) file system, you must create the metadevice state database replicas on the local (private) disks on each cluster node. The local disks are separate from the multihost disks. The state databases located on the local disks are necessary for the operation of Solstice DiskSuite.

# How to Create Local Metadevice State Database Replicas

Perform this procedure on each node in the cluster.

**1. As root, use the** metadb(1M) **command to create local replicas on each cluster node's system disk.**

For example, this command creates three metadevice state database replicas on Slice 7 of the local disk.

# **metadb -afc 3 c0t0d0s7**

The -c option creates the replicas on the same slice. This example uses Slice 7, but you can use any free slice.

**2. Use the** metadb(1M) **command to verify the replicas.**

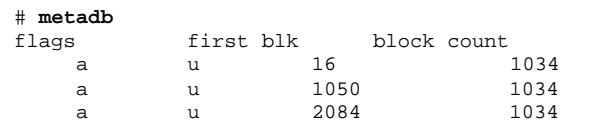

### Mirroring the root (/) File System

You can mirror the root  $\binom{7}{1}$  file system to prevent the cluster node itself from going down due to a system disk failure. Refer to Chapter 2, for more information.

The high-level steps to mirror the root (/) file system are:

- Using the metainit(1M) -f command to put the root slice in a single slice (one-way) concatenation (submirror1)
- Creating a second concatenation (submirror2)
- Using the metainit(1M) command to create a one-way mirror with submirror1
- Running the metaroot  $(1M)$  command
- Running the  $lockfs(1M)$  command
- Rebooting
- Using the metattach(1M) command to attach submirror2
- Recording the alternate boot path

For more information, refer to the metainit(1M), metaroot(1M), and metattach(1M) man pages and to the Solstice DiskSuite documentation.

### Creating Disksets

A diskset is a set of multihost disk drives containing Solstice DiskSuite objects that can be accessed exclusively (but not concurrently) by multiple hosts. To create a diskset, root must be a member of Group 14.

When creating your disksets, use the following rules to ensure correct operation of the cluster in the event of disk enclosure failure:

1. If exactly two "strings" are being used, the diskset should have the same number of physical disks on the two strings.

**Note -** For the two-string configuration, mediators are required. Refer to the *Sun Cluster 2.2 System Administration Guide* for details on setting up mediators.

2. If more than two strings are being used, for example three strings, then you must ensure that for any two strings S1 and S2, the sum of the number of disks on those strings exceeds the number of disks on the third string S3. This is expressed as the following formula:  $count(S1) + count(S2) > count(S3)$ .

#### How to Create a Diskset  $\blacktriangledown$

Perform this procedure for each diskset in the cluster. All nodes in the cluster must be up. Creating a diskset involves assigning hosts and disk drives to the diskset.

#### **1. Make sure the local metadevice state database replicas exist.**

If necessary, refer to the procedure "How to Create Local Metadevice State Database Replicas" on page 417.

#### **2.** As root, create the disksets by running the metaset (1M) command from one **of the cluster nodes.**

For example, this command creates two disksets, hahost1 and hahost2, consisting of nodes phys-hahost1 and phys-hahost2.

phys-hahost1# **metaset -s hahost1 -a -h phys-hahost1 phys-hahost2** phys-hahost1# **metaset -s hahost2 -a -h phys-hahost1 phys-hahost2**

#### **3. Check the status of the new disksets by running the** metaset(1M) **command.**

phys-hahost1# **metaset**

You are now ready to add drives to the diskset, as explained in the procedure "How to Add Drives to a Diskset" on page 419.

### How to Add Drives to a Diskset

When a drive is added to a diskset, Solstice DiskSuite repartitions it as follows so that the metadevice state database for the diskset can be placed on the drive.

- A small portion of each drive is reserved in Slice 7 for use by Solstice DiskSuite. The remainder of the space on each drive is placed into Slice 0.
- Drives are repartitioned when they are added to the diskset only if Slice 7 is not set up correctly.
- Any existing data on the disks is lost by the repartitioning.

If Slice 7 starts at Cylinder 0, and the disk is large enough to contain a state database replica, the disk is not repartitioned.

After adding a drive to a diskset, you may repartition it as necessary, with the exception that Slice 7 is not altered in any way. Refer to "How to Repartition Drives in a Diskset" on page 421, and to Chapter 2, for recommendations on how to set up your multihost disk partitions.

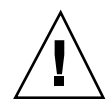

**Caution -** If you repartition a disk manually, create a Partition 7 starting at Cylinder 0 that is large enough to hold a state database replica (approximately 2 Mbytes). The Flag field in Slice 7 must have V\_UNMT (unmountable) set and must not be set to read-only. Slice 7 must not overlap with any other slice on the disk. Do this to prevent the metaset  $(1M)$  command from repartitioning the disk.

Use this procedure to add drives to a diskset.

**1. Make sure you have prepared the configuration to use the DID driver, and that the disksets have been created.**

If necessary, refer to "How to Prepare the Configuration to Use the DID Driver" on page 413 and "How to Create a Diskset" on page 419.

**2. As root, use the** metaset(1M) **command to add the drives to the diskset.** Use the DID driver name for the disk drives rather than the character device name. For example:

phys-hahost1# **metaset -s hahost1 -a /dev/did/dsk/d1 /dev/did/dsk/d2** phys-hahost1# **metaset -s hahost2 -a /dev/did/dsk/d3 /dev/did/dsk/d4**

**3.** Use the metaset(1M) command to verify the status of the disksets and drives.

phys-hahost1# **metaset -s hahost1** phys-hahost1# **metaset -s hahost2**

> **4. (Optional) Refer to "Planning and Layout of Disks" on page 421, to optimize multihost disk slices.**

### Planning and Layout of Disks

The metaset( $1M$ ) command repartitions drives in a diskset so that a small portion of each drive is reserved in Slice 7 for use by Solstice DiskSuite. The remainder of the space on each drive is placed into Slice 0. To make more effective use of the disk, use the procedure in this section to modify the disk layout.

#### How to Repartition Drives in a Diskset  $\blacktriangledown$

**1.** Use the format (1M) **command to change the disk partitioning for the majority of drives as shown in Table B–2.**

| <b>Slice</b> | <b>Description</b>                        |
|--------------|-------------------------------------------|
| 7            | 2 Mbytes, reserved for Solstice DiskSuite |
| 6            | UFS logs                                  |
| 0            | remainder of the disk                     |
| 2            | overlaps Slices 6 and 0                   |

**TABLE B–2** Multihost Disk Partitioning for Most Drives

In general, if UFS logs are created, the default size for Slice 6 should be 1 percent of the size of the largest multihost disk found on the system.

**Note -** The overlap of Slices 6 and 0 by Slice 2 is used for raw devices where there are no UFS logs.

#### **2. Partition a drive on each of the first two controllers in each of the disksets as shown in Table B–3.**

In the following table, we partition the first drive on the first two controllers as shown. You are not required to use the first drives or the first two controllers, if you have more than two.

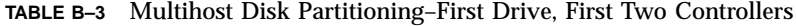

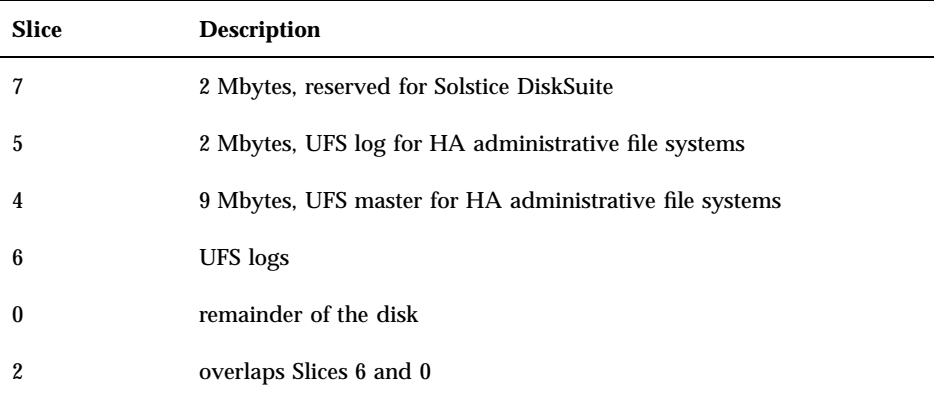

Partition 7 should be reserved for use by Solstice DiskSuite as the first 2 Mbytes on each multihost disk.

### Using the md.tab File to Create Metadevices in Disksets

This section describes how to use the md.tab file to configure metadevices and hot spare pools. Note that with Solstice DiskSuite 4.2, the md.tab file is located in /etc/ opt/SUNWmd. With Solstice DiskSuite 4.2.1, the md.tab file is located in /etc/lvm.

**Note -** If you have an existing md.tab file and want to convert it to use disk IDs, you can use the script in "DID Conversion Script" on page 416, to help with the conversion.

#### Creating an md.tab File

The md.tab file can be used by the metainit(1M) command to configure metadevices and hot spare pools in a batch-like mode. Solstice DiskSuite does not store configuration information in the md.tab file. The only way information appears in the md.tab is through editing it by hand.

When using the md.tab file, each metadevice or hot spare pool in the file must have a unique entry. Entries can include simple metadevices (stripes, concatenations, and

concatenations of stripes); mirrors, trans metadevices, and RAID5 metadevices; and hot spare pools.

**Note -** Because md.tab only contains entries that are manually included in it, you should not rely on the file for the current configuration of metadevices, hot spare pools, and replicas on the system at any given time.

Tabs, spaces, comments (preceded by a pound sign, #), and continuation of lines (preceded by a backslash-newline), are allowed.

With Solstice DiskSuite 4.2, the md.tab file is located in /etc/opt/SUNWmd. With Solstice DiskSuite 4.2.1, the md.tab file is located in /etc/lvm.

#### md.tab File Creation Guidelines

Follow these guidelines when setting up your disk configuration and the associated md.tab file.

- It is advisable to maintain identical md.tab files on each node in the cluster to ease administration.
- A multihost disk and all the partitions found on that disk can be included in no more than one diskset.
- All metadevices used by data services must be fully mirrored. Two-way mirrors are recommended, but three-way mirrors are acceptable.
- No components of a submirror for a given mirror should be found on the same controller as any other component in any other submirror used to define that mirror.
- If more than two disk strings are used, each diskset must include disks from at least three separate controllers. If only two disk strings are used, each diskset must include disks from the two controllers and mediators will be configured. See the *Sun Cluster 2.2 System Administration Guide* for more information about using dual-string mediators.
- Hot spares are recommended, but not required. If hot spares are used, configure them so that the activation of any hot spare drive will not result in components of a submirror for a given metamirror sharing the same controller with any other component in any other submirror used to define that given metamirror.
- If you are using Solaris UFS logging, you only need to set up mirrored metadevices in md.tab files, transdevices are not necessary.
- If your are using Solstice DiskSuite logging, create multihost file systems on trans metadevices only. Both the logging and master device components of each trans metadevice must be mirrored.
- If you are using Solstice DiskSuite logging, do not share spindles between logging and master device components of the same trans metadevice, unless the devices

are striped across multiple drives. Otherwise, system performance will be degraded.

 Each diskset has a small administrative file system associated with it. This file system is not NFS shared. It is used for data service-specific state or configuration information. The administrative file system should be named the same as the logical host that is the default master for the diskset. This strategy is necessary to enable start up of DBMS fault monitors.

#### Sample md.tab File

The ordering of lines in the md.tab file is not important, but construct your file in the "top down" fashion described below. The following sample md.tab file defines the metadevices for the diskset named  $q$ reen. The  $\#$  character can be used to annotate the file. In this example, the logical host name is also green.

```
# administrative file system for logical host mounted under /green
green/d0 -t green/d1 green/d4
green/d1 -m green/d2 green/d3
    green/d2 1 1 /dev/did/rdsk/d1s4
    green/d3 1 1 /dev/did/rdsk/d2s4
green/d4 -m green/d5 green/d6
     green/d5 1 1 /dev/did/rdsk/d3s5
     green/d6 1 1 /dev/did/rdsk/d4s5
# /green/web
green/d10 -t green/d11 green/d14
green/d11 -m green/d12 green/d13
    green/d12 1 1 /dev/did/rdsk/d1s0
    green/d13 1 1 /dev/did/rdsk/d2s0
green/d14 -m green/d15 green/d16
     green/d15 1 1 /dev/did/rdsk/d3s6
     green/d16 1 1 /dev/did/rdsk/d4s6
#/green/home to be NFS-shared
green/d20 -t green/d21 green/d24
green/d21 -m green/d22 green/d23
     green/d22 1 1 /dev/did/rdsk/d3s0
     green/d23 1 1 /dev/did/rdsk/d4s0
 green/d24 -m green/d25 green/d26
     green/d25 1 1 /dev/did/rdsk/d1s6
     green/d26 1 1 /dev/did/rdsk/d2s6
```
The first line defines the administrative file system as the trans metadevice d0 to consist of a master (UFS) metadevice d1 and a log device d4. The -t signifies this is a trans metadevice; the master and log devices are implied by their position after the -t flag.

The second line defines the master device as a mirror of the metadevices. The  $-m$  in this definition signifies a mirror device.

green/d1 -m green/d2 green/d3

The fifth line similarly defines the log device, d4, as a mirror of metadevices.

green/d4 -m green/d5 green/d6

The third line defines the first submirror of the master device as a one-way stripe.

```
green/d2 1 1 /dev/did/rdsk/d1s4
```
The next line defines the other master submirror.

green/d3 1 1 /dev/did/rdsk/d2s4

Finally, the log device submirrors are defined. In this example, simple metadevices for each submirror are created.

> green/d5 1 1 /dev/did/rdsk/d3s5 green/d6 1 1 /dev/did/rdsk/d4s5

Similarly, mirrors are created for two other applications: d10 will contain a Web server and files, and d20 will contain an NFS-shared file system.

If you have existing data on the disks that will be used for the submirrors, you must back up the data before metadevice setup and restore it onto the mirror.

### How to Initialize the md.tab File

This procedure assumes that you have ownership of the diskset on the node on which you will execute the metainit( $1M$ ) command. It also assumed that you have configured identical md.tab files on each node in the cluster. With Solstice DiskSuite 4.2, these files must be located in the /etc/opt/SUNWmd directory. With Solstice DiskSuite 4.2.1, the files must be in /etc/lvm.

**1. As root, initialize the** md.tab **file by running the** metainit(1M) **command.**

phys-hahost1# **metaset -s hahost1 -t**

**b. Initialize the** md.tab **file. The** -a **option activates all metadevices defined in the** md.tab **file. For example, this command initializes the** md.tab **file for diskset** hahost1**.**

phys-hahost1# **metainit -s hahost1 -a**

#### **c. Repeat this for each diskset in the cluster.**

If necessary, run the metainit( $1M$ ) command from another node that has connectivity to the disks. This is required for clustered pair and ring topologies, where the disks are not accessible by all nodes.

**2.** Use the metastat(1M) command to check the status of the metadevices.

phys-hahost1# **metastat -s hahost1**

### Creating File Systems Within a Diskset

You can create logging UFS multihost file systems in the Sun Cluster/Solstice DiskSuite environment by using either of these methods:

- Creating a metatrans device, consisting of a master device and a logging device
- Using the logging feature in the Solaris 7 or Solaris 8 operating environment

### How to Create Multihost UFS File Systems

This procedure explains how to create multihost UFS file systems, including the administrative file system that is a requirement for each diskset.

- **1. For each diskset, identify or create the metadevices to contain the file systems.** It is recommended that you create a trans metadevice for the administrative file system consisting of these components:
	- Master device: mirror using two 2-Mbyte slices on Slice 4 on Drive 1 on the first two controllers

■ Logging device: mirror using two 2-Mbyte slices on Slice 6 on Drive 1 on the first two controllers

#### **2. Make sure you have ownership of the diskset.**

If you are creating multihost file systems as part of your initial setup, you should already have diskset ownership. If necessary, refer to the metaset(1M) man page for information on taking diskset ownership.

#### **3. Create the HA administrative file system.**

**a. Run the** newfs(1M) **command.**

This example creates the file system on the trans metadevice d11.

phys-hahost1# **newfs /dev/md/hahost1/rdsk/d11**

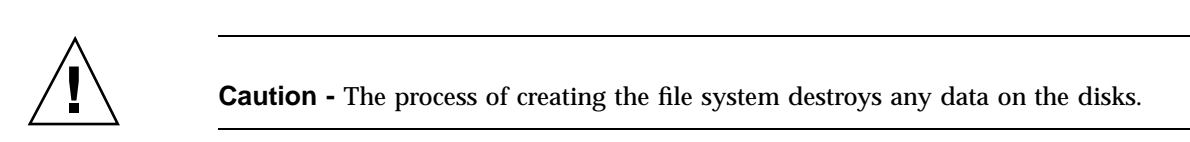

### **b. Create the directory mount point for the HA administrative file system.**

Always use the logical host name as the mount point. This strategy is necessary to enable start up of DBMS fault monitors.

phys-hahost1# **mkdir /hahost1**

#### **c. Mount the HA administrative file system.**

phys-hahost1# **mount /dev/md/hahost1/dsk/d11 /hahost1**

#### **4. Create the multihost UFS file systems.**

**a. Run the** newfs(1M) **command.**

This example creates file systems on trans metadevices d1, d2, d3, and d4.

phys-hahost1# **newfs /dev/md/hahost1/rdsk/d1** phys-hahost1# **newfs /dev/md/hahost1/rdsk/d2** phys-hahost1# **newfs /dev/md/hahost1/rdsk/d3** phys-hahost1# **newfs /dev/md/hahost1/rdsk/d4**

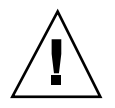

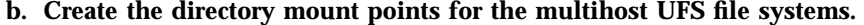

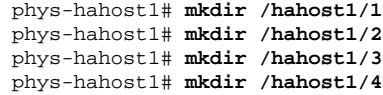

- **5. Create the** /etc/opt/SUNWcluster/conf/hanfs **directory.**
- **6. Edit the** /etc/opt/SUNWcluster/conf/hanfs/vfstab.*logicalhost* **file to update the administrative and multihost UFS file system information.**

Make sure that all cluster nodes' vfstab.*logicalhost* files contain the same information. Use the  $cconsole(1)$  facility to make simultaneous edits to vfstab.*logicalhost* files on all nodes in the cluster.

Here's a sample vfstab.*logicalhost* file showing the administrative file system and four other UFS file systems:

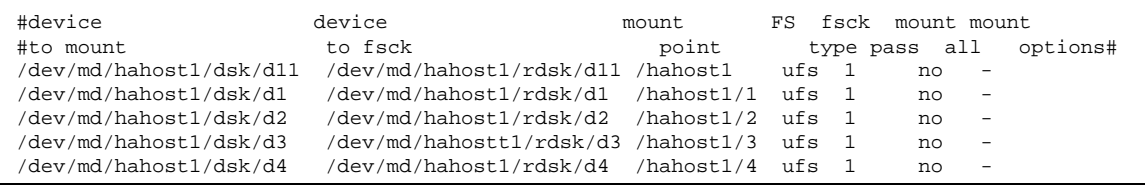

#### **7. Release ownership of the diskset.**

Unmount file systems first, if necessary.

Because the node performing the work on the diskset takes implicit ownership of the diskset, it needs to release this ownership when done.

phys-hahost1# **metaset -s hahost1 -r**

# Solstice DiskSuite Configuration Examples

The following example helps to explain the process for determining the number of disks to place in each diskset when using Solstice DiskSuite. It assumes that you are using three SPARCstorage Arrays as your disk expansion units. In this example, existing applications are running over NFS (two file systems of five Gbytes each) and two Oracle databases (one 5 Gbytes and one 10 Gbytes).

Table B–4 shows the calculations used to determine the number of drives needed in the sample configuration. If you have three SPARCstorage Arrays, you would need 28 drives that would be divided as evenly as possible among each of the three arrays. Note that the five Gbyte file systems were given an additional Gbyte of disk space because the number of disks needed was rounded up.

| <b>Use</b>          | Data      | <b>Disk Storage Needed</b>         | <b>Drives Needed</b> |
|---------------------|-----------|------------------------------------|----------------------|
| nfs1                | 5 Gbytes  | $3x2.1$ Gbyte disks $*$ 2 (Mirror) | 6                    |
| nfs2                | 5 Gbytes  | $3x2.1$ Gbyte disks $*$ 2 (Mirror) | 6                    |
| oracle1             | 5 Gbytes  | $3x2.1$ Gbyte disks $*$ 2 (Mirror) | 6                    |
| oracle <sub>2</sub> | 10 Gbytes | $5x2.1$ Gbyte disks $*$ 2 (Mirror) | 10                   |

**TABLE B–4** Determining Drives Needed for a Configuration

Table B–5 shows the allocation of drives among the two logical hosts and four data services.

**TABLE B–5** Division of Disksets

| Logical host<br>(diskset) | Data Services | <b>SPARC</b> storage<br>Array 1 | <b>SPARCstorage</b><br>Array 2 | <b>SPARCstorage</b><br>Array 3 |
|---------------------------|---------------|---------------------------------|--------------------------------|--------------------------------|
| hahost1                   | nfs1/oracle1  | 42                              | 4                              | 4                              |
| hahost2                   | nfs2/oracle2  | 56                              | 6                              | ۵.                             |

Initially, four disks on each SPARCstorage Array (so a total of 12 disks) are assigned to hahost1 and five or six disks on each (a total of 16) are assigned to hahost2. In Figure B–1, the disk allocation is illustrated. The disks are labeled with the name of the diskset (1 for hahost1 and 2 for hahost2.)

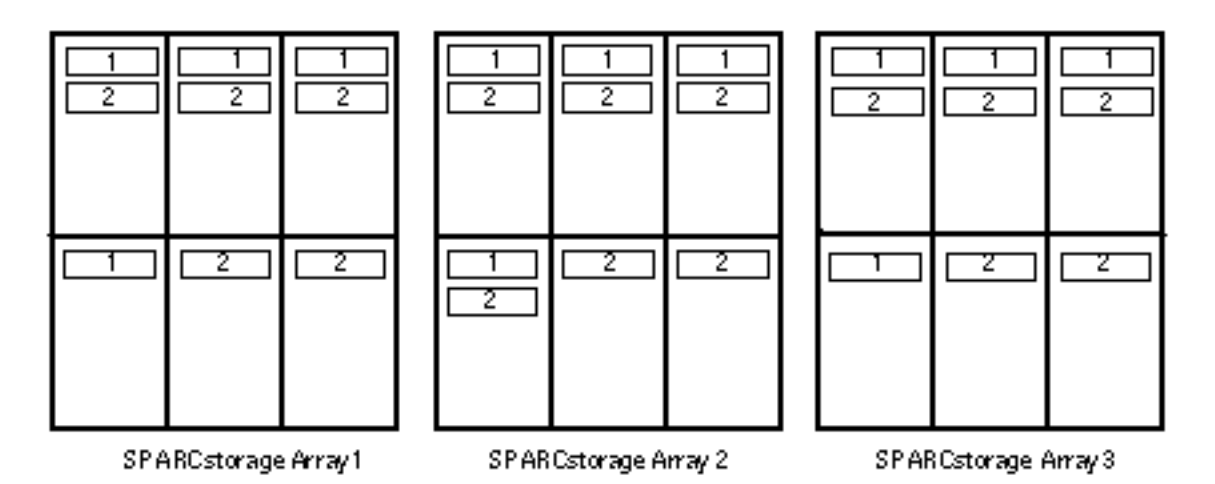

*Figure B–1* Sample Diskset Allocation

No hot spares have been assigned to either diskset. A minimum of one hot spare per SPARCstorage Array per diskset enables one drive to be hot spared (restoring full two-way mirroring).

# Configuring VERITAS Volume Manager

Configure your local and multihost disks for VERITAS Volume Manager (VxVM) using the guidelines in this chapter along with the information in Chapter 2. Refer to your VERITAS documentation for additional details.

This appendix includes the following sections:

- "Volume Manager Checklist" on page 431
- "Configuring VxVM for Sun Cluster" on page 432
- "Configuring VxFS File Systems on the Multihost Disks" on page 433
- "Administering the Pseudo-Device Major Number" on page 435
- "Configuring the Shared CCD Volume" on page 437

# Volume Manager Checklist

Verify that the items listed below are in place before configuring the volume manager:

- The volume manager and VxFS are installed and licensed on each cluster node.
- The volume manager has been installed using the "custom install" option.

After configuring the volume manager, verify that:

- Only the private disks are included in the root disk group (rootdg).
- Disk groups have been deported from all nodes, then imported to the default master node.
- All volumes have been started.

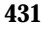

# Configuring VxVM for Sun Cluster

Use this procedure to configure your disk groups, volumes, and file systems for the logical hosts.

**Note -** This procedure is only applicable for high availability (HA) configurations. If you are using Oracle Parallel Server and the cluster feature of VxVM, refer to your VERITAS documentation for configuration information.

### How to Configure VxVM for Sun ClusterHow to Configure VxVM for Sun Cluster

#### **1. Format the disks to be administered by the volume manager.**

Use the fmthard(1M) command to create a VTOC on each disk with a single Slice 2 defined for the entire disk.

#### **2. For each cluster node, create a root disk group (**rootdg**).**

See your VERITAS documentation for guidelines and details about creating a rootdg.

#### **3. Initialize each disk for use by the volume manager.**

You can use the vxdiskadd(1M) or vxinstall(1M) commands to initialize each disk. See your VERITAS documentation for details.

#### **4. (Optional) Assign hot spares.**

For each disk group, use the vxedit(1M) command to assign one disk as a hot spare for each disk controller.

**5. Reboot all nodes on which you installed VxVM.**

#### **6. For each disk group, create a volume to be used for the HA administrative file system on the multihost disks.**

The HA administrative file system is used by Sun Cluster for data service specific state or configuration information.

Use the vxassist(1M) command to create a 10-Mbyte volume mirrored across two controllers for the HA administrative file system. Name this volume *diskgroup*-stat.

#### **7. For each disk group, create the other volumes to be used by HA data services.**
Use the vxassist(1M) command to create these volumes.

**8. Start the volumes.**

Use the  $vxvol(1M)$  command to start the volumes.

**9. Create file systems on the volumes.**

Refer to "Configuring VxFS File Systems on the Multihost Disks" on page 433, for details on creating the necessary file systems.

# Configuring VxFS File Systems on the Multihost Disks

This section contains procedures to configure multihost VxFS file systems. To configure file systems to be shared by NFS, refer to Chapter 11.

# How to Configure VxFS File Systems on the Multihost DisksHow to Configure VxFS File Systems on the Multihost Disks

**1. Use the** mkfs(1M) **command to create file systems on the volumes.**

Before you can run the  $mkfs(1M)$  command on the disk groups, you might need to take ownership of the disk group containing the volume. Do this by importing the disk group to the active node using the vxdg(1M) command.

phys-hahost1# **vxdg import** *diskgroup*

**a. Create the HA administrative file systems on the volumes.** Run the mkfs(1M) command on each volume in the configuration.

phys-hahost1# **mkfs -F vxfs /dev/vx/rdsk/***diskgroup***/***diskgroup***-stat**

**b. Create file systems for all volumes.**

These volumes will be mounted by the logical hosts.

phys-hahost1# **mkfs -F vxfs /dev/vx/rdsk/***diskgroup***/***volume*

Configuring VERITAS Volume Manager **433**

#### **2. Create a directory mount point for the HA administrative file system.**

Always use the logical host name as the mount point. This strategy is necessary to enable start up of DBMS fault monitors.

phys-hahost1# **mkdir /***logicalhost*

#### **3. Mount the HA administrative file system.**

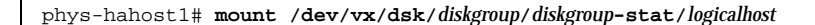

### **4. Create mount points for the data service file systems created in Step 1b.**

phys-hahost1# **mkdir /***logicalhost***/***volume*

**5. Edit the** /etc/opt/SUNWcluster/conf/hanfs/vfstab.*logicalhost* **file to update the administrative and multihost VxFS file system information.**

Make sure that entries for each disk group appear in the vfstab.*logicalhost* files on each node that is a potential master of the disk group. Make sure the vfstab.*logicalhost* files contain the same information. Use the cconsole(1) facility to make simultaneous edits to vfstab.*logicalhost* files on all nodes in the cluster.

Here is a sample /etc/vfstab.*logicalhost* file showing the administrative file system and two other VxFS file systems. In this example, dg1 is the disk group name and hahost1 is the logical host name.

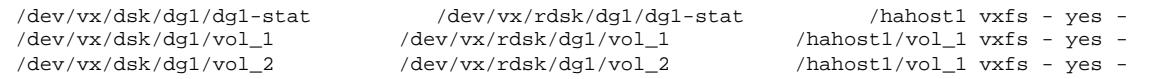

### **6. Unmount the HA administrative file systems that you mounted in Step 3 on page 434.**

phys-hahost1# **umount /***logicalhost*

### **7. Export the disk groups.**

If you took ownership of the disk groups on the active node by using the vxdg(1M) command before creating the file systems, release ownership of the disk groups once file system creation is complete.

**434** Sun Cluster 2.2 Software Installation Guide ♦ July 2000, Revision A

#### **8. Import the disk groups to their default masters.**

It is most convenient to create and populate disk groups from the active node that is the default master of the particular disk group.

Each disk group should be imported onto the default master node using the -t option. The -t option is important, as it prevents the import from persisting across the next boot.

phys-hahost1# **vxdg -t import** *diskgroup*

**9. (Optional) To make file systems NFS-sharable, refer to Chapter 11.**

# Administering the Pseudo-Device Major Number

To avoid "Stale File handle" errors on the client on NFS failovers, the vxio driver must have identical pseudo-device major numbers on all cluster nodes. This number can be found in the /etc/name\_to\_major file after you complete the installation. Use the following procedures to verify and change the pseudo-device major numbers.

## ▼ How to Verify the Pseudo-Device Major Number (VxVM)How to Verify the Pseudo-Device Major Number (VxVM)

**1. Verify the pseudo-device major number on all nodes.** For example, enter the following:

# **grep vxio /etc/name\_to\_major** vxio 45

Configuring VERITAS Volume Manager **435**

**2. If the pseudo-device number is not the same on all nodes, stop all activity on the system and edit the** /etc/name\_to\_major **file to make the number identical on all cluster nodes.**

Be sure that the number is unique in the  $/etc/name_to_m$ ajor file for each node. A quick way to do this is to find, by visual inspection, the maximum number assigned on each node in the /etc/name\_to\_major file, compute the maximum of these numbers, add one, then assign the sum to the vxio driver.

- **3. Reboot the system immediately after the number is changed.**
- **4. (Optional) If the system reports disk group errors and the cluster will not start, you might need to perform these steps.**
	- **a. Use the** vxedit(1M) **command to change the "failing" field to "off" for affected subdisks. Refer to the** vxedit(1M) **man page for more information.**
	- **b. Make sure all volumes are enabled and active.**

# ▼ How to Change the Pseudo-Device Major Number (VxVM)How to Change the Pseudo-Device Major Number (VxVM)

**1. Unencapsulate the root disk using the VxVM** upgrade\_start **script.**

Find the script in the /Tools/scripts directory on your VxVM media. Run the script from only one node. In this example, *CDROM\_path* is the path to the scripts on the VxVM media.

phys-hahost1# *CDROM\_path***/upgrade\_start**

### **2. Reboot the node.**

- **3. Edit the** /etc/name\_to\_major **file and remove the appropriate entry, for example,** /dev/vx/{dsk,rdsk,dmp,rdmp}**.**
- **4. Reboot the node.**
- **5. Run the following command:**

phys-hahost1# **vxconfigd -k -r reset**

**6. Re-encapsulate the root disk using the VxVM** upgrade\_finish **script.**

**436** Sun Cluster 2.2 Software Installation Guide ♦ July 2000, Revision A

Find the path to the script on your VxVM media. Run the script from only one node.

phys-hahost1# *CDROM\_path***/upgrade\_finish**

**7. Reboot the node.**

# Configuring the Shared CCD Volume

You use the confecdssa(1M) command to create a disk group and volume to be used to store the CCD database. This is supported only on two-node clusters using VERITAS Volume Manager. This is not supported on clusters using Solstice DiskSuite.

**Note -** The root disk group (rootdg) must be initialized before you run the confccdssa(1M) command.

## ▼ How to Configure the Shared CCD VolumeHow to Configure the Shared CCD Volume

**1. Make sure you have configured a volume for the CCD.**

Run the following command on both nodes. See the  $\mathsf{second}(1M)$  man page for more details.

# **scconf** *clustername* **-S ccdvol**

**2. Run the** confccdssa(1M) **command on only one node, and use it to select disks for the CCD.**

Select two disks from the shared disk expansion unit on which the shared CCD volume will be constructed:

# **/opt/SUNWcluster/bin/confccdssa** *clustername* On a 2-node configured cluster you may select two disks that are shared between the 2 nodes to store the CCD database in case of a single node failure.

Please, select the disks you want to use from the following list:

**(continued)**

Configuring VERITAS Volume Manager **437**

```
Select devices from list.
Type the number corresponding to the desired selection.
For example: 1<CR>
1) SSA:00000078C9BF
2) SSA:00000080295E
3) DISK:c3t32d0s2:9725B71845
4) DISK:c3t33d0s2:9725B70870
Device 1: 3
Disk c3t32d0s2 with serial id 9725B71845 has been selected
as device 1.
Select devices from list.
Type the number corresponding to the desired selection.
For example: 1<CR>
1) SSA:00000078C9BF
2) SSA:00000080295E
3) DISK:c3t33d0s2:9725B70870
4) DISK:c3t34d0s2:9725B71240
Device 2: 4
Disk c3t34d0s2 with serial id 9725B71240 has been selected
as device 2.
newfs: construct a new file system /dev/vx/rdsk/sc_dg/ccdvol:
(y/n)? y
...
```
The two disks selected can no longer be included in any other disk group. Once selected, the volume is created and a file system is laid out on the volume. See the confccdssa(1M) man page for more details.

**438** Sun Cluster 2.2 Software Installation Guide ♦ July 2000, Revision A